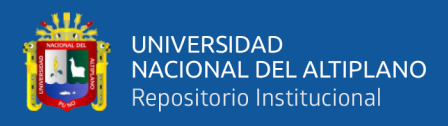

# **UNIVERSIDAD NACIONAL DEL ALTIPLANO FACULTAD DE INGENIERÍA CIVIL Y ARQUITECTURA ESCUELA PROFESIONAL DE INGENIERÍA CIVIL**

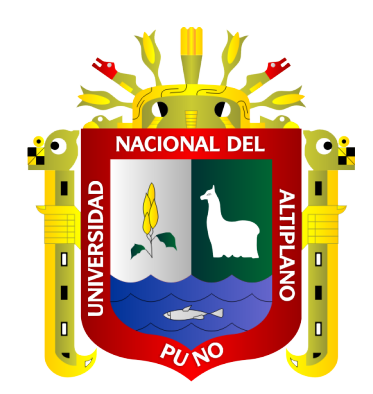

# **OPTIMIZACIÓN DE INFORMACIÓN EN LA EJECUCIÓN DE**

# **UNA EDIFICACIÓN MEDIANTE MODELAMIENTO BIM Y**

# **PLANIFICACIÓN LAST PLANNER SYSTEM**

**TESIS**

# **PRESENTADA POR:**

# **Bach. JHERSON MARIO QUENTA QUIÑONEZ**

# **PARA OPTAR EL TÍTULO PROFESIONAL DE: INGENIERO CIVIL**

**PUNO – PERÚ**

**2021**

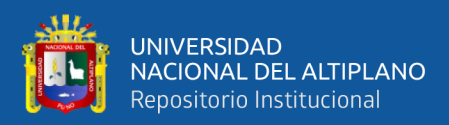

### **DEDICATORIA**

<span id="page-1-0"></span>*A Dios, por brindarme salud y estar conmigo en los momentos más difíciles iluminando mi camino, por permitirme conocer a compañeros y amigos que me brindaron su apoyo y confianza en mi vida universitaria.*

*A mi madre Nery Eleuteria Quiñonez Larico, quien con su amor y apoyo incondicional lograron darme la educación y valores que hay en mi vida, por brindarme su confianza en cada decisión de mi vida y por ser un ejemplo para mí.*

*A mi padre Mario José Quenta Velazco, por el inmenso apoyo en mi educación, por enseñarme los valores que me permitieron ser una persona noble y responsable, y por ser un ejemplo en mi vida personal y profesional.*

*A mi familia, quienes siempre me mostraron su cariño y confianza y por los cuales siempre tendrán un lugar en mi corazón, a mis abuelos y tíos, que desde el cielo me protegen y guían mi camino en esta aventura llamada vida.*

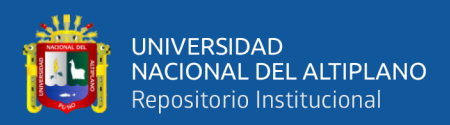

### **AGRADECIMIENTOS**

<span id="page-2-0"></span>*Agradezco a Dios por darme la vida y darme una familia bondadosa, por darme la sabiduría que me ayudo a lograr cada una de mis metas propuestas y por ser la compañía en todo momento y permitirme vivir las experiencias personales y profesionales más satisfactorias de mi vida.*

*Agradezco a mis padres por darme el apoyo emocional en la realización de esta investigación e incentivarme a seguir cosechando más logros profesionales y por cada uno de sus consejos que me dan la tranquilidad para poder cumplir mis metas.*

*Agradezco a la Universidad Nacional del Altiplano y la Escuela Profesional de Ingeniería Civil por la formación profesional impartida en sus aulas y permitirme conocer a grandes compañeros de estudio. De la misma manera agradezco a mi Asesor de Tesis por la orientación y apoyo en la realización de esta investigación, a mis jurados de tesis, por el apoyo para hacer realidad el presente trabajo y a los docentes de la EPIC, por brindarme sus conocimientos y compartir sus experiencias y consejos profesionales a lo largo de mi vida universitaria.*

*Agradezco al arquitecto Juan Murillo y el equipo técnico quienes de manera desinteresada y acogedora me permitieron realizar mi trabajo de investigación y al personal obrero de la obra de Ingeniería Electrónica por la colaboración y apoyo.*

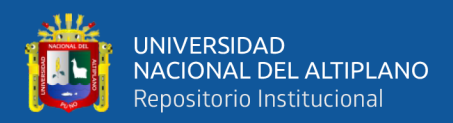

# ÍNDICE GENERAL

<span id="page-3-0"></span>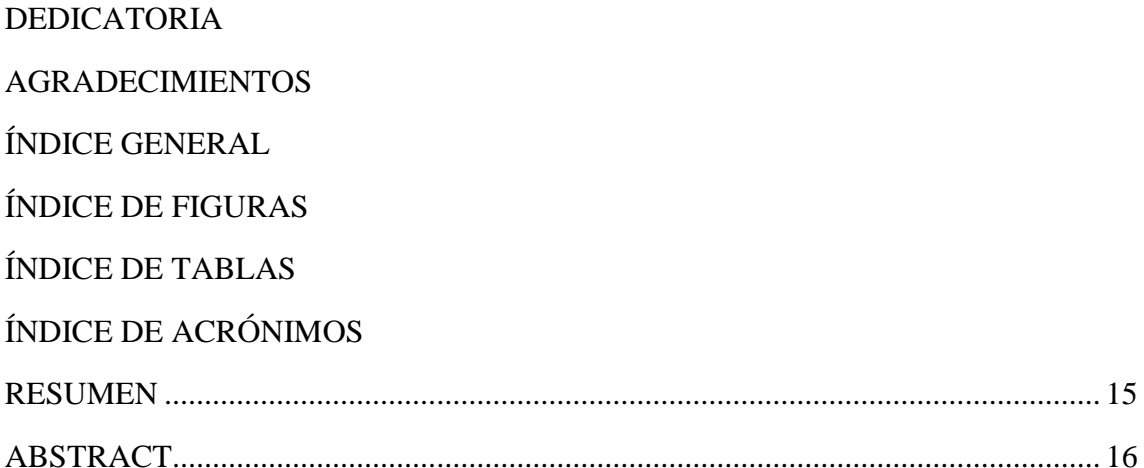

# **CAPÍTULO I**

# **INTRODUCCIÓN**

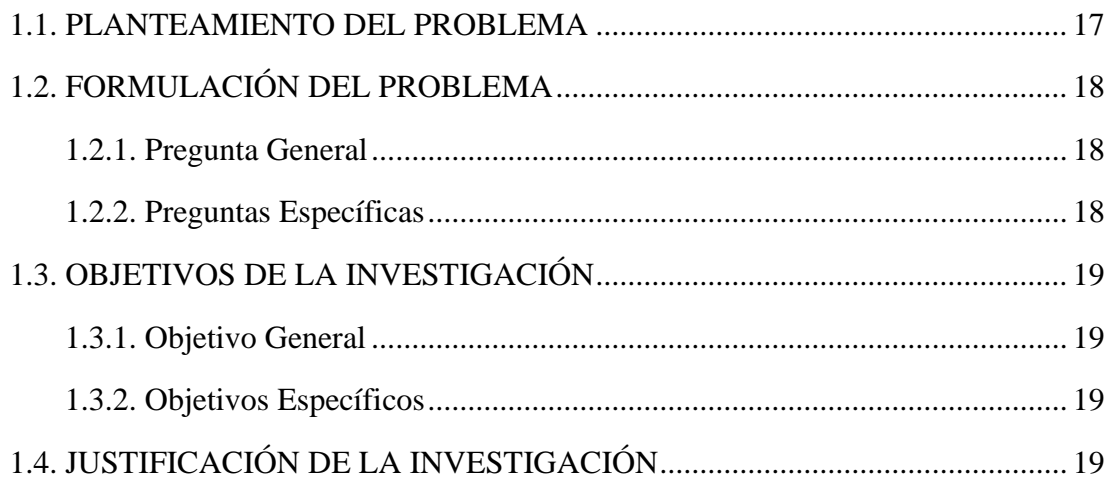

# **CAPÍTULO II**

# REVISIÓN DE LITERATURA

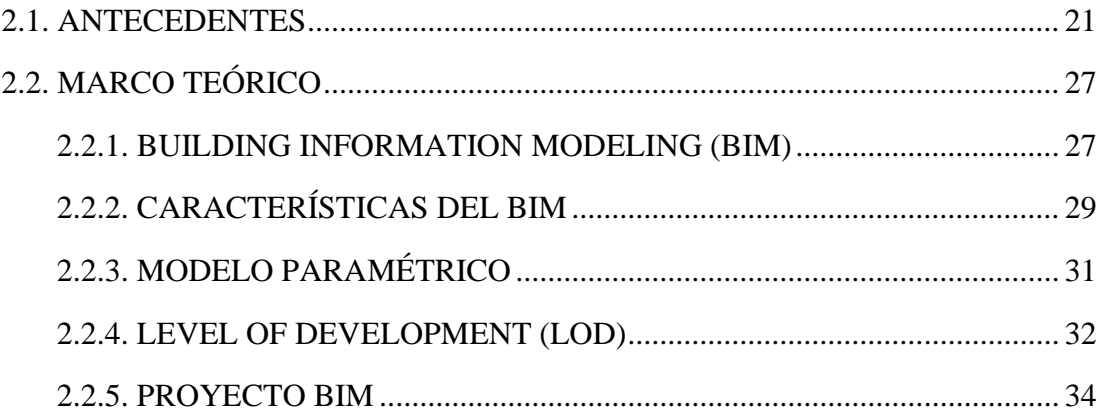

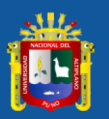

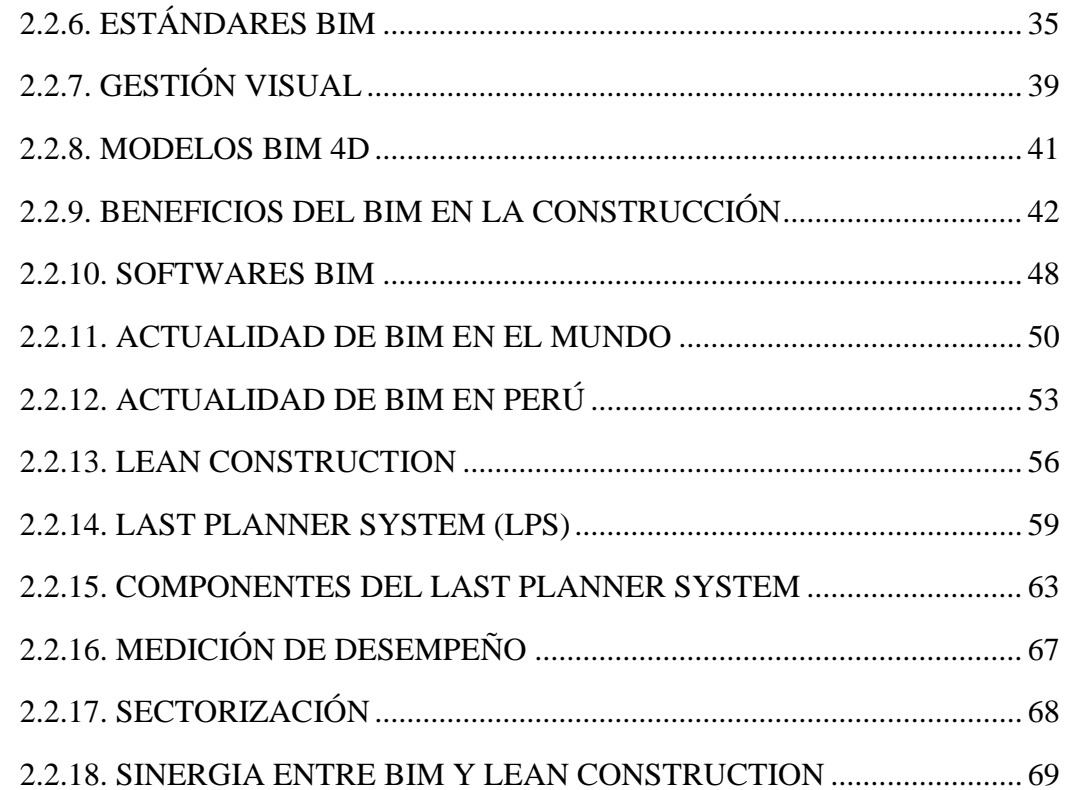

# **CAPÍTULO III**

# **MATERIALES Y MÉTODOS**

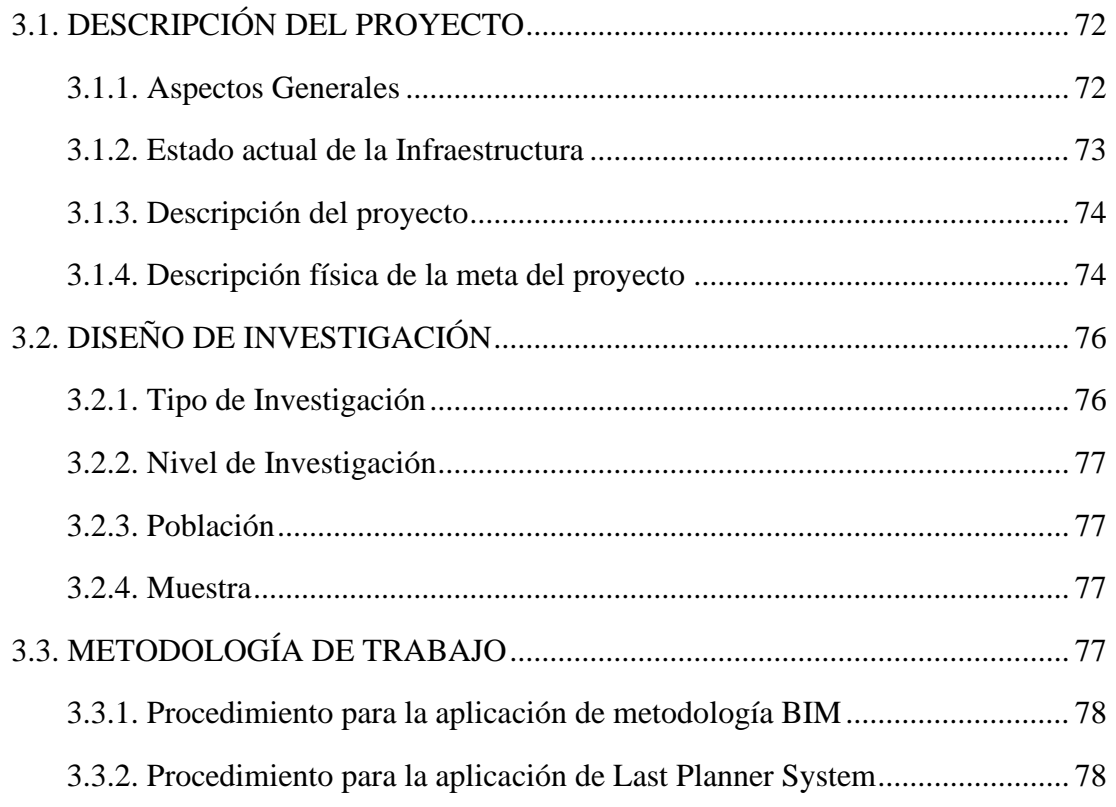

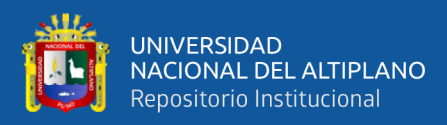

# **[CAPÍTULO IV](#page-79-0)**

## **[RESULTADOS Y DISCUSIÓN](#page-79-1)**

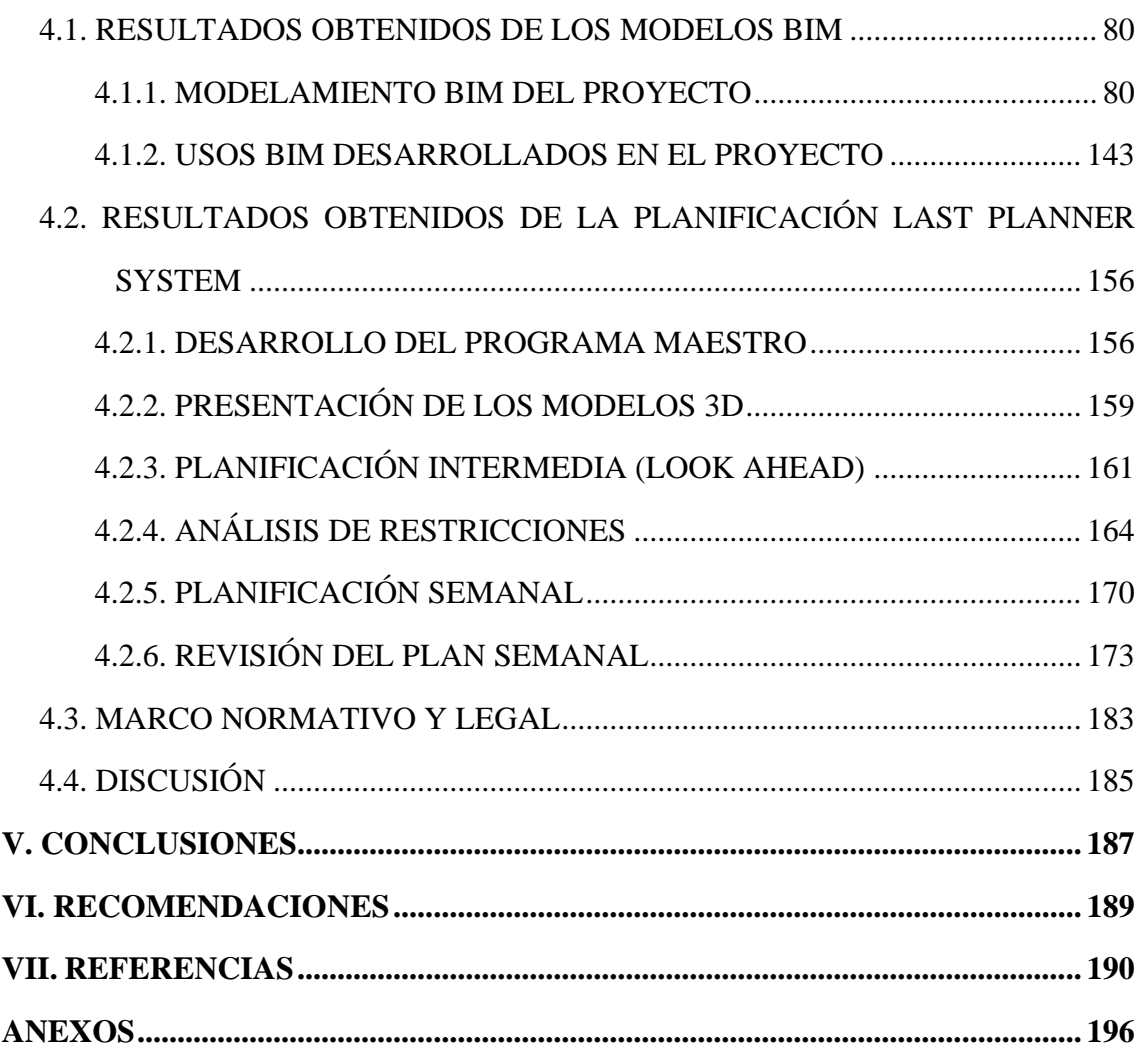

**Tema :** Innovación en la Construcción

**Área :** Construcciones

**Línea de Investigación:** Construcciones y Gerencia

**FECHA DE SUSTENTACIÓN:** 27 de enero de 2021.

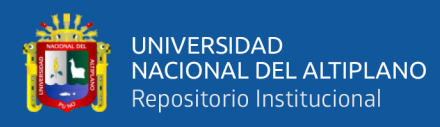

# **ÍNDICE DE FIGURAS**

<span id="page-6-0"></span>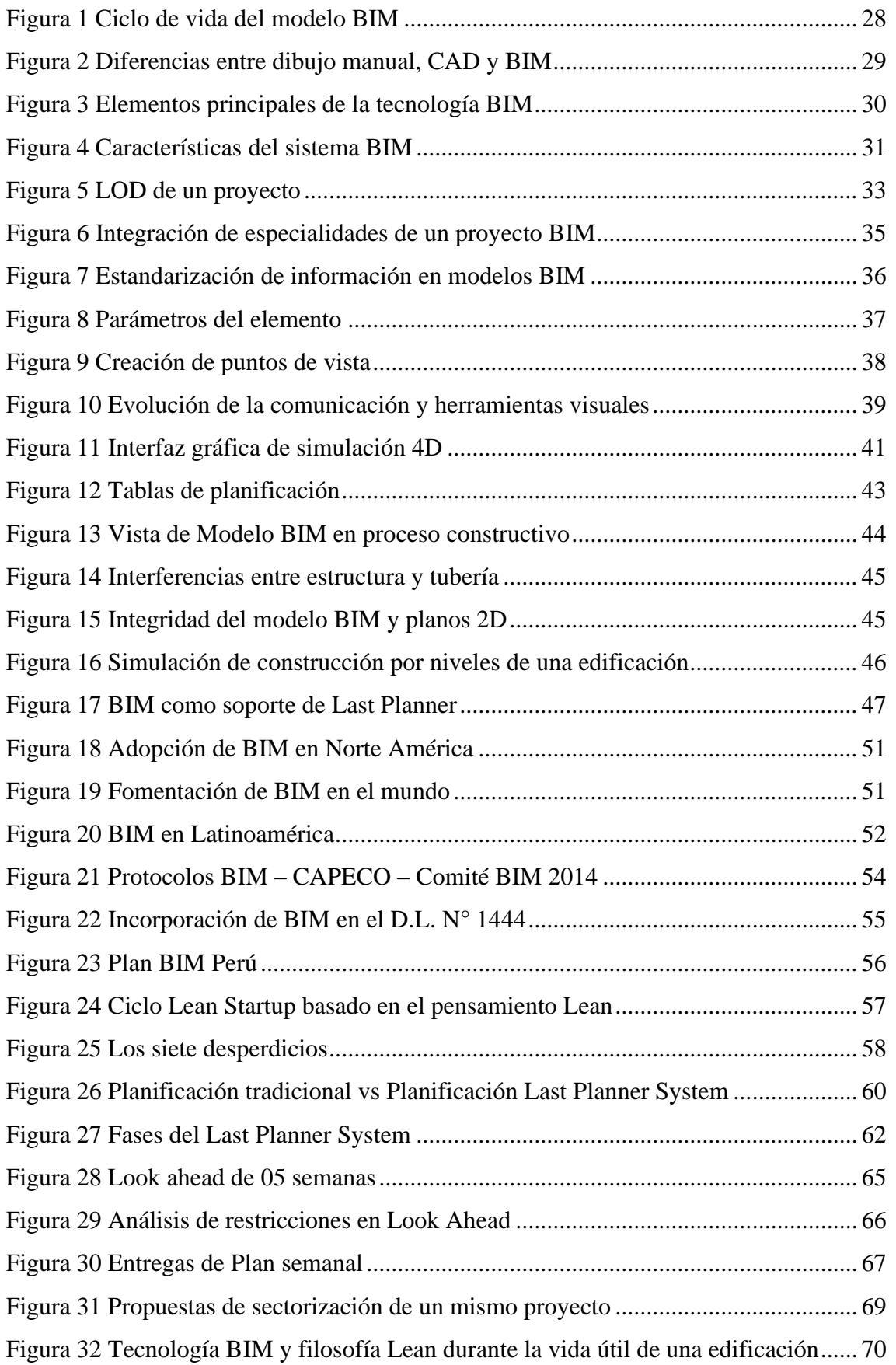

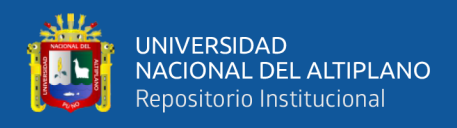

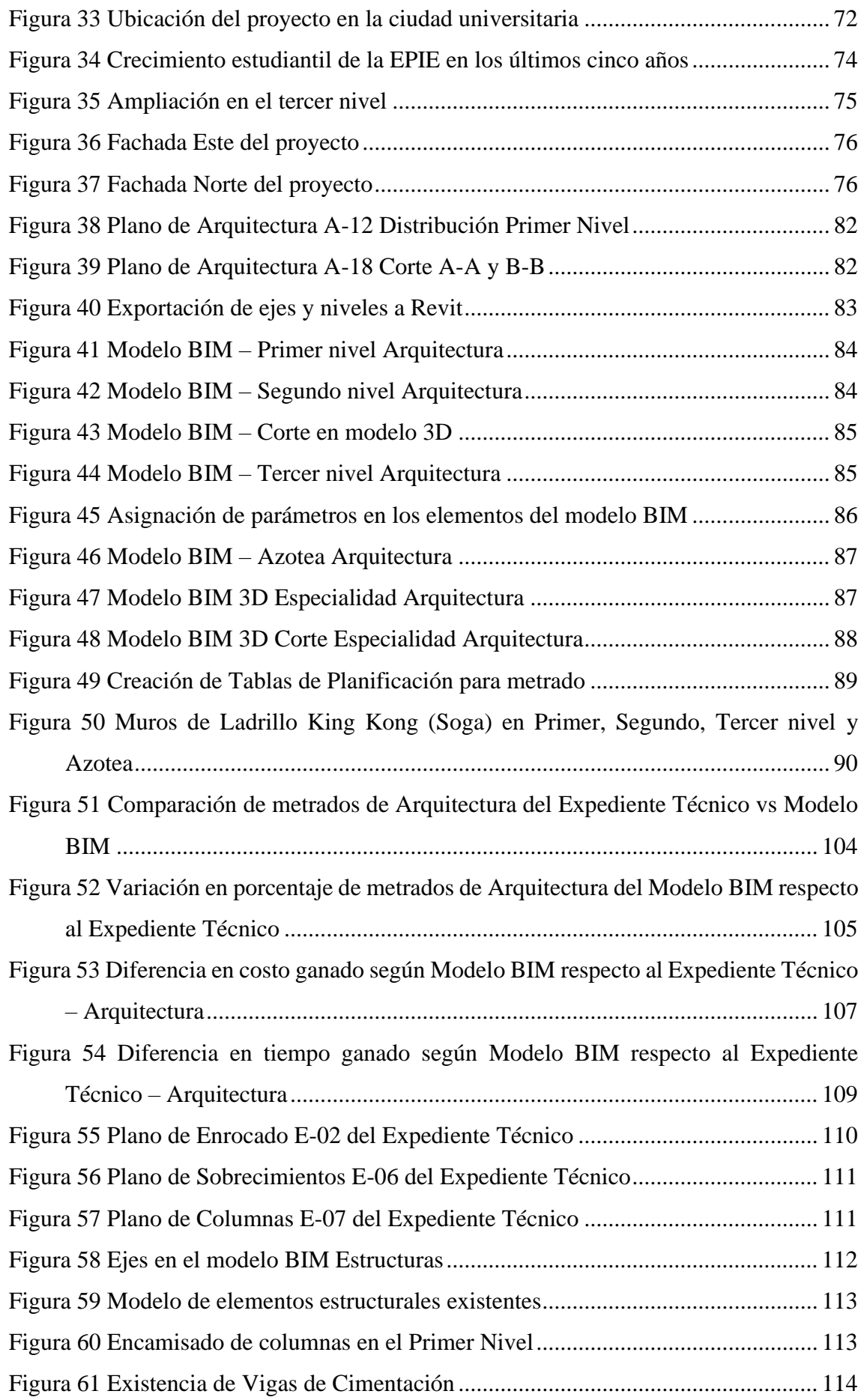

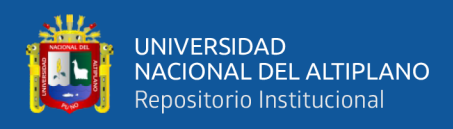

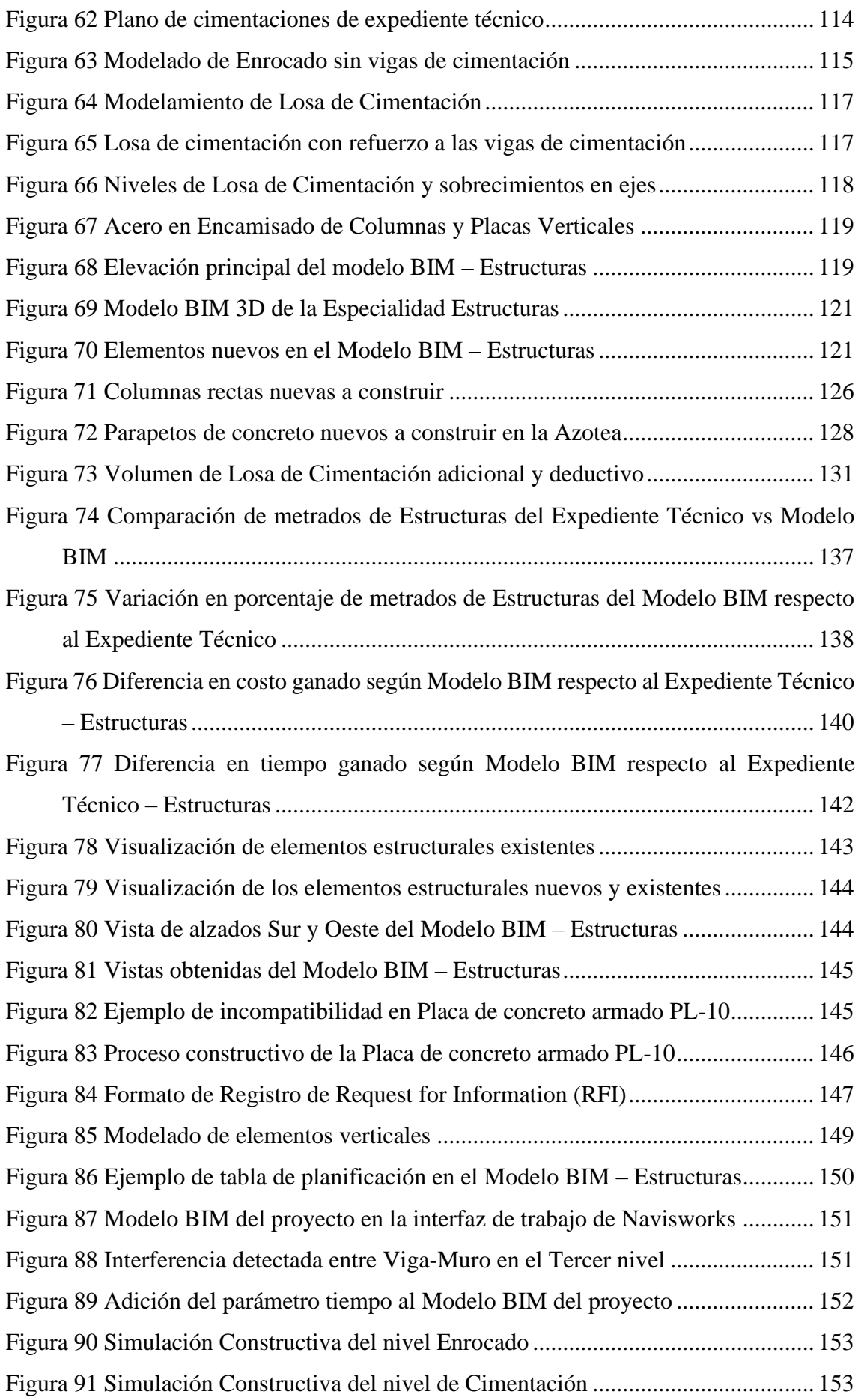

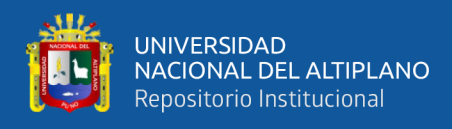

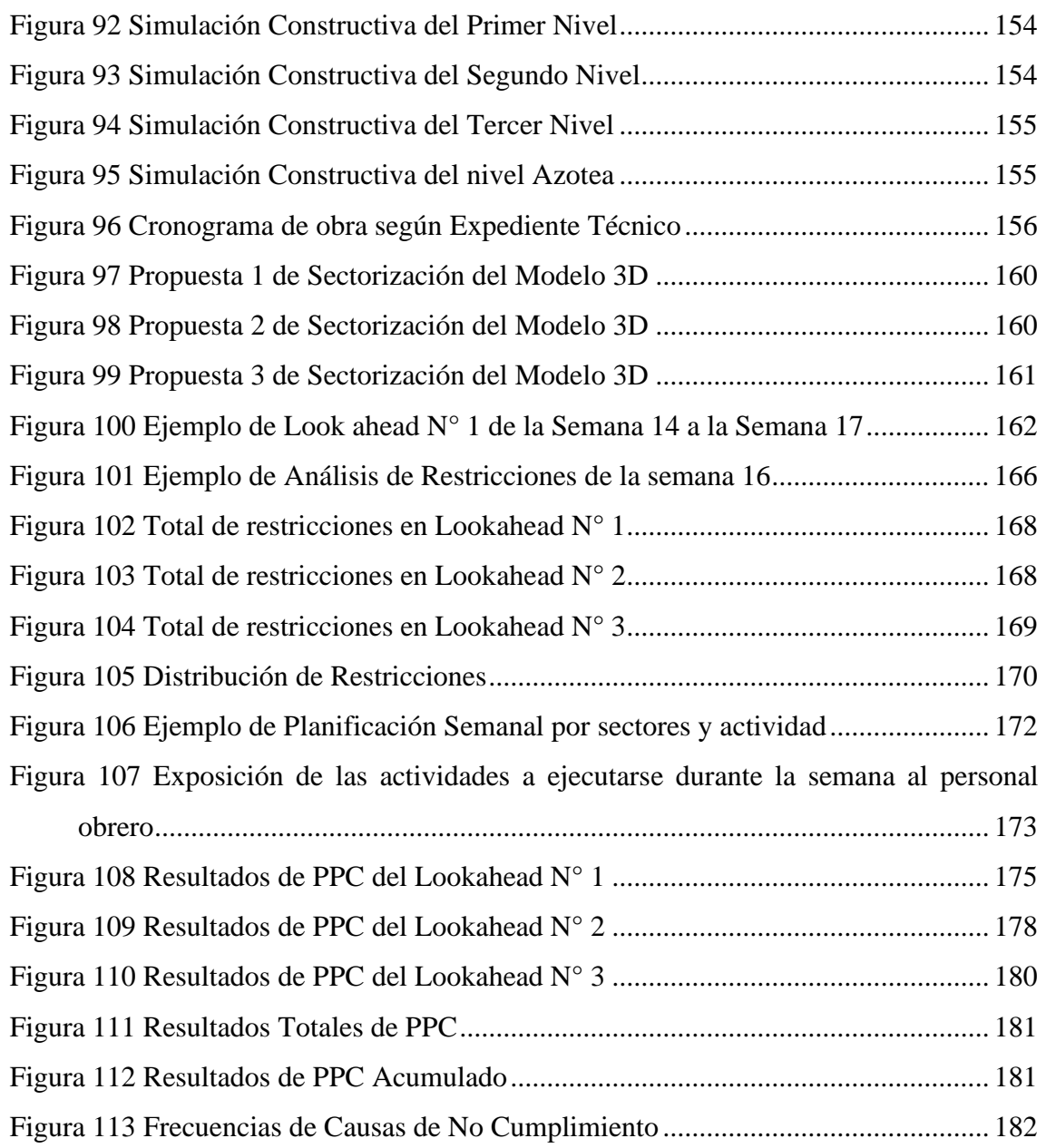

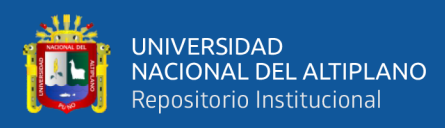

# **ÍNDICE DE TABLAS**

<span id="page-10-0"></span>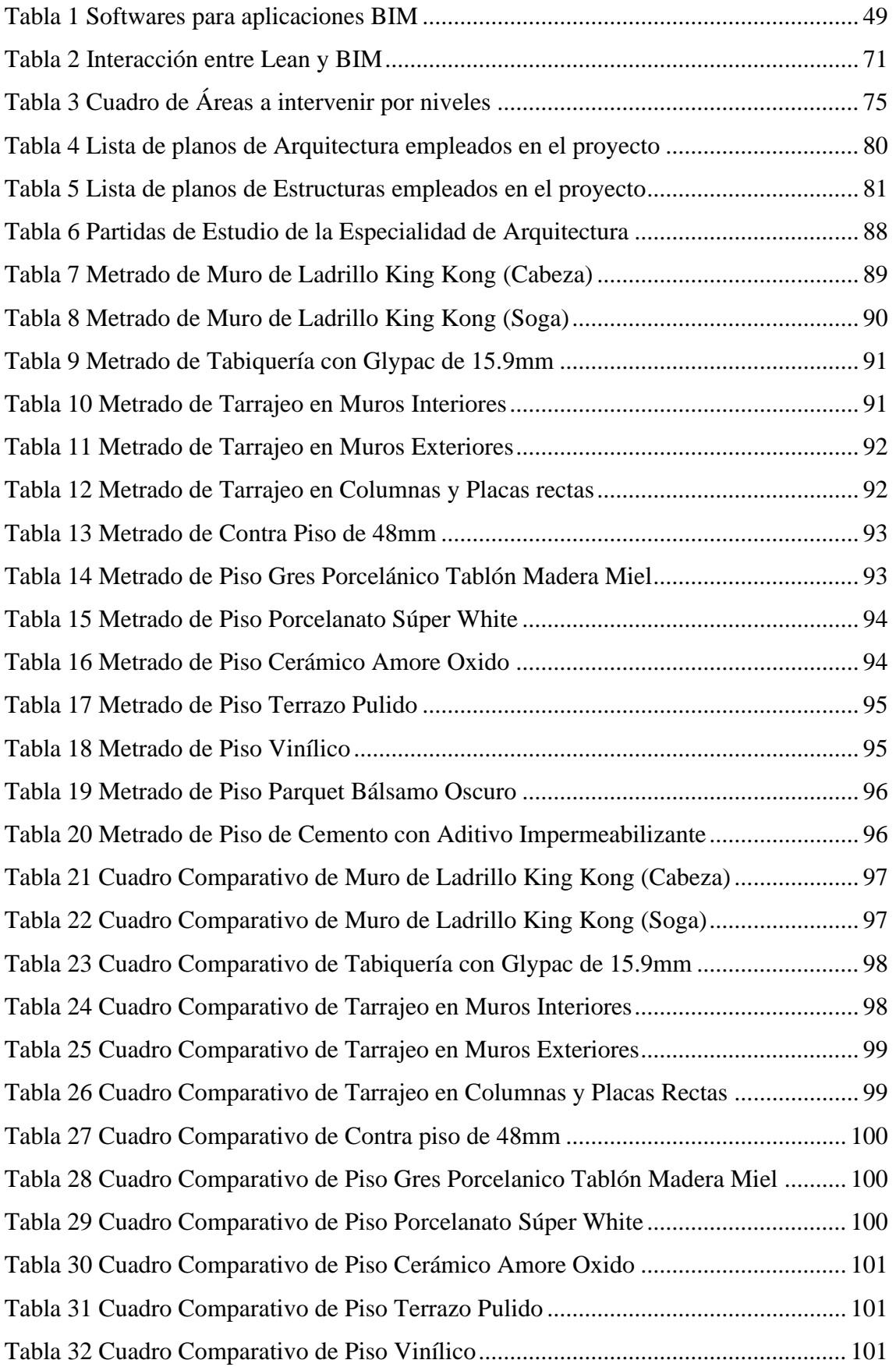

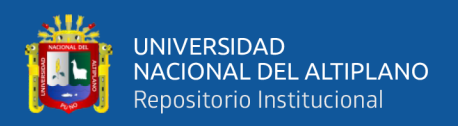

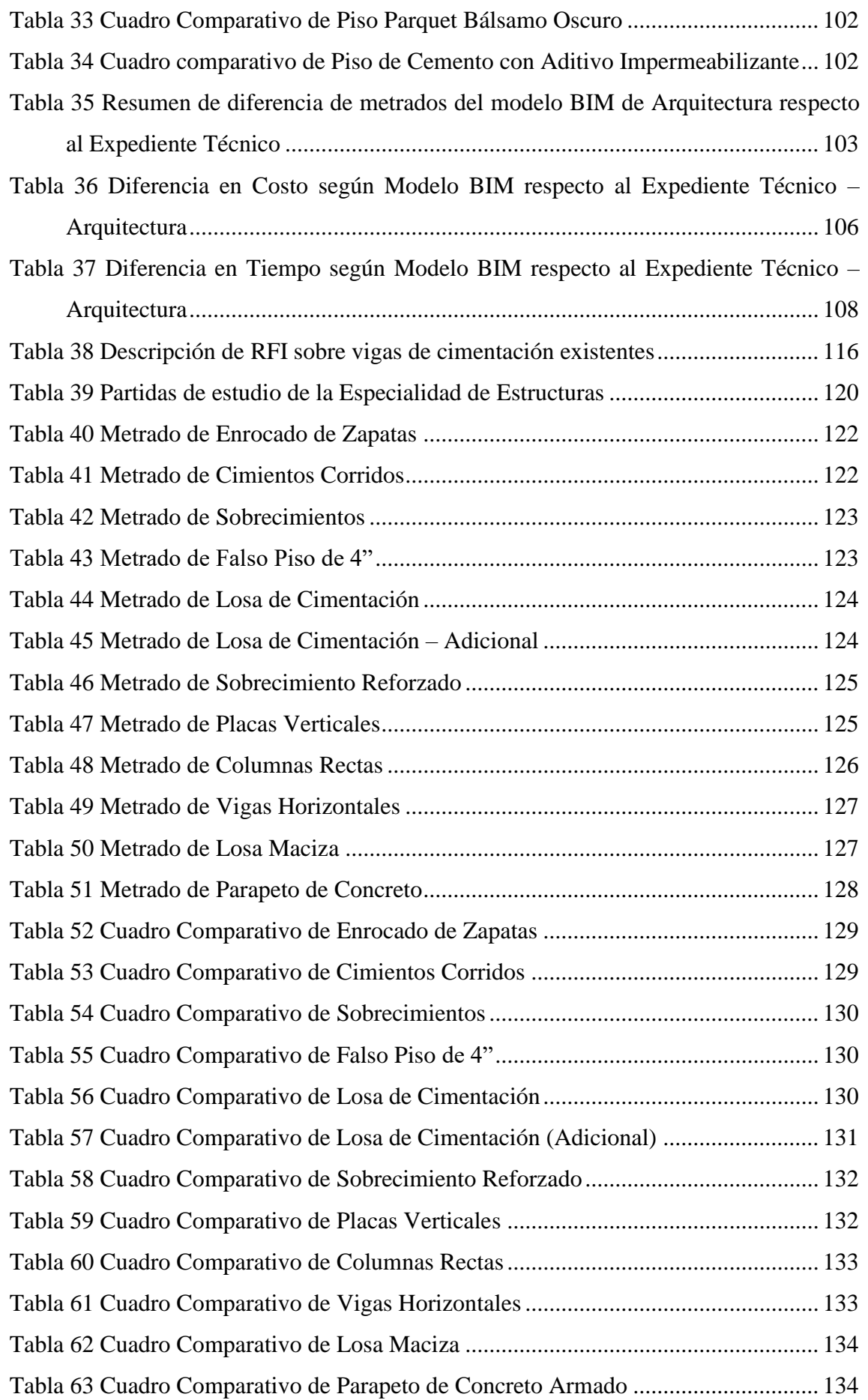

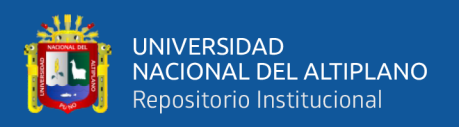

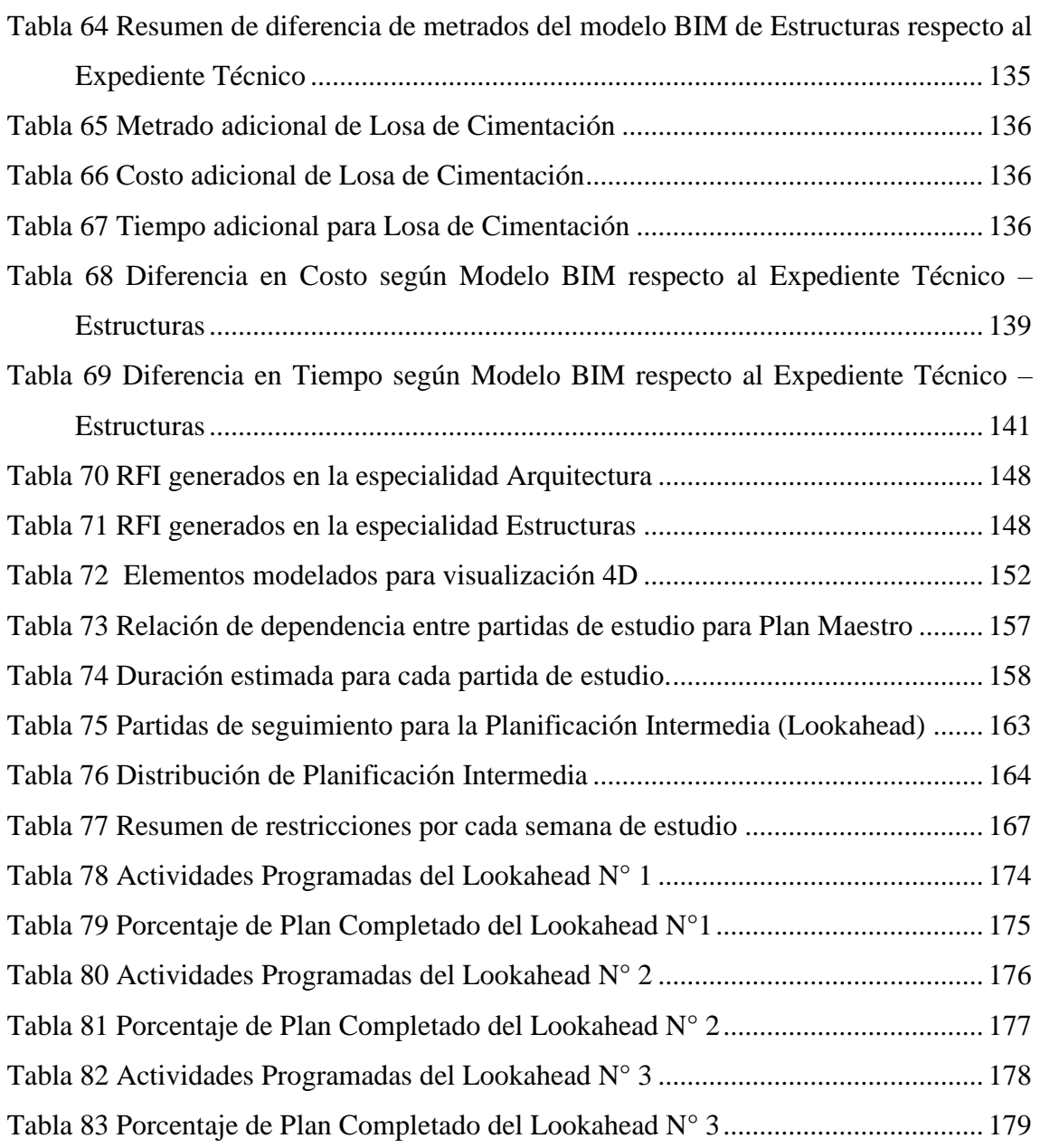

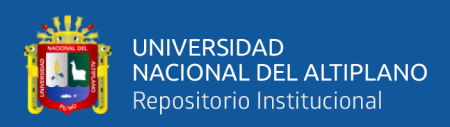

# **ÍNDICE DE ACRÓNIMOS**

- <span id="page-13-0"></span>BIM : Building Information Modeling
- LPS : Last Planner System
- CAD : Computer-Aided Design (Diseño Asistido por Computadora)
- LOD : Level of Development (Nivel de Desarrollo)
- RFI : Request for Information (Requerimiento de Información)
- IFC : Formato de Intercambio de Información
- LCI : Lean Construction Institute
- PPC : Porcentaje de Plan Cumplido
- CNC : Causas de No Cumplimiento
- CAPECO: Cámara Peruana de la Construcción
- UNA : Universidad Nacional del Altiplano

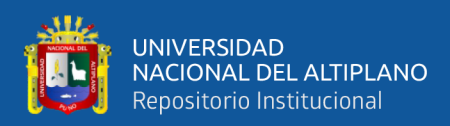

### **RESUMEN**

<span id="page-14-0"></span>La investigación tiene por objetivo evaluar la influencia de la aplicación de modelos BIM conjuntamente con una planificación Last Planner System en la etapa de ejecución de la obra "Mejoramiento del Servicios de Laboratorios de la Escuela Profesional de Ingeniería Electrónica de la Universidad Nacional del Altiplano" para obtener mejoras en la gestión de la información y optimización de la programación de obra. Se realizó un modelamiento tridimensional en base a la documentación técnica del expediente técnico del cual se obtuvieron metrados más confiables y solución de 7 interferencias de los cuales se obtuvo un ahorro total de S/. 47,357.44 en Costo lo que representa un 2.06% del costo directo y 57 días calendario en Tiempo lo que representa un 15.83% del tiempo de ejecución total de la obra. Además, se aplicó las herramientas del Last Planner en sus tres niveles de planificación y se midió el desempeño obteniéndose un PPC acumulado de 83% en las actividades programadas. Finalmente se concluye que la influencia de los modelos BIM desarrollan proyectos con mayor confiabilidad y simultáneamente con la planificación Last Planner aumenta la productividad en relación al costo y tiempo reduciendo la incertidumbre en comparación a las obras ejecutadas de manera tradicional.

**Palabras Clave:** Optimización de información, BIM, Last Planner System, Edificaciones, PPC.

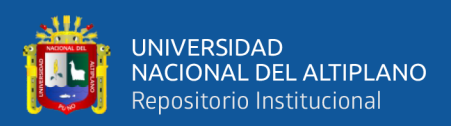

### **ABSTRACT**

<span id="page-15-0"></span>The objective of the research is to evaluate the influence of the application of BIM models together with a Last Planner System planning in the stage of execution of the work "Improvement of Laboratory Services of the Professional School of Electronic Engineering of the National University of the Altiplano" to obtain improvements in the management of information and optimization of the work schedule. A three-dimensional modeling was carried out based on the technical documentation of the technical file from which more reliable measurements and solution of 7 interferences were obtained, of which a total saving of S  $/$ . 47,357.44 in Cost which represents 2.06% of the direct cost and 57 calendar days in Time which represents 15.83% of the total execution time of the work. In addition, Last Planner tools were applied in its three planning levels and performance was measured, obtaining an accumulated PPC of 83% in scheduled activities. Finally, it is concluded that the influence of BIM models develops projects with greater reliability and simultaneously with Last Planner planning increases productivity in relation to cost and time, reducing uncertainty compared to works executed in a traditional way.

**Key Words:** Information optimization, BIM, Last Planner System, Buildings, PPC.

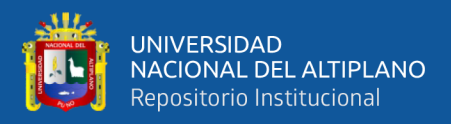

# **CAPÍTULO I**

### **INTRODUCCIÓN**

#### <span id="page-16-2"></span><span id="page-16-1"></span><span id="page-16-0"></span>**1.1. PLANTEAMIENTO DEL PROBLEMA**

Los proyectos de construcción en el Perú comúnmente se encuentran sujetos a múltiples errores, incompatibilidades e incongruencias en las fases de diseño. Esto conduce a problemas en los procesos constructivos generando sobrecostos, correcciones de errores en la ejecución, menor calidad de construcción y retrasos en los cronogramas de ejecución, factores que conjuntamente hacen de la construcción una industria poco competitiva en el país. "Las pérdidas que se originan en la construcción tienen diferentes causas siendo una de las más importantes la no optimización de los proyectos y el inadecuado seguimiento durante la etapa de construcción" (Goyzueta & Puma, 2016, p.19).

Como refieren autores de investigaciones similares "Cada vez es más evidente el hecho de que este sector necesita de cambios profundos. Ya no es posible enfrentar la complejidad de los proyectos actuales con técnicas de diseño y gestión de hace más 15 años" (Goyzueta & Puma, 2016, p.22)

La Universidad Nacional del Altiplano es una institución superior de estudios universitarios que a través de la Oficina General de Infraestructura Universitaria (OGIU) busca dotar de infraestructura educativa a las distintas escuelas profesionales y también se encarga de la construcción de infraestructura de investigación, administrativas, culturales, etc. que son parte de la ciudad universitaria. En ese contexto, según la Oficina de Obras de la OGIU más del 80% de las obras presentan retrasos en la ejecución y que la totalidad de las mismas registran montos de inversión adicionales.

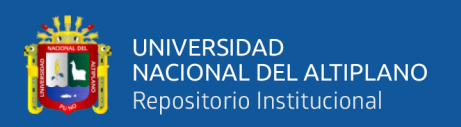

Por otra parte, la UNA Puno es una entidad dependiente del estado y además cuenta con recursos directamente recaudados con los que vienen ejecutando un plan de expansión de infraestructura educativa a corto y mediano plazo, como parte de este plan la elaboración de estudios y ejecución de proyectos de construcción se ha venido desarrollando con la misma metodología tradicional de hace más de 15 años sin tener en cuenta la evolución de la complejidad que el sector de la construcción ha venido experimentando.

La desactualización de las metodologías de trabajo en la construcción seguirá generando mayores costos tanto directos como indirectos y mayores tiempos en la ejecución de los proyectos debido a la falta de información, problemas de compatibilidad entre planos, información, falta de planificación, etc.

La aplicación de modelos BIM y planificación Last Planner System pretende optimizar la gestión de una obra en la etapa de ejecución a través de la aplicación conjunta de un modelo paramétrico el cual genere la cuantificación de materiales más confiable y una planificación a detalle de las actividades del proyecto y de esta manera controlar los costos y tiempos durante el proceso constructivo.

#### <span id="page-17-0"></span>**1.2. FORMULACIÓN DEL PROBLEMA**

#### <span id="page-17-1"></span>**1.2.1.Pregunta General**

¿De qué manera se puede optimizar la información en la ejecución de una edificación mediante modelamiento BIM y planificación Last Planner System?

#### <span id="page-17-2"></span>**1.2.2.Preguntas Específicas**

• ¿De qué manera influye el modelo paramétrico generado a partir de la documentación técnica para la subsanación de interferencias y cuantificación de materiales en el costo y tiempo del proyecto?

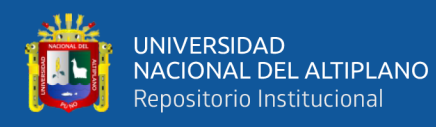

- ¿Cómo influye la aplicación de la planificación Last Planner System en la realización de las actividades más significativas del proyecto?
- ¿Cuáles son las ventajas y desventajas de la aplicación de modelos BIM y Last Planner System para la optimización de información en la etapa de ejecución?

#### <span id="page-18-0"></span>**1.3. OBJETIVOS DE LA INVESTIGACIÓN**

#### <span id="page-18-1"></span>**1.3.1.Objetivo General**

Optimizar la información en la ejecución de una edificación mediante modelamiento BIM y planificación Last Planner System.

### <span id="page-18-2"></span>**1.3.2.Objetivos Específicos**

- Evaluar la influencia del modelo paramétrico generado a partir de la documentación técnica para la subsanación de interferencias y cuantificación de materiales en el costo y tiempo del proyecto.
- Evaluar la influencia de la aplicación de la planificación Last Planner System en la realización de las actividades más significativas del proyecto
- Determinar las ventajas y desventajas de la aplicación de modelos BIM y Last Planner System para la optimización de información en la etapa de ejecución.

### <span id="page-18-3"></span>**1.4. JUSTIFICACIÓN DE LA INVESTIGACIÓN**

Debido a la complejidad y magnitud de los proyectos, la información que se genera en torno a ellos es producida por muchas fuentes y es cada vez más abundante. Actualmente, realizar una inadecuada gestión de la información contribuye al aumento de la probabilidad de error en la transmisión de la misma. Ante los cambios, la información del proyecto no se actualiza rápida y eficazmente en todos los documentos involucrados, lo que termina ocasionando que el equipo de trabajo pierda confianza en la información brindada. Es por tal razón que es necesario la utilización de herramientas

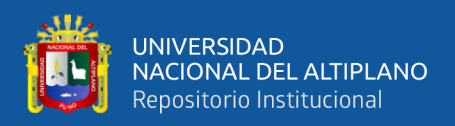

necesarias para una adecuada gestión de información tales como herramientas BIM y de esta manera se logrará reducir los problemas interferencias e incompatibilidades.

Por otro lado, la forma de planificación tradicional resulta poco confiable y con gran incertidumbre, es por ello que se aplicó la planificación Last Planner en base a lo filosofía Lean Construction para asegurar el cumplimiento de las actividades en el tiempo establecido, reduciendo los trabajos rehechos y evitando los retrasos de obra que ocurren por la ausencia de una planificación detallada y que también aporta a una retroalimentación durante el tiempo de ejecución que influye positivamente en la curva de aprendizaje.

No podemos negar las limitaciones y deficiencias de los proyectos de inversión pública pero ciertamente debemos mejorarlos.

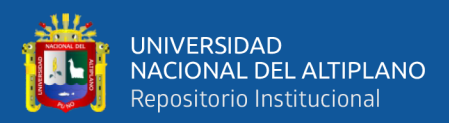

# **CAPÍTULO II**

### **REVISIÓN DE LITERATURA**

#### <span id="page-20-2"></span><span id="page-20-1"></span><span id="page-20-0"></span>**2.1. ANTECEDENTES**

Con la finalidad de contextualizar la investigación, se presenta a continuación un resumen de los objetivos y resultados de los principales trabajos publicados sobre aplicación de modelos BIM, así también de la planificación mediante Last Planner System. Cada uno de estos trabajos es importante por diversas razones, algunos de ellos por la actualidad de su investigación, otros por la amplitud del proyecto ejecutado, lo preciso de sus observaciones, etc.

Aguirre (2013) en su investigación de grado: Implementación del Sistema del Último Planificador para la optimización de la programación en la construcción de viviendas masivas en el proyecto Nueva Fuerabambas – Apurímac, realizada con el objetivo de conocer la influencia del Sistema del Último Planificador para implementar en la obra a través de la mejora de las herramientas de control, concluye que el Sistema del Último Planificador permite reducir los plazos de construcción, no por un mejor sistema constructivo sino por una mejor utilización de los recursos y obtuvo un Porcentaje de Plan Completado acumulado de 85%.

Mateu (2015) en su trabajo de grado: Building Information Modeling 4D aplicado a una planificación con Last Planner System, busca analizar qué ocurre en una obra cuando se utilizan herramientas lean combinadas con el modelo de información de edificación y la aplicación de factor tiempo en ese modelo. El plan de trabajo adoptado fue de: Revisión bibliográfica, modelado de un edificio en 3D, Detección y subsanación de interferencias en el modelo, Recopilación de todos los datos de la planificación, Simulación en tiempo real de la construcción del edificio y Construcción virtual de una

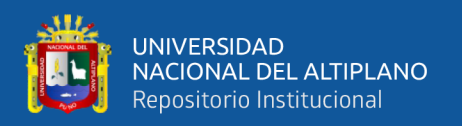

vivienda. Realizado dichos pasos concluye que los modelos BIM detectan en una fase temprana las interferencias entre los documentos de un proyecto tradicional en 2D, el valor que aporta el LPS en la gestión semanal a través de la liberación de restricciones genera un importante flujo de trabajo, la simulación BIM 4D ayudo de forma gráfica a detectar errores en la secuencia constructiva y puede utilizarse para la creación de instrucciones de trabajo.

Mojica & Valencia (2012) en su trabajo de grado: Implementación de las Metodologías BIM como herramienta para la planificación y control del proceso constructivo de una edificación en Bogotá, realiza la elaboración de un modelo paramétrico utilizando Autodesk Revit Architecture y Autodesk Revit Structure a partir de los planos en 2D de la cimentación, estructura y muros de una edificación en Bogotá con la finalidad de determinar las ventajas y beneficios que conlleva la utilización de un modelo 5D en la ejecución del proyecto. Al finalizar la investigación concluyen que generar modelos a partir de la metodología empleada para este proceso de modelación, aunque trae beneficios para el diseño, planeación y gestión del proceso constructivo de una edificación, disminuye las posibilidades y beneficios de BIM; ya que sujeta al proceso de modelación a una metodología de diseño y planeación desarticulada de corte tradicional que parte de planos bidimensionales aislados. Esta metodología debe emplearse únicamente para procesos de modelación cuyo objetivo sea de validación y/o aprendizaje de la utilización correcta de herramientas BIM o como apoyo visual en obra y oficina para fines como: integración de proyectos, gestionar cambios y modificaciones en diseños, visualizar elementos con geometrías complejas y verificar cronogramas en obra.

Esteba & Vilca (2017) en su trabajo de investigación sobre Aplicación de Lean Construction y algoritmos de flujo de redes en la evaluación del costo y duración de

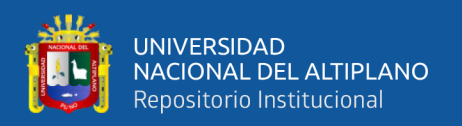

proyectos de edificación, tienen como objetivo incrementar la potencialidad de cálculo y ajuste de los métodos tradicionales usados para la evaluación del costo y duración de los proyectos de edificación, aplicando el Lean Construction y algoritmos de flujo en redes. Su muestra de estudio fue la construcción del casco estructural de una obra de edificación en donde concluye que la aplicación de Last Planner System reduce considerablemente los efectos de la variabilidad en los procesos involucrados en la construcción logrando reducir los costos y tiempo en el proyecto alcanzando un porcentaje de plan cumplido de 73.05% debido a que se mejoró los procesos con ayuda del análisis de la optimización de procesos que ayudaron a encontrar las falencias que se tenía en la etapa constructiva.

Almonacid, Navarro, & Rodas (2015) en su tesis de maestría: Propuesta de metodología para la implementación de la tecnología BIM en la empresa constructora e inmobiliaria "IJ PROYECTA" tiene como objetivo proponer mejoras a la metodología de trabajo BIM implementada en los proyectos de edificaciones que desarrolla la empresa constructora e inmobiliaria. El método de investigación empleado fue basado en técnicas de investigación documental y de campo. Al finalizar la investigación concluye que la implementación de metodología BIM en las fases tempranas de diseño genera una mejor comprensión entre especialidades y evita errores de diseño, así también, el realizar un modelo BIM-3D de la edificación permite corregir a tiempo las deficiencias y así optimizar tiempos y costos durante la etapa de construcción.

Becker (2017) en su trabajo de grado: Sinergia entre BIM Y Last Planner System para la eficiente integración Contratista-Subcontratista en la etapa de equipamiento de sótanos en un proyecto de edificación, tiene como objetivo general implementar modelos virtuales BIM en un entorno LPS en las etapas de Lookahead Planning y Planificación Semanal en la etapa de equipamiento de sótanos de un proyecto de edificación de vivienda, incluyendo los siguientes subcontratos: instalaciones sanitarias, eléctricas,

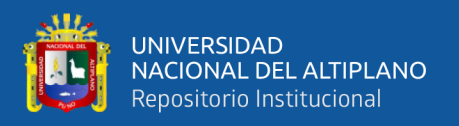

mecánicas y de agua contra incendio, albañilería y acabados. Finalmente concluye que la sinergia BIM y LPS tiene sus mayores beneficios en la etapa de Lookahead Planning mediante la proyección de trabajo sobre las cuatro semanas en el futuro.

Goyzueta & Puma (2016) en su tesis de pregrado: Implementación de la metodología BIM y el sistema Last Planner 4D para la mejora de gestión de la obra "Residencial Montesol-Dolores" busca determinar las ventajas y beneficios que conlleva la utilización de estas metodologías en etapas de pre-construcción y construcción. La metodología empleada se basó en recopilación de información, determinación de posibles errores de compatibilidad, cálculo de metrados, identificación de restricciones, adición de herramienta del sistema del último planificador y análisis de los resultados, ventajas y beneficios. Por último, concluye que la aplicación de la metodología BIM mejora el sistema de coordinación en el proyecto, identificando problemas y consultas en las etapas más tempranas del proyecto permitiendo asumir las mejores soluciones, ahorro de tiempos, costos y calidad, y el aporte de la adición del BIM 4D al LPS, es la mejora en visualización y coordinación, ya que se minimiza el tiempo dedicado a otras actividades, y maximiza el tiempo para la planificación.

Ramos (2019) en su trabajo de investigación denominado: Eficiencia de la metodología BIM a través de la simulación 4D, 5D en el control de tiempos y costos para la obra Mejoramiento del servicio de seguridad ciudadana en el distrito de Puno, tiene como objetivo evaluar la manera en la que influye la aplicación de la Simulación BIM 4D y 5D en el proceso constructivo de obras de edificación y su efecto en los tiempos y costos de ejecución. Se realizó en una obra de edificación que consta de un sótano y 3 niveles superiores donde participan las especialidades de estructuras, arquitectura, instalaciones sanitarias e instalaciones eléctricas. La metodología de trabajo empleada fue: Revisión de documentación inicial, Modelamiento BIM 3D, Integración de

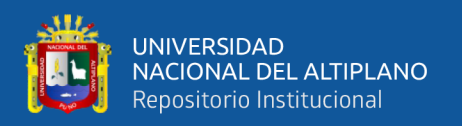

especialidades, Detección de Interferencias, Cuantificación de metrados y Simulaciones Constructivas. Finalmente concluye que la influencia de la Metodología BIM a través de la Simulación BIM 4D y 5D contribuye de manera positiva en los costos y tiempos de ejecución de la obra mejorando el flujo de trabajo entre las diferentes especialidades, evitando trabajos rehechos y demostrando así que la metodología BIM es mucho más eficaz que la metodología tradicional.

Salinas & Ulloa (2013) en su tesis de maestría: Mejoras en la implementación de BIM en los procesos de diseño y construcción de la empresa MARCAN, tiene como objetivos específicos presentar las experiencias y resultados obtenidos de la implementación BIM en los procesos de diseño y construcción de la empresa Marcan y proponer mejoras en la implementación de BIM en los procesos de diseño y construcción. La propuesta planteada empieza con la elaboración de un mapa que consta de 6 fases de modelado y sesiones de trabajo. En conclusión, BIM propone un cambio radical en la gestión de los proyectos a través del desarrollo de una representación digital con información de producto (un modelo único), que deberá ser enriquecido por todos los involucrados en sesiones colaborativas.

Huatuco (2017) en su investigación de grado: Mejorando la visualización y la comunicación en el Last Planner System a través del uso de modelos BIM, busca en base a la literatura, desarrollar un modelo de sinergia de Last Planner System y BIM e implementar dicho modelo al nivel de programación semanal a través de la participación directa del tesista en campo. La metodología proyectada consta de revisión de literatura, desarrollo de un modelo de integración, aplicación al caso de estudio y análisis de resultados. Las conclusiones que obtiene son: Es necesario la participación activa de los contratistas, capataces y proveedores en la reunión de planificación de empresas medianas y pequeñas para el adecuado funcionamiento de la herramienta LPS, es importante

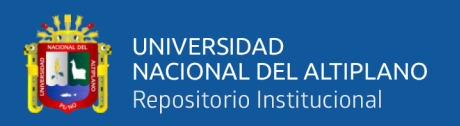

enseñar al último planificador y al constructor final, es decir, capataz, operarios y peones, que el acto de planificar mejora el desenvolvimiento de cada partida, sobre metodología BIM, el modelo 4D facilitó la evaluación de la programación tentativa de tareas, lo cual se realizó junto al ingeniero residente y/o ingeniera de campo. Además, el adecuado despiece de tareas del modelo permitió acomodar el modelo a la modificación convenida.

Alcántara (2013) es su trabajo de grado: Metodología para minimizar las deficiencias de diseño basada en la Construcción Virtual usando tecnologías BIM, tiene como propósitos mejorar los tradicionales procesos de construcción a través de los usos BIM y contrarrestar los problemas de incompatibilidades, interferencias y a la falta de constructabilidad en los documentos de diseño e ingeniería. En su caso de estudio aplica la metodología BIM en la construcción del Edificio Educativo Universidad del Pacífico donde da a conocer sus aplicaciones y algunos criterios prácticos para elaborar modelos BIM 3D y 4D. Por último, concluye que el realizar un modelado BIM-3D de la edificación permite equivocarnos virtualmente en el modelo 3D y no en campo, ahorrando costos por procesos mal diseñados. El modelo no sólo se utiliza para identificar conflictos entre disciplinas, sino que se convierte en una herramienta de análisis para revisar los criterios de diseño y la adecuada funcionalidad del conjunto entre las distintas instalaciones dependientes.

Madariaga & Ccapa (2019) en su trabajo de grado: Evaluación de la ejecución de proyectos de edificación de concreto armado en torno al BIM y Lean Construction, buscan evaluar la ejecución de proyectos de edificación de concreto armado, en torno al BIM y Lean Construction. En su investigación analizaron 02 proyectos públicos ubicados en la ciudad universitaria de la UNA Puno, obteniendo las siguientes conclusiones: Mediante BIM se detectó interferencias e incompatibilidades en los planos del expediente técnico, y se determinó una pequeña variación en el presupuesto de las partidas de

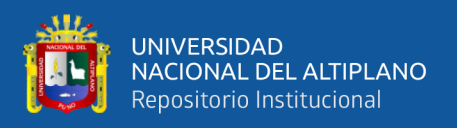

arquitectura y estructura, se halló 02 y 04 incompatibilidades entre los planos del expediente técnico, en los Proyectos 01 y 02 respectivamente, se detectó un total de 9 y 18 interferencias entre los planos del expediente técnico en los Proyectos 01 y 02 respectivamente. Y en cuanto al Porcentaje de Plan cumplido en el Proyecto 01 se obtuvo un promedio de 58% en las partidas de concreto armado.

### <span id="page-26-0"></span>**2.2. MARCO TEÓRICO**

#### <span id="page-26-1"></span>**2.2.1.BUILDING INFORMATION MODELING (BIM)**

En principio el acrónimo BIM, en inglés Building Information Modeling, se traduce al Modelado de la Información en la Construcción. Ahora bien, diferentes autores e instituciones especializadas en el tema tienen definiciones más profundas que se resaltan a continuación:

Para la National Institute of Building Sciences (2010) BIM representa digitalmente las características físicas y funcionales de una edificación. Además, es un recurso de conocimiento compartido que permite obtener información más confiable y crear una base fiable para tomar decisiones a lo largo de la duración del proyecto, es decir desde la concepción hasta la demolición como se puede ver en la Figura 1.

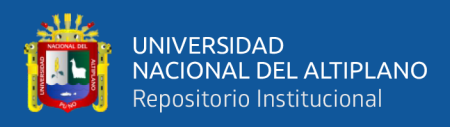

### <span id="page-27-0"></span>**Figura 1**

*Ciclo de vida del modelo BIM*

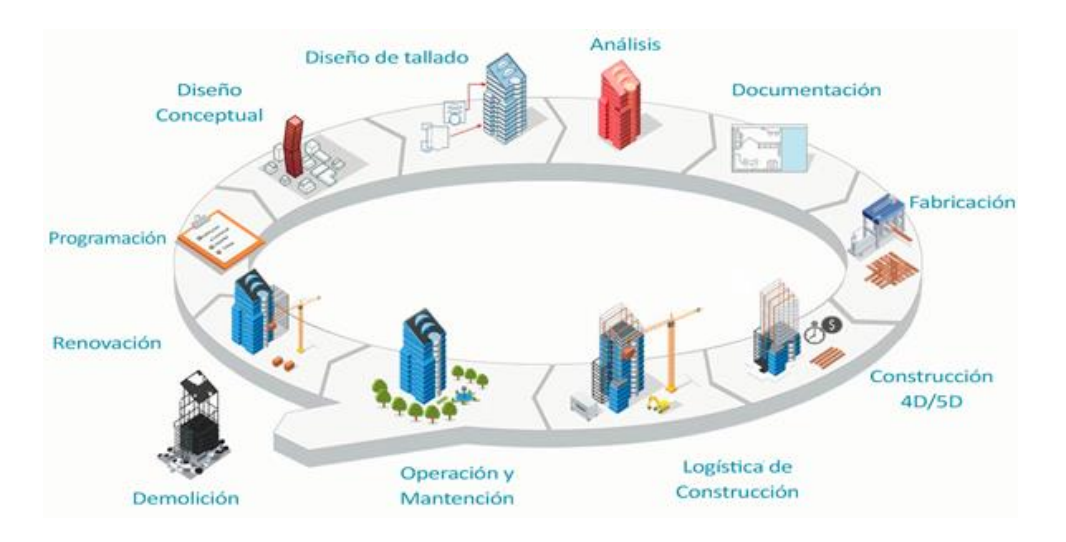

Nota: La figura 1 muestra el ciclo de vida de un modelo BIM desde la programación, diseño, análisis, construcción, operación hasta la demolición. (Meana, Bello, & García, 2019)

Building Information Modeling (BIM) es un proceso basado en el modelado 3D inteligente que dota a los profesionales de la arquitectura, ingeniería y construcción del conocimiento y las herramientas para planificar de manera más eficiente, diseñar, construir y gestionar edificios e infraestructuras (Sonda, 2016).

Según ITeC (2018) el Building Information Modeling es un sistema de gestión de las obras de construcción que se basa en el uso de un modelo tridimensional virtual relacionado con bases de datos. El BIM hace posible producir y almacenar toda la información necesaria para planificar y controlar las actividades en las distintas fases del ciclo de vida de las construcciones en especial edificaciones.

En la Figura 2 se muestra las diferencias en la línea de evolución de la representación geométrica de los elementos de construcción.

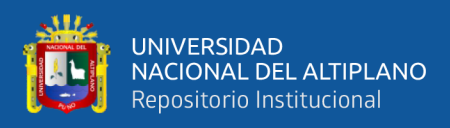

### <span id="page-28-1"></span>**Figura 2**

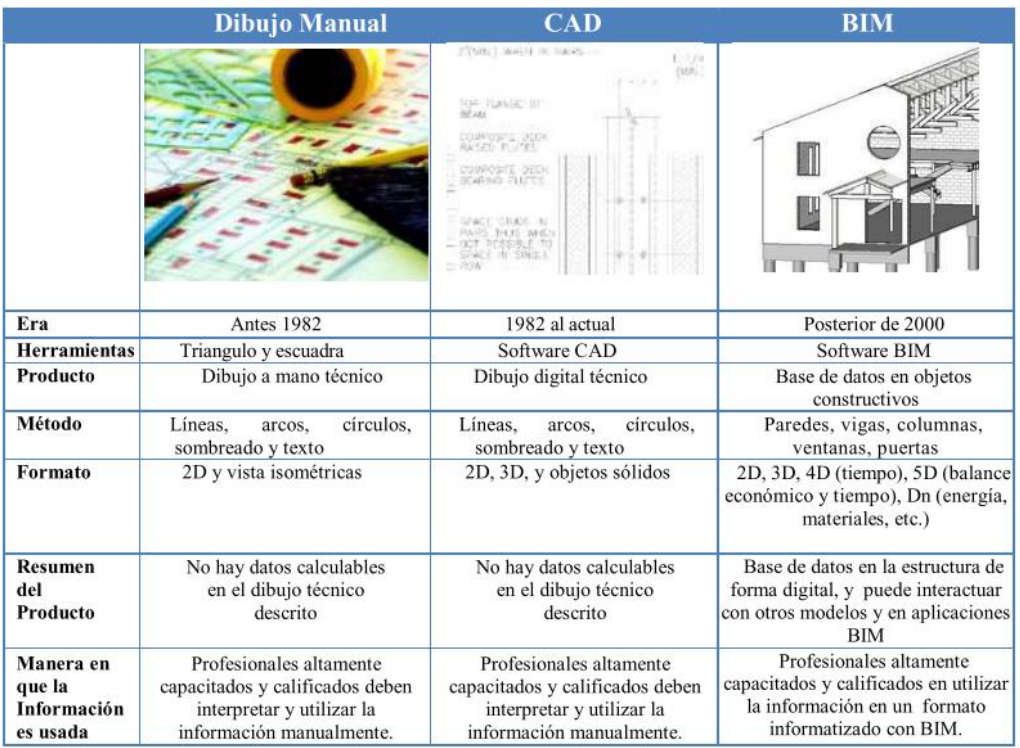

*Diferencias entre dibujo manual, CAD y BIM*

Nota: Esta figura 2 muestra las diferencias de Era, Herramientas, Producto, Método, Formato, etc. entre Dibujo Manual, CAD y BIM. Adaptado de Goyzueta & Puma (2016)

En conclusión, BIM está cambiando totalmente la manera de diseñar, construir y operar las edificaciones que se construyen. Al ser una tecnología que propone soluciones en tiempo real y aporta visualizaciones en 3D, 4D, etc., los profesionales del sector empiezan a adoptarlo como herramienta de construcción.

### <span id="page-28-0"></span>**2.2.2.CARACTERÍSTICAS DEL BIM**

El modelo BIM viene a ser la evolución del diseño asistido por computadora CAD cuyo método de trabajo se basa en líneas, arcos y símbolos bidimensionales 2D que solo representan objetos geométricos. A diferencia los softwares BIM utilizan objetos 3D paramétricos con información de área, volumen, etc. (Alcántara, 2013).

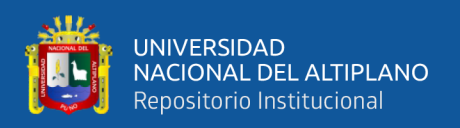

Por otro lado, el BIM también es una forma de trabajar en equipo, en el que los proyectistas desde la etapa de diseño colaboran en torno a modelos BIM ya que sus herramientas tecnológicas permiten crear, administrar y gestionar estos modelos para generar información útil para usarla en todo el ciclo de vida el proyecto.

Esta tecnología está estrechamente relacionada con tres elementos principales: personas, procesos y herramientas como se representa en la Figura 3. Las personas o equipo de trabajo deben estar alineados a los nuevos procesos de trabajo y prestos al cambio, los procesos de trabajo serán reinventados a nuevos métodos de trabajo y las herramientas será proporcionado por el software para una mejor fluidez de la información.

#### <span id="page-29-0"></span>**Figura 3**

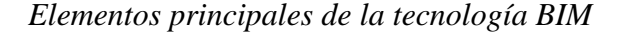

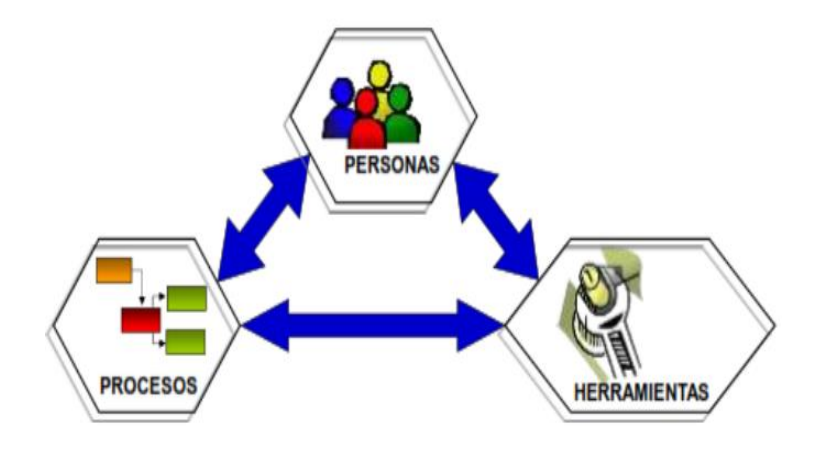

Nota: La figura 3 representa la interacción entre Personas, Herramientas y Procesos como parte de la tecnología BIM. (Almonacid et al., 2015)

En la Figura 4 se observa que BIM tiene las características de ser coordinada ya que participan profesionales de diferentes especialidades, coherente por tener un único modelo que evita las incongruencias, computable que permite extraer cantidades de manera automática y continua porque es aplicable en todo el ciclo de vida el proyecto.

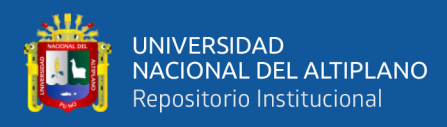

### <span id="page-30-1"></span>**Figura 4**

*Características del sistema BIM*

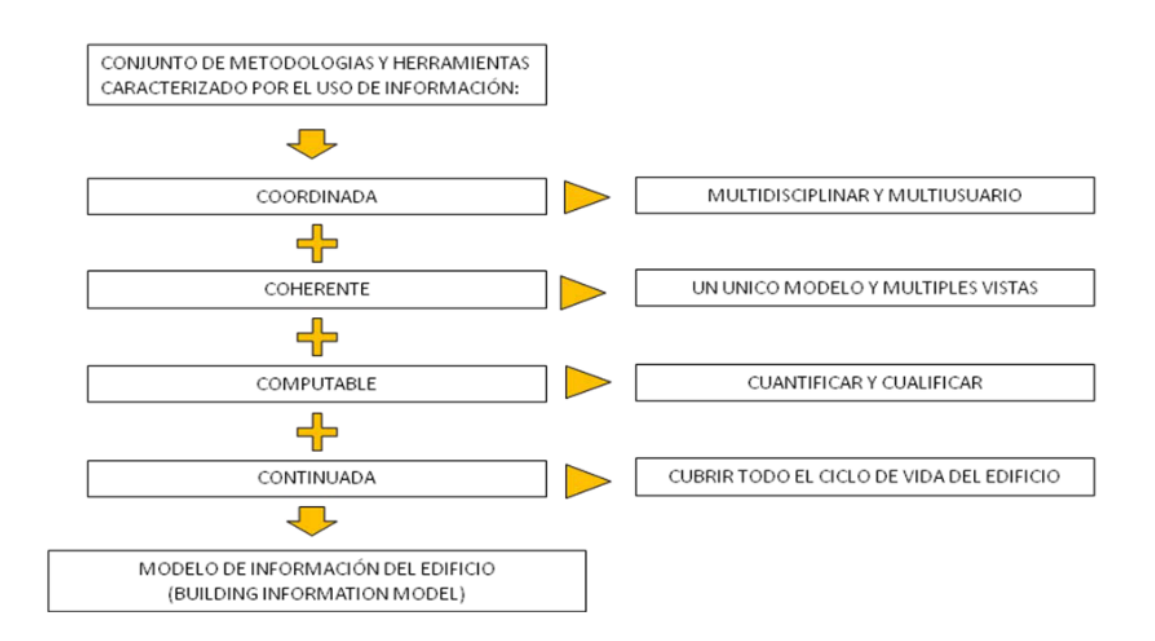

Nota: Esta figura 4 muestra el conjunto de las características del Sistema BIM y su descripción. (Almonacid et al., 2015)

Una característica interesante que resaltan Goyzueta & Puma (2016) es la "Bidireccionalidad Asociativa" con lo cual se puede gestionar los cambios durante el diseño. Es decir que al realizar modificaciones a un modelo BIM, automáticamente todas las vistas 2D como planos de planta, elevaciones, cortes, etc. se actualizan evitando así posibles inconsistencias.

### <span id="page-30-0"></span>**2.2.3.MODELO PARAMÉTRICO**

"Un modelo paramétrico es una representación digital de un objeto a la cual se le ha incorporado reglas, características y definiciones que determinan el modo en que los elementos componentes del modelo se relacionan entre sí en el espacio virtual" (Mojica & Valencia, 2012, p.20).

El modelo paramétrico consiste en una base de datos en la que se puede obtener información gráfica y no grafica útil para la etapa de construcción. Estos parámetros

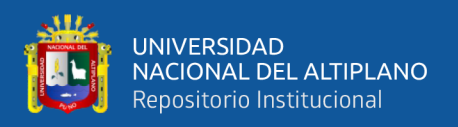

pueden ser propiedades fijas tales como largo, alto y ancho y propiedades específicas como material, resistencia y otros. La información que se gestiona agrega valor a los elementos para que adaptan más a la realidad y a las condiciones reales del trabajo.

Algunas reglas que debe cumplir un modelo paramétrico son: ser digital, modelo espacial en 3D, debe incluir información sobre su comportamiento (materiales, dimensiones, etc.), permite análisis posteriores (cálculo, cuantificación, presupuestación), no redundante, coordinado, comprensible y que se pueda utilizar durante todas las fases del proyecto (Mojica & Valencia, 2012)

Para Becker (2017) la ventaja de la parametrización de los elementos del modelo es que al cambiar sus propiedades se logra cambiar rápidamente su geometría, lo que resulta ventajosa en comparación con programas de diseño CAD o manualmente.

#### <span id="page-31-0"></span>**2.2.4.LEVEL OF DEVELOPMENT (LOD)**

Conocido lo que es un modelo BIM, nace un nuevo concepto Nivel de Desarrollo (LOD, por sus siglas en inglés) cuya definición más precisa es:

Este concepto se creó para valorar "para qué sirve la información representada". Los Niveles de desarrollo o LODs tienen por objetivo medir la cantidad y calidad de la información entregada, en definitiva, son una forma de ponderar la veracidad de la información. (Goyzueta & Puma, 2016, p.21)

La American Institute of Architects (AIA) define cinco categorías según el objetivo para el cual se ha desarrollado el modelo, como se observa en la Figura 5:

• LOD 100: Es un nivel de detalle muy general donde únicamente se define la geometría que tendrá el edificio, el área y la orientación. Con esto se trata de dar una visión muy general de cómo puede llegar a ser el edificio.

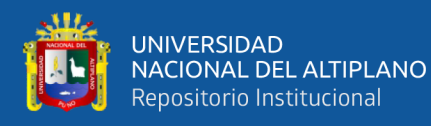

- LOD 200: Aunque sigue siendo un modelo general, en este nivel se tratan de matizar otros aspectos como tamaño, magnitudes aproximadas, forma o localización.
- LOD 300: Alcanzar este nivel supone que el proyecto empieza a definirse de una manera mucho más precisa, aunque sigue sin estar completo. En este punto, la geometría del edificio es precisa y el modelo empieza a ser capaz de dar información.
- LOD 400: Contiene suficiente información como para que el elemento realizado pueda fabricarse o construirse. Las mediciones deben ser exactas.
- LOD 500: En este último nivel el edificio ya se ha construido y el modelo virtual será una representación completa y verdadera sobre la que se ha construido. El uso que se le da a este tipo de archivo es para el mantenimiento del edificio e instalaciones.

### <span id="page-32-0"></span>**Figura 5**

*LOD de un proyecto*

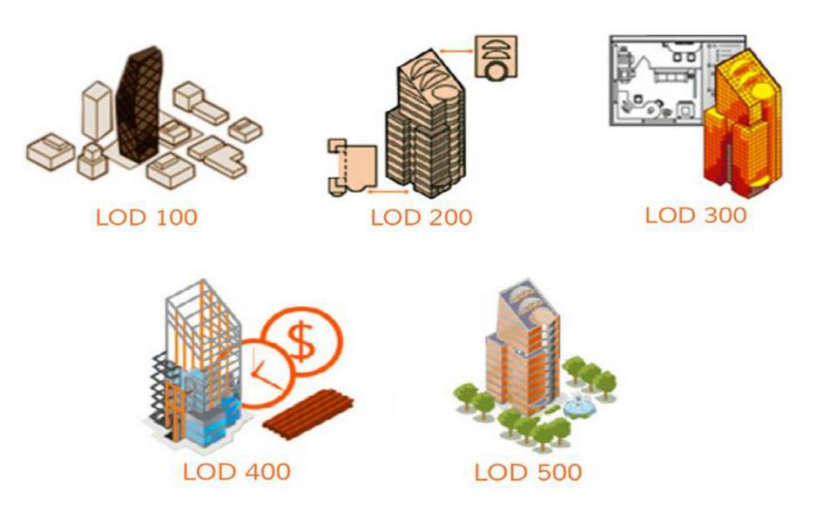

Nota: La figura 5 muestra 5 ejemplos de Nivel de Desarrollo (LOD). (Bimetica, 2019)

En definitiva, la elección de un nivel de desarrollo en la que se modelará, es esencial para optimizar el tiempo y no incurrir en la sobreinformación innecesaria. Actualmente

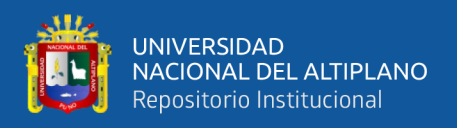

en nuestro país se usa principalmente el LOD 300 que ayuda a resolver interferencias, compatibilizar planos y visualizar satisfactoriamente el proyecto.

### <span id="page-33-0"></span>**2.2.5.PROYECTO BIM**

Los proyectos de construcción por su variabilidad difieren en los procesos de producción de otros sectores y por ello tiene características particulares como son:

- Un proyecto de construcción es temporal.
- Es único, no puede replicarse en otro tiempo y espacio.
- Se compone de objetivos específicos.
- Contiene un riesgo e incertidumbre dependiendo de cada situación.
- Utiliza recursos humanos, recursos materiales y financieros.

De todas estas características, es solo la incertidumbre que puede ser eliminada o reducirla a través de la gestión de información con modelos BIM. Para Goyzueta & Puma (2016) "Un Proyecto BIM es todo proyecto de edificación concebido bajo la metodología BIM, con una o más Bases de Datos (Modelo BIM), para gestionar el diseño, construcción, operación y mantenimiento del mismo" (p.36). La metodología BIM significa una nueva forma de trabajo para cada especialidad, en el cual indudablemente se requiere de un cambio sustancial en la manera actual de trabajo.

En la Figura 6 se puede observar el ejemplo de un proyecto BIM con todas las especialidades representadas visualmente de diferente color para gestionar adecuadamente la información.

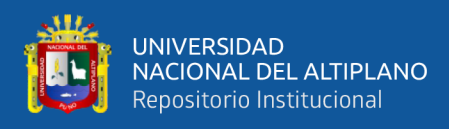

### <span id="page-34-1"></span>**Figura 6**

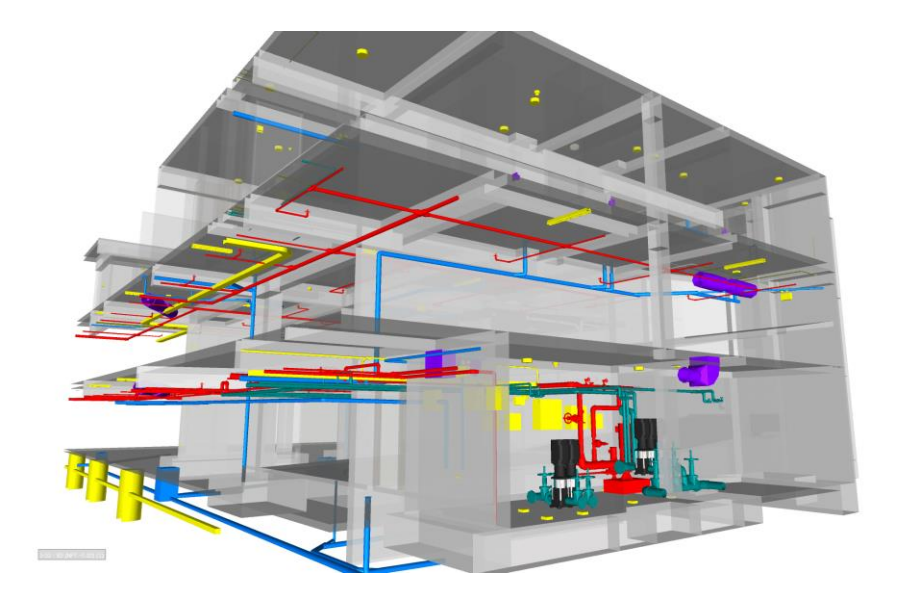

*Integración de especialidades de un proyecto BIM*

Nota: La figura 6 muestra las especialidades de Estructuras, Instalaciones Sanitarias e Instalaciones de agua contra incendio de una edificación. (SUMA, 2017)

### <span id="page-34-0"></span>**2.2.6.ESTÁNDARES BIM**

En un proyecto de construcción los procedimientos constructivos, materiales y seguridad se basa en un conjunto de normas. Entonces también resulta recomendable aplicar reglas básicas de modelamiento para ordenar los conocimientos y beneficiar la cooperación de todos los involucrados (Eyzaguirre, 2015). La información entrante debe ser lo más ordenada posible para poder obtener entregables de calidad como se representa en la Figura 7.

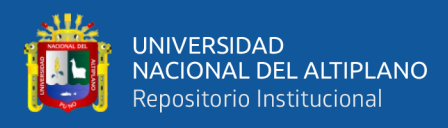

#### <span id="page-35-0"></span>**Figura 7**

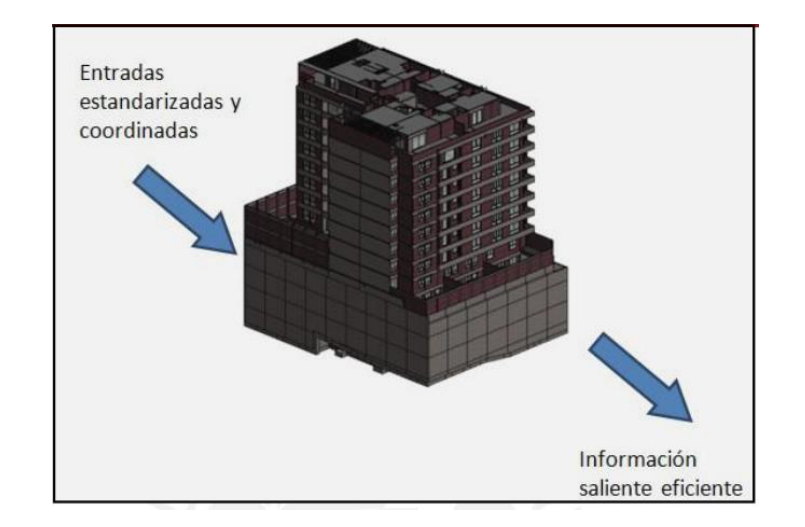

*Estandarización de información en modelos BIM*

Nota: La figura 7 representa el proceso de aplicación de estándares al proyecto y obtención de información eficiente. (Eyzaguirre, 2015)

La estandarización tiene por objetivo la uniformidad de los modelos y poder coordinar adecuadamente entre los miembros del proyecto y lograr una uniformidad entre los proyectos que se ejecutan bajo la metodología BIM. La finalidad es que todos interpreten un mismo lenguaje de los elementos y hacer llegar la información al alcance de todos.

"Para lograr este orden, se deben establecer lineamientos, donde se indique la manera de modelar, criterios, información acerca de la documentación extraída, establecer plantillas de modelado propias de cada proyecto o empresa, secuencias de modelado, niveles de detalle, entre otras" (Eyzaguirre, 2015, p.47).

#### **2.2.6.1. Criterios de modelado 3D**

El modelamiento de elementos estructurales debe estar basado con LOD 300 para tener ubicación exacta y metrados. Conforme se afina la programación y secuencia de construcción evolucionara a un LOD 350 para manejar la planificación 4D. Los elementos auxiliares de pueden modelar desde LOD 100 hasta LOD 350 (Huatuco, 2017).
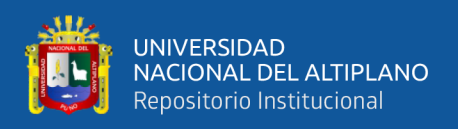

Huatuco (2017) define algunos criterios principales de modelado, como se observa en la Figura 8:

1.- El modelado de elementos verticales se debe hacer hasta el fondo de viga o losa, ya que, por proceso constructivo, los elementos horizontales se terminal al último.

2.- Modelar vigas y losas a un tercio para facilitar la sectorización.

3.- Crear parámetros de identificación de los elementos como:

- Nivel de elemento: En donde los elementos verticales adoptan el nombre del piso, ejemplo "Piso 01" y para elementos horizontales la palabra techo seguido del nivel del elemento que lo sostiene, "Techo Piso 01".
- Elemento: Es el nombre o etiqueta que se asigna al elemento para facilitar la cuantificación y búsqueda de elementos en el modelo 4D.
- Comentario: Sirve para identificar y ocultar elementos mediante filtro para mejorar la visualización de la zona deseada.
- Sector: Indica el sector al que pertenece el elemento.
- Semana: Indica la fecha planificada de construcción del elemento.

## **Figura 8**

*Parámetros del elemento*

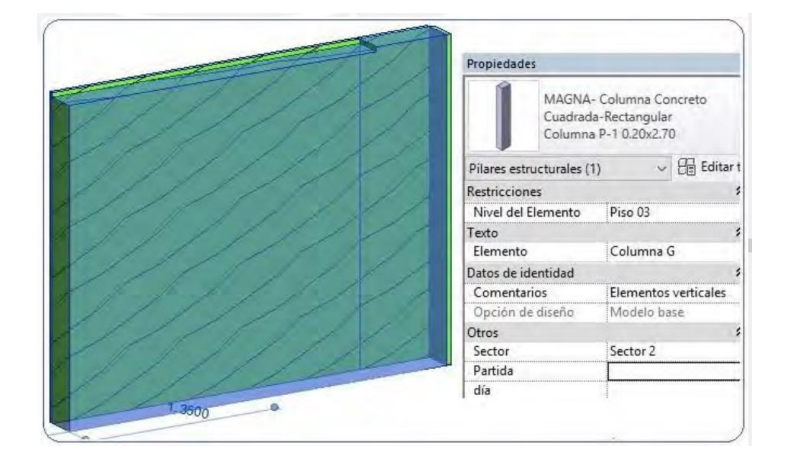

Nota: Esta figura 8 muestra los parámetros de un elemento del modelo BIM (Huatuco, 2017)

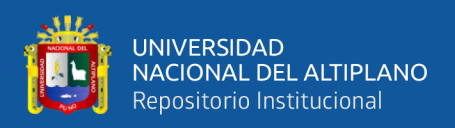

## **2.2.6.2. Criterios de modelado 4D**

Una vez concluido los modelos tridimensionales, agregar dimensión tiempo también requiere de criterios específicos para un adecuado modelo BIM 4D. El software más popular para la simulación y detección de interferencias es Navisworks, por consiguiente, es necesario tener en cuenta las siguientes recomendaciones:

1.- Se debe configurar la conversión de parámetros de los elementos a "Todos" al momento de exportar de Revit.

2.- Si se desea exportar nuevamente el modelo 3D con información adicional se debe colocar el mismo nombre en el formato "nwc." y en el programa Navisworks abrir el archivo con el mismo nombre, pero en formato "nwf." De esta manera no se modificará los avances realizados en el modelo 4D, solo se actualizará la nueva información (Huatuco, 2017).

3.- Es recomendable crear puntos de vistas de todos los niveles de la edificación para manejar adecuadamente la selección de tareas, como se observa en la Figura 9.

#### **Figura 9**

*Creación de puntos de vista*

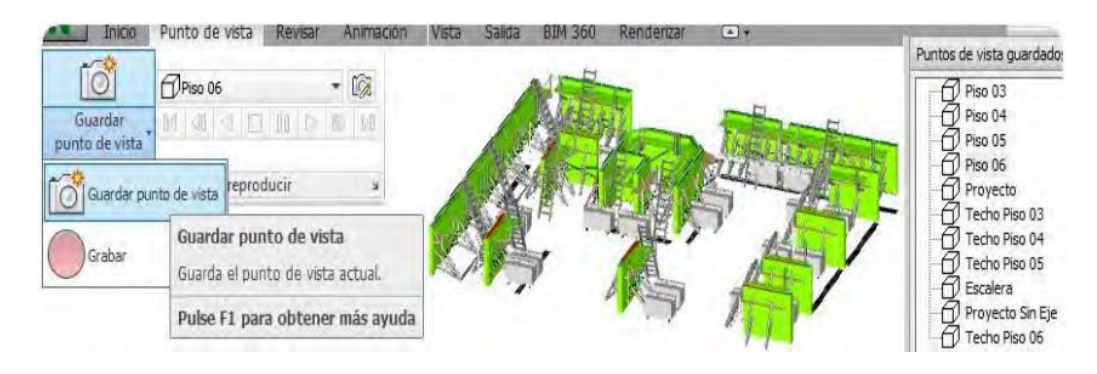

Nota: Esta figura 9 muestra el paso para guardar un punto de vista en Navisworks. (Huatuco, 2017)

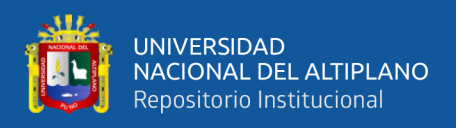

4.- El cronograma desarrollado en Ms. Project, Primavera o Excel tiene que ser incluido en los orígenes de datos del Timeliner de Navisworks, ya que, al momento de modificar el cronograma, se actualiza el origen y así no se pierde el trabajo desarrollado de enlazar los elementos a las tareas (Huatuco, 2017).

## **2.2.7.GESTIÓN VISUAL**

El ser humano desde sus inicios ha venido realizando diferentes representaciones visuales propias de la condición humana tales como contar historias, expresar ideas y resolver problemas (Ruiz, 2015). A lo largo del tiempo diferentes culturas han utilizado las herramientas visuales de distintas maneras, tal como se aprecia en la Figura 10.

## **Figura 10**

*Evolución de la comunicación y herramientas visuales*

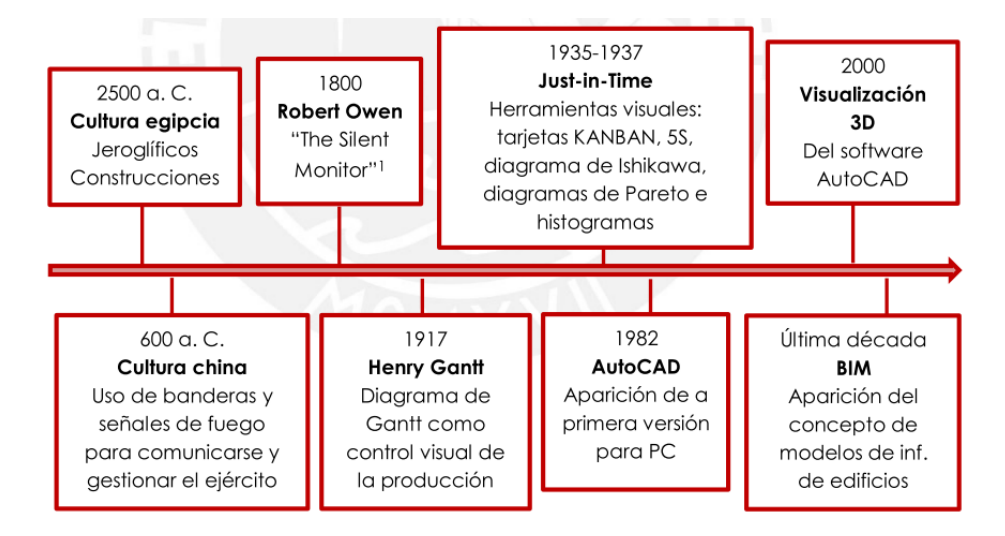

Nota: La figura 10 representa una escala de tiempo en la evolución de la comunicación y herramientas manuales desde el año 600 a.C. hasta las últimas décadas. (Ruiz, 2015)

Sin embargo, durante este lapso de tiempo el aprovechamiento de las herramientas visuales no cobra la importancia que debería para la gestión de información en los proyectos de construcción (Ruiz, 2015).

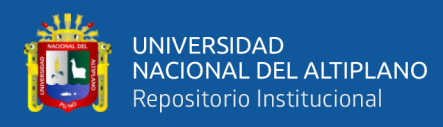

- La mejora continua de un proyecto se puede promover a través de mejorar los procesos de comunicación utilización ayudas visuales que son parte de la gestión visual.
- Por otra parte, la gestión visual también se puede utilizar para externalizar la información, mejorar los procesos de comunicación entre los involucrados y la transparencia de información en el centro de trabajo.

#### **2.2.7.1 Funciones de la gestión visual**

Para Tezel (como se cita en Ruiz, 2015) existen 9 funciones claramente definidas que ayudan a la gestión de la información.

1.- Transparencia: Hacer de manera visible la información de manera que sea compresible de principio a fin y de acceso público.

2.- Disciplina: Lograr que los procedimientos se realicen de manera correcta u reflejar los resultados visualmente para trasmitir mensajes más profundos.

3.- Mejora Continua: Incrementar la innovación sostenidamente dentro del equipo.

4.- Facilitación de Trabajo: Logra acumular gran cantidad de información de las tareas que ayude a la capacidad de memoria.

5.- Formación Laboral: Con la ayuda de herramientas visuales se puede conseguir un mejor entendimiento de la información de manera mucho más fácil y rápida.

6.- Creación de propiedad compartida: Conformar equipos de trabajo con un mismo fin.

7.- Gestión basada en hechos: Al manejar de manera visual el avance de los trabajos, se puede organizar la información de los rendimientos producidos y mejorar el desempeño del equipo.

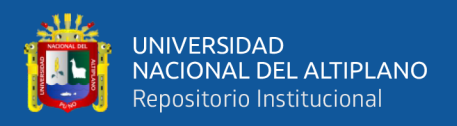

8.- Simplificación: Reduce la conjunción de datos basándose en patrones, tendencias y relaciones para presentar información de calidad.

9.- Unificación: Logra que la comunicación sea parte de todo el equipo de trabajo.

## **2.2.8.MODELOS BIM 4D**

Resulta de la adición de una planificación temporal al modelo 3D, la cuarta dimensión enlaza la información geométrica tridimensional con la programación de método de ruta crítica (CPM) del proyecto obteniendo una visión general del plan de construcción, como se aprecian en la Figura 11.

De esta manera el proceso constructivo puede ser simulado basándose en el planeamiento previamente desarrollado. El usuario puede visualizar como procede el proceso de la construcción y adelantarse a observar que actividad debe ser ejecutado en un periodo de tiempo específico (Alcántara, 2013).

#### **Figura 11**

*Interfaz gráfica de simulación 4D*

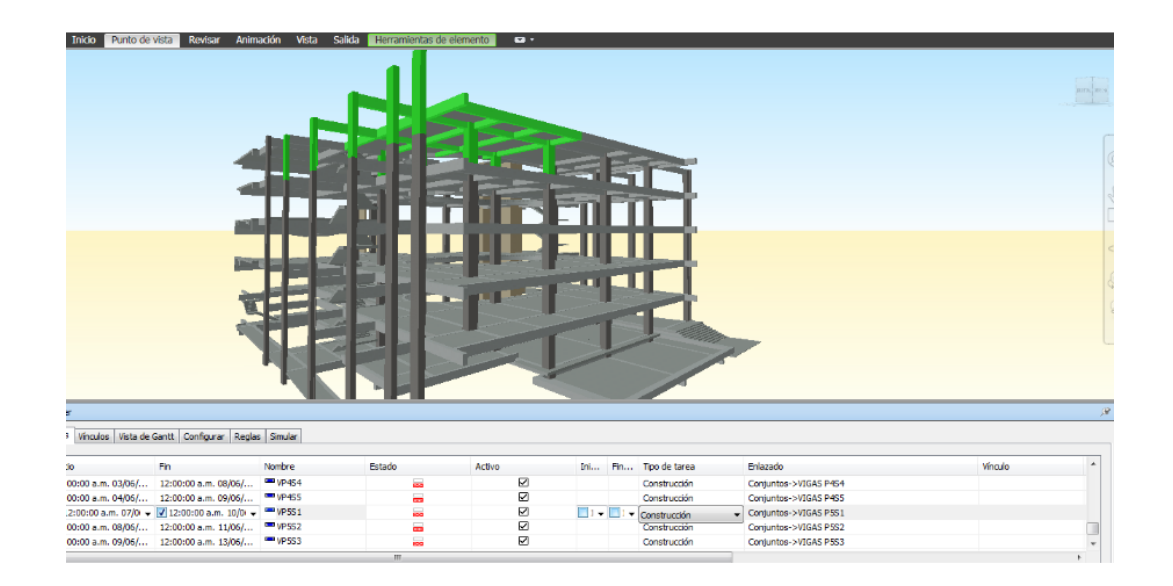

Nota: La figura 11 muestra la interfaz de una simulación 4D del casco estructural de una edificación con una programación en el Timeliner de Navisworks. (Alcántara, 2013)

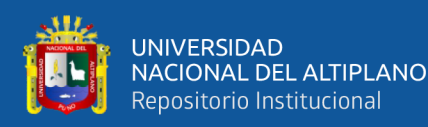

Las aplicaciones más importantes de los modelos 4D son:

- Elaboración de guías visualmente intuitivas: Permite explorar el exterior y el interior de la edificación en tiempo real lo que resulta interesante para un análisis detallado de la ejecución constructiva.
- Simulaciones animadas: Donde se plasma el orden de los trabajos, que sirve de ayuda para detectar errores en la organización que podrán ser solucionados antes de la ejecución. Además, tiene la ventaja que puede ir actualizándose y aplicarlo en las reuniones semanales del Last Planner.
- Apoyo visual para la comprensión de las actividades en obra: Estas simulaciones pueden servir de mucha ayuda para mostrar a los trabajadores la manera en cómo hacer el trabajo programado. Es útil para el personal que no posee estudios superiores o la facultad de leer planos, ya que de una manera visual y dinámica les muestra el trabajo que se tiene que realizar.

#### **2.2.9.BENEFICIOS DEL BIM EN LA CONSTRUCCIÓN**

Los beneficios de la aplicación de modelos BIM son múltiples en todas las etapas del ciclo de vida de un proyecto desde el diseño conceptual, diseño detallado hasta la construcción, operación y mantenimiento. En segundo lugar, la etapa de construcción, es donde se puede aprovechar mejor los beneficios que se puede extraer de los modelos BIM.

#### **2.2.9.1. Estimación de cantidad de materiales**

Los metrados con modelos BIM ofrece una nueva forma de trabajar, pues estos pueden ser obtenidos directamente de un modelo BIM después de terminar el modelado 3D. Esta extracción resulta casi automática ya que los modelos BIM representan una

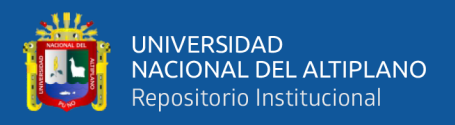

fuente de información y una base de datos de acuerdo a su geometría y asociados a parámetros de cantidades de materiales (Alcántara, 2013).

En la Figura 12 se aprecia el proceso y resultado de una estimación de cantidades, mediante tablas de planificación de un modelo paramétrico.

#### **Figura 12**

#### *Tablas de planificación*

| Renderizar                                        | Si Vistas de plano ▼                                   | <tabla de="" habitaciones="" planificación=""></tabla> |             |                        |                        |
|---------------------------------------------------|--------------------------------------------------------|--------------------------------------------------------|-------------|------------------------|------------------------|
| Renderizar en Cloud                               | 嗂<br>← Alzado +<br>Vista Sección Llamada               | A                                                      | в           | c                      | D                      |
| <b>Salería</b> de renderización                   | 3D                                                     | Nombre                                                 | Nivel       | Área                   | Volumen                |
| $\mathbf{u}$                                      | Crear                                                  |                                                        |             |                        |                        |
|                                                   |                                                        | Aseo                                                   | Sin colocar | Sin colocar            | Sin colocar            |
|                                                   |                                                        | Baño                                                   | Sin colocar | Sin colocar            | Sin colocar            |
|                                                   | $\mathbf{x}$                                           | Baño                                                   | Sin colocar | Sin colocar            | Sin colocar            |
| Nueva tabla de planificación                      | Circulaciones                                          | Sin colocar                                            | Sin colocar | Sin colocar            |                        |
|                                                   |                                                        | Sin colocar                                            |             | 0.00 m <sup>2</sup>    | $0.00 \text{ m}^3$     |
| Lista de filtros:<br><mostrar todas=""></mostrar> | $\checkmark$                                           | 00 sótano                                              | 00 PSótano  | $19.73 \text{ m}^2$    | 47.88 m <sup>3</sup>   |
| Categoría:                                        | Nombre:                                                | 00 PSótano                                             |             | $19.73 \text{ m}^2$    | 47.88 m <sup>3</sup>   |
| Dispositivos telefónicos                          | Tabla de planificación de habitaciones                 |                                                        | 01 PBaja    | $1.36$ m <sup>2</sup>  | $3.14 \text{ m}^3$     |
| Elementos de detalle                              |                                                        | 01 Baño                                                | 01 PBaja    | $2.87$ m <sup>2</sup>  | $6.74 \text{ m}^3$     |
| - Emplazamiento<br>田                              | · Tabla de planificación de componentes de edificación | 01 Escalera                                            | 01 PBaja    | $5.06$ m <sup>2</sup>  | $14.33 \text{ m}^3$    |
| Entomo<br>Equipos eléctricos                      | Claves de la tabla de planificación                    | 01 Lavabo                                              | 01 PBaja    | $4.23$ m <sup>2</sup>  | $9.81 \text{ m}^3$     |
| Equipos especializados                            | Nombre de la clave:                                    | 01 Vestibulo                                           | 01 PBaja    | $4.07$ m <sup>2</sup>  | 9.50 m <sup>3</sup>    |
| Equipos mecánicos                                 |                                                        | 01 PBaia                                               |             | $17.59$ m <sup>2</sup> | 43.52 m <sup>3</sup>   |
| Escaleras<br>国                                    |                                                        | 02 Dormitorio                                          | 02 PPrimera | $13.80 \text{ m}^2$    | $31.75 \text{ m}^3$    |
| Espacios                                          | Fase:                                                  | 02 Escalera                                            | 02 PPrimera | $5.21 \text{ m}^2$     | $14.67$ m <sup>3</sup> |
| Habitaciones<br>Losas de cimentación analíti.     | Nueva construcción<br>v                                | 02 PPrimera                                            |             | $19.01 \text{ m}^2$    | 46.42 m <sup>3</sup>   |
| Luminarias                                        |                                                        | 03 Escalera                                            | 03 PSegunda | 4.96 m <sup>2</sup>    | $14.30 \text{ m}^3$    |
| $\epsilon$                                        |                                                        | 03 Estudio                                             | 03 PSegunda | $14.61$ m <sup>2</sup> | $34.18 \text{ m}^3$    |
|                                                   |                                                        | 03 PSegunda                                            |             | $19.57$ m <sup>2</sup> | 48.47 m <sup>3</sup>   |
|                                                   | Avuda<br>Cancelar<br>Aceptar                           | Habitación                                             | 04 PTercera | $22.08$ m <sup>2</sup> | 61.86 m <sup>3</sup>   |
|                                                   |                                                        | Habitación                                             | 04 PTercera | $4.67$ m <sup>2</sup>  | $10.28$ m <sup>3</sup> |
|                                                   |                                                        | 04 PTercera                                            |             | 26.75 m <sup>2</sup>   | $72.14 \text{ m}^3$    |
|                                                   |                                                        | Total general: 16                                      |             | 102.65 m <sup>2</sup>  | 258.43 m <sup>2</sup>  |

Nota: Esta figura 12 muestra la creación de parámetros y la obtención de tablas de tablas de planificación. (Monfort, 2015)

#### **2.2.9.2. Visualización del proyecto**

Los modelos BIM ofrecen la posibilidad de exportar vistas en 2D (planos de planta, cortes, elevaciones, detalles, etc.), vistas en 3D isométricas y perspectivas, 4D que incorpora la dimensión tiempo y simula la secuencia constructiva y 5D agregando la estimación de costos (Ruiz, 2015).

Tradicionalmente el planificador se basa en su experiencia de construcción de edificios para estimar la entrega del trabajo y los equipos requeridos para la construcción y en base a su imaginación construían el proyecto. Sin embargo, como se puede observar

43

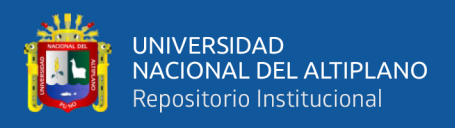

en la Figura 13, los modelos BIM ofrecen visualizar el proyecto de una manera más precisa desde antes de la construcción y usar esta información para el planeamiento, transporte, seguridad, etc.

## **Figura 13**

*Vista de Modelo BIM en proceso constructivo*

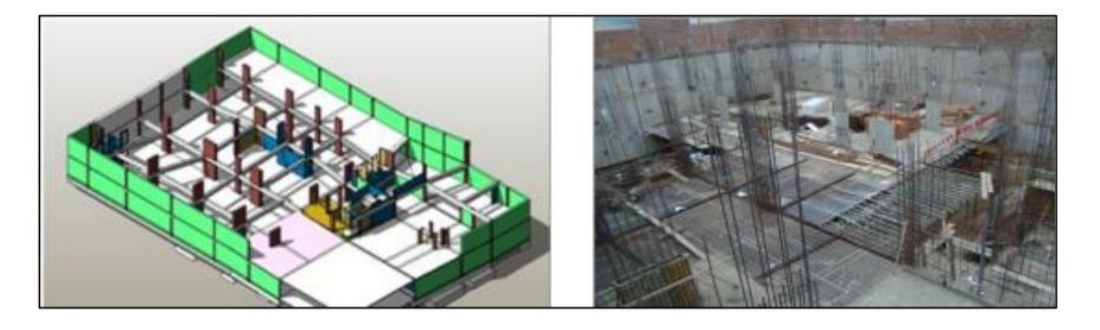

Nota: Esta figura 13 representa la vista del modelo BIM en el proceso constructivo de la primera planta de una edificación. (Ulloa & Salinas, 2013)

## **2.2.9.3. Detección de incompatibilidades**

La etapa de construcción consiste en la materialización de los diseños estructurales, arquitectónicos y de instalaciones. En campo, los conflictos entre estas especialidades pueden significar rehacer el trabajo, generando pérdidas de costo y tiempo. Ante ello la tecnología BIM sirve para detectar estas incompatibilidades o interferencias para evitar riegos que pueden ocurrir (Alcántara, 2013).

En los proyectos de mediana a gran complejidad, la revisión de interferencias es uno de los principales beneficios que aporta los modelos BIM, ya que se reduce considerablemente los Request For Information (RFI) y ordenes de cambio lo que aumenta la productividad.

Existen dos tipos de incompatibilidades como afirma Ruiz (2015): "Hard Clash", donde dos objetos ocupan el mismo espacio y "Soft Clash" en la que dos objetos no dejan espacio para el acceso por estar tan cerca como se aprecia en la Figura 14.

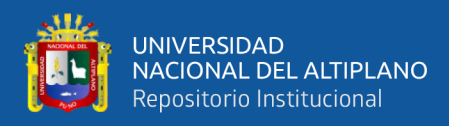

*Interferencias entre estructura y tubería*

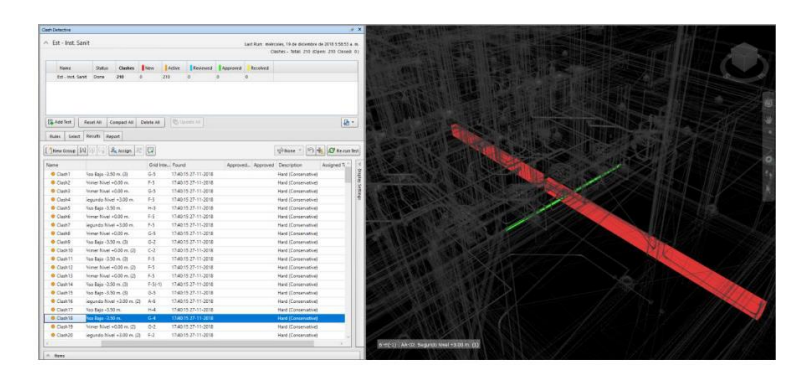

Nota: Esta figura 14 muestra la interferencia entre un elemento de estructuras y una tubería gracias al programa Navisworks. (Ramos, 2019)

## **2.2.9.4. Integridad de la información**

Logra mantener la información y la integridad del modelo de construcción, ya que BIM almacena la información de un elemento una sola vez y este se proyecta en múltiples vistas evitando de esa manera la incompatibilidad entre planos.

Por otra parte, genera automáticamente dibujos y documentos con solo datos de entrada como la geometría y parámetros, y si se hacen cambios en el modelo, toda la información generada se actualiza automáticamente (Goyzueta & Puma, 2016).

#### **Figura 15**

*Integridad del modelo BIM y planos 2D*

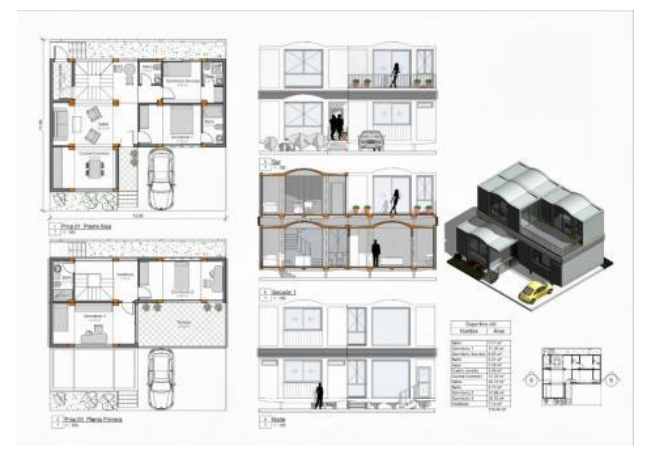

Nota: Esta figura 15 muestra la integridad de un modelo BIM en los planos 2D. (Usaquén, 2019)

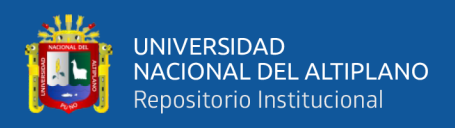

#### **2.2.9.5. Secuencia de construcción**

Gracias al modelo BIM y a una planificación base se puede generar y evaluar alternativas de secuencia de construcción y elegir la más óptima posible. A través de la parametrización de los elementos se puede visualizar distintas formas de programaciones de los modelos 4D (Mateu, 2015).

La figura 16 muestra una secuencia constructiva por cada nivel del proyecto mediante los parámetros de nivel que son asignados a los elementos del modelo BIM.

#### **Figura 16**

*Simulación de construcción por niveles de una edificación*

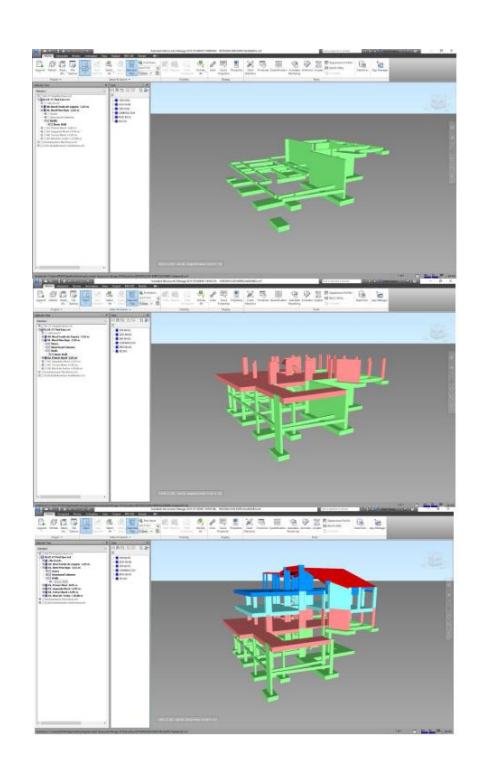

Nota: La figura 16 muestra la simulación de construcción por niveles de una edificación representado los elementos de un mismo nivel con un mismo color. (Ramos, 2019)

#### **2.2.9.6. Soporte para implementación de herramientas Lean**

La información volumétrica y paramétrica de los modelos BIM sirven de ayuda para un mejor entendimiento de la implementación de herramientas de la filosofía Lean como: sectorización, trenes de trabajo, planificación LPS, etc.

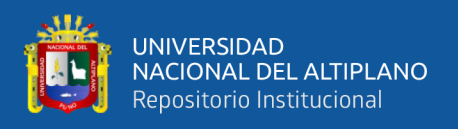

Cuando se realice simulaciones en 4D (Figura 17) de lo que se construirá, se pueden detectar errores de planificación, de secuencia y corregirlos con anticipación. El modelo paramétrico asiste a la planificación Last Planner visualizando las actividades que "se pueden hacer" (Mateu, 2015).

## **Figura 17**

*BIM como soporte de Last Planner*

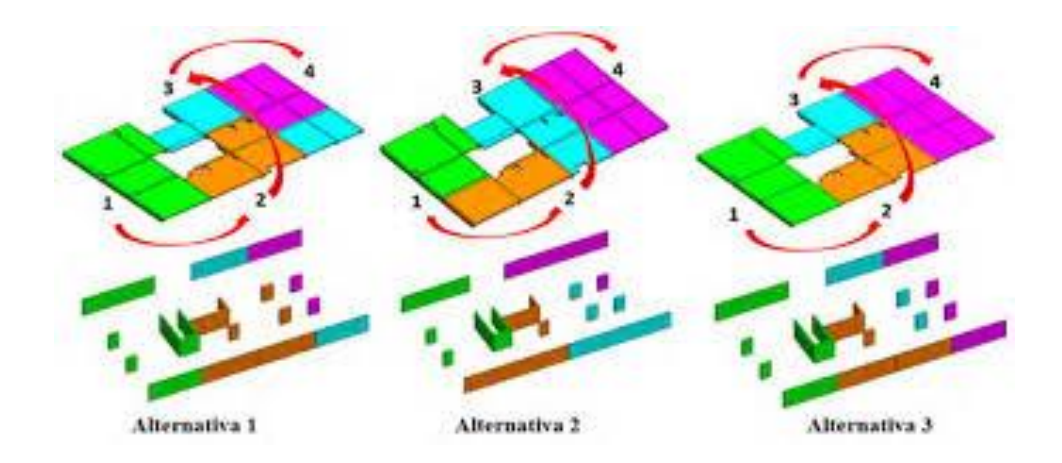

Nota: Esta figura 17 muestra tres alternativas de sectorización, lo cual demuestra que BIM es soporte del Last Planner. (Orihuela, Canchaya, & Rodriguez, 2015)

## **2.2.9.7. Consideraciones y Limitaciones**

La implementación y aplicación de tecnología en una organización no basta para solucionar las dificultades en la gestión de información. La metodología BIM ayuda a planificar, diseñar, construir y gestionar proyectos mucho más eficientes, por lo que para lograr sus objetivos necesita de la participación de todo y todos los involucrados (Ruiz, 2015).

1.- Personal: Para poder implementar BIM, el equipo de trabajo necesitará la formación y aprendizaje, a un nivel necesario de conceptos y herramientas BIM. Sin embargo, no todos los involucrados del proyecto necesitan manejar un modelo

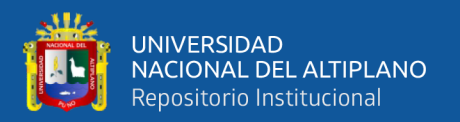

BIM, más sí comprender la información que contiene el modelo y como actualizar para crear un modelo As-built al término de la obra.

2.- Procesos: La documentación correspondiente al proyecto se realizará con un enorme esfuerzo en las primeras etapas del proyecto, sin embargo, este se verá reducido en la etapa de construcción y se obtendrá como resultado documentación de calidad.

3.- Tecnología: La selección de los paquetes de software debe ser el adecuado para cumplir las objetivos y necesidades del proyecto.

Además, la metodología BIM, por ser mucho más compleja y novedosa, se debe tener en consideración que decidir hacer el cambio y adoptar completamente estas herramientas es necesario (Goyzueta & Puma, 2016):

- Migración de programas bidimensionales CAD a programas BIM
- Alto costo en adquisición de licencias de softwares y capacitación.
- Compatibilización entre versiones de un mismo programa.
- Elegir el software adecuado para el fin que se quiere alcanzar.

#### **2.2.10. SOFTWARES BIM**

En el mercado ya existe variedad de softwares BIM, que son aquellas que proveen de una interfaz de trabajo con objetos paramétricos que tienen la capacidad de interactuar entre sí del cual se extrae información. Por su naturaleza existen softwares especializados de modelamiento BIM para cálculo y visualización de estructuras, instalaciones, de acabados arquitectónicos y renderización. Por su parte Autodesk proporciona los softwares más populares usados en el diseño, construcción y operación de edificaciones, dentro de ellos esta Revit y Navisworks para la gestión de la información.

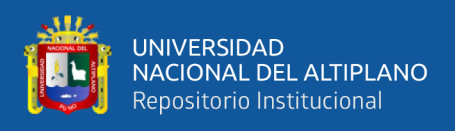

En la Tabla 1 se clasifican en distintas categorías los Softwares más desarrollados

en la actualidad para modelamiento BIM según el tipo de aplicación requerido.

## **Tabla 1**

*Softwares para aplicaciones BIM*

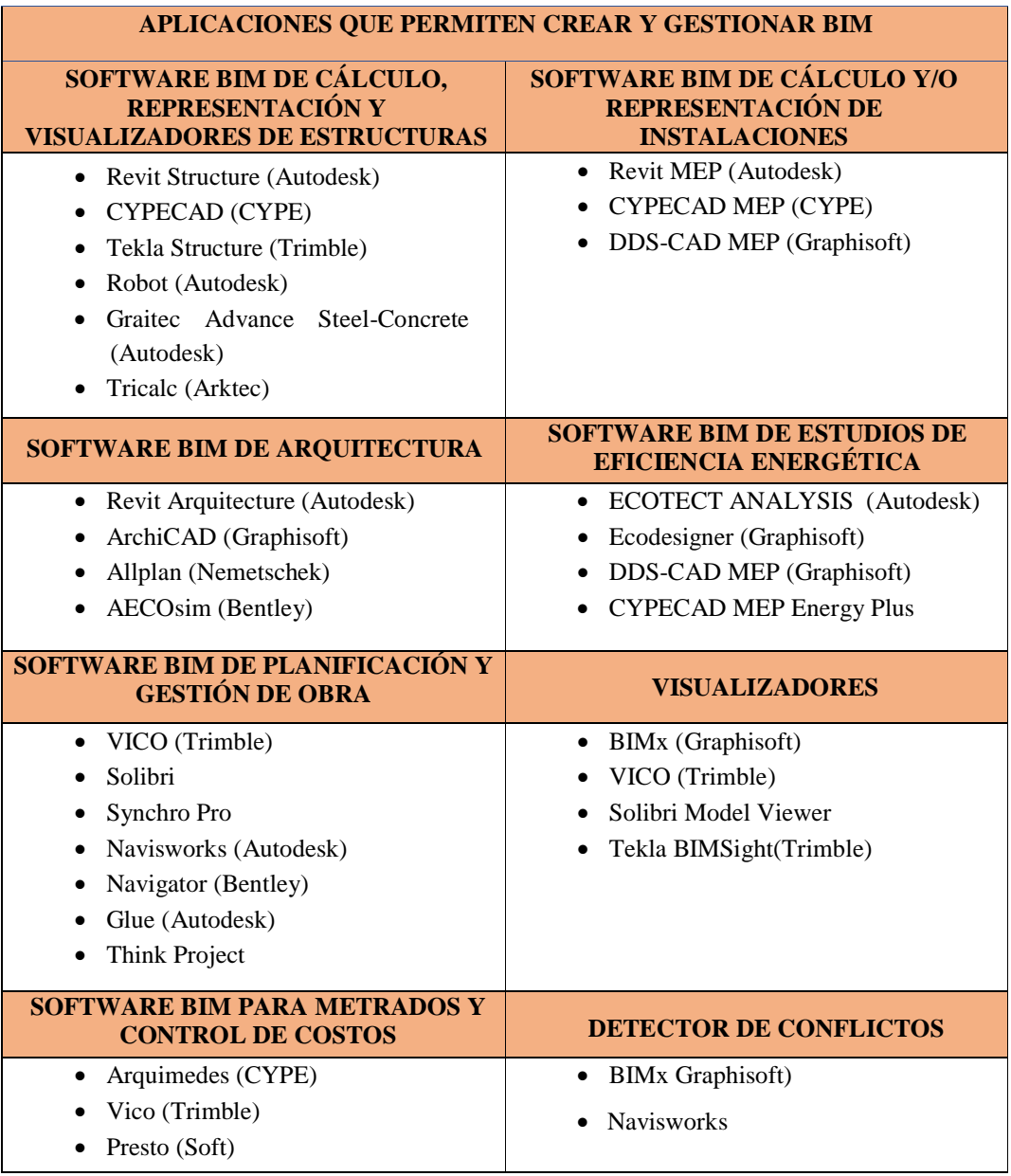

Nota: La tabla 1 muestra los diferentes softwares BIM según la aplicación BIM que se requiera. (Goyzueta & Puma, 2016)

Cabe mencionar además que como en cualquier grupo de softwares, la interoperabilidad es una característica a tener en cuenta para el intercambio de

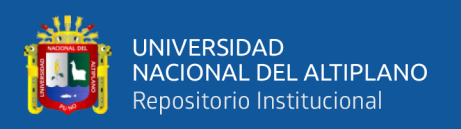

información. Las Building Smart Alliance define la Industry Foundation Classes (IFC) como un estándar de los modelos BIM. Este estándar permite el transporte e intercambio de archivos BIM entre los softwares actuales sin que se vea alterado la visualización, el contenido, la semántica y la sintaxis.

## **2.2.11. ACTUALIDAD DE BIM EN EL MUNDO**

En el Reino Unido el uso del modelado BIM muestra un incremento en todos los campos de la edificación. Esto se debe a que el gobierno británico promovió una directriz en el 2016 para que todos los proyectos de edificación contratados deberán ser entregados con BIM (Almonacid et al., 2015). El 90% de los profesionales conoce o ha oído hablar de BIM y el 94% cree que en los próximos años BIM estará totalmente implantado en el modo de trabajo y en todas las empresas del sector construcción.

El Gobierno de Reino Unido es el primer gobierno en tener una estrategia en el sector de la construcción para todos los proyectos públicos de su país que obliga el uso del BIM, teniendo como objetivo minimizar en un 20% el costo de la construcción y gestión de los activos inmobiliarios públicos (Goyzueta & Puma, 2016).

En Norte América la implementación BIM está más generalizada ya que los mismos clientes son los que exigen sus proyectos a base de estos modelos. Como ejemplo la Administración de Servicios generales (USGC) exige el uso de BIM para todos sus proyectos, igualmente el cuerpo de ingenieros del ejército (US Army Corp.) demandan BIM para algunos tipos de edificaciones estándar (Alcántara, 2013).

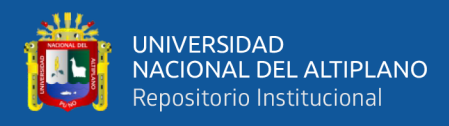

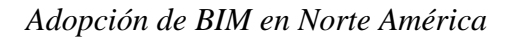

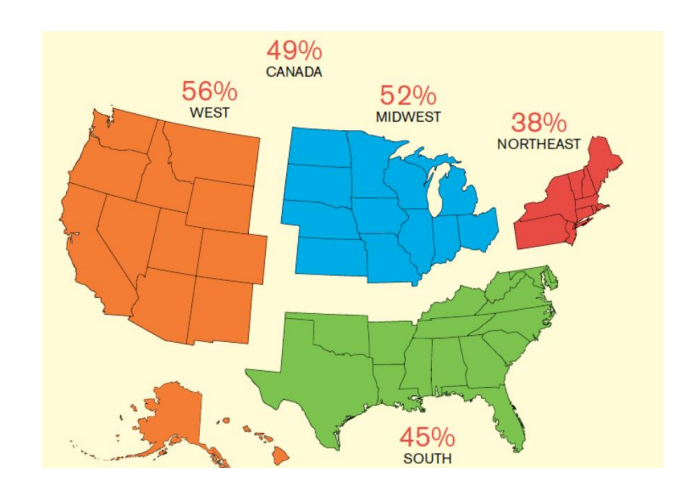

Nota: En la figura 18 se puede observar el avance de aceptación BIM en la construcción de edificaciones por cada región de Norte América, con una mayoría en la zona Este. (Alcántara, 2013) A nivel mundial se puede distinguir el nivel de implementación del Building

Information Modeling por países como se observa en la Figura 19.

## **Figura 19**

*Fomentación de BIM en el mundo*

**BIM EN EL MUNDO** 

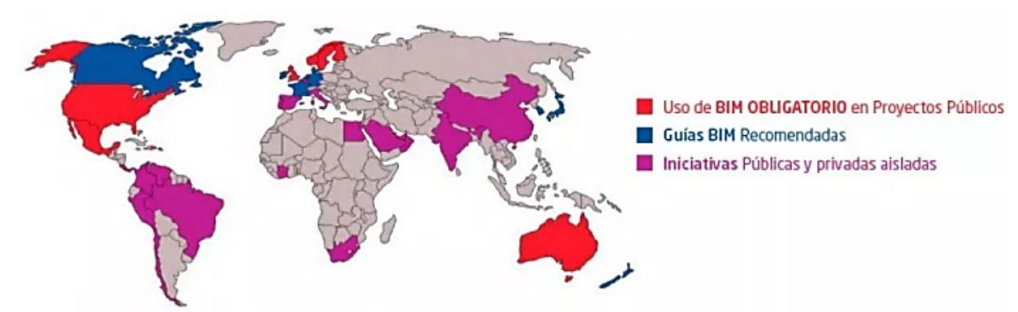

Nota: La figura 19 muestra en rojo los países en los que BIM es de uso obligatorio, en azul los países que tienen Guías BIM recomendadas y en color fucsia los países que tienen Iniciativas en la fomentación de BIM. (Ministerio de Economía y Finanzas, 2019a)

En Latinoamérica aun no es una realidad concreta la adopción total de BIM, países como Colombia, Chile y Perú muestran un paso más adelante que solo el conocimiento

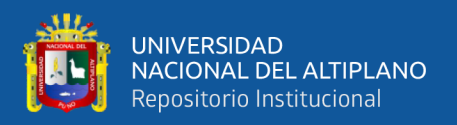

acerca de BIM como se observa en la Figura 20. No obstante Chile destaca en el continente ya que existen iniciativas para la difusión y adopción de estas tecnologías.

La Cámara Chilena de Construction desde el 2007 viene promoviendo la difusión del uso de BIM por medio de charlas gratuitas. En el año 2010 el gobierno aprueba el financiamiento de una política de implementación y promoción de la tecnología BIM bajo la conducción de la Corporación de Desarrollo Tecnológico y siete constructoras importantes.

Para el año 2013 se realiza la primera encuesta nacional BIM en Chile con la colaboración de la Cámara Chilena de la Construcción, Colegio de Arquitectos, Colegio de Ingenieros, Corporación de Desarrollo Tecnológico y el grupo Arquitectura Caliente. En el cual casi un 25% respondió que es usuario habitual de la tecnología BIM y que más del 80% de los usuarios ha percibido beneficios significativos con relación a la calidad de sus proyectos (Almonacid et al., 2015).

#### **Figura 20**

*BIM en Latinoamérica*

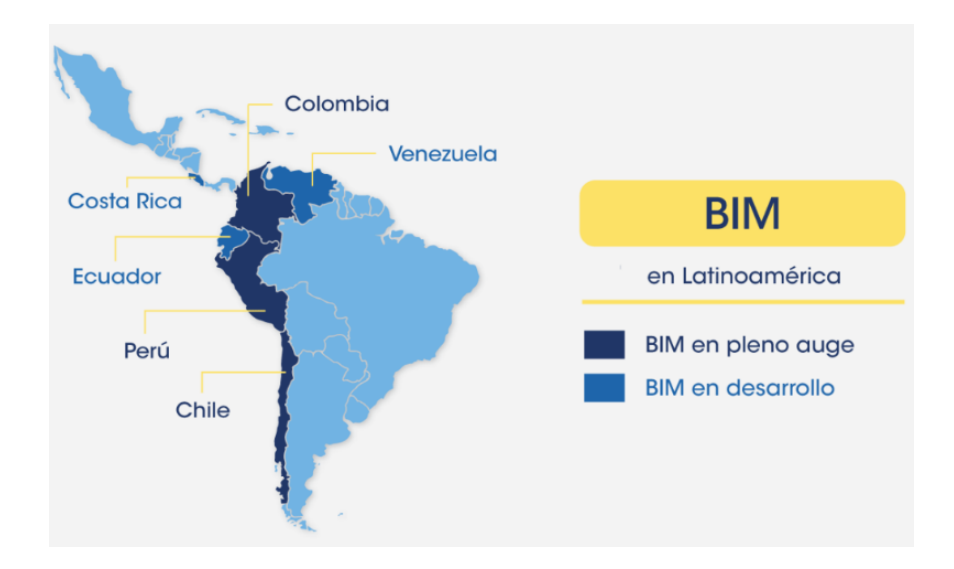

Nota: Esta figura 20 muestra los países de Latinoamérica que presentan BIM en pleno auge y BIM en desarrollo. (Ministerio de Economía y Finanzas, 2019a)

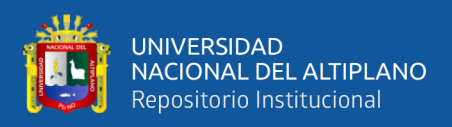

## **2.2.12. ACTUALIDAD DE BIM EN PERÚ**

En el Perú, la tecnología BIM llega hace aproximadamente diez años y últimamente su difusión se está proliferando entre los profesionales del sector. Para Almonacid et al. (2015) existen dos formas para adoptar esta tecnología en nuestro medio.

- Tercerizar lo servicios: Subcontratar el modelamiento BIM una vez obtenida la ingeniería de parte del proyectista.
- Implementar a nivel de la empresa o la institución, desde la concepción del proyecto con una nueva forma de trabajo y aplicando estándares BIM.

Existen algunas empresas grandes y pequeñas que vienen usando BIM dependiendo de sus necesidades enfocándose en ares específicas tales como Graña y Montero, COSAPI, Marcan, etc. Sin embargo, muchas de las empresas e instituciones desconocen sus potenciales ventajas debido a que no existe una política estricta de difusión ya que BIM no significa utilizar un software, sino un cambio en la manera de pensar y gestionar los proyectos.

Por parte de la Cámara Peruana de la Construcción (CAPECO) a través del Instituto de las Construcción y Desarrollo (ICD) en setiembre del 2012 fundan el Comité BIM del Perú integrada por profesionales con experiencia aplicando BIM en todas las etapas de un proyecto. Este comité tiene la finalidad de difundir las ventajas y metodología BIM, así también alcanzar una estandarización en el uso de modelos BIM a nivel nacional, impulsar buenas prácticas y construir un biblioteca virtual con información acorde a la realidad peruana (Almonacid et al., 2015).

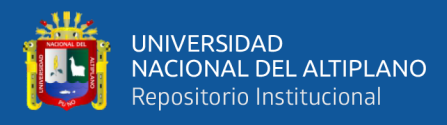

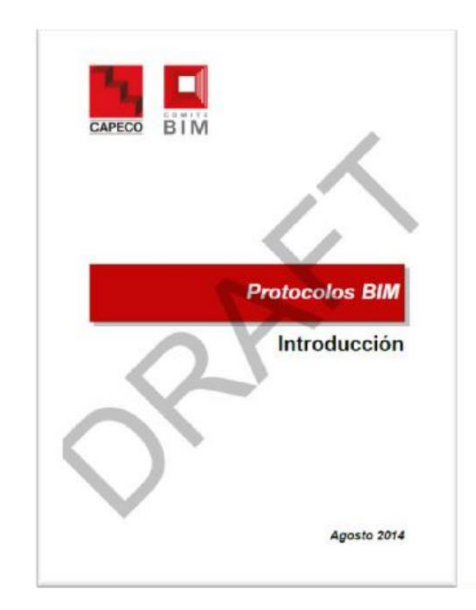

*Protocolos BIM – CAPECO – Comité BIM 2014*

Nota: La figura 21 muestra la portada en borrador de los Protocolos BIM desarrollada por CAPECO mediante el Comité BIM 2014. (Villanueva, 2015)

Como se muestra en la Figura 21, el comité BIM elaboro los protocolos BIM de forma preliminar que hasta la fecha no sale a la luz la versión oficial. Dentro de ella trata de aportar estándares para el modelamiento 3D y la gestión de la información. Esta documentación incluye protocoles BIM y organizada en 3 categorías en: Documentación general (GEN), Documentación (CAD) y Documentación BIM (BIM) (Villanueva, 2015).

En el 2018, mediante Decreto Legislativo N° 1444, el gobierno del Perú modifica la Ley N° 30225, Ley de Constataciones del Estado, con el objetivo de impulsar la ejecución de políticas públicas nacionales y sectoriales mediante la agilización de procesos de contratación. En su decimotercera disposición incorporada, como se aprecia en la Figura 22, muestra iniciativas para la implementación de herramientas de modelado digital de la información de forma obligatoria la ejecución de obras públicas (Congreso de La República, 2018).

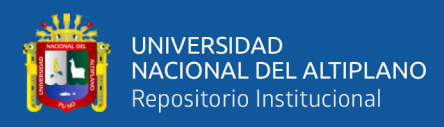

*Incorporación de BIM en el D.L. N° 1444*

Artículo 3.- Incorporación de diversas disposiciones en la Ley N° 30225, Ley de Contrataciones del Estado Se incorporan ( ... ):

"Decimotercera .- Las Entidades ejecutan las obras públicas considerando la eficiencia de los proyectos en todo su ciclo de vida. Mediante Decreto Supremo se establecen los criterios para la incorporación progresiva de herramientas obligatorias de modelamiento digital de la información para la ejecución de la obra pública que permitan mejorar la calidad y eficiencia de los proyectos desde su diseño, durante su construcción, operación y hasta su mantenimiento".

"Decimocuarta.- Mediante Decreto Supremo, (...).

Nota: La figura 22 muestra el Artículo 3 del Decreto Legislativo N° 1444 en el que establece los criterios para la incorporación progresiva de herramientas BIM para la ejecución de obras públicas. Extraído del Diario Oficial "El Peruano" 16/09/2018

Conforme lo establece el Plan Nacional de Competitividad y Productividad 2019- 2030, aprobado mediante el Decreto Supremo N° 237-2019-EF, en setiembre del 2019, mediante Decreto Supremo N° 289-2019-EF se establece disposiciones para la incorporación progresiva de BIM en los procesos de inversión pública de las entidades y empresas públicas sujetas al Sistema Nacional de Programación Multianual y Gestión de Inversiones (Ministro de Economía y Finanzas, 2019). En él se establecen definiciones y principios para la adopción y uso de BIM, así también criterios y articulación para la incorporación progresiva de BIM.

Finalmente se aprueba e implementa el Plan BIM Perú, Figura 23, cuya finalidad es reducir los sobrecostos y atrasos en la ejecución de la infraestructura pública (Ministro de Economía y Finanzas, 2019).

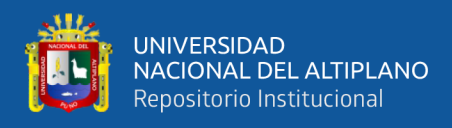

# **Figura 23** *Plan BIM Perú*

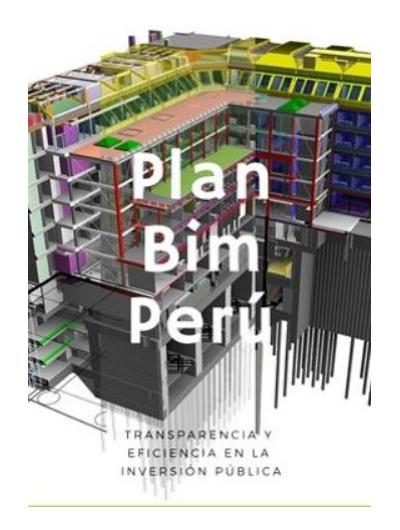

Nota: La figura 23 muestra la portada del Plan BIM Perú elaborada por el Ministerio de Economía y Finanza para la transparencia y eficiencia en la inversión pública. (Ministerio de Economía y Finanzas, 2019b)

Por último como indica Alcántara (2013) la aplicación de BIM en los proyectos de construcción está en pleno desarrollo y es una oportunidad para mejorar los procesos tradicionales ya obsoletos de gerencia del diseño y/o construcción de los proyectos y cuyos beneficios pueden ser aprovechados en cualquiera de las etapas del proyecto.

#### **2.2.13. LEAN CONSTRUCTION**

#### **2.2.13.1 Filosofía Lean**

En sus inicios el pensamiento Lean (sin desperdicios) se desarrolló por Toyota después de la Segunda Guerra Mundial con la finalidad de organizar y gestionar la fabricación de un producto, hacer que las operaciones y relaciones con los clientes y proveedores sean más eficaces y con menos defectos (Pons, 2014).

En el sector de la construcción, la filosofía Lean básicamente busca la optimización de recursos, costo y tiempos tomando como base teórica la producción Lean (Aguirre,

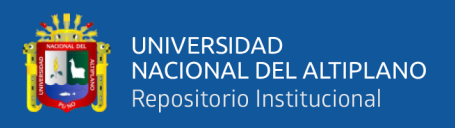

2013). En la Figura 24 se muestra la interacción de los principios del pensamiento Lean

con la finalidad de reducir el tiempo total del ciclo.

#### **Figura 24**

*Ciclo Lean Startup basado en el pensamiento Lean*

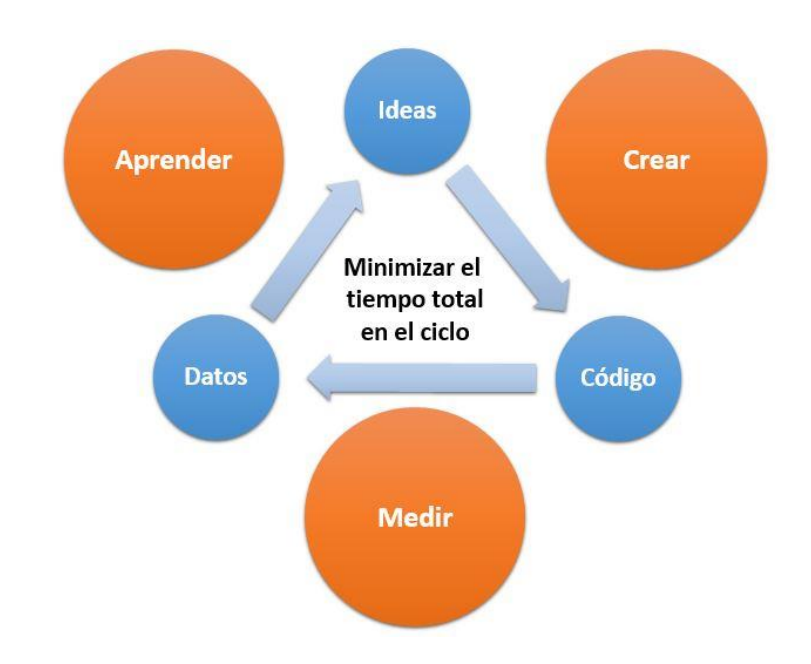

Nota: Esta figura 24 representa el Ciclo entre Aprender – Crear – Medir basado en el pensamiento Lean el cual busca minimizar el tiempo total en el ciclo. (Wakyma, 2017)

#### **2.2.13.2 Lean Production**

El Lean Lexicon lo define como un sistema de producción desarrollado por la Toyota Motors Company con el objeto de proporcionar mayor calidad por un menor costo y con tiempos de entrega más cortos mediante la eliminación de desperdicios (improductividad o actividades que no agreguen valor) (Pons, 2014).

Sin embargo, al saber que es Lean y como se aplica, las empresas se iban dando cuenta que existían actividades que no aportaban ningún valor al producto final, sabiendo que existían no podían identificarlas. Entonces Taiichi Ohno es quien descubre, identifica y clasifica estas actividades en siete categorías como se muestra en la Figura 25.

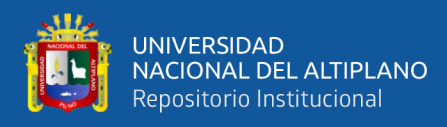

#### *Los siete desperdicios*

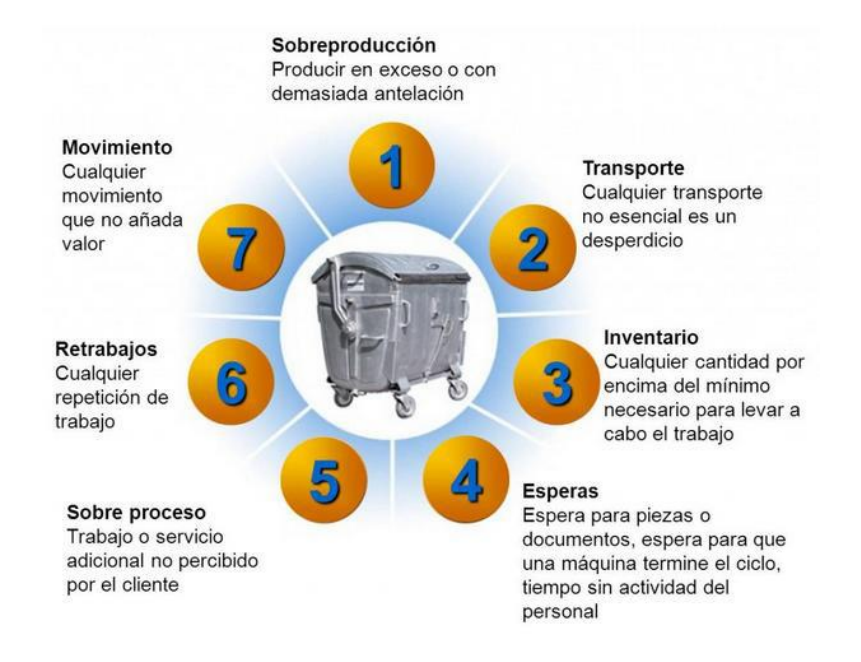

Nota: La figura 25 muestra los desperdicios agrupados en 7 tipos: Sobreproducción, Transporte, Inventario, Esperas, Sobre procesos, Retrabajos y Movimiento. (Müller, 1988)

Con el pasar de los años este paradigma ha ido creciendo hasta alcanzar el ámbito de la construcción, a pesar de su alta complejidad y variabilidad, esta nueva forma de producción fue adaptada y se convirtió en Lean Construction lo que significa una nueva filosofía de producción para el sector de la construcción.

#### **2.2.13.3 Lean Construction**

El Lean Construction ve la luz en el documento "Aplicación de nuevas filosofías de la producción a la construcción" en 1992 por parte del finlandés Lauri Koskela, quien sistematizó los conceptos más avanzados de la administración moderna junto con la ingeniería de métodos y estudio del trabajo para reformular los conceptos tradiciones de programar y controlar obras. Un año después el Grupo Internacional de Lean Construction acuña el termino Lean Construction y Koskela realiza el 1er taller de Lean Construction (Ibarra, 2011).

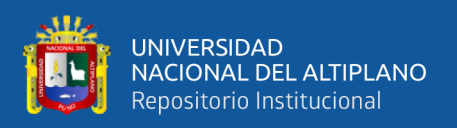

"Lean Construction abarca la aplicación de los principios y herramientas Lean al proceso completo de un proyecto desde su concepción hasta su ejecución y puesta en servicio" (Pons, 2014, p.27).

Para el Lean Construction Institute (LCI) en su página web define al Lean Construction como: "Lean Construction es un enfoque basado en la gestión de la producción para la entrega de un proyecto, una nueva manera de diseñar y construir edificios e infraestructuras" (Lean Construction Institute, 2012).

Como afirma Aguirre (2013) el Lean Construction nace como una necesidad de incorporar estándares de empresas manufactureras. Por mucho tiempo el sector de la construcción ha visto de lejos las nuevas ideas que adoptaba la industria de la producción demostrando técnicas novedosas y que podrían ser implementadas de forma exitosa en la industria de la construcción.

#### **2.2.14. LAST PLANNER SYSTEM (LPS)**

#### **2.2.14.1. Introducción**

En español el Sistema de Último Planificador es un método de planificación que es más confiable en los proyectos de construcción a través de sus tres niveles de planificación: Planificación Inicial, Planificación Intermedia y Planificación Semanal.

El LPS es la herramienta más divulgada del Lean Construction que no reemplaza los métodos tradicionales de redes y barras, si no que los complementa y dota de mejoras al flujo de trabajo. Ya que su objetivo es incrementar la confiabilidad de la planificación y por ende aumentar el desempeño de la obra, esta herramienta es diseñada especialmente para mejorar el control de incertidumbres en obra, lo que se consigue aplicando acciones en los diferentes niveles de planificación (Vargas, 2019).

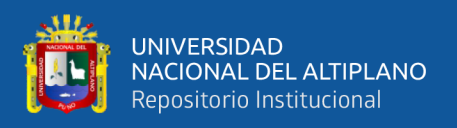

En la Figura 26 la planificación LPS tienen un nuevo enfoque en el busca determinar lo que "Debería" hacerse para completar una tarea y decidir lo que "Se hará" en un periodo de tiempo, considerando además que debido a las restricciones no todo "puede" hacerse.

## **Figura 26**

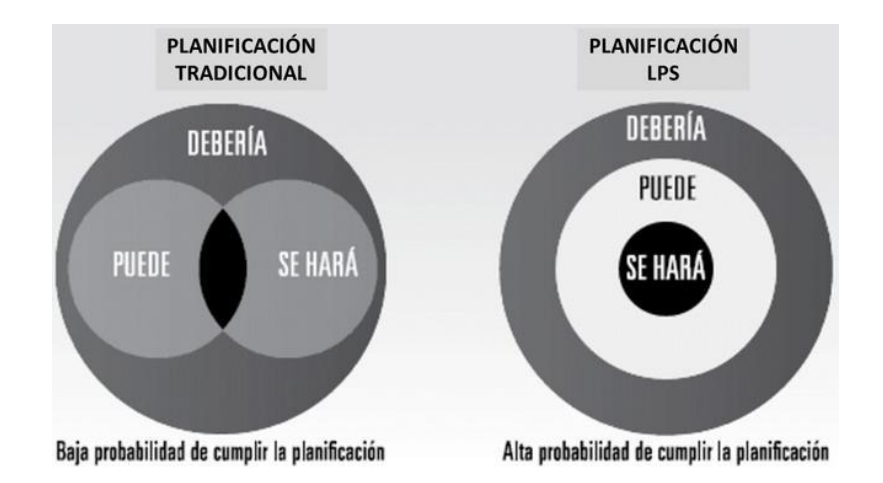

*Planificación tradicional vs Planificación Last Planner System*

Nota: La figura 26 muestra dos conjuntos, en la primera se observa un área pequeña de intersección entre lo que "debería", "puede" y "se hará" en la Planificación Tradicional, mientras que el segundo el área de "se hará" está garantizado por lo que "se puede" y "debería" hacerse, logrando asi una alta posibilidad de cumplir la planificación LPS. (Vargas, 2019)

#### **2.2.14.2. Planificación Tradicional**

La forma de planificación actual está basada en que la persona encargada conocida como el último planificador planifica las tareas a ejecutar en función de lo que debe ser hecho, asumiendo que lo recursos necesarios estarán disponibles oportunamente, sin tener en consideración lo que realmente puede hacerse. Consecuentemente este tipo de planificación no se refleja la realidad de la obra y provoca demoras en tiempos de ejecución.

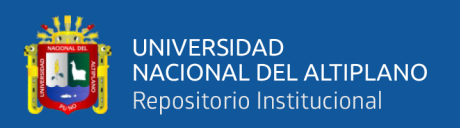

Se sabe muy bien que la planificación tradicional de obra no considera todas las variables del proyecto, ya que se planifica asumiendo un alto grado de incertidumbre, y dado el momento que sucede algún inconveniente se pretende programar inmediatamente, sin saber que primero se debe planificar y luego programar. Vargas (2019) identifica algunas variables que causan el retraso de las obras.

- La disponibilidad de materiales por parte de los proveedores.
- La definición tardía de diseños y detalles.
- La disponibilidad de mano de obra calificada en la zona de trabajo.
- Asuntos administrativos y vacíos contractuales.
- Rendimientos y/o ratios de productividad incorrectamente estimados.
- Metrados inadecuados o imprecisos.
- Definición ambigua del alcance.
- Interferencias en los planos.
- Otros que dependen de la naturaleza del proyecto.

Este tipo de planificación es el resultado de una Planificación General habitualmente en un diagrama Gantt para toda la obra, sin embargo, en la ejecución se producen modificaciones y se desajusta de la realidad. Entonces, a partir de ahí nace la incertidumbre y se interrumpe el flujo continuo de trabajo generado retrasos, entregas de obra fuera de plazo, sobrecostos, etc. Por lo que es necesario dejar de ejecutar sin planificar y tomar en cuenta que una vez en obra no se podrá hacer lo previsto si no se prevé con anterioridad.

## **2.2.14.3. Planificación con Last Planner System**

Para Rodríguez, Cárdenas, & Alarcón (2011) la planificación con Last Planner supone un cambio sustancial con respecto a la manera de organizar las obras. A

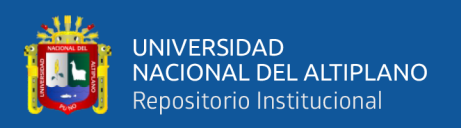

diferencia de la planificación tradicional donde se establecía primero lo que se iba a hacer y luego iniciada la actividad comprobar si realmente se podía llevar a cabo, con el LPS primero se planifica lo que debería hacerse para terminar la obra, seguidamente lo que realmente se puede hacer y finalmente se plasma lo que se hará en función a los recursos disponibles.

Esta planificación es un sistema Pull (jalar) y no el tradicional sistema Push (empujar), en la que las actividades más alejadas del flujo de trabajo marcan el ritmo de trabajo no al contrario como tradicionalmente de viene ejecutando el cual genera retrasos, esperas, exceso de inventario, cuellos de botella, etc. (Botero & Alvarez, 2005)

Esta planificación más detallada da como resultado que todo aquello que este programado realmente pueda hacerse. Es decir que, al momento de realizar una actividad, todas las actividades predecesoras estén terminadas, los recursos solicitados con anticipación estarán en obra y habrá mano de obra disponible.

La Figura 27 muestra las fases del Last Planner System para la planificación de las actividades en obra. En la cuarta fase se mide el resultado de las tres anteriores mediante los índices clave de desempeño.

#### **Figura 27**

#### *Fases del Last Planner System*

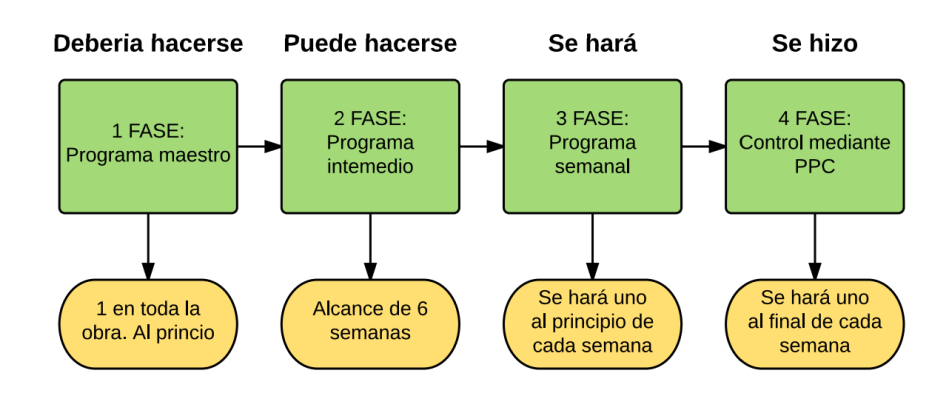

Nota: Esta figura 27 muestra las 4 fases en el proceso de la planificación LPS. (Mateu, 2015)

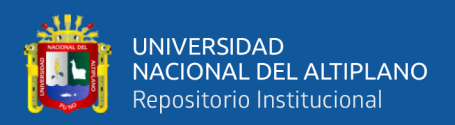

#### **2.2.15. COMPONENTES DEL LAST PLANNER SYSTEM**

El sistema de Último Planificador está compuesto por tres niveles de planificación: inicial (programación maestra y programación por fases), intermedia (lookahead y gestión de restricciones) y semanal.

Estos niveles de planificación tienen la finalidad de detallar al máximo la información de cada actividad, así como factores externos que influyan para completar dichas actividades.

#### **2.2.15.1 Planificación Inicial**

#### **Plan Maestro**

Comprende de un listado general de todas las actividades que compone el proyecto a nivel de detalle bajo del cual se extraerán presupuestos y cronograma general (Pons, 2014).

El programa Maestro tiene que ser elaborado con información que represente el verdadero desempeño de la organización, ya que se controlaran tareas que representen la forma de trabajo de la organización (Ruiz, 2015).

En base a las buenas prácticas del PMBOK del Project Management Institute, Ruiz (2015) define una secuencia de elaboración del plan Maestro:

1.- Definir actividades: Define todas las actividades que comprende la ejecución del proyecto.

2.- Secuenciar actividades: Comprende la identificación y plasmar las dependencias entre las actividades del proyecto.

3.- Estimar los recursos de las actividades: Determinar aquellos recursos (personal, equipo, material) y que cantidad de ellos se utilizará.

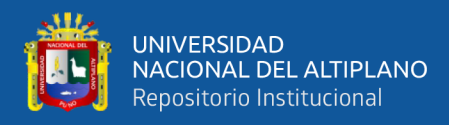

4.- Estimar la duración de las actividades: Evaluar el tiempo en periodos laborables que se necesitara para completar la ejecución de cada actividad.

5.- Desarrollar el cronograma: Es el paso final en el que se determina las fechas de inicio y fin planificadas para cada actividad teniendo como base las secuencias, duración y disponibilidad de recursos.

#### **2.2.15.2 Planificación Intermedia**

Es el segundo nivel de planificación que prosigue a la planificación inicial. Esta programación está constituida por intervalos de 4 a 6 semanas que permite que las actividades seas más exploradas a detalle, y que a través de la identificación y gestión de restricciones favorecen la realización de los trabajos (Botero & Alvarez, 2005).

#### **Look ahead**

También conocido como Planificación en el Horizonte. Se trata de una programación a mediano plazo en el que permite desglosar las tareas de manera detallada y mejorar la secuencia de trabajo. Además, busca anticipar a los problemas que se podría generar en la planificación semanal a través de un análisis de restricciones para finalmente obtener actividades que "se pueden" hacer (Huatuco, 2017).

El Look ahead es una extensión del plan maestro en el que se explora más detalladamente los requerimientos de cada actividad y dar solución a detalles de fuerza mayor que pudieran ser causal de no cumplimiento (Araque, 2010).

En la Figura 28 se puede observar un ejemplo de Look Ahead con un periodo de 5 semanas en la que se contemplan diferentes actividades divididas por sectores.

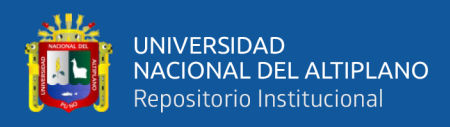

*Look ahead de 05 semanas*

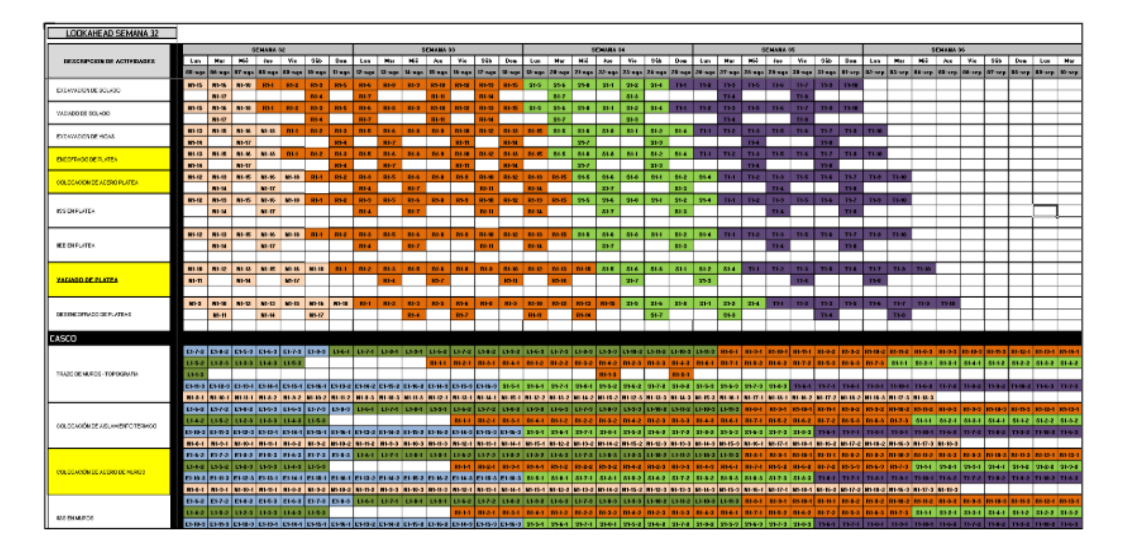

Nota: Esta figura 28 representa un ejemplo de Look ahead de 05 semanas con las actividades programadas por cada sector representado por un color diferente. (Aguirre, 2013)

#### **Gestión de Restricciones**

Consiste en un análisis que permite a los involucrados del proyecto en identificar y buscar soluciones anticipadamente. Lo que busca es no permitir el paso a las actividades dentro del cronograma de producción si estas presentan restricciones (Madariaga & Ccapa, 2019).

Según Goyzueta & Puma (2016) las restricciones las comunes en el sector de la construcción son:

1.- Diseño: Consta de aquellas actividades que no están bien definidas por diferentes motivos como incongruencias en las especificaciones y planos.

2.- Materiales: Los cuales deben estar disponibles en la obra antes del inicio programado de la actividad.

3.- Mano de obra: Contar con personal obrero suficiente para realizar la actividad.

4.- Equipos y herramientas: Disponibilidad de los mismos en el momento indicado.

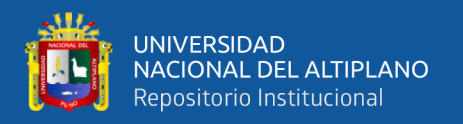

5.- Documentación: Aquellos documentos que deben estar subsanados tales como contratos, requerimientos, autorizaciones, etc.

6.- HSEC: (Health/Safety/Environment/Community) Involucra aspectos de Salud, Seguridad, Medio Ambiente y Comunidad que perjudiquen el desarrollo de las actividades.

## **Figura 29**

*Análisis de restricciones en Look Ahead*

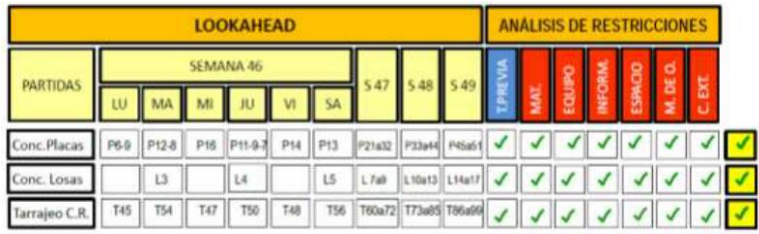

Nota: La figura 29 muestra un ejemplo de Análisis de restricciones de una semana del Look ahead considerando 6 tipos de restricciones. (Goyzueta & Puma, 2016)

Como se observa en la Figura 29, el análisis de restricciones se realiza por cada actividad que se programa en el Look Ahead.

#### **2.2.15.3 Planificación Semanal**

Es el último nivel de planificación en el que el LPS busca asegurar el cumplimiento del trabajo semanal para dar continuidad al flujo de trabajo. Pons (2014) refiere que la planificación semanal permite a las actividades programadas sean lanzadas para su realización solo si las restricciones se han eliminado, es decir que la actividad haya sido preparada.

"La planificación semanal debe ser lo suficientemente clara para que puedan ser realizadas sin ningún problema y así poder estar seguros que al final de la semana dicha tarea estará concluida" (Aguirre, 2013, p.91).

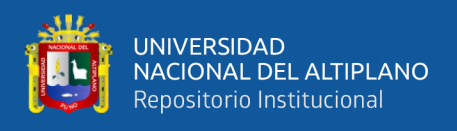

El la Figura 30 se aprecia los metas a cumplir en cada semana de trabajo según la

actividad programada y el sector definido.

## **Figura 30**

*Entregas de Plan semanal*

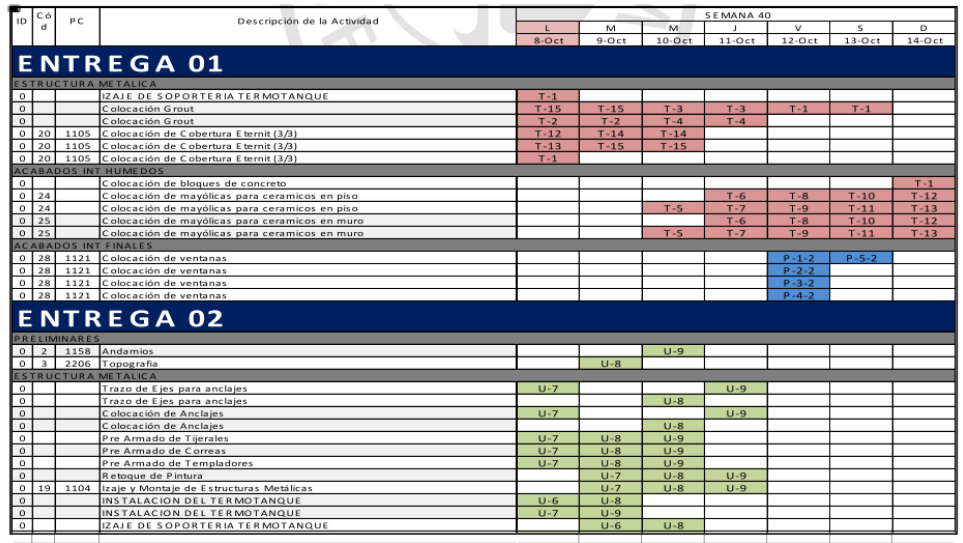

Nota: En la figura 30 se aprecia los formatos de entrega de una planificación semanal por cada día de trabajo indicando el sector al que pertenece diferenciado mediante colores. (Aguirre, 2013)

## **2.2.16. MEDICIÓN DE DESEMPEÑO**

## **Porcentaje de Plan Completado (PPC)**

Para Botero & Alvarez (2005) el Last Planner System necesita calcular el desempeño de cada plan de trabajo semanal para evaluar su calidad. Esta medición como primer paso para aprender de las fallas e implementar mejoras, se realiza a través del porcentaje de procesos completados (PPC), que es el número de actividades realizadas dividido por el número de actividades programadas.

$$
PPC = \frac{Total\ de\ activities\ reads}{Total\ de\ activities\ de\ propramadas} \times 100
$$

Araque (2010) establece que el Porcentaje de Plan Completado (PPC) durante la semana de programación debe ser medido y ser evaluado por los siguientes desempeños:

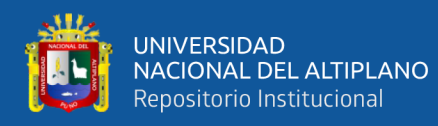

- Desempeño Bueno: Mayor al 80%
- Desempeño Regular: Entre 60% y 80%
- Desempeño Pobre: Menor al 60%

#### **Causas de No Cumplimiento**

Por otra parte, las Causas de No Cumplimiento (CNC) son aquellas razones que no permitieron la ejecución del trabajo semanal al 100%. Como primer paso se requiere identificar el problema para luego analizarlo y proponer una acción correctiva delegando la responsabilidad a una persona parte del equipo y así asegurar un flujo de trabajo más continuo (Pons, 2014).

El LPS necesita medir el desempeño semanal de cada plan de trabajo para poder estimar su calidad, dicha medición es el primer paso para aprender de las fallas y alcanzar mejoras para que las programaciones de las actividades de la siguiente semana sean cada vez más confiables (Goyzueta & Puma, 2016).

#### **2.2.17. SECTORIZACIÓN**

Consiste en la división de la zona de trabajo en partes equitativas. Aplicando el concepto de "divide y vencerás", se divide el plano en partes iguales donde cada una de las partes se le denomina sector o frente en el cual se puede distribuir la cantidad de trabajo y actividades específicas (Chávez & De la Cruz, 2014).

Como se muestra en la Figura 31 la sectorización se hace con la finalidad de dividir el trabajo en partes más manejables para poder distribuir la mano de obra en cuadrillas por especialidad y optimizar rendimientos de cada cuadrilla con el uso de la curva de aprendizaje (Goyzueta & Puma, 2016).

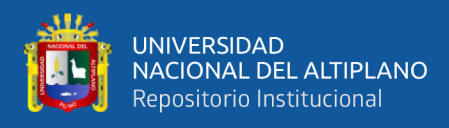

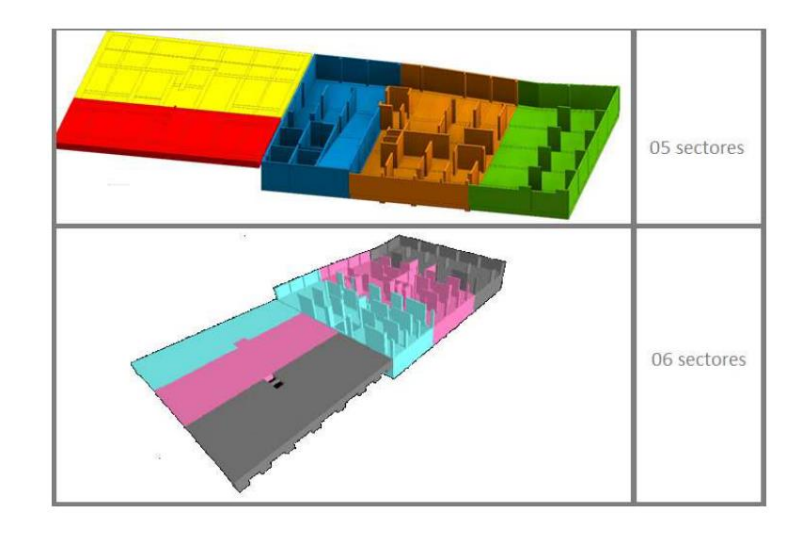

*Propuestas de sectorización de un mismo proyecto*

Nota: Esta figura 31 muestra dos propuestas de sectorización el cual está sujeto a la evaluación de carga y flujo de trabajo. (Goyzueta & Puma, 2016)

## **2.2.18. SINERGIA ENTRE BIM Y LEAN CONSTRUCTION**

La adaptación de la filosofía Lean al sector de la construcción se hace en casi todo el ciclo de vida del proyecto, y durante la misma, la tecnología BIM brinda el soporte informático con una base de datos real del proyecto. En la etapa de ejecución Lean aporta su herramienta de Last Planner y BIM el modelo 4D como se indica en la Figura 30.

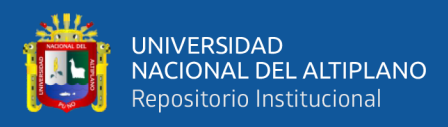

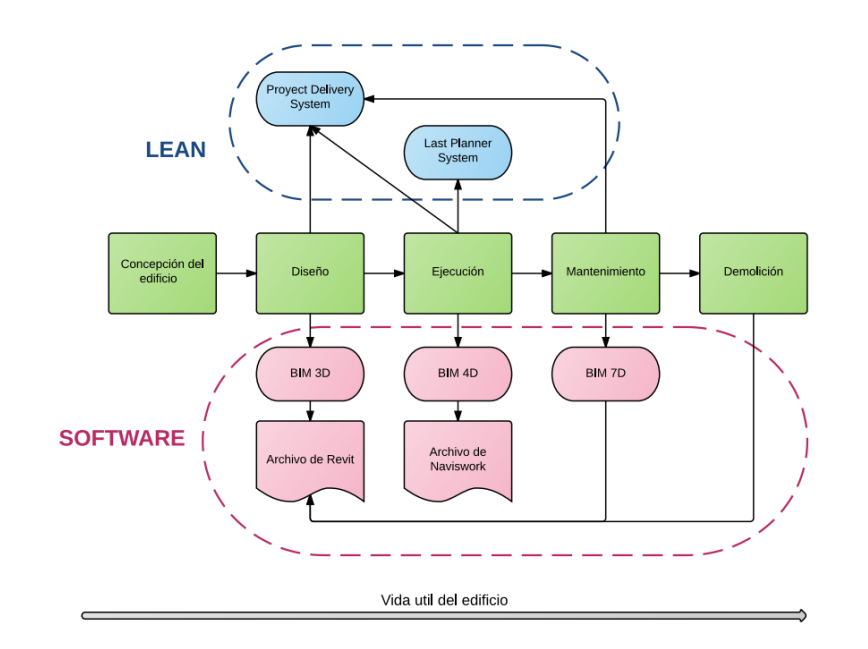

*Tecnología BIM y filosofía Lean durante la vida útil de una edificación*

Nota: La figura 32 muestra la relación que existe entre el Software y herramientas Lean durante la Vida útil del edificio. (Mateu, 2015)

En el artículo "La interacción de Lean y Building Information Modeling en la construcción" publicada por los miembros del LCI, establecen una relación en las funciones de BIM con los principios Lean identificando 56 interacciones, dentro de ellas son cinco las que están estrechamente ligadas (Sacks, Koskela, Dave, & Owen, 2010).

- 1. Reduce los re-procesos.
- 2. Diseña el sistema de producción para un flujo y valor.
- 3. Genera automáticamente dibujos y documentos.
- 4. Rápida generación y evaluación de los planes alternativos de construcción.
- 5. Permite la comunicación online/electrónica basada en objetos.

Estas metodologías no son dependientes uno de otro, es decir, cabe la posibilidad de implementar cualquiera de los dos sin la presencia incondicional del otro. Sin embargo, autores reconocidos en la teoría "Lean Construction", sostienen que el

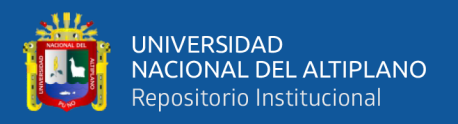

máximo potencial para desarrollar los proyectos de construcción solo puede ser

alcanzado si se adoptan ambos sistemas en conjunto en la ejecución de proyectos.

(Goyzueta & Puma, 2016, p.86)

En la Tabla 2 se puede apreciar la interacción entre la filosofía Lean y metodología

BIM según Onyango, A. (como se cita en Madariaga & Ccapa, 2019)

#### **Tabla 2**

*Interacción entre Lean y BIM*

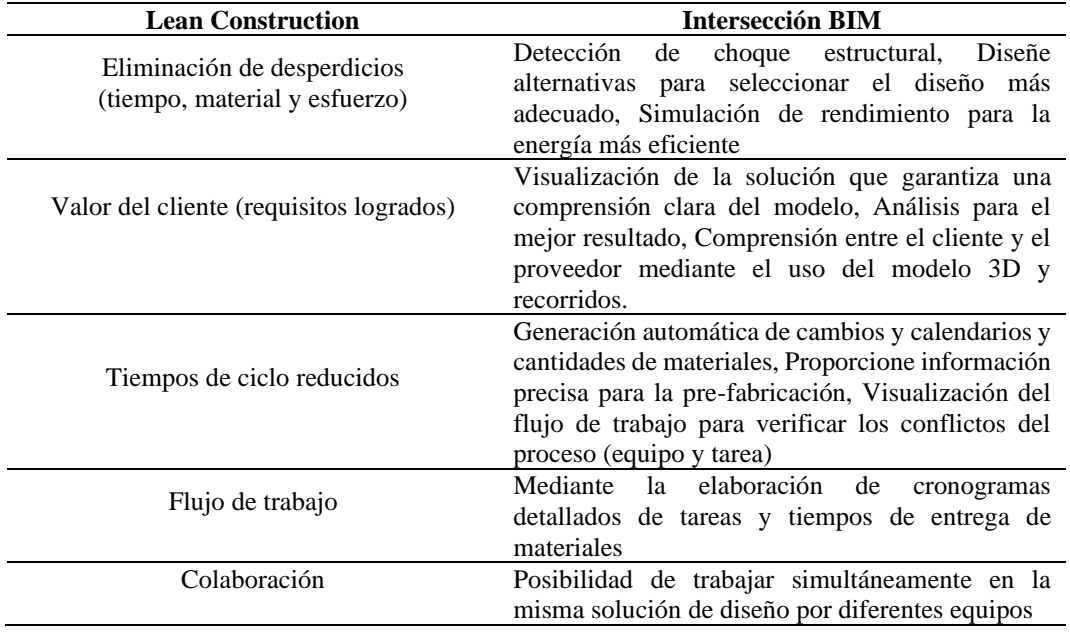

Nota: La tabla 2 contiene la descripción detallada de la Interacción entre Lean Construction y BIM. Adaptado de (Madariaga & Ccapa, 2019)

En la actualidad, los profesionales del sector construcción aplican las herramientas Lean mediante barras y tablas de Excel, tratando de simular la secuencia constructiva. La adición de herramientas BIM 4D mediante planificaciones particionadas ayudan a la representación del sistema Lookahead logrando tener mayor detalle de los procesos en el que se identifica mejor las restricciones, aporta la visualización de lo que se ejecutará y mediante el conocimiento y la experiencia adquiridas optimizar la planificación (Eyzaguirre, 2015).

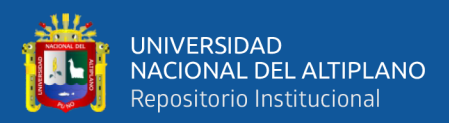

# **CAPÍTULO III**

# **MATERIALES Y MÉTODOS**

## **3.1. DESCRIPCIÓN DEL PROYECTO**

#### **3.1.1.Aspectos Generales**

El proyecto caso de estudio de la presente investigación se denomina: "Mejoramiento de Servicio de Laboratorios de la Escuela Profesional de Ingeniería Electrónica de la Universidad Nacional del Altiplano" que se viene ejecutando dentro de la ciudad universitaria sito en la avenida Sesquicentenario N° 1150 de la ciudad de Puno.

- Región : Puno
- Provincia : Puno
- Distrito : Puno
- Lugar : Ciudad Universitaria

## **Figura 33**

*Ubicación del proyecto en la ciudad universitaria*

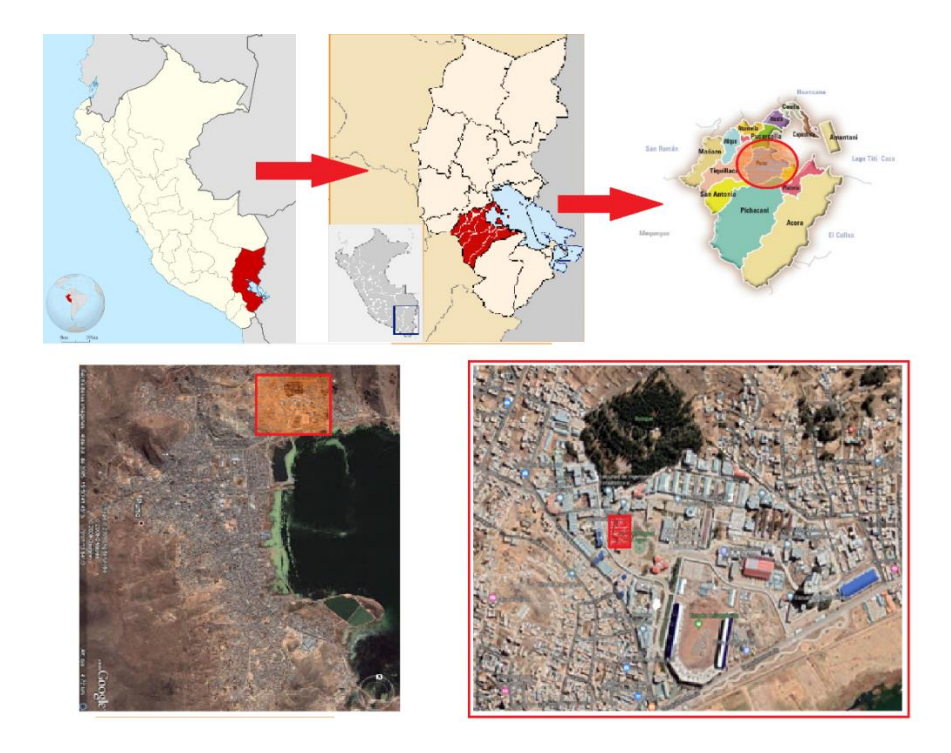

Nota: La figura 33 muestra la ubicación geográfica del proyecto desde Perú, región Puno, provincia de Puno, ciudad de Puno y ciudad universitaria UNA. "Elaborado por el equipo de trabajo".
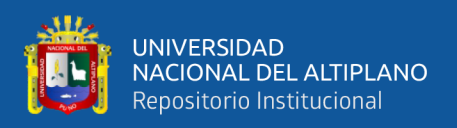

La Universidad Nacional del Altiplano a través de la Oficina General de Infraestructura Universitaria tiene la finalidad de diseñar, ejecutar y supervisar las obras que se desarrollen con los recursos de la universidad. La creación y mejoramiento de infraestructura es una de las metas primordiales de la UNA y en tal sentido el pabellón de la Escuela Profesional de Ingeniería Electrónica viene interviniéndose para dotar de mejores laboratorios, aulas y ambientes modernos a sus estudiantes.

#### **3.1.2.Estado actual de la Infraestructura**

La infraestructura existente se encuentra en una condición regular, es decir estructura, instalaciones y ambientes conservados y funcionales, sin embargo, la arquitectura se encuentra medianamente deteriorada y no tiene relación volumétrica con los bloques colindantes de tal como lo señala la Oficina de Estudios y Proyectos de la OGIU en la descripción actual de la infraestructura del Expediente Técnico. Esta infraestructura consta de 3 niveles distribuidos en aulas, laboratorios de telemática, laboratorio de telecomunicaciones, etc. y oficinas administrativas.

Por motivos de crecimiento de la población estudiantil como se ve en la Figura N° 34 y falta de espacios complementarios y mejorar el flujo de circulación se ven en la necesidad de ampliar la infraestructura y adicionalmente remodelar la arquitectura exterior para estar en vanguardia con la volumetría colindante según el Plan Director 2014-2024 aprobado mediante Resolución Rectoral Nº 2630-2014-R-UNA.

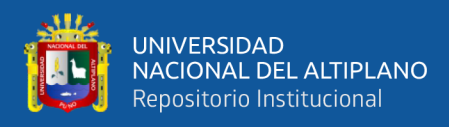

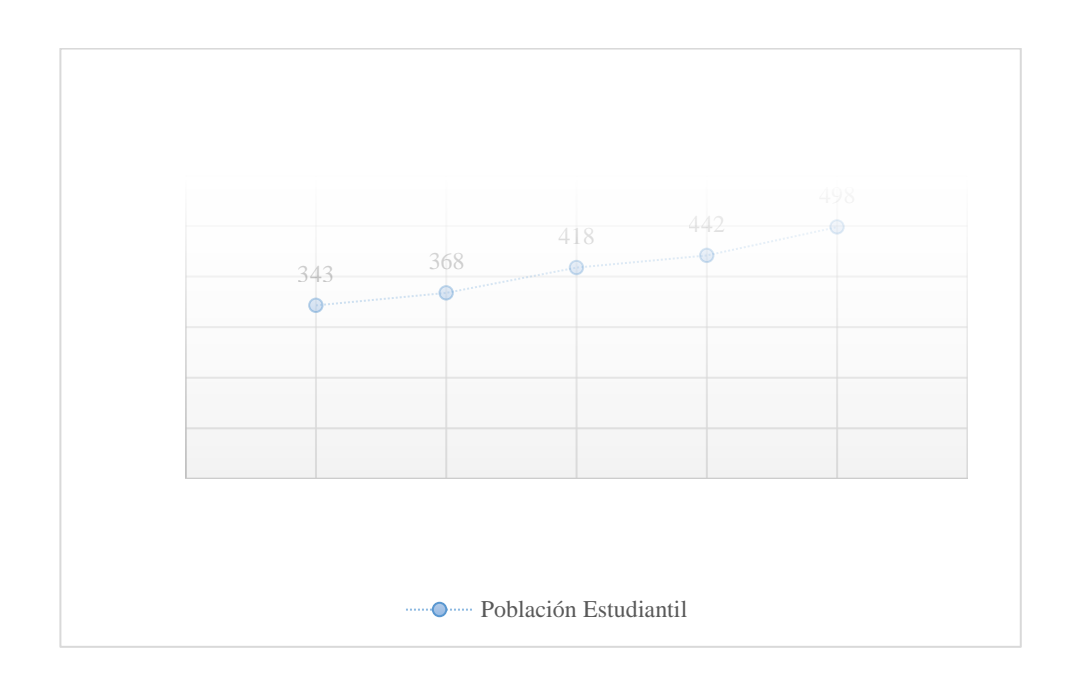

*Crecimiento estudiantil de la EPIE en los últimos cinco años*

Nota: La figura 34 muestra el crecimiento estudiantil anual de la E. P. de Ingeniería Electrónica, con una tendencia al alza durante los últimos 5 años. Dirección de Estudios de la EPIE

## **3.1.3.Descripción del proyecto**

El proyecto comprende la remodelación, rehabilitación y ampliación de la infraestructura en sus tres niveles que suman en total un área de 2,226.73 m2. La duración estimada del proyecto es de 360 días calendarios y cuenta con un presupuesto asignado de S/. 2'776,213.09 bajo la modalidad de administración presupuestaria directa y financiado por recursos ordinarios.

## **3.1.4.Descripción física de la meta del proyecto**

El proyecto consta de las actividades de Remodelación, Ampliación y Refacción de los 3 niveles distribuidos según la Tabla 3.

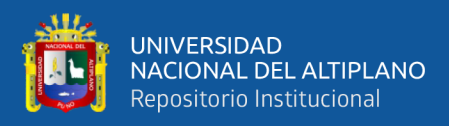

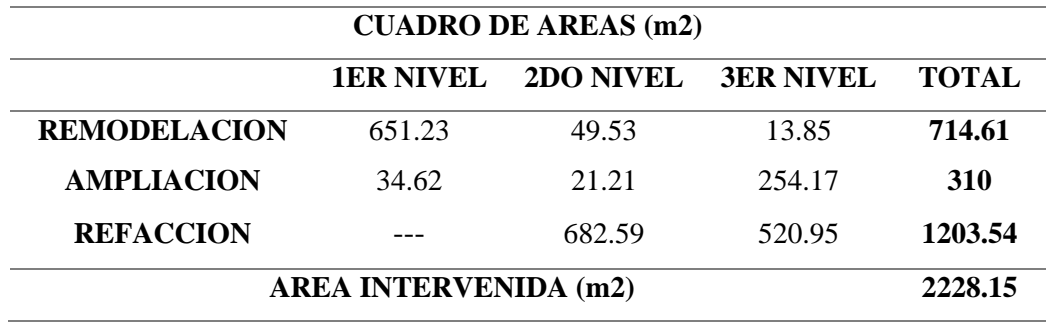

*Cuadro de Áreas a intervenir por niveles*

Nota: La tabla 3 muestra la distribución del área intervenida en por nivel del edificio teniendo mayor área de intervención en Refacción de los niveles 2 y 3. Extraído del Expediente Técnico de obra.

Dentro de las principales partidas están el reforzamiento de la cimentación, reforzamiento de elementos verticales y construcción de placas de concreto armado para la ampliación de estructuras en el tercer nivel como se evidencia en la Figura 35.

#### **Figura 35**

*Ampliación en el tercer nivel*

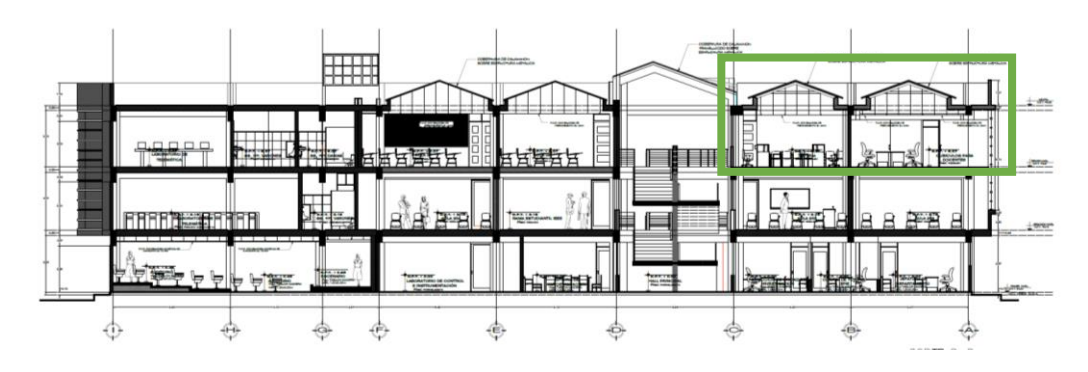

Nota: La figura 35 muestra el corte de sección de la edificación donde se resalta la proyección de la ampliación en el Tercer nivel. Extraído del Expediente Técnico de obra.

En la arquitectura se tiene proyectado la remodelación de la tabiquería, remodelación de pisos, remodelación de vanos, techos y cambio de las fachadas principales como se observa en las Figuras 36 y 37.

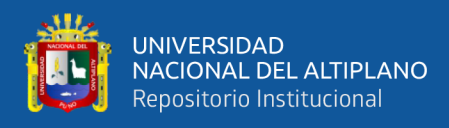

*Fachada Este del proyecto*

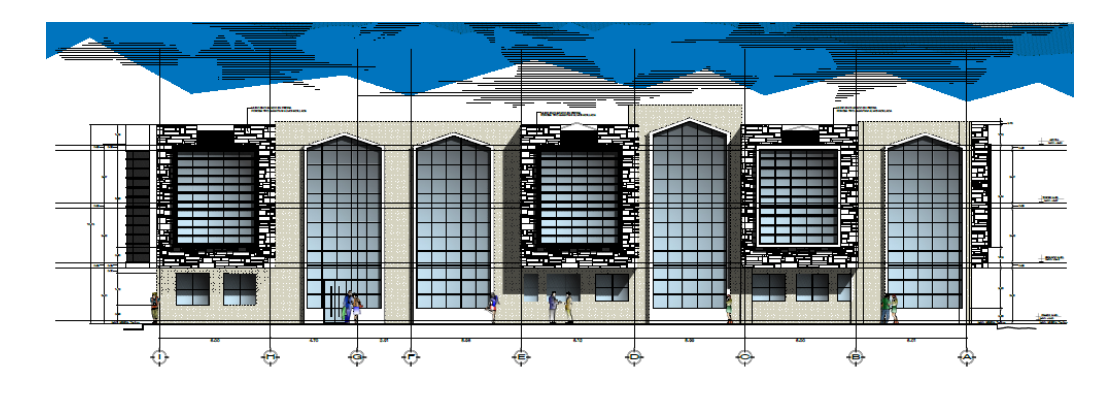

Nota: La figura 36 muestra la elevación Este del proyecto en el que se observa una remodelación completa de la arquitectura exterior. Extraído del Expediente Técnico de obra.

# **Figura 37**

*Fachada Norte del proyecto*

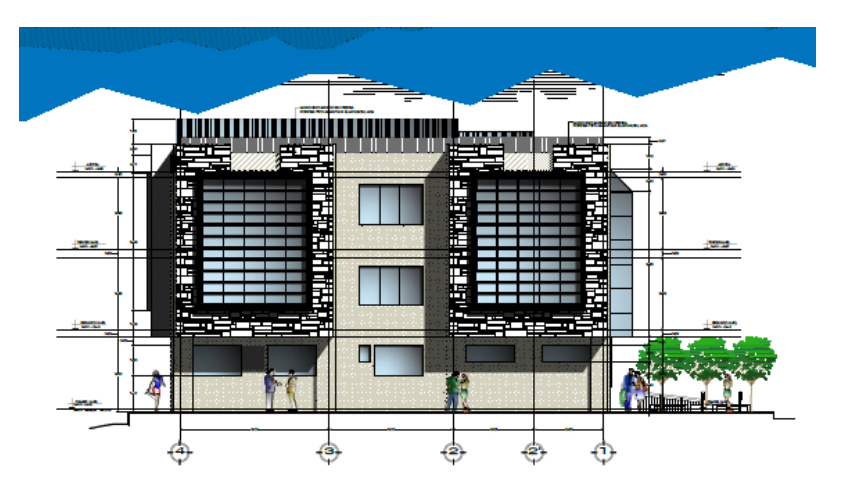

Nota: La figura 37 muestra la elevación Norte del proyecto en el que se observa una remodelación completa de la arquitectura exterior. Extraído del Expediente Técnico de obra.

# **3.2. DISEÑO DE INVESTIGACIÓN**

## **3.2.1.Tipo de Investigación**

La investigación es de tipo Aplicada por que está dirigida a una invención o mejora de la ejecución de una obra mediante BIM y LPS y diseño No Experimental Transversal. Es de tipo no experimental por que no se manipula el contenido de las partidas a

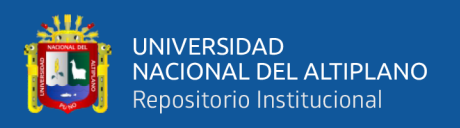

ejecutarse, y es de tipo Transversal por que los datos se recolectan en un solo momento prospectivo (Hernandez, Fernandez, & Baptista, 2014) en donde se analizan las partidas más significativas para la planificación mediante Last Planner System

#### **3.2.2.Nivel de Investigación**

Es de nivel Descriptivo ya que los datos recolectados durante la ejecución de los trabajos son analizados para luego ser descritos. La investigación busca la relación directa positiva de la aplicación de modelos BIM y planificación Last Planner System en la etapa de ejecución del proyecto (Hernandez et al., 2014).

#### **3.2.3.Población**

La población está conformada por las obras en ejecución que se encuentren dentro de la ciudad universitaria a cargo de la Oficina General de Infraestructura Universitaria.

#### **3.2.4.Muestra**

La selección de la muestra se hizo mediante el método no probabilístico por lo que se eligió la obra "Mejoramiento del servicio de laboratorios en la escuela profesional de Ingeniería Electrónica de la Universidad Nacional del Altiplano" en la fase de obra gruesa, que consta en la remodelación, rehabilitación y ampliación del casco estructural de la infraestructura actual.

El criterio de selección de la muestra está en función al número de casos que puedan ser manejados, conforme a su magnitud, la accesibilidad a los casos y el tiempo necesario para la recolección de datos.

#### **3.3. METODOLOGÍA DE TRABAJO**

La metodología adoptada para la realización de la presente investigación estuvo comprendida en dos partes: Modelamiento BIM y Planificación Last Planner, con la finalidad de un mejor desarrollo y cumplir con los objetivos planteados.

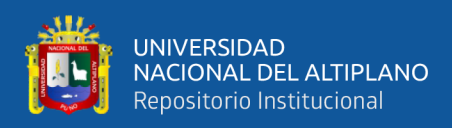

#### **3.3.1.Procedimiento para la aplicación de metodología BIM**

- En primera instancia se recopiló la información bibliográfica necesaria antes y durante la investigación sobre Building Information Modeling.
- Se compiló, estudió y analizó el expediente técnico del proyecto caso de estudio para modelar en un software BIM. Se tomaron los planos 2D en CAD como base para el modelamiento de la información.
- Se procedió al modelamiento 3D de las diferentes especialidades del proyecto utilización un LOD 300 con ayuda del software Revit de Autodesk y durante el proceso de modelamiento se determinará posibles errores de compatibilidad y/o diseño, teniendo como salidas los RFI.
- Se extrajeron metrados de las partidas más significativas del proyecto que sirvieron como verificación y control de recursos.
- Se realizó la comparación entre el metrado del Expediente Técnico y el Modelo BIM para así obtener la diferencia y traducirlas en costo y tiempo ganado de ejecución según sea el caso.
- Se añadió parámetros a los elementos para sectorización y simulación constructiva 4D mediante herramientas del software Navisworks de Autodesk

## **3.3.2.Procedimiento para la aplicación de Last Planner System**

- Se recopiló la información de las partidas de estudio del expediente técnico y se organizó por niveles.
- En primera instancia de realizó la planificación maestra, seguidamente la planificación intermedia mediante el Lookahead en donde se identificó, analizó y se liberó las restricciones.
- Se implementaron a la planificación maestra e intermedia los modelos BIM 3D para generar un modelo 4D que simule la secuencia constructiva.

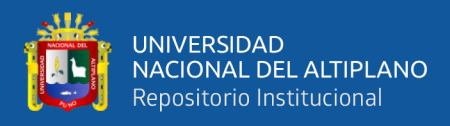

- Seguidamente se elaboró la planificación semanal de las actividades del lookahead y se examinó los resultados del PPC y CNC.
- Finalmente se analizará los beneficios y desventajas en cuanto a la efectividad de la gestión del proyecto a través de los modelos BIM y planificación Last Planner System.

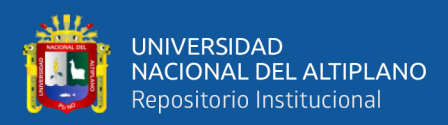

# **CAPÍTULO IV**

# **RESULTADOS Y DISCUSIÓN**

# **4.1. RESULTADOS OBTENIDOS DE LOS MODELOS BIM**

#### **4.1.1.MODELAMIENTO BIM DEL PROYECTO**

#### **Análisis de la Documentación Técnica**

Como parte inicial del proceso de modelamiento se procedió al análisis de la información suministrada que se componen en planos de Arquitectura y Estructuras, de los cuales, para generar el modelo 3D se utilizaron los planos que se consignan en la siguiente tabla:

#### **Tabla 4**

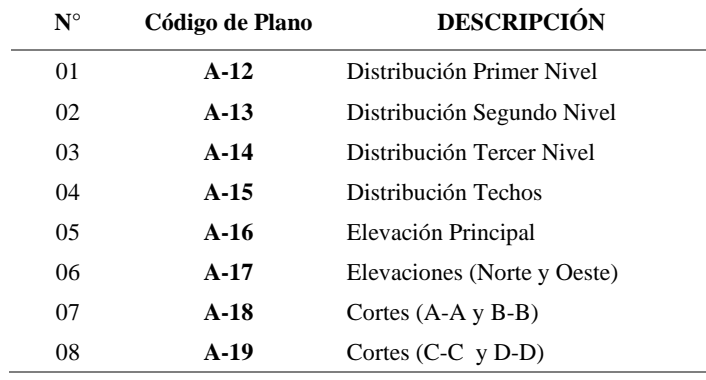

*Lista de planos de Arquitectura empleados en el proyecto*

Nota: La tabla 4 describe los planos de Arquitectura utilizados como referencia para el modelamiento BIM. "Elaborado por el equipo de trabajo".

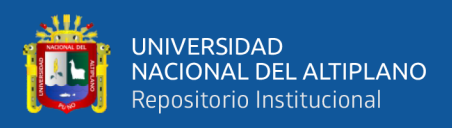

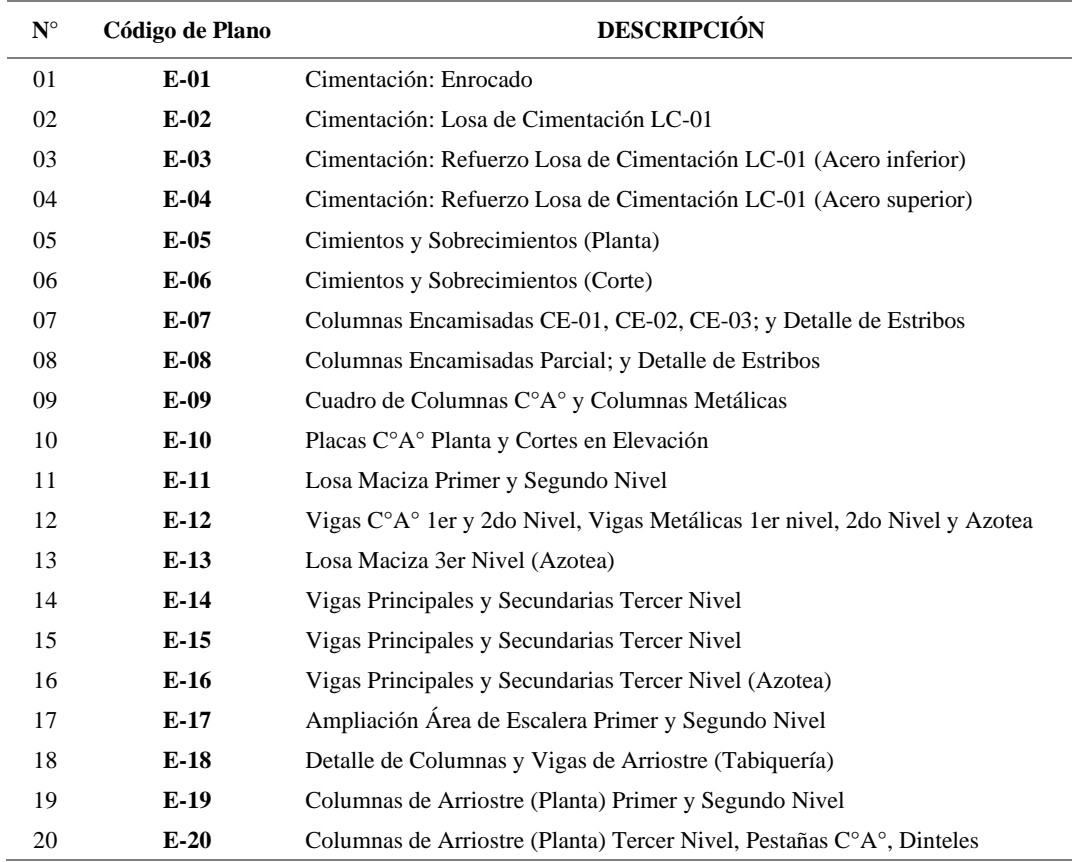

*Lista de planos de Estructuras empleados en el proyecto*

Nota: La tabla 5 describe los planos de Estructuras utilizados como referencia para el modelamiento BIM. "Elaborado por el equipo de trabajo".

Con referencia a estos planos se inicia el modelo de información que contenga los parámetros necesarios de geometría y cantidad siguiendo la secuencia de los procesos constructivos y criterios de modelamiento BIM con un nivel de detalle (LOD) 300 adecuado para cada elemento.

#### **4.1.1.1. Modelamiento de Arquitectura**

En base a las dimensiones geométricas y ubicación de los elementos arquitectónicos y además de las especificaciones de diseño plasmadas en los planos de arquitectura tales como muros interiores, parapetos, acabados, vanos, pisos, etc., se realiza el modelamiento con los parámetros pre elaborados.

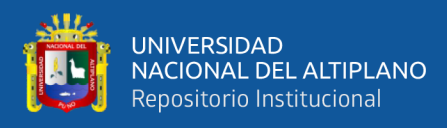

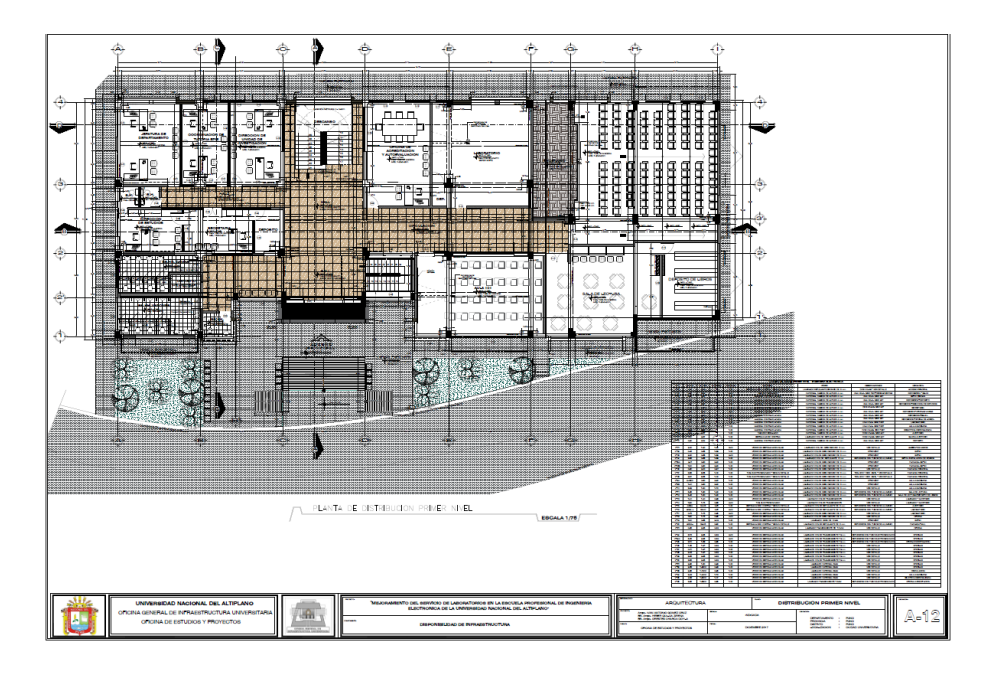

*Plano de Arquitectura A-12 Distribución Primer Nivel*

Nota: La figura 38 muestra la distribución del primer nivel en el que se consignan los ejes primarios y secundarios, así como también el cuadro de vanos. Extraído del Expediente Técnico.

# **Figura 39**

*Plano de Arquitectura A-18 Corte A-A y B-B*

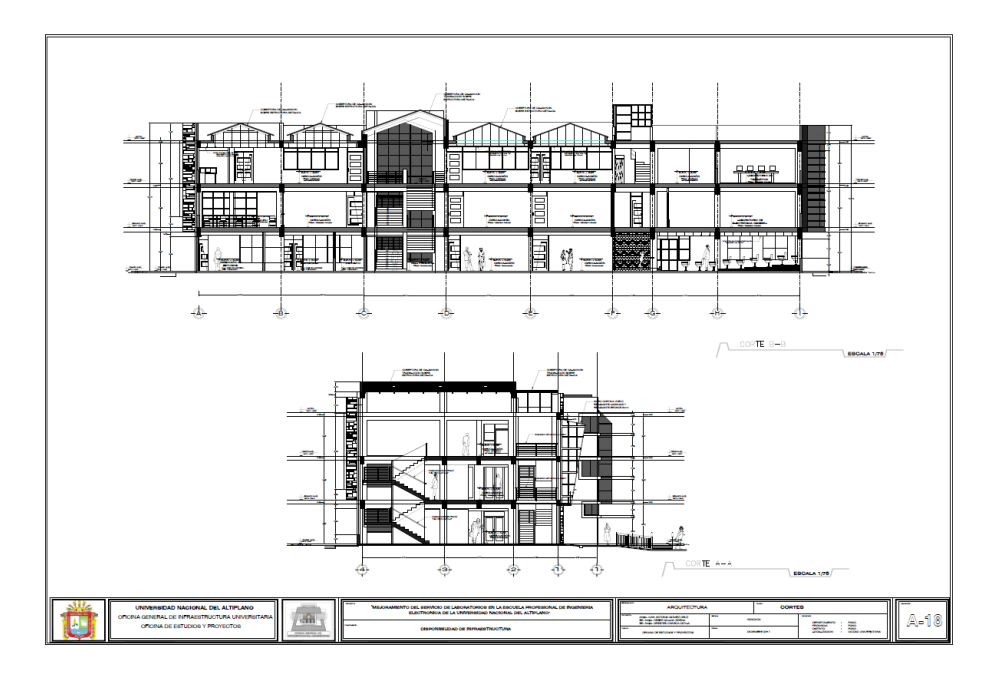

Nota: La figura 39 muestra los cortes en el eje X y Y de la edificación precisando la altura de los niveles y niveles de piso terminado. Extraído del Expediente Técnico.

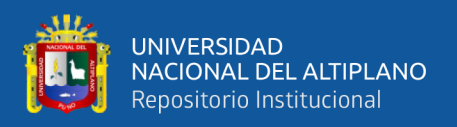

Tomando como referencia los planos en CAD del proyecto, como primer paso se procede a importar los ejes (1, 2, 3, 4, A, B, B', C, C', D, D' E, F, G, H e I) y niveles (Nivel de enrocado, Nivel de Losa de Cimentación, Nivel de Primer piso, Nivel de Segundo piso, Nivel de Tercer piso y Nivel de Azotea) dentro de los cuales se inicia el modelamiento de los elementos.

#### **Figura 40**

*Exportación de ejes y niveles a Revit*

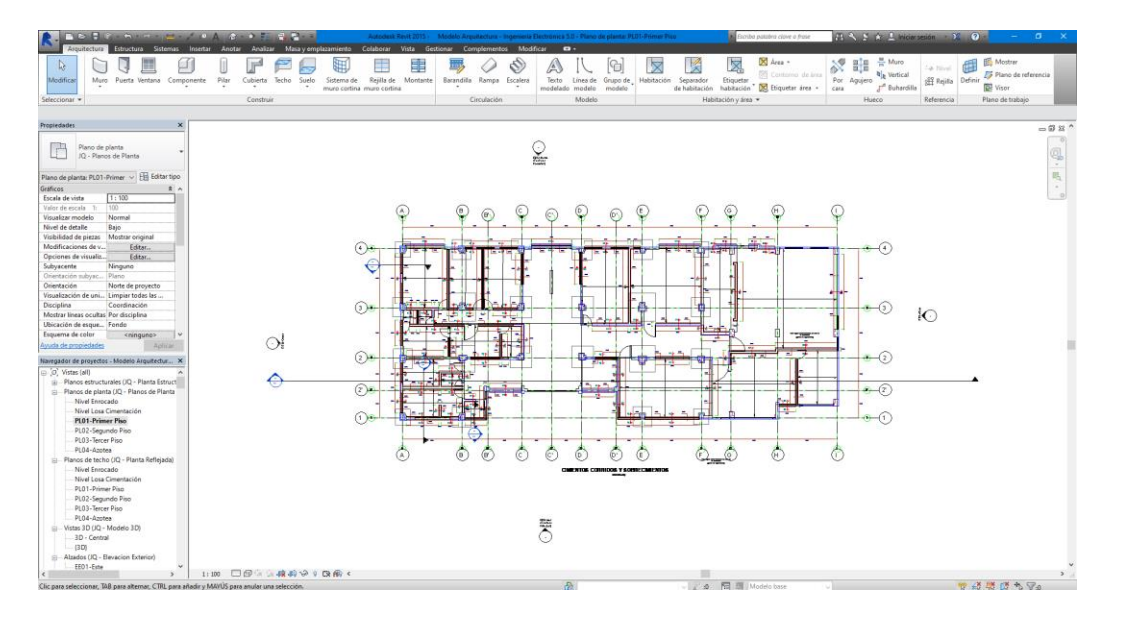

Nota: La figura 40 muestra los ejes exportados de los planos CAD al programa Revit. "Elaborado por el equipo de trabajo".

Para el primer nivel se modelaron muros de ladrillo King Kong (Cabeza) e=0.25m, muros de ladrillo King Kong (Soga) e=0.15m, puertas contra placadas, ventanas de vidrio transparente y oscuros, contra pisos 48mm, pisos gres, pisos de Porcelanato, pisos cerámicos, columnas, losas, vigas, y acabados para luego ser cuantificados en tablas de planificación.

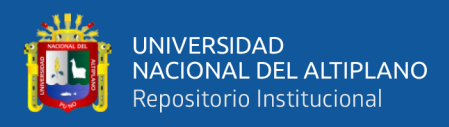

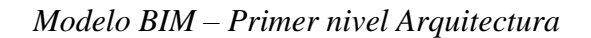

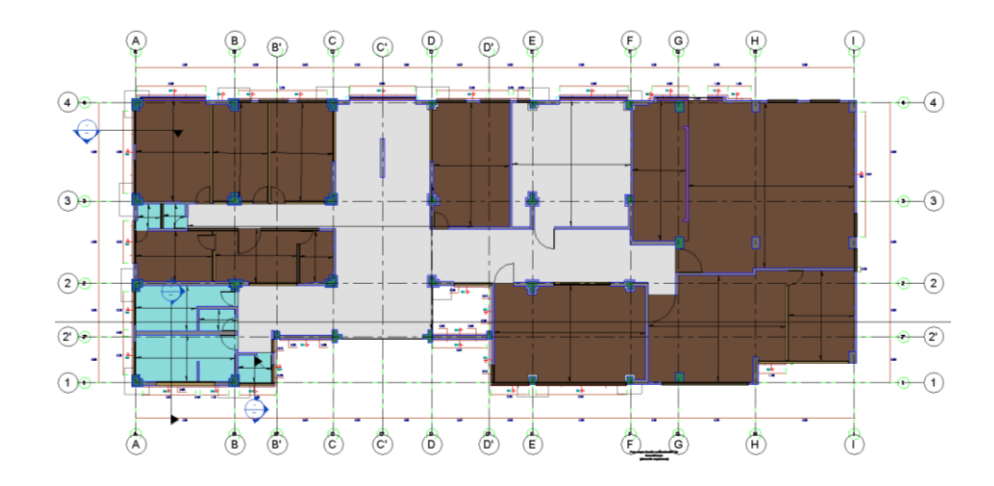

Nota: La figura 41 muestra elementos modelados en el programa Revit correspondientes al Primer nivel. El color café corresponde al piso Porcelanato, humo a Porcelánico y turquesa al piso Cerámico. "Elaborado por el equipo de trabajo".

De igual forma en el segundo nivel se procedió a modelar los elementos tanto nuevo como existentes, sin embargo, con los parámetros asignados se obtienen datos solo de los elementos que se construyeron.

#### **Figura 42**

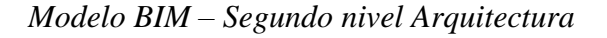

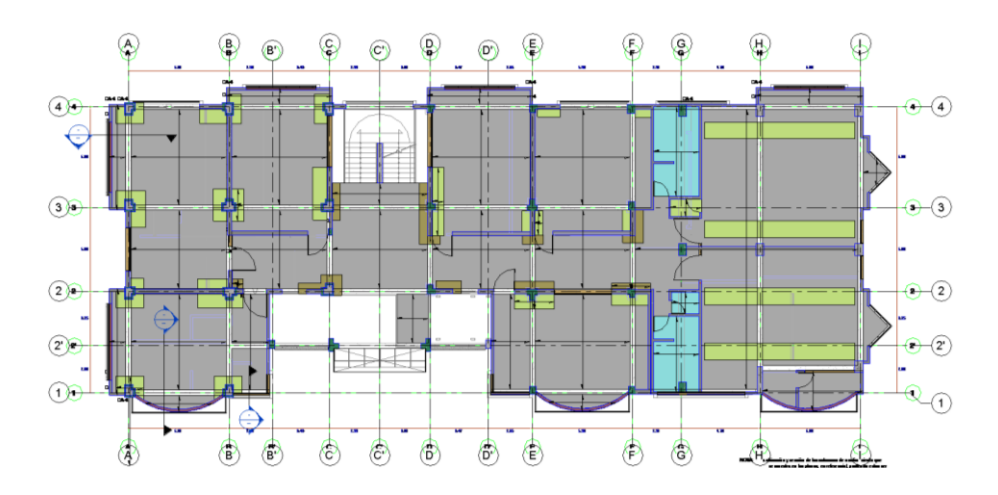

Nota: En la figura 42 se muestra elementos modelados en el programa Revit correspondientes al Segundo nivel. El color gris corresponde al piso terrazo pulido, verde a piso vinílico y turquesa al piso Cerámico. "Elaborado por el equipo de trabajo".

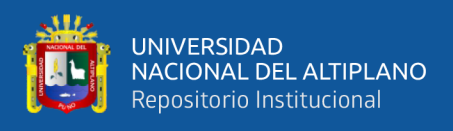

Para el tercer nivel se modelaron los elementos arquitectónicos según lo indicado

en los planos de referencia.

# **Figura 43**

*Modelo BIM – Corte en modelo 3D*

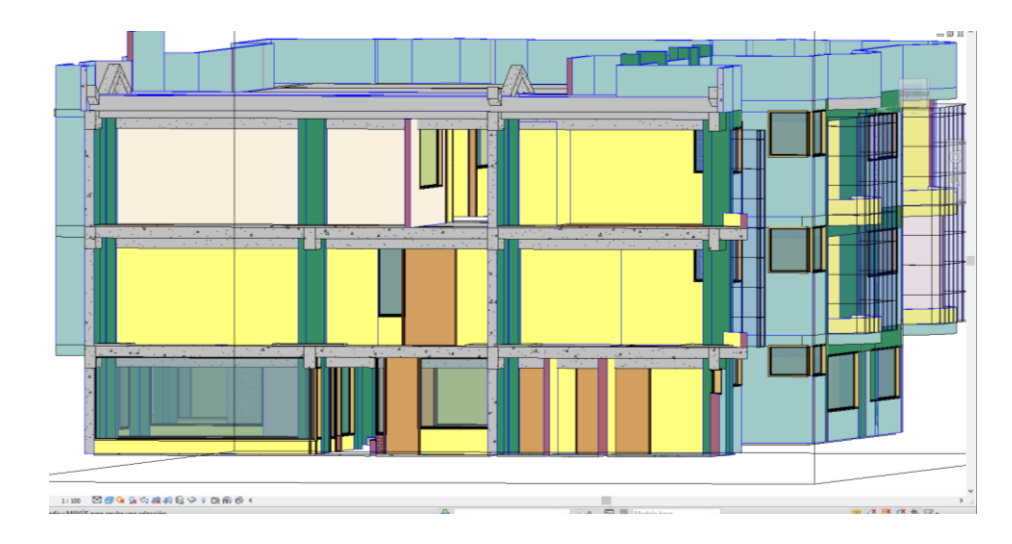

Nota: En la figura 43 se muestra una sección de corte en 3D correspondiente al modelo de Arquitectura en que se aprecia columnas, vigas, losas, muros, parapetos, puertas, ventanas, tarrajeos, etc. "Elaborado por el equipo de trabajo".

## **Figura 44**

*Modelo BIM – Tercer nivel Arquitectura*

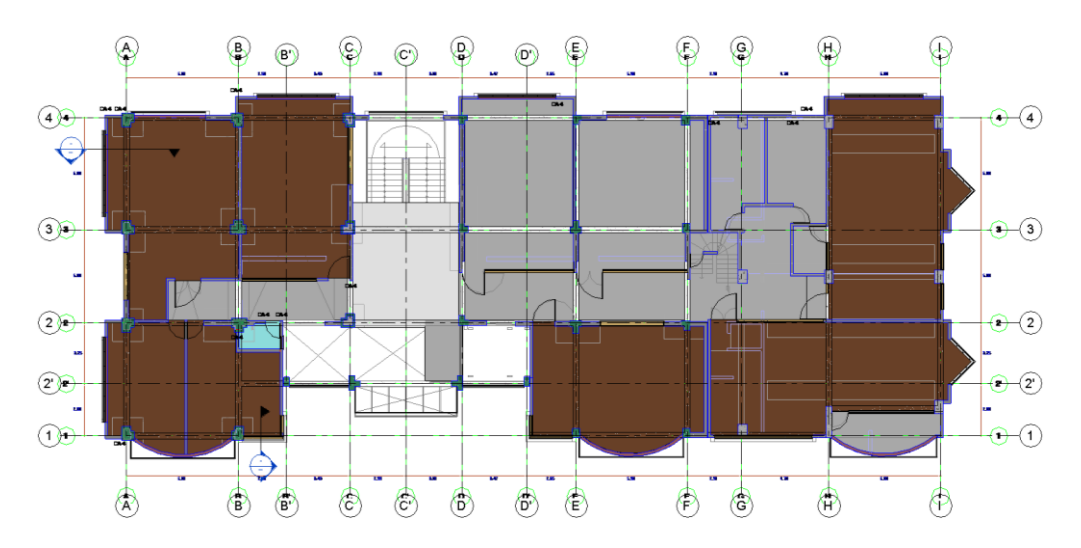

Nota: La figura 44 muestra elementos modelados en el programa Revit correspondientes al Tercer nivel. El color café corresponde al piso parquet, humo, piso porcelanato, gris a piso vinílico y turquesa al piso Cerámico. "Elaborado por el equipo de trabajo".

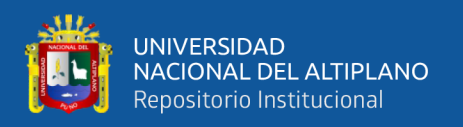

Durante el modelamiento se tuvo en consideración la asignación de parámetros de elemento, categoría y familia tales como: Nivel de Elemento, Elemento y Comentario para poder filtrar y clasificar los metrados según estos parámetros.

Se recomienda completamente la creación de parámetros antes del modelamiento de los elementos ya que de esta manera se puede garantizar la asignación de los parámetros en todos los elementos creados.

## **Figura 45**

*Asignación de parámetros en los elementos del modelo BIM*

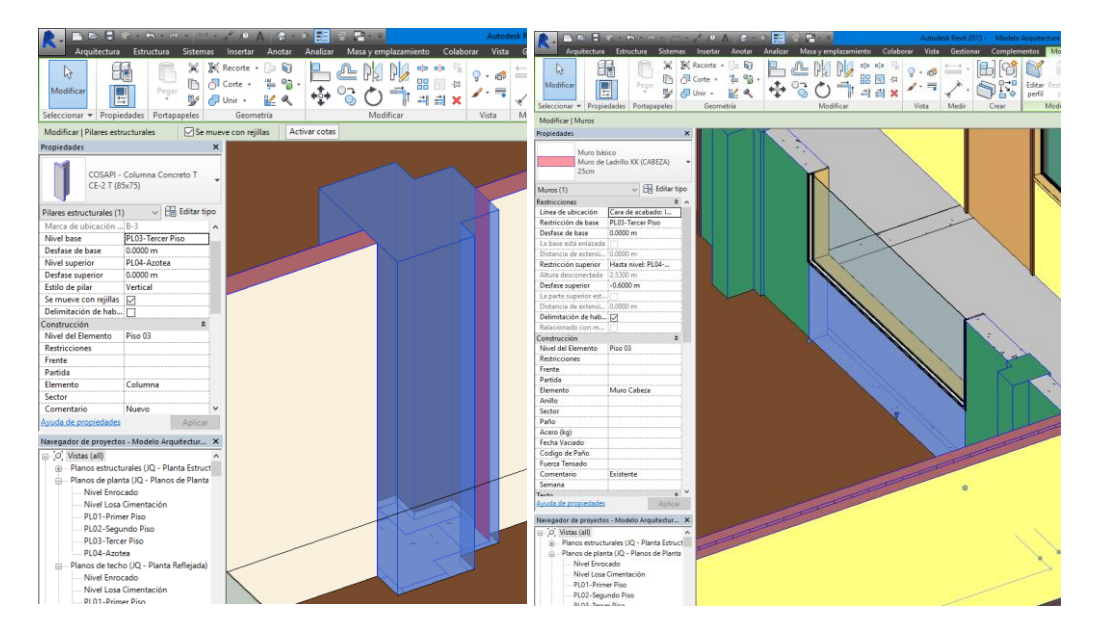

Nota: En la figura 45 se aprecia los parámetros asignado: Nivel de elemento, Elemento y Comentario a una columna y un muro del Tercer nivel. "Elaborado por el equipo de trabajo".

Finalmente, para la azotea se modelaron los elementos de pisos nuevos y existentes,

superficies y parapetos como indica los planos.

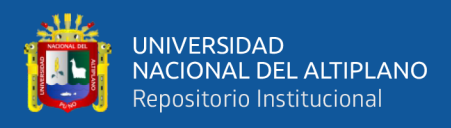

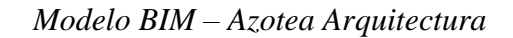

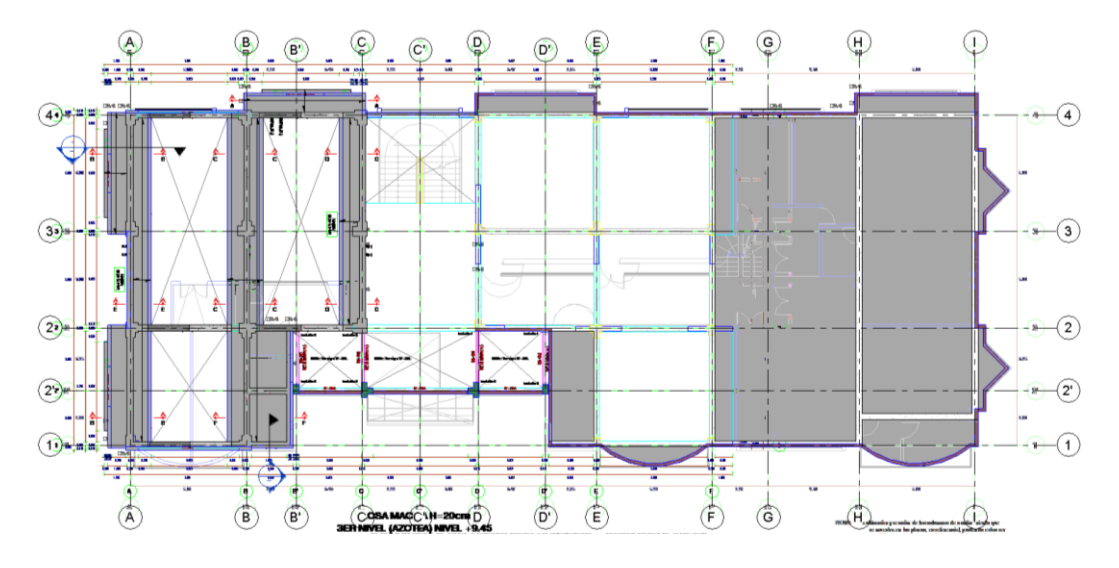

Nota: La figura 46 muestra elementos modelados en el programa Revit correspondientes a la Azotea. El color gris corresponde al piso de cemento. "Elaborado por el equipo de trabajo".

Como resultado del modelamiento BIM de la especialidad arquitectura en todos los niveles, se obtuvo un modelo único en el que conjugan todas las vistas en planta, así como de corte, lo que demuestra una Bidireccionalidad Asociativa, es decir a cualquier cambio en el modelo BIM 3D este se verá reflejado en todos los planos del proyecto.

#### **Figura 47**

*Modelo BIM 3D Especialidad Arquitectura*

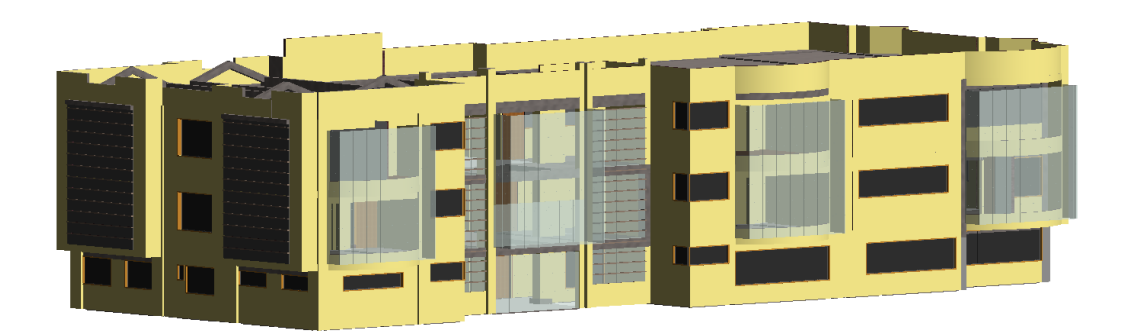

Nota: La figura 47 muestra el modelo BIM 3D de la Especialidad Arquitectura de la obra: Mejoramiento del servicio de laboratorios de la Escuela Profesional de Ingeniería Electrónica de la Universidad Nacional del Altiplano. "Elaborado por el equipo de trabajo".

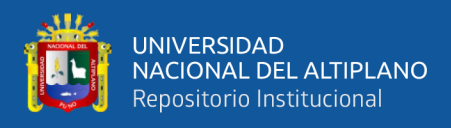

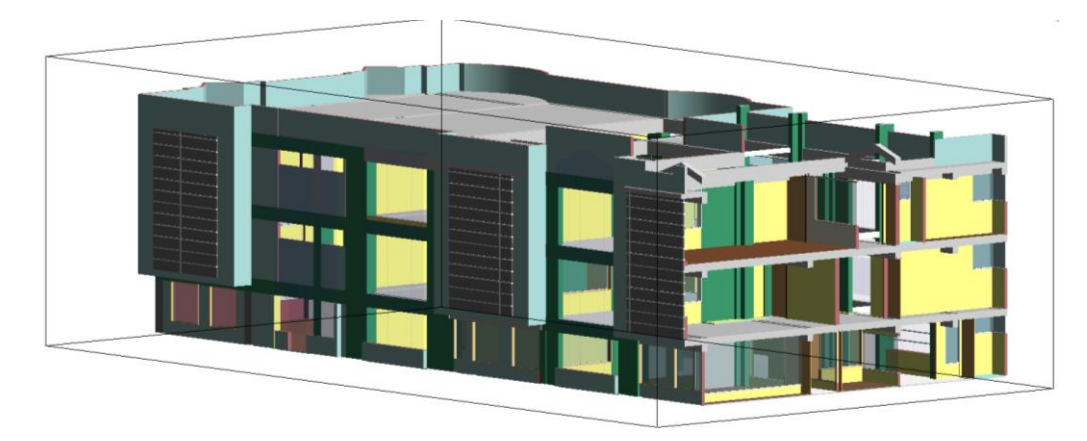

*Modelo BIM 3D Corte Especialidad Arquitectura*

Nota: La figura 48 muestra el corte modelo BIM 3D de la Especialidad Arquitectura de la obra: Mejoramiento del servicio de laboratorios de la Escuela Profesional de Ingeniería Electrónica de la Universidad Nacional del Altiplano. "Elaborado por el equipo de trabajo".

## **Partidas de Estudio de la Especialidad de Arquitectura**

La muestra tomada de las partidas de la especialidad Arquitectura corresponden a

los Áreas de construcción indicadas en los planos y son las descritas en la Tabla 6:

#### **Tabla 6**

| $N^{\circ}$    | <b>Item</b> | Partida                                       | Unidad         |
|----------------|-------------|-----------------------------------------------|----------------|
| 1              | 03.01.01    | MURO DE LADRILLO KING KONG (CABEZA)           | m2             |
| $\mathfrak{D}$ | 03.01.02    | MURO DE LADRILLO KING KONG (SOGA)             | m <sub>2</sub> |
| 3              | 03.01.03    | TABIQUERIA CON GLYPAC DE 15.9mm               | m2             |
| 4              | 03.02.02    | <b>TARRAJEO EN MUROS INTERIORES</b>           | m2             |
| 5              | 03.02.03    | <b>TARRAJEO EN MUROS EXTERIORES</b>           | m2             |
| 6              | 03.03.01    | TARRAJEO EN COLUMNAS Y PLACAS RECTAS          | m2             |
| 7              | 03.09.01    | <b>CONTRA PISO DE 48mm</b>                    | m2             |
| 8              | 03.09.02    | PISO GRES PORCELANICO TABLON MADERA MIEL      | m <sub>2</sub> |
| 9              | 03.09.03    | PISO DE PORCELANATO SUPER WHITE               | m2             |
| 10             | 03.09.04    | PISO CERAMICO AMORE OXIDO                     | m <sub>2</sub> |
| 11             | 03.09.05    | PISO TERRAZO PULIDO                           | m2             |
| 12             | 03.09.06    | PISO VINILICO                                 | m2             |
| 13             | 03.09.07    | PISO PARQUET BALSAMO OSCURO                   | m <sub>2</sub> |
| 14             | 03.09.08    | PISO DE CEMENTO CON ADITIVO IMPERMEABILIZANTE | m2             |

*Partidas de Estudio de la Especialidad de Arquitectura*

Nota: La tabla 6 muestra la relación de partidas de estudio de Arquitectura. "Elaborado por el equipo

de trabajo"

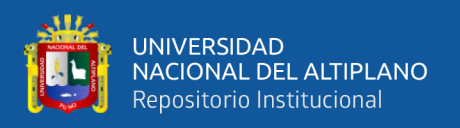

Gracias a la asignación de parámetros a los elementos del modelo, la obtención de la cuantificación de materiales se realizó fácilmente según: nivel, tipo, condición, tamaño, etc. Al concluir el modelo BIM de Arquitectura se procedió a generar las tablas de planificación o cuantificación de materiales lo que viene a ser el metrado.

#### **Figura 49**

*Creación de Tablas de Planificación para metrado*

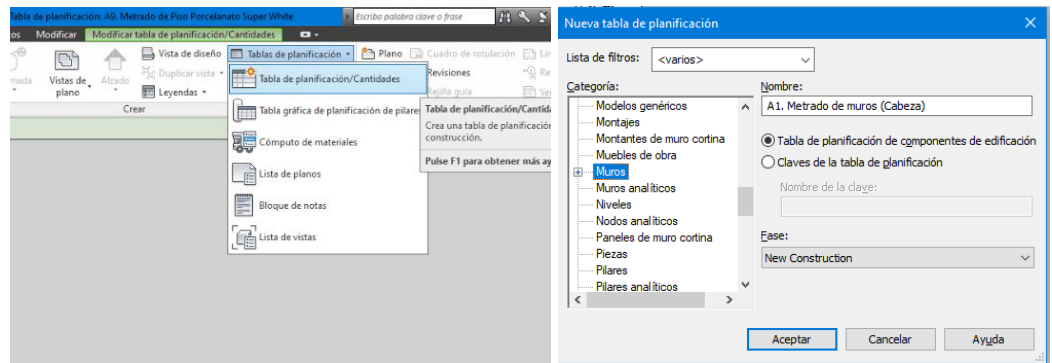

Nota: La figura 49 muestra el procedimiento en Revit para la obtención de Tablas de planificación

de los elementos modelados. "Elaborado por el equipo de trabajo".

## **Tabla 7**

*Metrado de Muro de Ladrillo King Kong (Cabeza)*

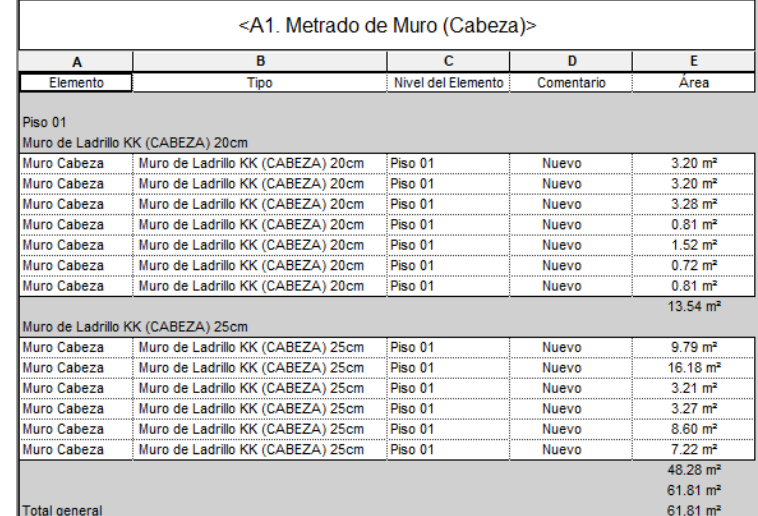

Nota: La tabla 7 muestra la tabla de planificación de Muro de Ladrillo King Kong (Cabeza) con un total de 61.81 m2 de área en el Primer nivel. "Elaborado por el equipo de trabajo".

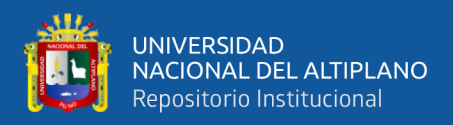

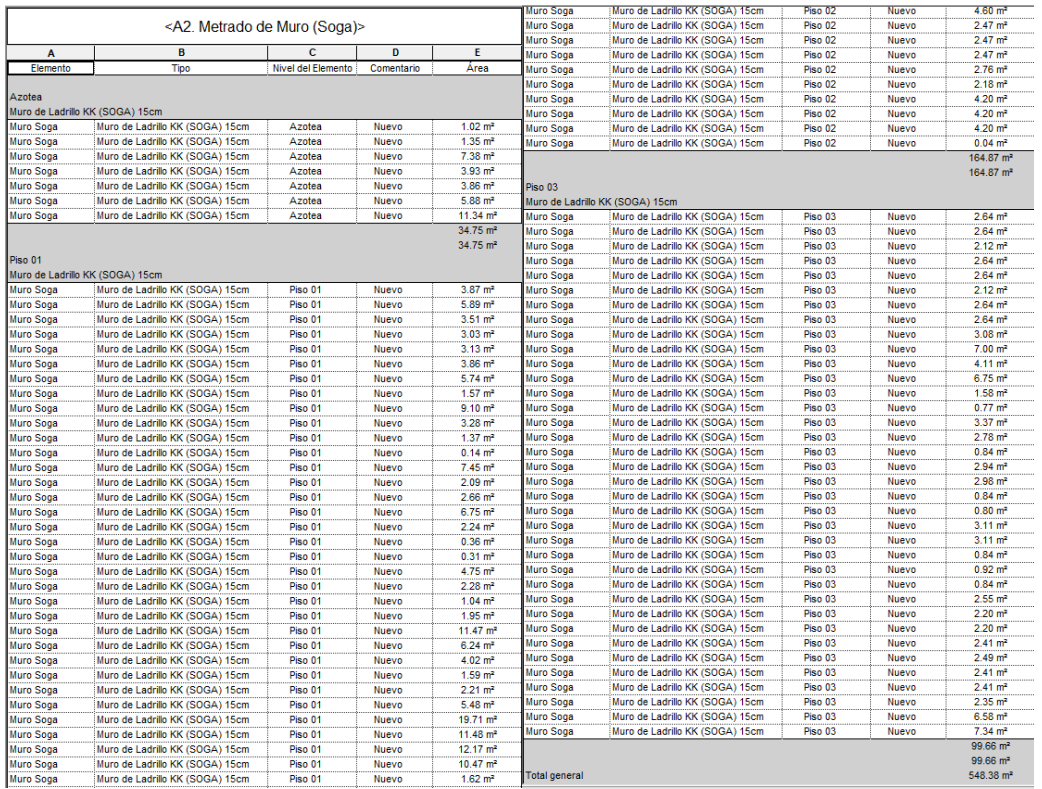

#### *Metrado de Muro de Ladrillo King Kong (Soga)*

Nota: La tabla 8 muestra la tabla de planificación de Muro de Ladrillo King Kong (Soga) clasificados en 249.10m2 en el Primer nivel, 164.87m2 en el Segundo nivel, 99.66m2 en el Tercer nivel y 34.75m2 en la Azotea haciendo un total de 548.38m2 según el modelo BIM. "Elaborado por el equipo de trabajo".

#### **Figura 50**

*Muros de Ladrillo King Kong (Soga) en Primer, Segundo, Tercer nivel y Azotea*

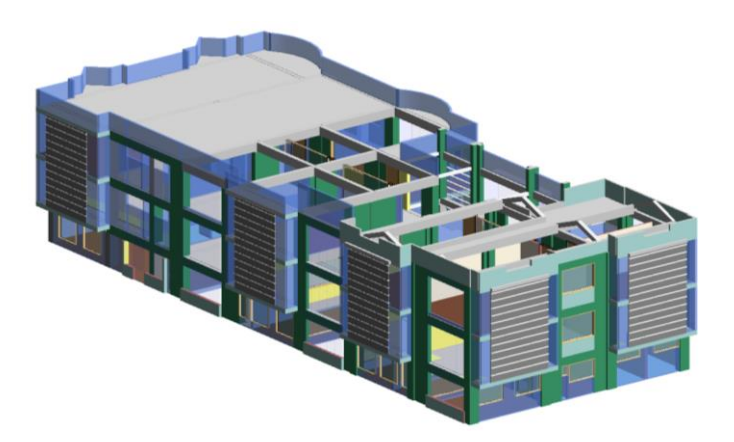

Nota: En la figura 50 se aprecia los Muro de Ladrillo King Kong (Soga) en color azul transparente en el Primer, Segundo, Tercer nivel y Azotea modelados en el modelo BIM de Arquitectura.

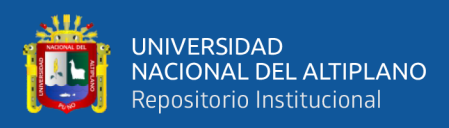

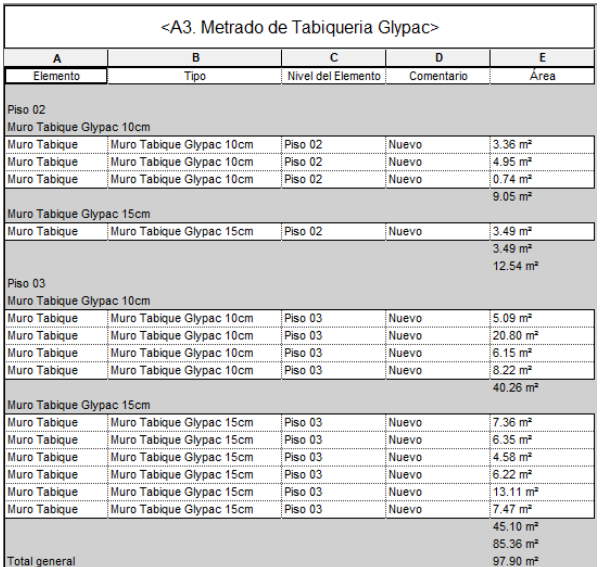

*Metrado de Tabiquería con Glypac de 15.9mm*

Nota: La tabla 9 muestra la tabla de planificación de Tabiquería con Glypac de 15.9mm clasificados en 12.54m2 en el Segundo nivel, 85.36m2 en el Tercer nivel haciendo un total de 97.90m2 según el modelo BIM. "Elaborado por el equipo de trabajo".

#### **Tabla 10**

#### *Metrado de Tarrajeo en Muros Interiores*

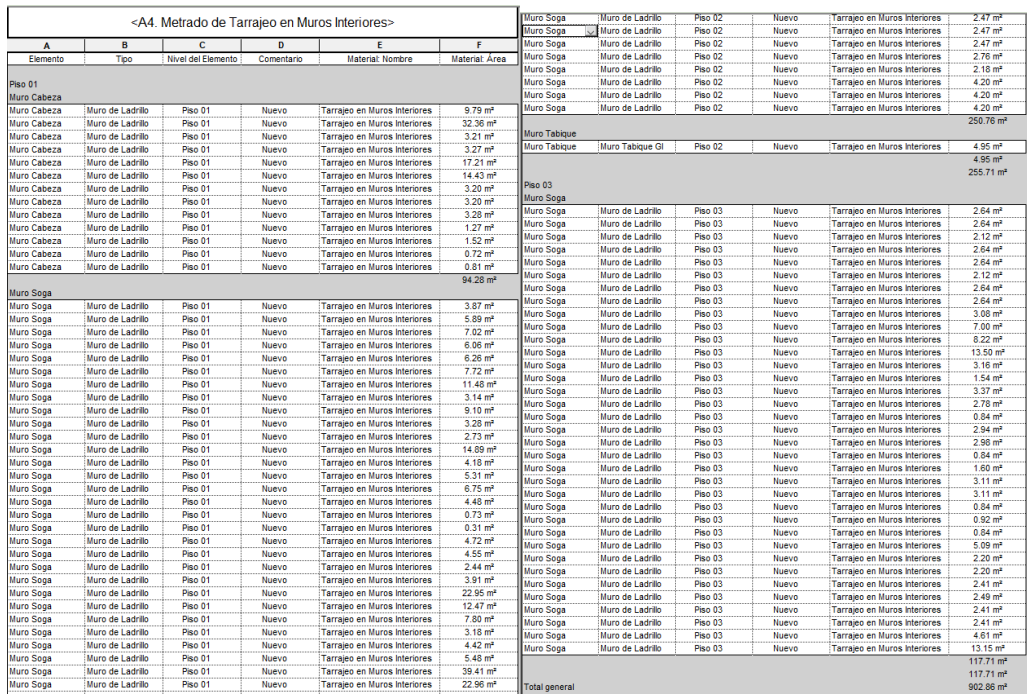

Nota: La tabla 10 muestra la tabla de planificación de Tarrajeo en Muros Interiores clasificados en 529.44m2 en el Primer nivel, 255.71m2 en el Segundo nivel, 117.71m2 en el Tercer nivel haciendo un total de 902.86m2 según el modelo BIM. "Elaborado por el equipo de trabajo".

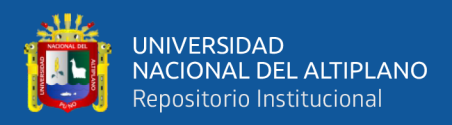

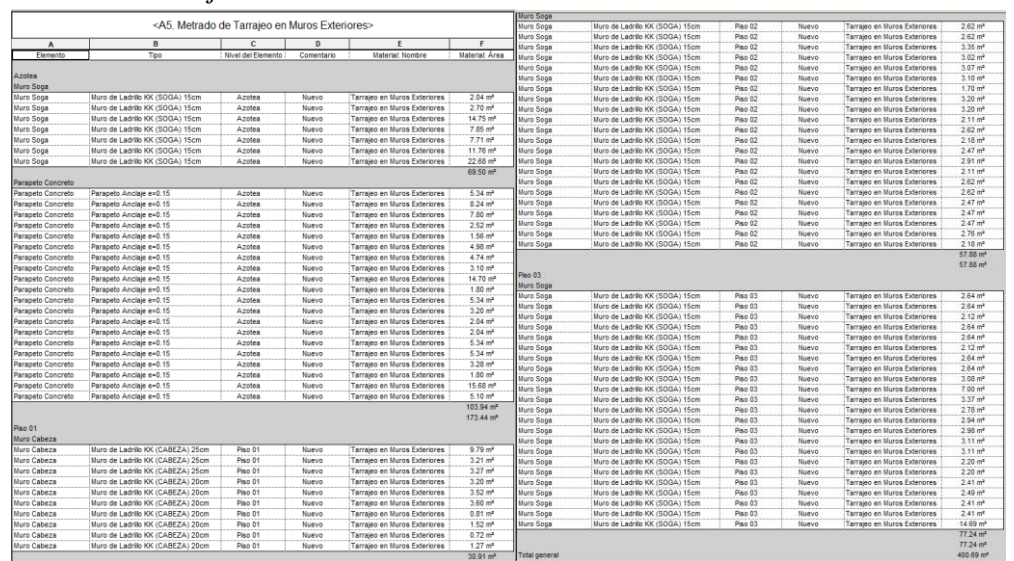

*Metrado de Tarrajeo en Muros Exteriores*

Nota: La tabla 11 muestra la tabla de planificación de Tarrajeo en Muros Exteriores clasificados en 92.12 m2 en el Primer nivel, 57.88 m2 en el Segundo nivel, 77.24 m2 en el Tercer nivel y 173.44m2 en la Azotea haciendo un total de 400.68 m2 según el modelo BIM. "Elaborado por el equipo de trabajo".

# **Tabla 12**

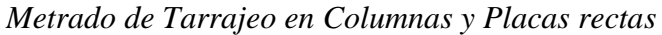

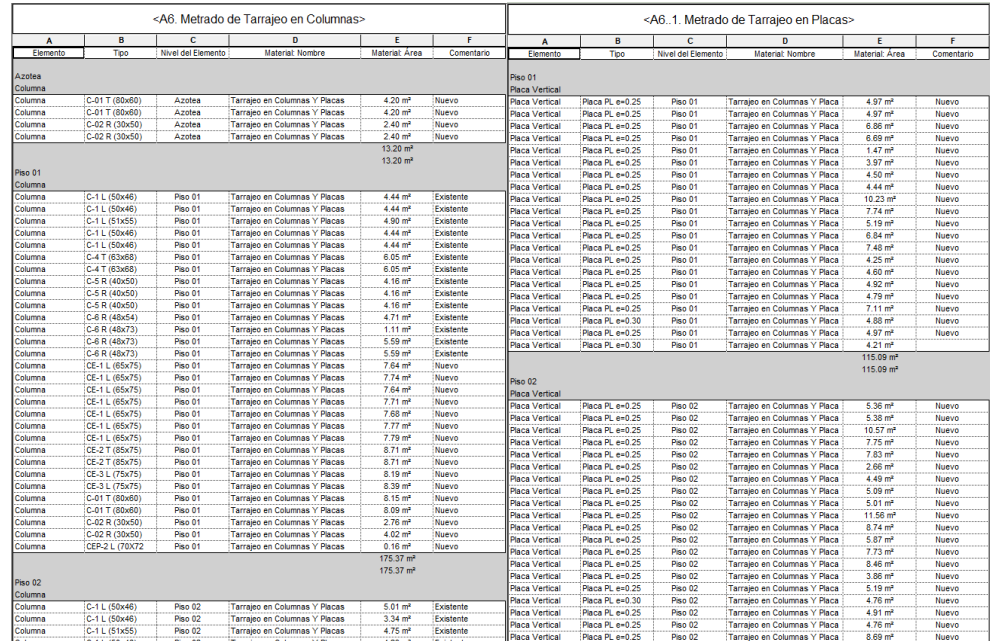

Nota: La tabla 12 muestra la tabla de planificación de Tarrajeo en Columnas y Placas rectas clasificados en 266.80m2 en el Primer nivel, 302.27m2 en el Segundo nivel, 288.35m2 en el Tercer nivel y 13.20m2 en la Azotea haciendo un total de 870.62m2 según el modelo BIM. "Elaborado por el equipo de trabajo".

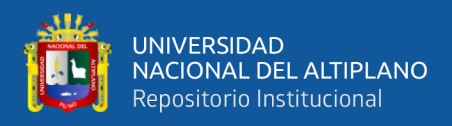

#### *Metrado de Contra Piso de 48mm*

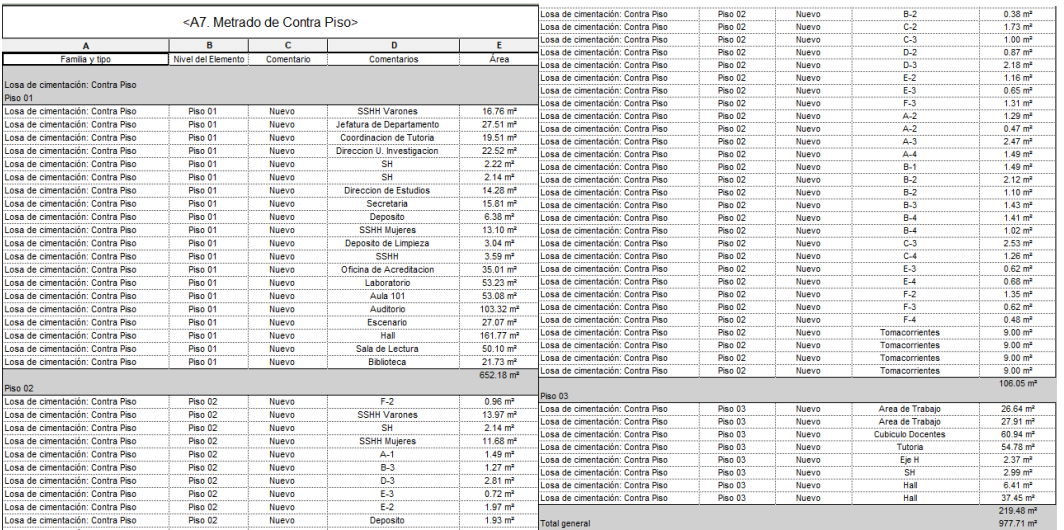

Nota: La tabla 13 muestra la tabla de planificación de Contra Piso de 48mm clasificados en 652.18m2 en el Primer nivel, 106.05m2 en el Segundo nivel, 219.48m2 en el Tercer nivel haciendo un total de 977.71m2 según el modelo BIM. "Elaborado por el equipo de trabajo".

#### **Tabla 14**

*Metrado de Piso Gres Porcelánico Tablón Madera Miel*

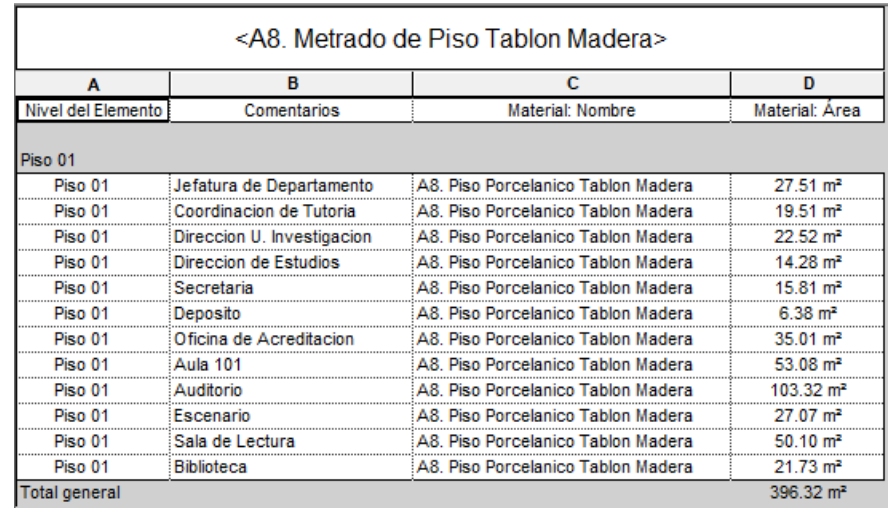

Nota: La tabla 14 muestra la tabla de planificación de Piso Gres Porcelánico Tablón Madera Miel con un total de 396.32m2 en el Primer nivel según el modelo BIM. "Elaborado por el equipo de trabajo".

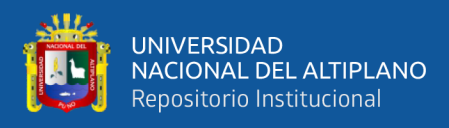

*Metrado de Piso Porcelanato Súper White*

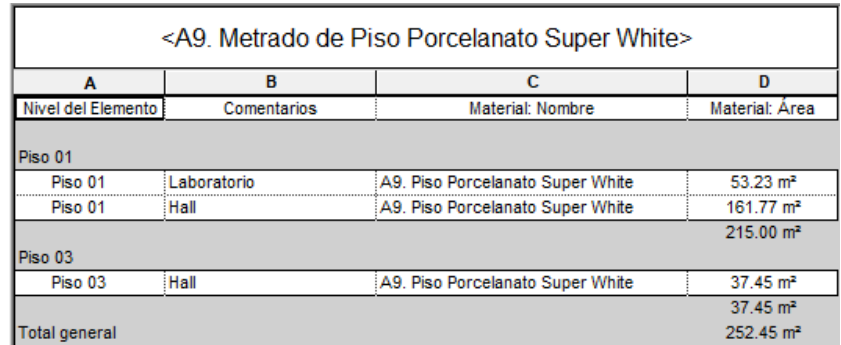

Nota: La tabla 15 muestra la tabla de planificación de Piso Porcelanato Súper White clasificados en 215.00m2 en el Primer nivel y 37.45m2 en el Tercer nivel haciendo un total de 252.45m2 según el modelo BIM. "Elaborado por el equipo de trabajo".

#### **Tabla 16**

*Metrado de Piso Cerámico Amore Oxido*

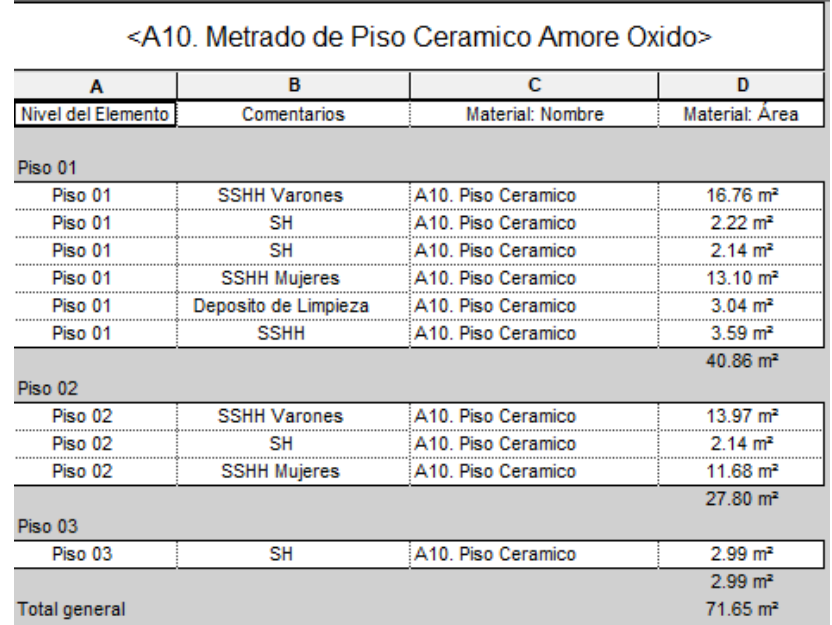

Nota: La tabla 16 muestra la tabla de planificación de Piso Cerámico Amore Oxido clasificados en 40.86m2 en el Primer nivel, 27.8m2 en el Segundo nivel y 2.99m2 en el Tercer nivel haciendo un total de 71.65m2 según el modelo BIM. "Elaborado por el equipo de trabajo".

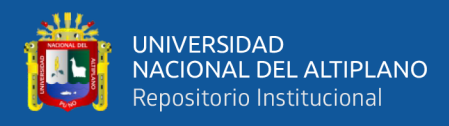

#### *Metrado de Piso Terrazo Pulido*

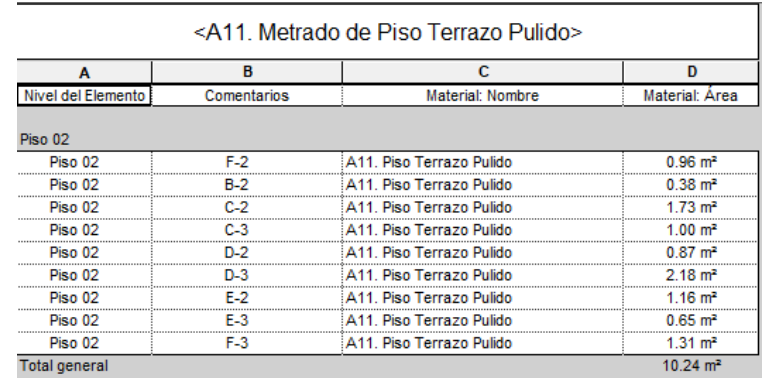

Nota: La tabla 17 muestra la tabla de planificación de Piso Terrazo Pulido con un total de 10.24m2 en el Segundo nivel según el modelo BIM. "Elaborado por el equipo de trabajo".

#### **Tabla 18**

#### *Metrado de Piso Vinílico*

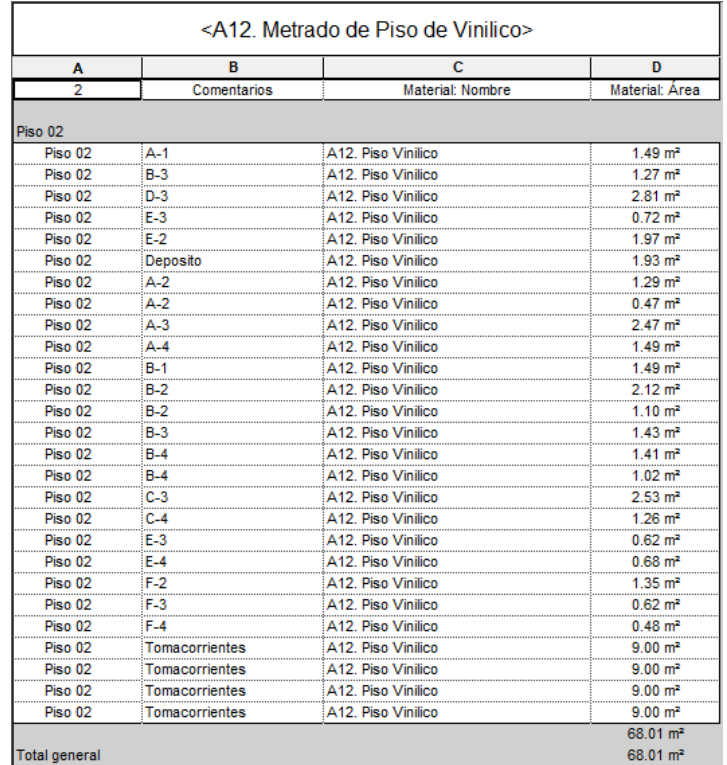

Nota: La tabla 18 muestra la tabla de planificación de Piso Vinílico con un total de 68.01m2 en el Segundo nivel según el modelo BIM. "Elaborado por el equipo de trabajo".

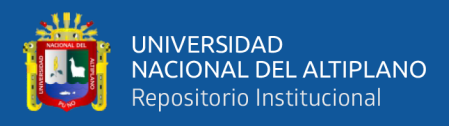

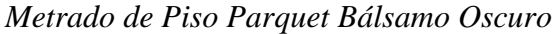

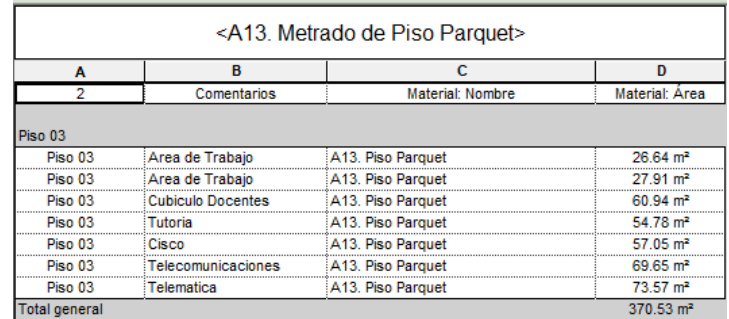

Nota: La tabla 19 muestra la tabla de planificación de Piso Parquet Bálsamo Oscuro con un total de 370.53m2 en el Tercer nivel según el modelo BIM. "Elaborado por el equipo de trabajo".

#### **Tabla 20**

*Metrado de Piso de Cemento con Aditivo Impermeabilizante*

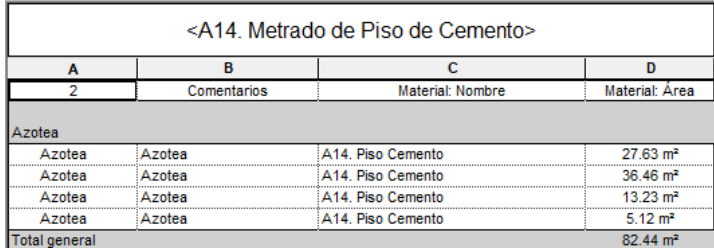

Nota: La tabla 20 muestra la tabla de planificación de Metrado de Piso de Cemento con Aditivo Impermeabilizante con un total de 82.44m2 en la Azotea según el modelo BIM. "Elaborado por el equipo de trabajo".

Una vez obtenido la cuantificación de materiales del modelo BIM de Arquitectura, se realizó la comparación con los valores del Expediente Técnico distribuido por niveles según corresponda la ubicación del elemento: Primer nivel, Segundo nivel, Tercer nivel o Azotea. Una vez obtenido la diferencia, este se traduce en costo teniendo como base el precio unitario de cada partida y tiempo de ejecución en base al rendimiento de cada partida. En la mayoría de los casos la diferencia obtenida fue positiva (ganancia) es decir que se ahorró dinero y días, sin embargo, en casos particulares se obtuvo una diferencia negativa (pérdida) que significó mayor dinero y días en la ejecución de dichas partidas.

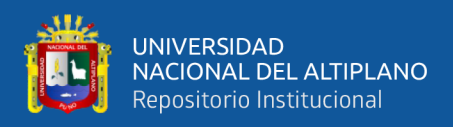

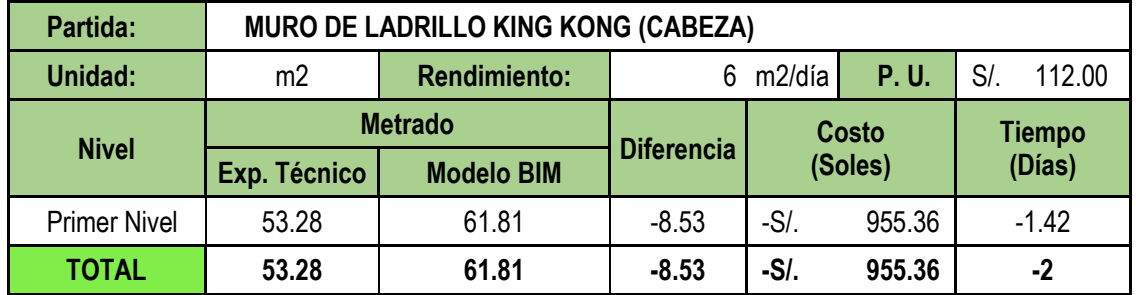

*Cuadro Comparativo de Muro de Ladrillo King Kong (Cabeza)*

Nota: La tabla 21 muestra la diferencia entre Exp. Técnico y Modelo BIM de la partida Muro de Ladrillo King Kong (Cabeza) el cual es de -8.53m2 que corresponde a -S/. 955.36 y -2 días. En el primer nivel existe mayor metrado que lo presupuestado por lo que se requerirá mayor costo y tiempo. "Elaborado por el equipo de trabajo".

## **Tabla 22**

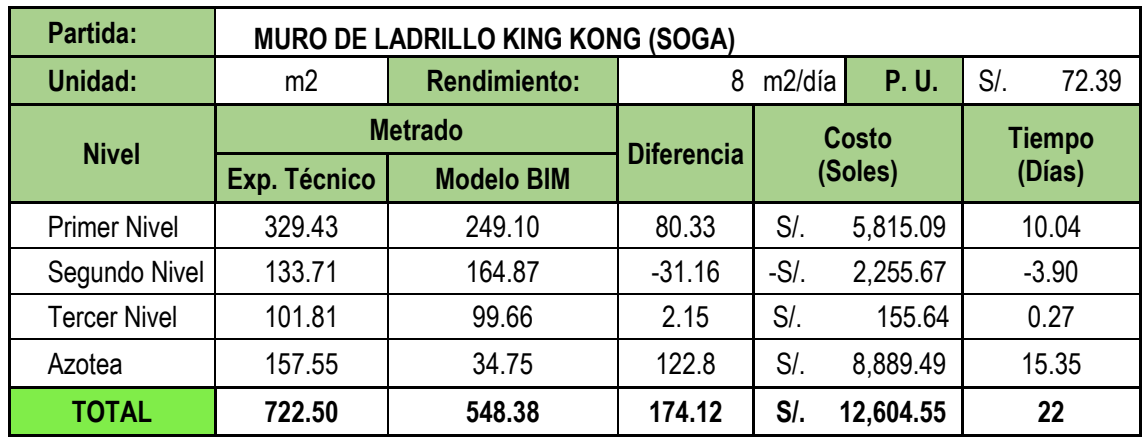

*Cuadro Comparativo de Muro de Ladrillo King Kong (Soga)*

Nota: La tabla 22 muestra la diferencia entre Exp. Técnico y Modelo BIM de la partida Muro de Ladrillo King Kong (Soga) el cual es de 174.12m2 que corresponde a S/. 12,604.55 y 22 días. En el Exp. Técnico se consideró doble metrado de muros en el Primer y Tercer nivel con respecto a los muros existentes que están ubicados según indican los planos de Arquitectura, lo que al final se traduce en ahorro. "Elaborado por el equipo de trabajo".

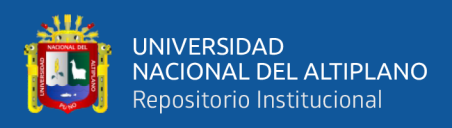

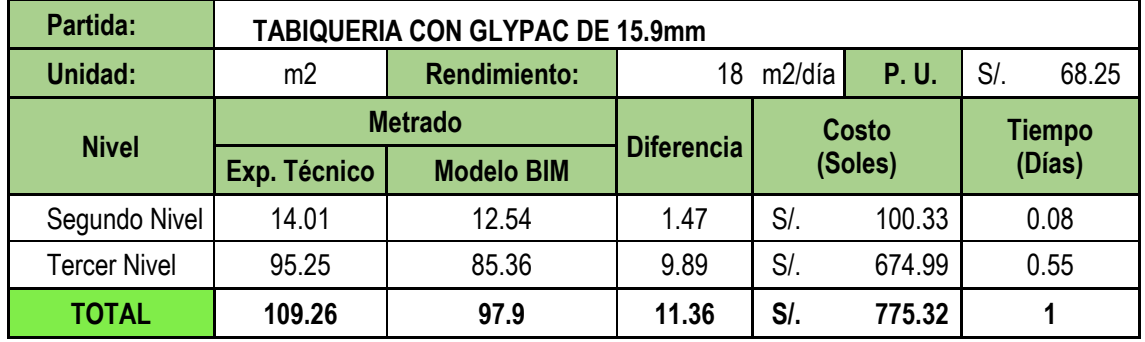

*Cuadro Comparativo de Tabiquería con Glypac de 15.9mm*

Nota: La tabla 23 muestra la diferencia entre Exp. Técnico y Modelo BIM de la partida Tabiquería con Glypac de 15.9mm el cual es de 11.36m2 que corresponde a S/. 775.32 y 1 día. "Elaborado por el equipo de trabajo".

## **Tabla 24**

*Cuadro Comparativo de Tarrajeo en Muros Interiores*

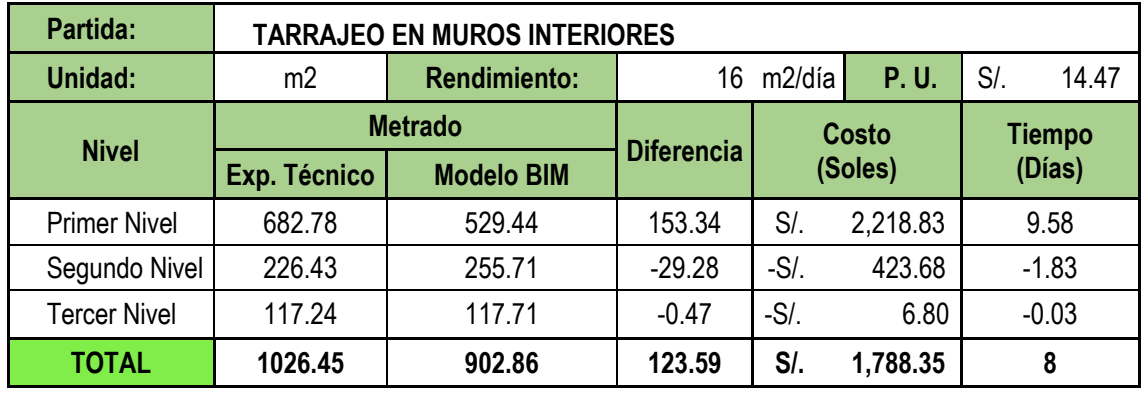

Nota: La tabla 24 muestra la diferencia entre Exp. Técnico y Modelo BIM de la partida Tarrajeo en Muros Interiores el cual es de 123.59m2 que corresponde a S/. 1,788.35 y 8 días. Se detectó que en el Primer nivel se duplicaban los metrados de Tarrajeo en muros interiores existentes entre los ejes F e I, lo cual no está contemplado en los planos y por consiguiente significa un ahorro en costo y tiempo. "Elaborado por el equipo de trabajo".

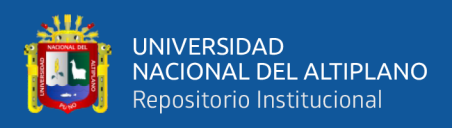

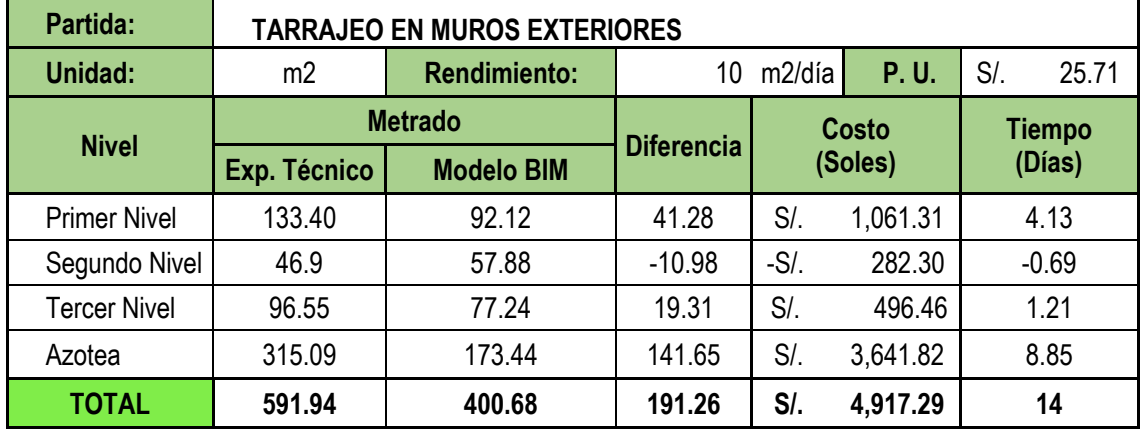

*Cuadro Comparativo de Tarrajeo en Muros Exteriores*

Nota: La tabla 25 muestra la diferencia entre Exp. Técnico y Modelo BIM de la partida Tarrajeo en Muros Exteriores el cual es de 191.26m2 que corresponde a S/. 4,917.29 y 14 días. Se detectó que en el Primer nivel se duplicaban los metrados de Tarrajeo en muros exteriores existentes entre los ejes F e I, lo cual no está contemplado en los planos y por consiguiente significa un ahorro en costo y tiempo. "Elaborado por el equipo de trabajo".

## **Tabla 26**

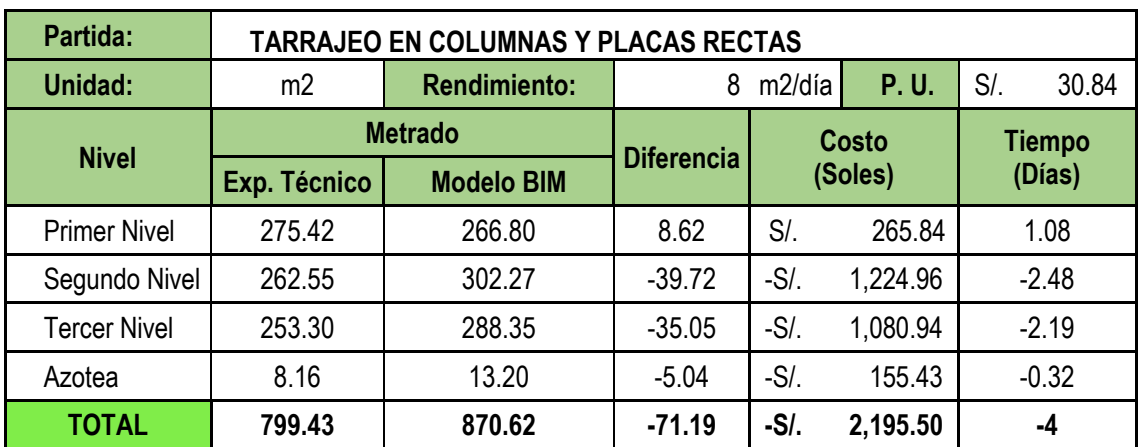

*Cuadro Comparativo de Tarrajeo en Columnas y Placas Rectas*

Nota: La tabla 26 muestra la diferencia entre Exp. Técnico y Modelo BIM de la partida Tarrajeo en Columnas y Placas Rectas el cual es de -71.19m2 que corresponde a -S/. 2,195.50 y -4 días. Durante el modelamiento se verificó que algunas caras de columnas y placas del Segundo y Tercer nivel no estaban consideradas dentro del metrado inicial, sin embargo, es necesario su ejecución y por consiguiente significa un aumento en costo y tiempo. "Elaborado por el equipo de trabajo".

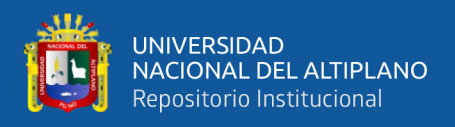

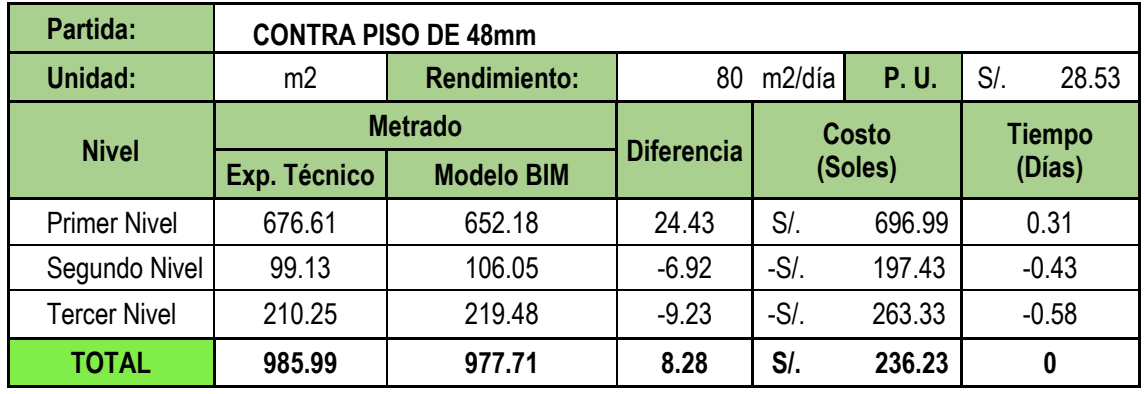

*Cuadro Comparativo de Contra piso de 48mm*

Nota: La tabla 27 muestra la diferencia entre Exp. Técnico y Modelo BIM de la partida Contra piso de 48mm el cual es de 8.28m2 que corresponde a S/. 236.23 y 0 días. Se verifica que la diferencia de metrados es mínima lo que significa que esta partida estuvo bien elaborada. "Elaborado por el equipo de trabajo".

## **Tabla 28**

*Cuadro Comparativo de Piso Gres Porcelánico Tablón Madera Miel*

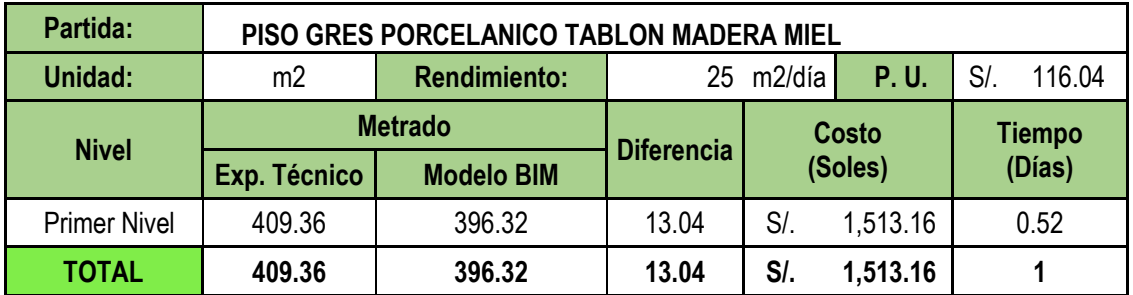

Nota: La tabla 28 muestra la diferencia entre Exp. Técnico y Modelo BIM de la partida Piso Gres Porcelánico Tablón Madera Miel el cual es de 13.04m2 que corresponde a S/. 1,513.16 y 1 día. La diferencia de metrados es mínima lo que significa que esta partida estuvo bien elaborada. "Elaborado por el equipo de trabajo".

# **Tabla 29**

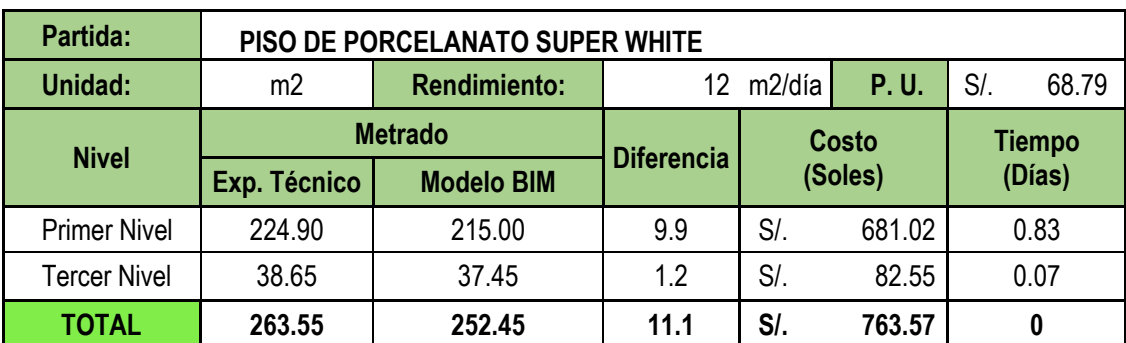

*Cuadro Comparativo de Piso Porcelanato Súper White*

Nota: La tabla 29 muestra la diferencia entre Exp. Técnico y Modelo BIM de la partida Piso Porcelanato Súper White el cual es de 11.10m2 que corresponde a S/. 763.57 y 0 días. La diferencia de metrados es mínima lo que significa que esta partida estuvo bien elaborada. "Elaborado por el equipo de trabajo".

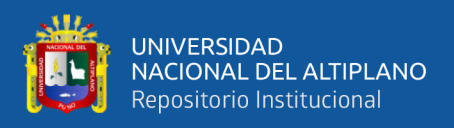

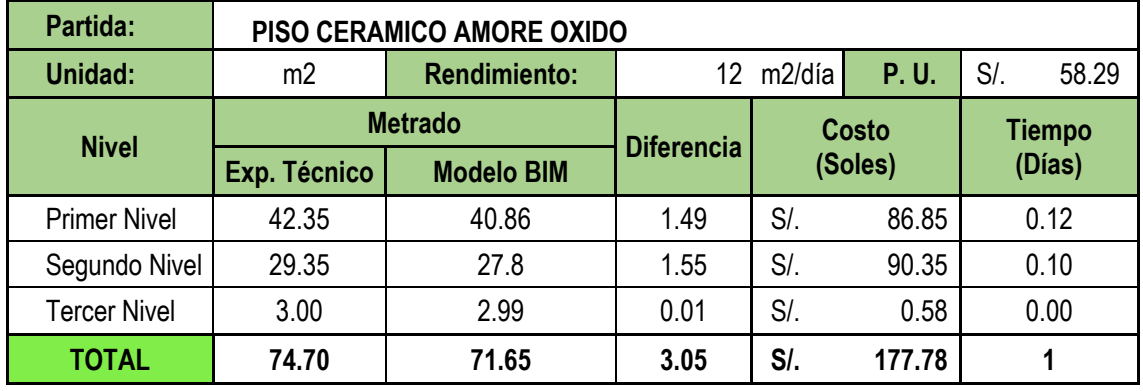

*Cuadro Comparativo de Piso Cerámico Amore Oxido*

Nota: La tabla 30 muestra la diferencia entre Exp. Técnico y Modelo BIM de la partida Piso Cerámico Amore Oxido el cual es de 3.05m2 que corresponde a S/. 177.78 y 1 día. La diferencia de metrados es mínima lo que significa que esta partida estuvo bien elaborada. "Elaborado por el equipo de trabajo".

# **Tabla 31**

*Cuadro Comparativo de Piso Terrazo Pulido*

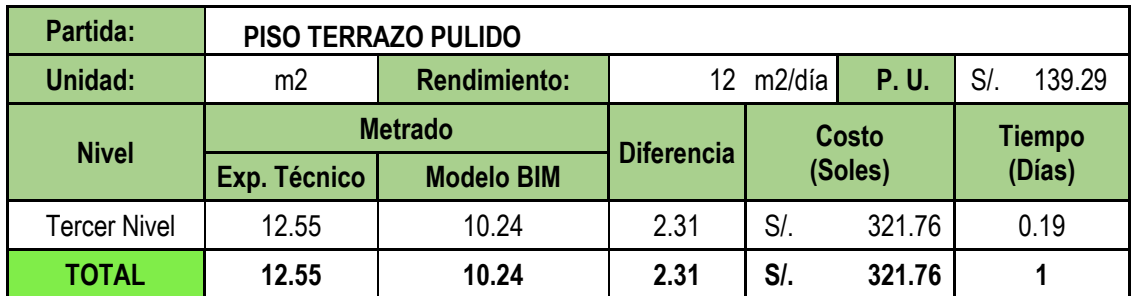

Nota: La tabla 31 muestra la diferencia entre Exp. Técnico y Modelo BIM de la partida Piso Terrazo Pulido el cual es de 2.31m2 que corresponde a S/. 321.76 y 1 día. La diferencia de metrados es mínima lo que significa que esta partida estuvo bien elaborada. "Elaborado por el equipo de trabajo".

# **Tabla 32**

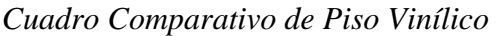

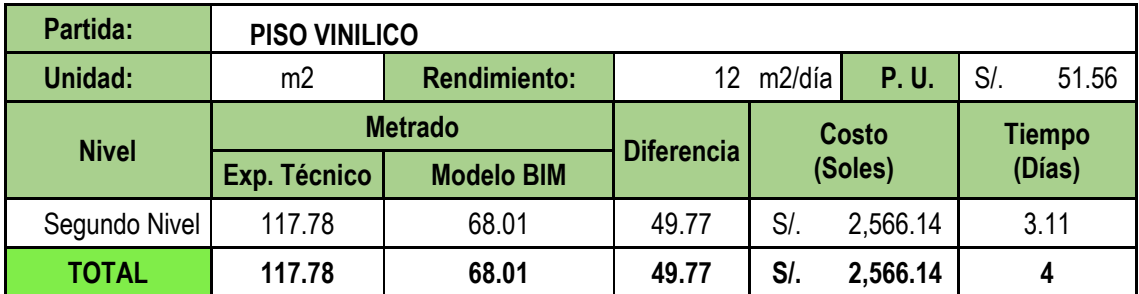

Nota: La tabla 32 muestra la diferencia entre Exp. Técnico y Modelo BIM de la partida Piso Vinílico el cual es de 49.77m2 que corresponde a S/. 2,566.14 y 4 días. Se evidencio que la reposición de piso vinílico en las columnas y placas encamisadas en el segundo nivel es mucho menor que lo presupuestado en el Exp. Técnico, lo que significa un ahorro en costo y tiempo. "Elaborado por el equipo de trabajo".

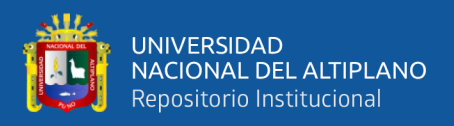

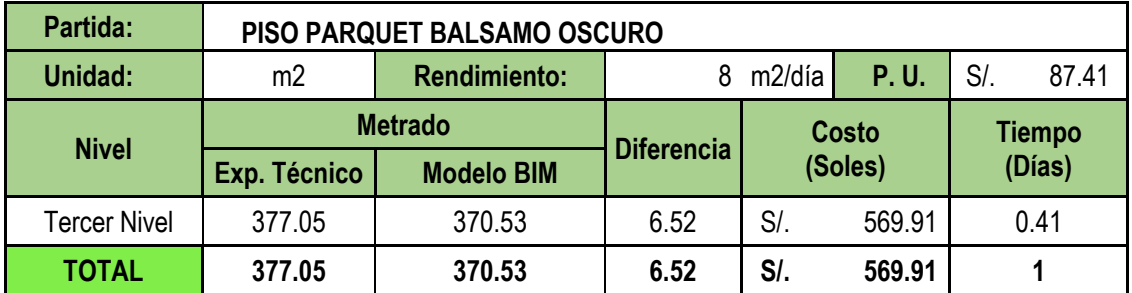

*Cuadro Comparativo de Piso Parquet Bálsamo Oscuro*

Nota: La tabla 33 muestra la diferencia entre Exp. Técnico y Modelo BIM de la partida Piso Parquet Bálsamo Oscuro el cual es de 6.52m2 que corresponde a S/. 569.91 y 1 día. La diferencia de metrados es mínima lo que significa que esta partida estuvo bien elaborada. "Elaborado por el equipo de trabajo".

## **Tabla 34**

*Cuadro comparativo de Piso de Cemento con Aditivo Impermeabilizante*

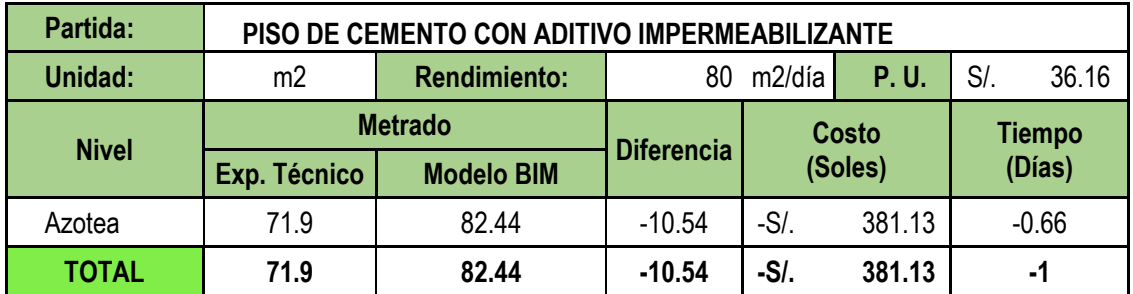

Nota: La tabla 34 muestra la diferencia entre Exp. Técnico y Modelo BIM de la partida Piso de Cemento con Aditivo Impermeabilizante el cual es de -10.54m2 que corresponde a -S/. 381.13 y -1 día. El metrado del modelo BIM es mayor debido a que no se consideró el área de los volados en el Exp. Técnico, sin embargo, no representa un aumento de costo y tiempo mayor. "Elaborado por el equipo de trabajo".

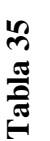

Resumen de diferencia de metrados del modelo BIM de Arquitectura respecto al Expediente Técnico *Resumen de diferencia de metrados del modelo BIM de Arquitectura respecto al Expediente Técnico*

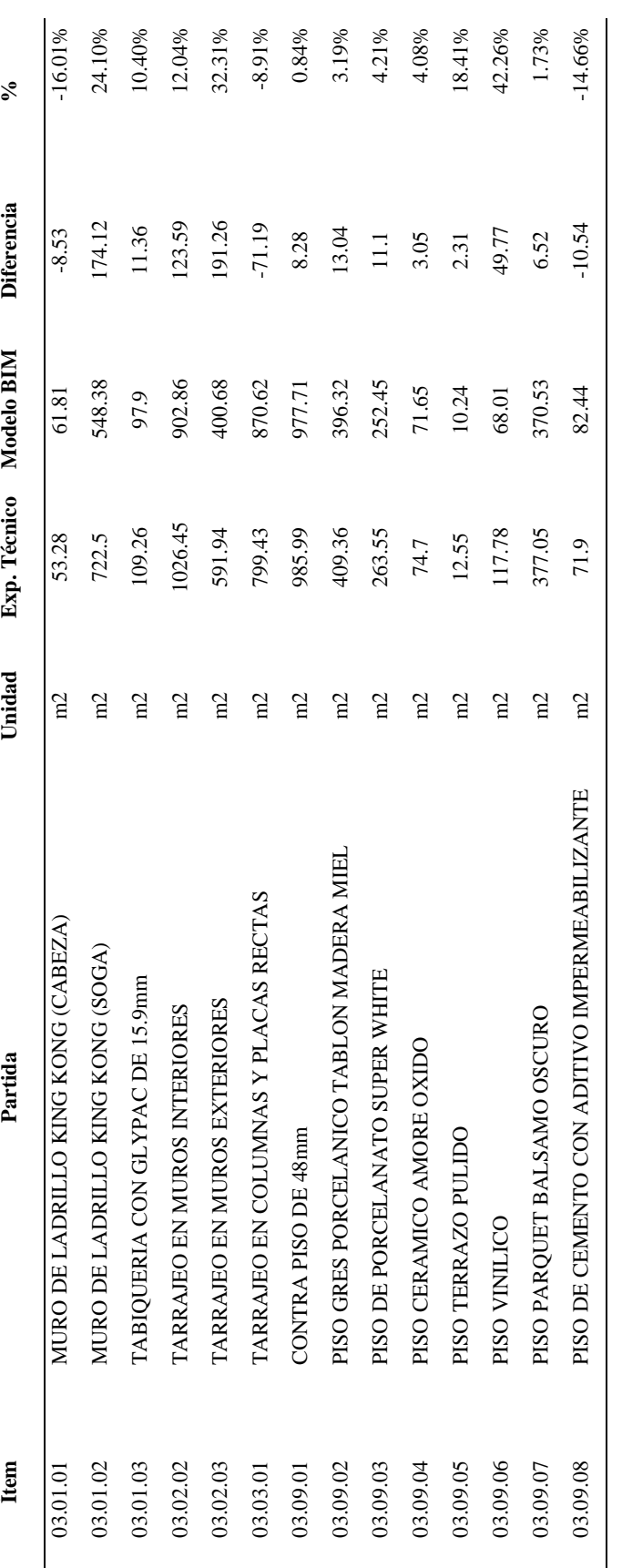

King Kong (cabeza) con -16.01%, Piso de cemento con aditivo impermeabilizante con -14.66% y Tarrajeo en columnas y placas rectas con -8.91%. "Elaborado por el equipo Nota: La tabla 35 muestra el resumen de las partidas de estudio de la especialidad de Arquitectura con su respectivo ítem del presupuesto, unidad, metrado del Expediente Nota: La tabla 35 muestra el resumen de las partidas de estudio de la especialidad de Arquitectura con su respectivo ítem del presupuesto, unidad, metrado del Expediente Técnico, metrado del Modelo BIM, la diferencia y su valor en porcentaje. Se tienen gran diferencia a favor (ahorro) en las partidas de Piso Vinílico con 42.26%, Tarrajeo en Técnico, metrado del Modelo BIM, la diferencia y su valor en porcentaje. Se tienen gran diferencia a favor (ahorro) en las partidas de Piso Vinílico con 42.26%, Tarrajeo en muros exteriores con 32.31% y Muro de ladrillo King Kong (soga) con 24.10%, sin embargo, también se tiene diferencia en contra (aumento) en las partidas de Muro de ladrillo muros exteriores con 32.31% y Muro de ladrillo King Kong (soga) con 24.10%, sin embargo, también se tiene diferencia en contra (aumento) en las partidas de Muro de ladrillo King Kong (cabeza) con -16.01%, Piso de cemento con aditivo impermeabilizante con -14.66% y Tarrajeo en columnas y placas rectas con -8.91%. "Elaborado por el equipo de trabajo"

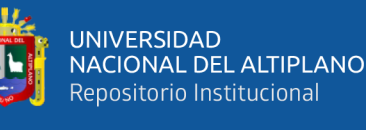

103

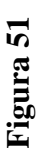

Comparación de metrados de Arquitectura del Expediente Técnico vs Modelo BIM *Comparación de metrados de Arquitectura del Expediente Técnico vs Modelo BIM*

<u>ш</u>

UNIVERSIDAD<br>NACIONAL DEL ALTIPLANO Repositorio Institucional

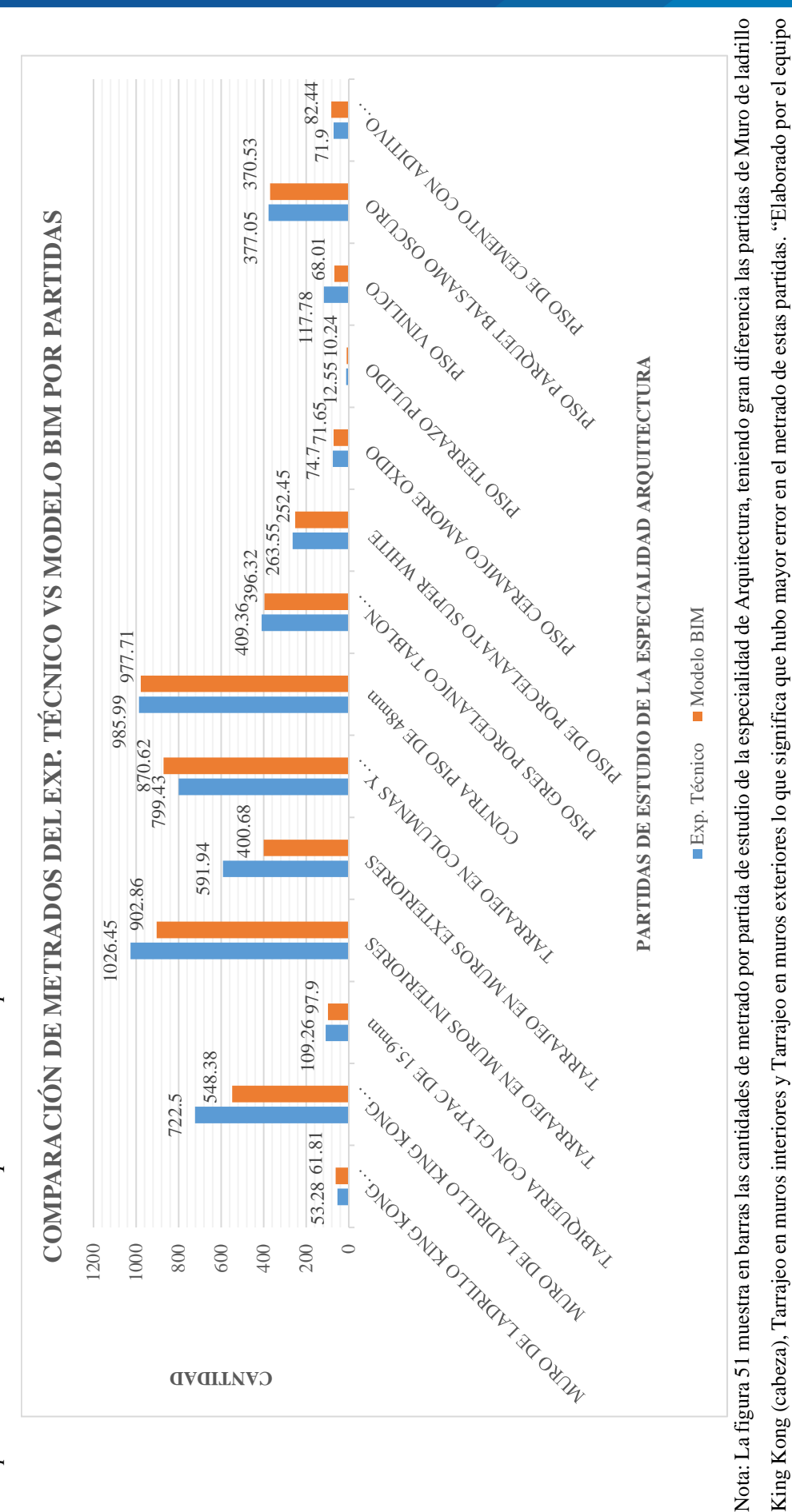

de trabajo".

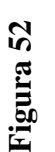

Variación en porcentaje de metrados de Arquitectura del Modelo BIM respecto al Expediente Técnico *Variación en porcentaje de metrados de Arquitectura del Modelo BIM respecto al Expediente Técnico*

UNIVERSIDAD<br>NACIONAL DEL ALTIPLANO Repositorio Institucional

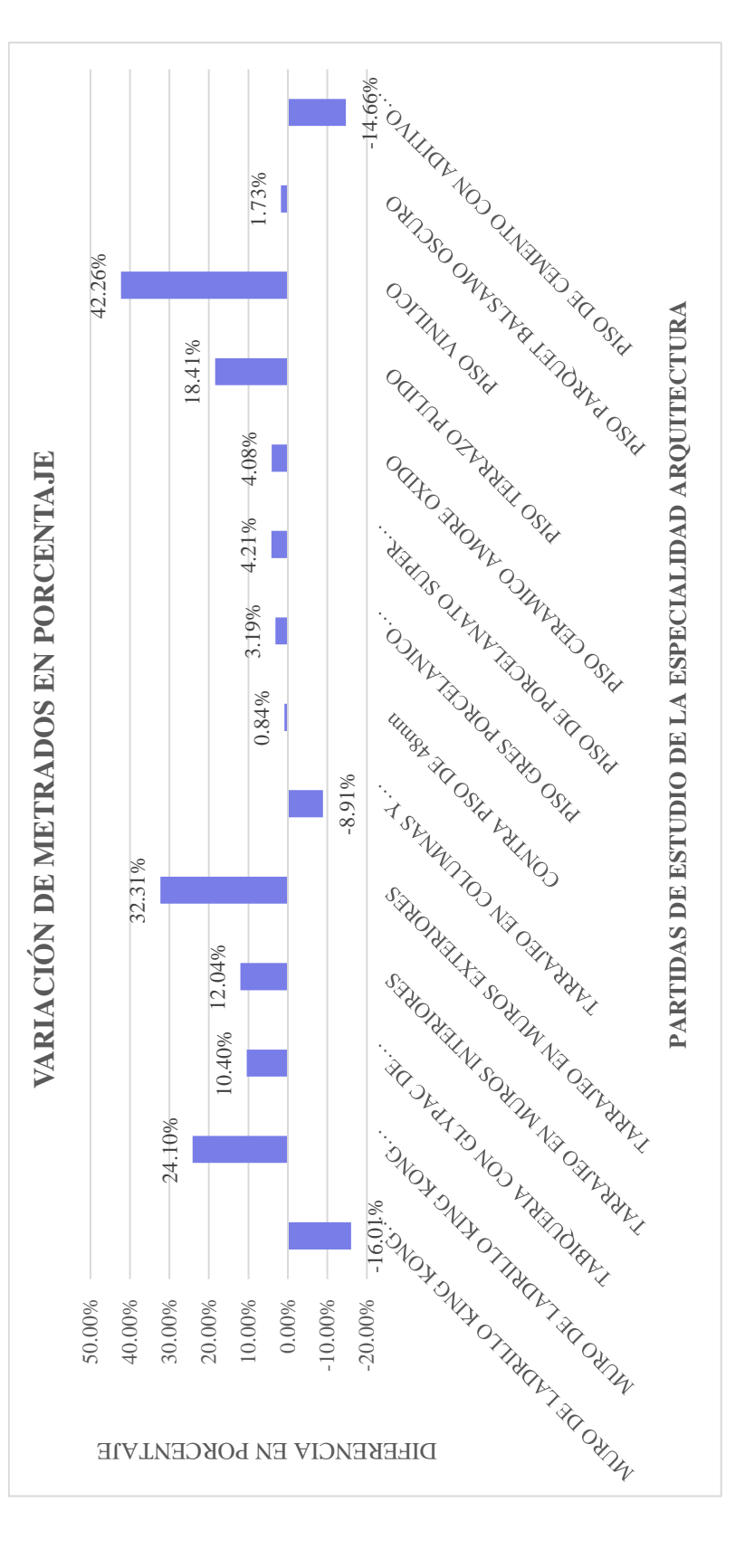

Nota: La figura 52 muestra en barras la variación de metrado en porcentaje por partida de estudio de la especialidad de Arquitectura, teniendo gran variación las partidas de Piso Nota: La figura 52 muestra en barras la variación de metrado en porcentaje por partida de estudio de la especialidad de Arquitectura, teniendo gran variación las partidas de Piso Vinílico, Tarrajeo en muros exteriores, Muro de ladrillo King Kong (cabeza), Piso terrazo pulido y Muro de ladrillo King Kong (soga) lo que expresa gran ausencia o duplicidad de metrados en los planos de Arquitectura. Por otra parte, existe mayor exactitud y confiablidad en las partidas Contra piso de 48mm, Piso Parquet Bálsamo Oscuro, Piso Gres Vinílico, Tarrajeo en muros exteriores, Muro de ladrillo King Kong (cabeza), Piso terrazo pulido y Muro de ladrillo King Kong (soga) lo que expresa gran ausencia o duplicidad de metrados en los planos de Arquitectura. Por otra parte, existe mayor exactitud y confiablidad en las partidas Contra piso de 48mm, Piso Parquet Bálsamo Oscuro, Piso Gres Porcelánico, Piso Porcelanato y Piso Cerámico los cuales presentan una variación de metrados menor al 5%. "Elaborado por el equipo de trabajo". Porcelánico, Piso Porcelanato y Piso Cerámico los cuales presentan una variación de metrados menor al 5%. "Elaborado por el equipo de trabajo"

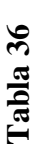

Diferencia en Costo según Modelo BIM respecto al Expediente Técnico - Arquitectura *Diferencia en Costo según Modelo BIM respecto al Expediente Técnico – Arquitectura*

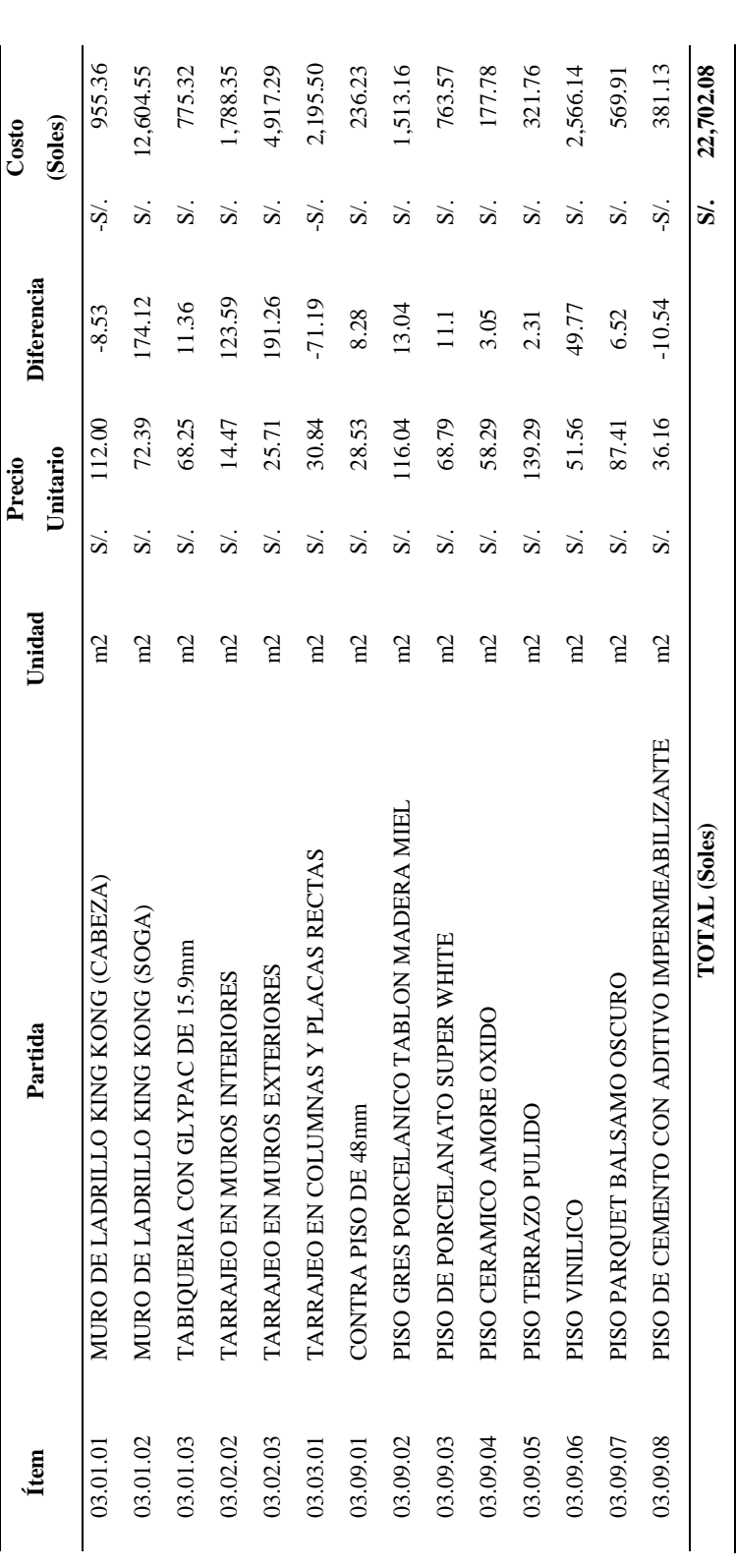

Nota: La tabla 36 muestra el resumen de las partidas de estudio de la especialidad de Arquitectura con su respectivo ítem del presupuesto, unidad, Precio Unitario, Diferencia entre Exp. Técnico y Modelo BIM y el Costo en soles que representa el ahorro o aumento. Se tienen gran diferencia a favor (ahorro) en las partidas de Muro de ladrillo King Nota: La tabla 36 muestra el resumen de las partidas de estudio de la especialidad de Arquitectura con su respectivo ítem del presupuesto, unidad, Precio Unitario, Diferencia entre Exp. Técnico y Modelo BIM y el Costo en soles que representa el ahorro o aumento. Se tienen gran diferencia a favor (ahorro) en las partidas de Muro de ladrillo King Kong (soga) con S/. 12,604.55, Tarrajeo en muros exteriores con S/. 4,917.29, Piso Vinílico con S/. 2,566.14 y en contra (aumento) en la partida Tarrajeo en columnas y placas Kong (soga) con S/. 12,604.55, Tarrajeo en muros exteriores con S/. 4,917.29, Piso Vinílico con S/. 2,566.14 y en contra (aumento) en la partida Tarrajeo en columnas y placas rectas con -S/. 2,195. Finalmente, de manera global en la Especialidad de Arquitectura se obtuvo un ahorro de S/. 22,702.08. "Elaborado por el equipo de trabajo". rectas con -S/. 2,195. Finalmente, de manera global en la Especialidad de Arquitectura se obtuvo un ahorro de S/. 22,702.08. "Elaborado por el equipo de trabajo".

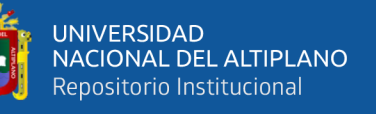

repositorio.unap.edu.pe No olvide citar adecuadamente e

Diferencia en costo ganado según Modelo BIM respecto al Expediente Técnico - Arquitectura *Diferencia en costo ganado según Modelo BIM respecto al Expediente Técnico – Arquitectura*

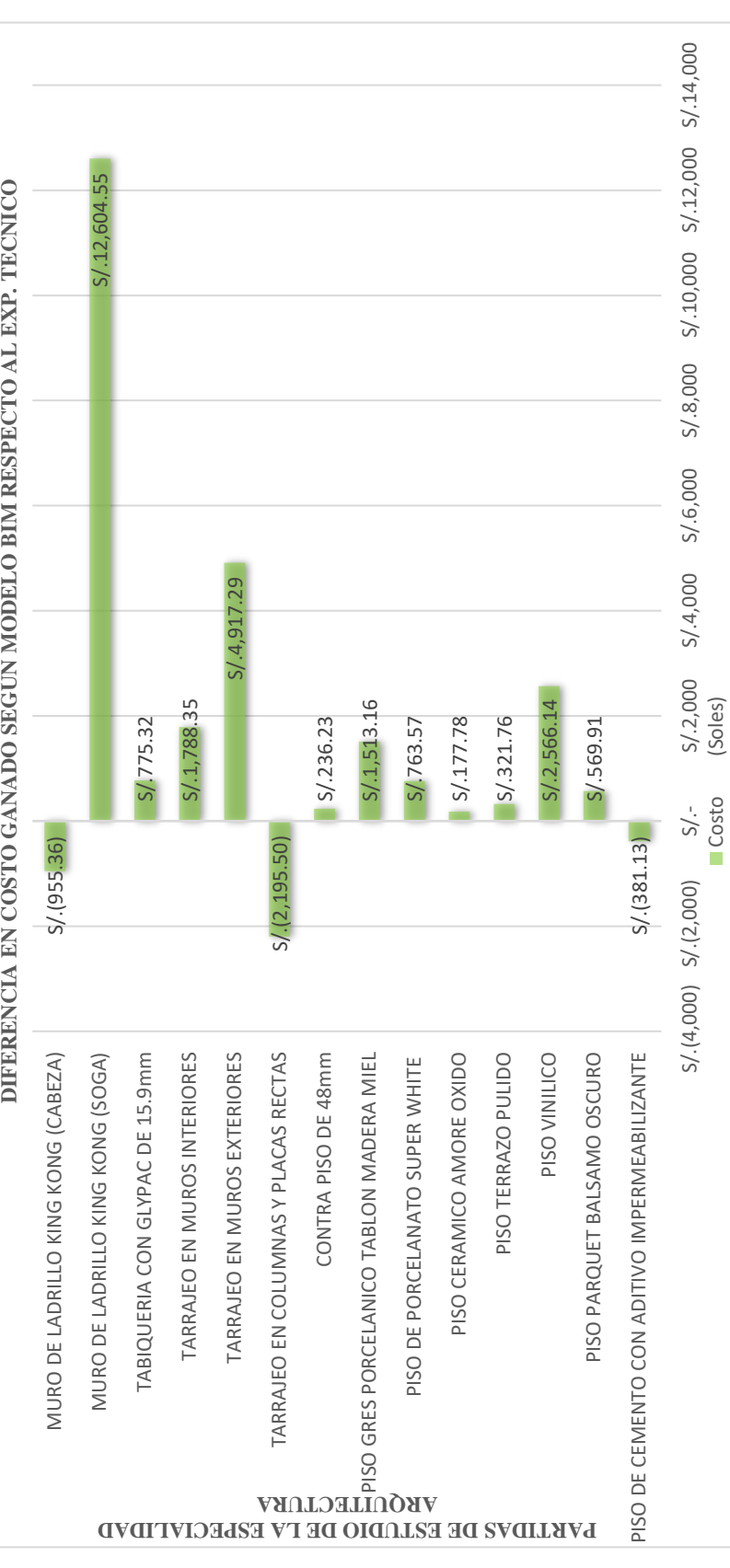

Nota: La figura 53 muestra en barras la diferencia de metrado en soles por partida de estudio de la especialidad de Arquitectura, teniendo gran diferencia a favor (ahorro) en las Nota: La figura 53 muestra en barras la diferencia de metrado en soles por partida de estudio de la especialidad de Arquitectura, teniendo gran diferencia a favor (ahorro) en las partidas Muro de ladrillo King Kong (soga) con S/. 12,604.55 y Tarrajeo en muros exteriores con S/. 4,917.29 y en contra (aumento) en las partidas Tarrajeo en columnas y partidas Muro de ladrillo King Kong (soga) con S/. 12,604.55 y Tarrajeo en muros exteriores con S/. 4,917.29 y en contra (aumento) en las partidas Tarrajeo en columnas y placas rectas con -S/. 2,195 y Muro de ladrillo King Kong (cabeza) con -S/. 955.36. "Elaborado por el equipo de trabajo". placas rectas con -S/. 2,195 y Muro de ladrillo King Kong (cabeza) con -S/. 955.36. "Elaborado por el equipo de trabajo".

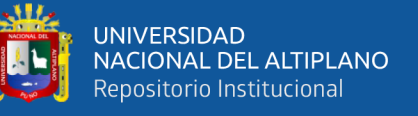

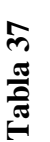

Diferencia en Tiempo según Modelo BIM respecto al Expediente Técnico - Arquitectura *Diferencia en Tiempo según Modelo BIM respecto al Expediente Técnico – Arquitectura*

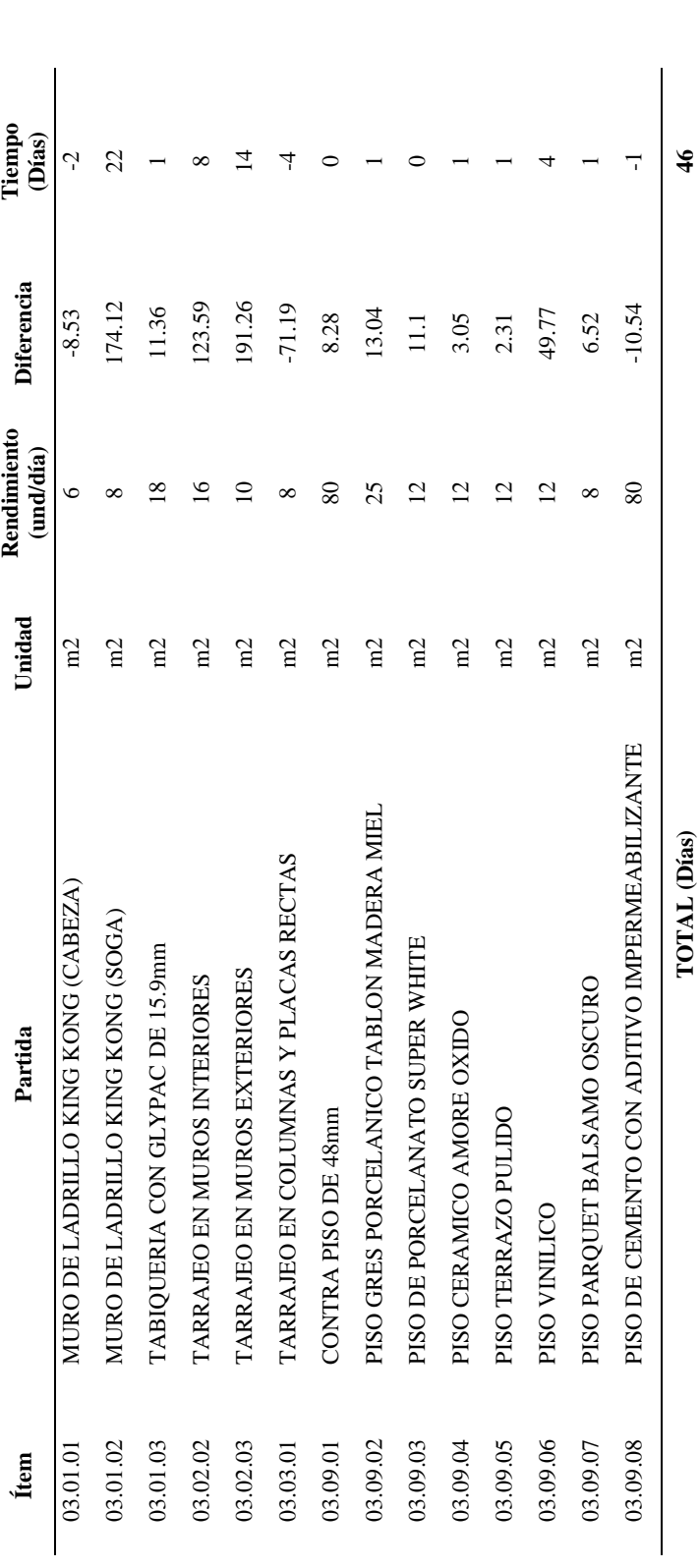

ladrillo King Kong (soga) con 22 días, Tarrajeo en muros exteriores con 14 días, Tarrajeo en muros interiores con 8 días, Piso Vinílico con 4 días y en contra (aumento) en las Nota: La tabla 37 muestra el resumen de las partidas de estudio de la especialidad de Arquitectura con su respectivo ítem del presupuesto, unidad, Rendimiento (und/día), Nota: La tabla 37 muestra el resumen de las partidas de estudio de la especialidad de Arquitectura con su respectivo ítem del presupuesto, unidad, Rendimiento (und/día), Diferencia entre Exp. Técnico y Modelo BIM y el Tiempo en días que representa el ahorro o aumento. Se tienen gran diferencia a favor (ahorro) en las partidas de Muro de Diferencia entre Exp. Técnico y Modelo BIM y el Tiempo en días que representa el ahorro o aumento. Se tienen gran diferencia a favor (ahorro) en las partidas de Muro de partidas Tarrajeo en columnas y placas rectas con -4 días y Muro de ladrillo King Kong (cabeza) con -2 días. Finalmente, de manera global en la Especialidad de Arquitectura partidas Tarrajeo en columnas y placas rectas con -4 días y Muro de ladrillo King Kong (cabeza) con -2 días. Finalmente, de manera global en la Especialidad de Arquitectura ladrillo King Kong (soga) con 22 días, Tarrajeo en muros exteriores con 14 días, Tarrajeo en muros interiores con 8 días, Piso Vinílico con 4 días y en contra (aumento) en las se obtuvo un ahorro de 46 días. "Elaborado por el equipo de trabajo". se obtuvo un ahorro de 46 días. "Elaborado por el equipo de trabajo".

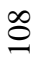
Diferencia en tiempo ganado según Modelo BIM respecto al Expediente Técnico - Arquitectura *Diferencia en tiempo ganado según Modelo BIM respecto al Expediente Técnico – Arquitectura*

UNIVERSIDAD<br>NACIONAL DEL ALTIPLANO Repositorio Institucional

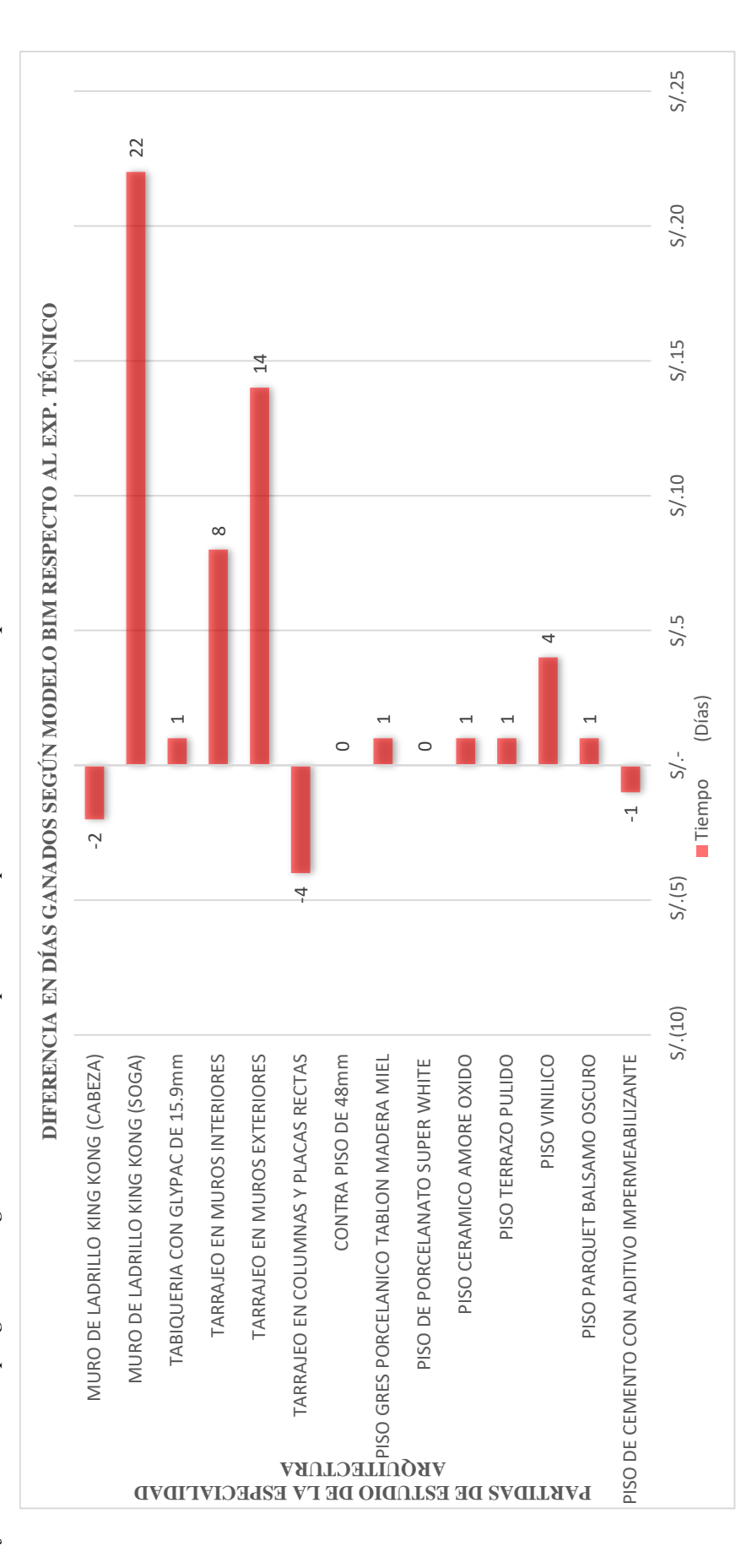

Nota: La figura 54 muestra en barras la diferencia de metrado expresado en Días por partida de estudio de la especialidad de Arquitectura, teniendo gran diferencia a favor Nota: La figura 54 muestra en barras la diferencia de metrado expresado en Días por partida de estudio de la especialidad de Arquitectura, teniendo gran diferencia a favor (ahorro) en las partidas Muro de ladrillo King Kong (soga) con 22 días y Tarrajeo en muros exteriores con 14 días y en contra (aumento) en las partidas Tarrajeo en columnas (ahorro) en las partidas Muro de ladrillo King Kong (soga) con 22 días y Tarrajeo en muros exteriores con 14 días y en contra (aumento) en las partidas Tarrajeo en columnas y placas rectas con -4 días y Muro de ladrillo King Kong (cabeza) con -2 días. "Elaborado por el equipo de trabajo". y placas rectas con -4 días y Muro de ladrillo King Kong (cabeza) con -2 días. "Elaborado por el equipo de trabajo".

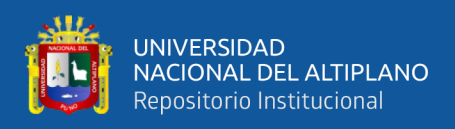

## **4.1.1.2. Modelamiento de Estructuras**

El modelamiento de Estructuras se realizó en base a la documentación técnica del proyecto tales como planos de estructuras de cimentaciones, columnas, vigas, losas, etc. Cabe mencionar que, al tratarse de una obra de remodelación y ampliación, fue necesario el modelamiento de la infraestructura existente para estimar las cantidades de manera más precisa y más cerca de las condiciones que se encontraron en obra.

#### **Figura 55**

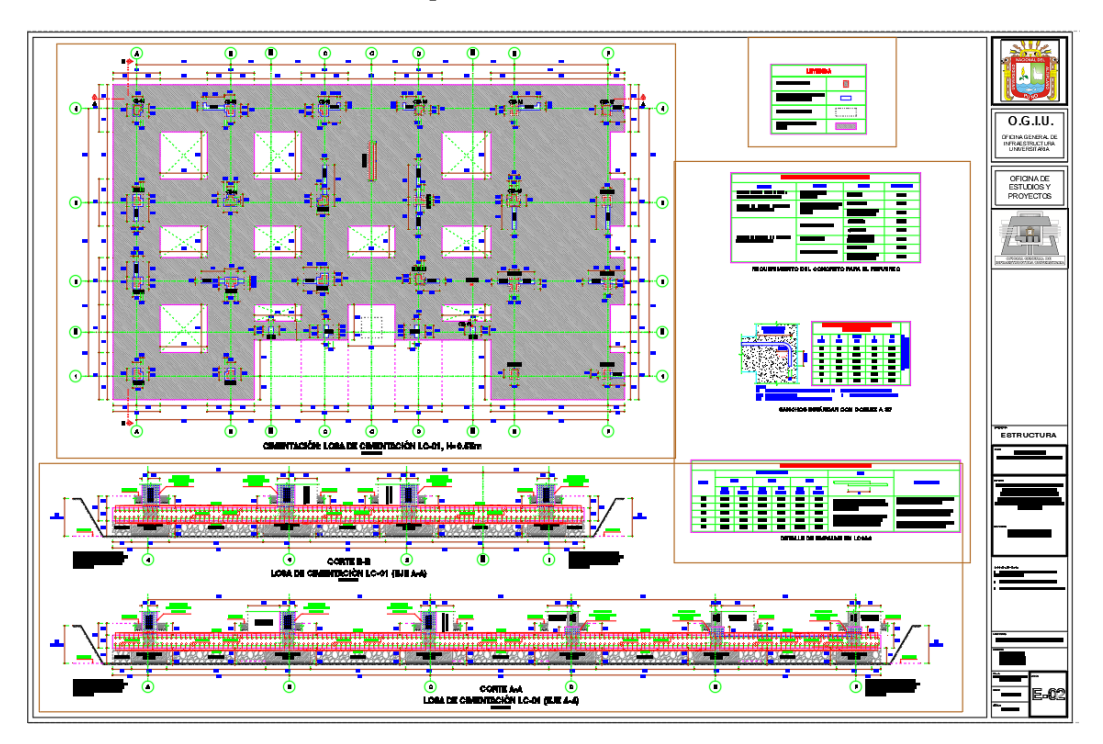

*Plano de Enrocado E-02 del Expediente Técnico*

Nota: En la figura 55 se muestra el plano E-02 en CAD correspondiente al detalle en planta y perfil del Enrocado. En base a este plano se determinó la altura de enrocado, así como el área de influencia alrededor de cada zapata entre los ejes  $A - F y 1 - 2$ . Extraído del Expediente Técnico de obra.

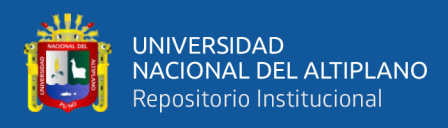

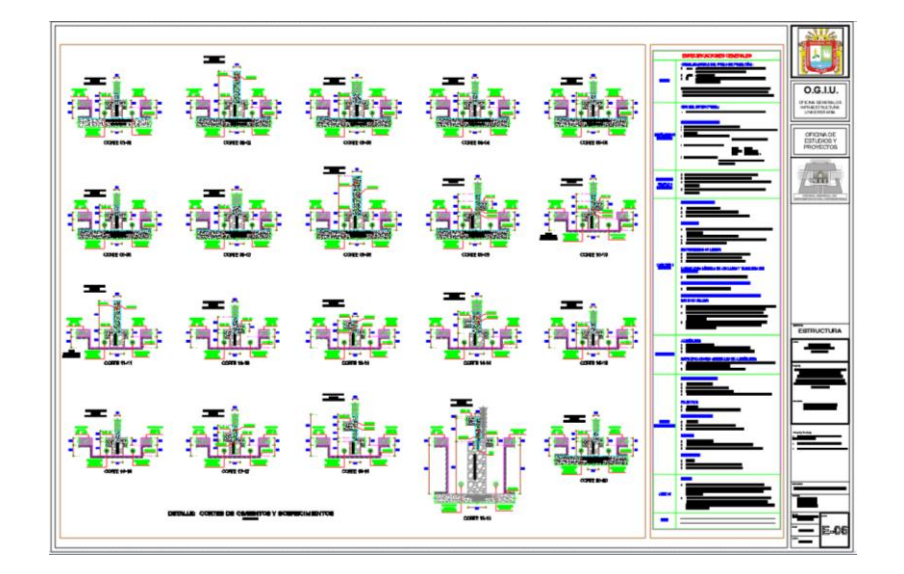

*Plano de Sobrecimientos E-06 del Expediente Técnico*

Nota: En la figura 56 se muestra el plano E-06 en CAD correspondiente al detalle en perfil de los Sobrecimientos. En base a este plano se determinó la altura de sobrecimientos teniendo en consideración el nuevo nivel terminado de la losa de cimentación. Extraído del Exp. Técnico.

## **Figura 57**

*Plano de Columnas E-07 del Expediente Técnico*

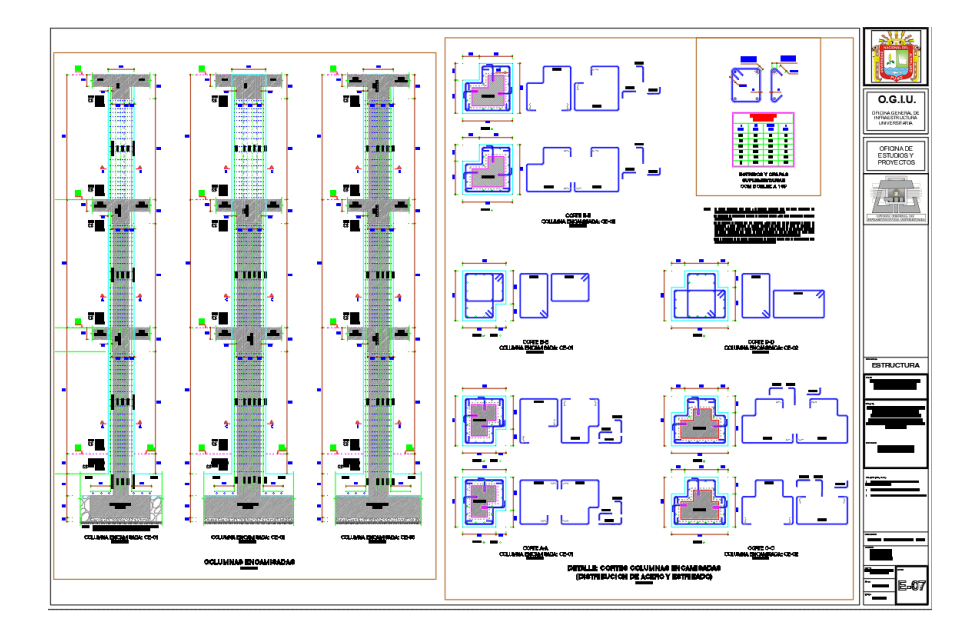

Nota: En la figura 57 se muestra el plano E-07 en CAD correspondiente al detalle en planta y perfil del encamisado de columnas. En base a este plano se determinó el área de encamisado y la altura total de las columnas CE-01, CE-02 y CE-03. Extraído del Expediente Técnico de obra.

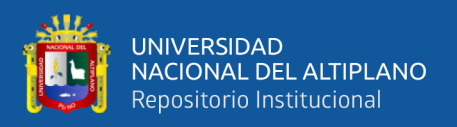

Como primer paso para el modelamiento BIM de Estructuras se tomó como referencia los niveles (Nivel de enrocado, Nivel de Losa de Cimentación, Nivel de Primer piso, Nivel de Segundo piso, Nivel de Tercer piso y Nivel de Azotea) y ejes (1, 2, 3, 4, A, B, B', C, C', D, D' E, F, G, H e I) ya creados en el modelo BIM de Arquitectura para así tener la misma ubicación espacial de los elementos modelados de ambas especialidades.

## **Figura 58**

*Ejes en el modelo BIM Estructuras*

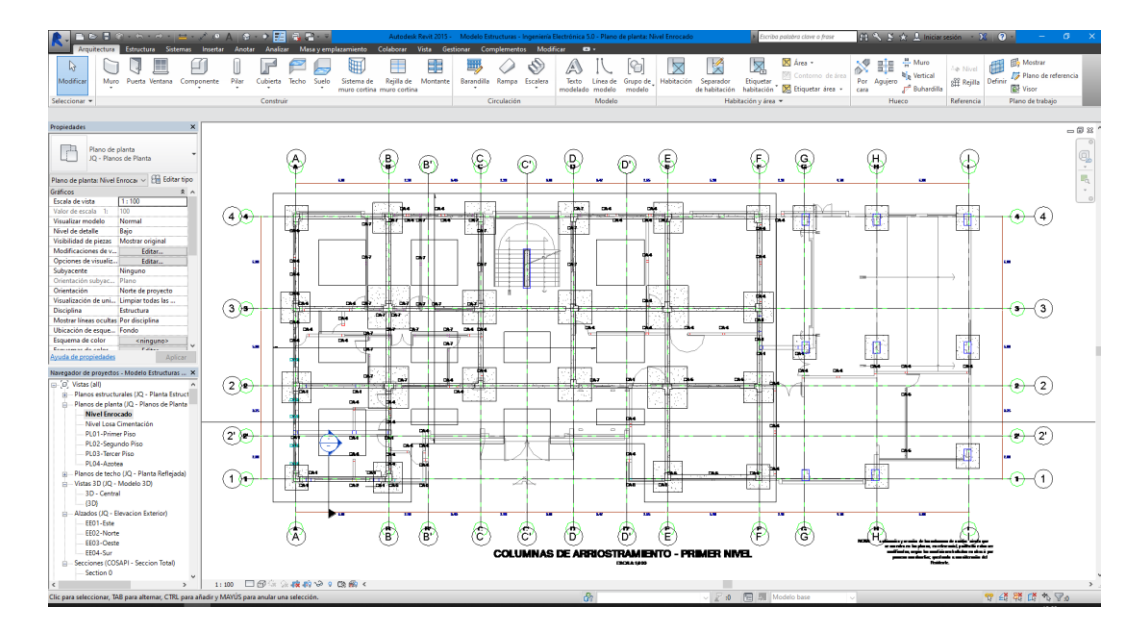

Nota: En la figura 58 se muestra la interfaz de trabajo de Revit con los ejes y niveles importados desde el modelo BIM de Arquitectura. "Elaborado por el equipo de trabajo"

El nivel de desarrollo (LOD) adoptado para modelar elementos estructurales fue de LOD 300 ya que permite la ubicación espacial, dimensiones y cuantificar áreas y volúmenes.

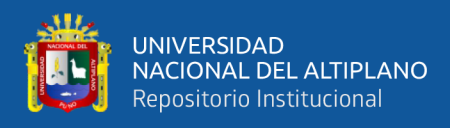

*Modelo de elementos estructurales existentes*

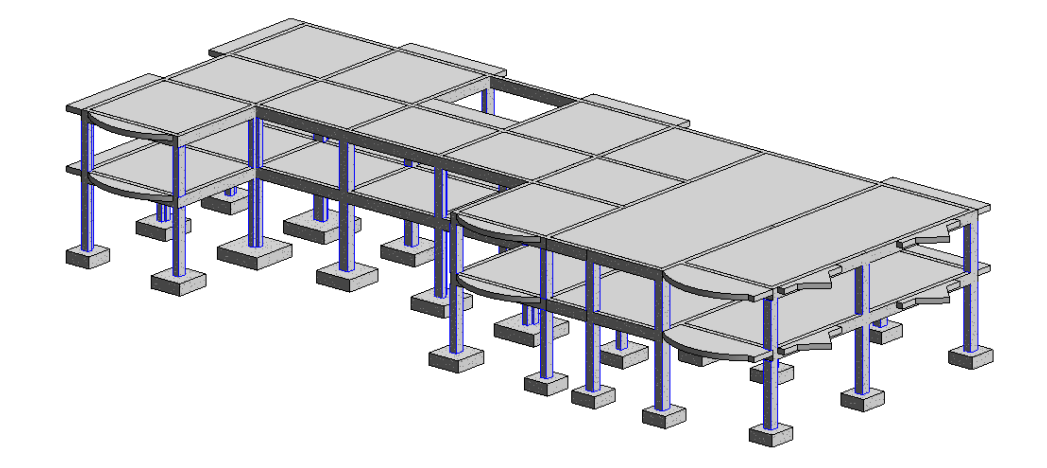

Nota: En la figura 59 se representa los elementos estructurales existentes del Primer y Segundo nivel en Revit tales como, zapatas, columnas, vigas y losas de cimentación. "Elaborado por el equipo de trabajo".

### **Figura 60**

*Encamisado de columnas en el Primer Nivel*

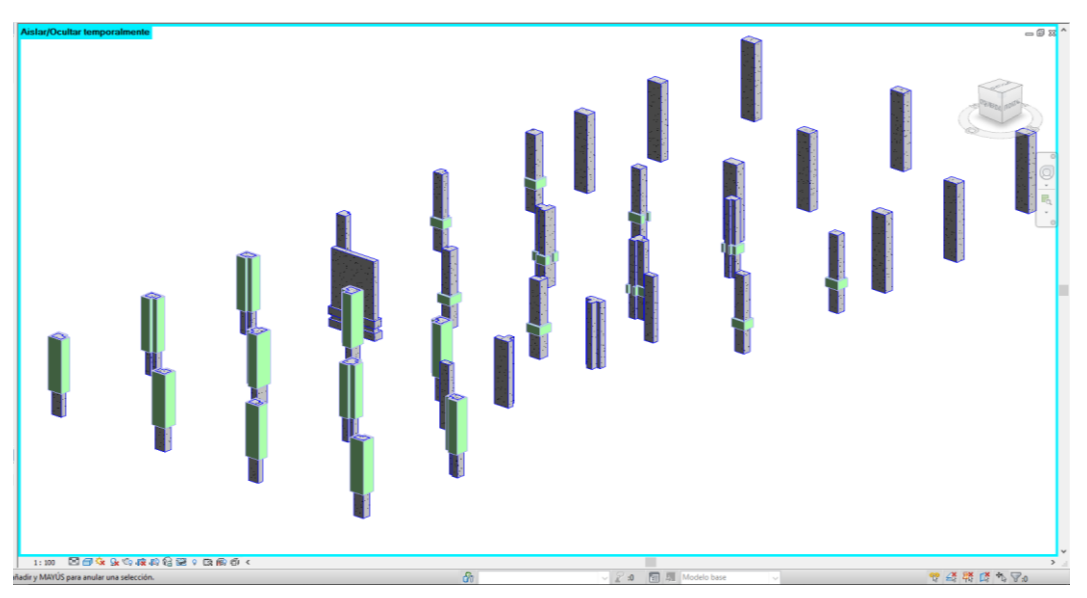

Nota: En la figura 60 se muestra la selección de volumen de columnas encamisadas completas y parcialmente del Primer nivel en los ejes principales 1, 2, 3 y 4. "Elaborado por el equipo de trabajo".

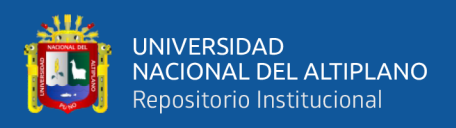

## **Existencia de Vigas de Cimentación**

El modelamiento se iba llevando de acuerdo a los planos aprobados del Expediente Técnico, sin embargo, durante la etapa de movimiento de tierras para la losa de cimentación se evidencio la existencia de Vigas de Cimentación de 30x60cm conectando las fundaciones en todos los ejes, que no estaba registrado en el expediente técnico.

## **Figura 61**

*Existencia de Vigas de Cimentación*

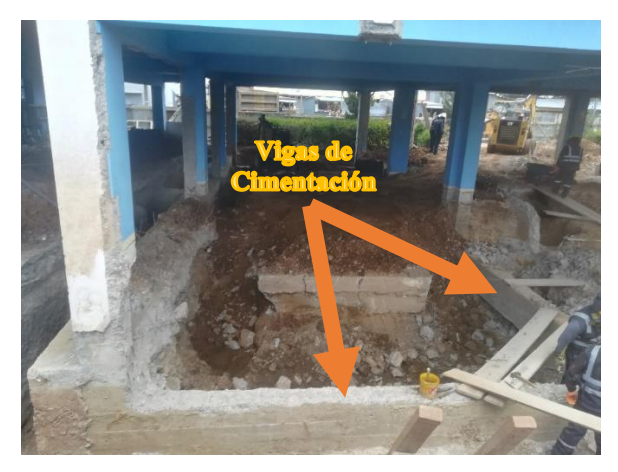

Nota: En la figura 61 se observa la existencia de vigas de cimentación en el eje 4-4 entre los ejes E y F que conectan las zapatas de ambas columnas. "Elaborado por el equipo de trabajo".

#### **Figura 62**

*Plano de cimentaciones de expediente técnico*

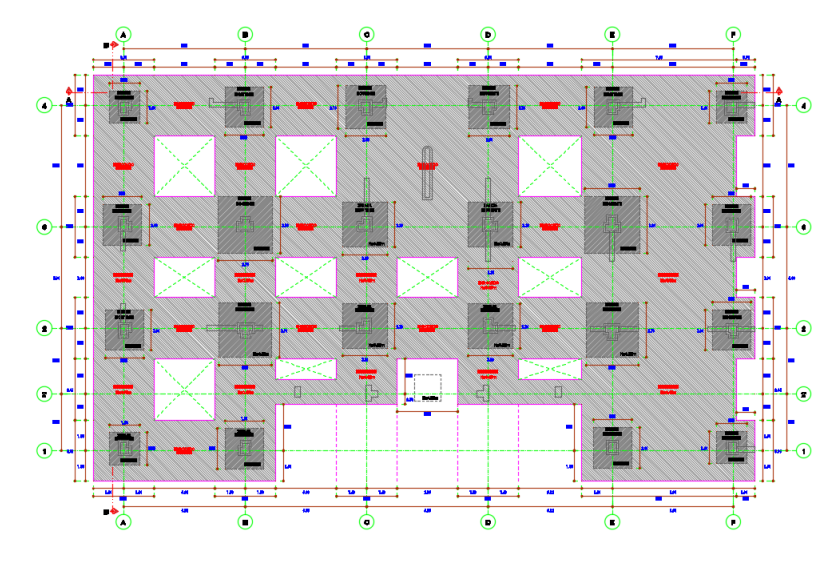

Nota: En la figura 62 se muestra la ausencia de las vigas de cimentación encontradas en campo, lo cual corresponde a un vicio oculto o falta de información al elaborar el E.T. Extraído del E.T.

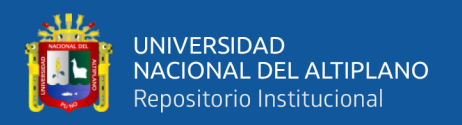

Esta incompatibilidad entre los planos y lo encontrado en campo se debió a que el proyectista no baso el diseño de la losa de cimentación sobre los planos de replanteo de la infraestructura existente. Es decir, se proyectó una losa de cimentación horizontal y uniforme, en lugar de una losa de cimentación con refuerzo a las vigas de cimentación como se aprecia en la Figura 63.

#### **Figura 63**

*Modelado de Enrocado sin vigas de cimentación*

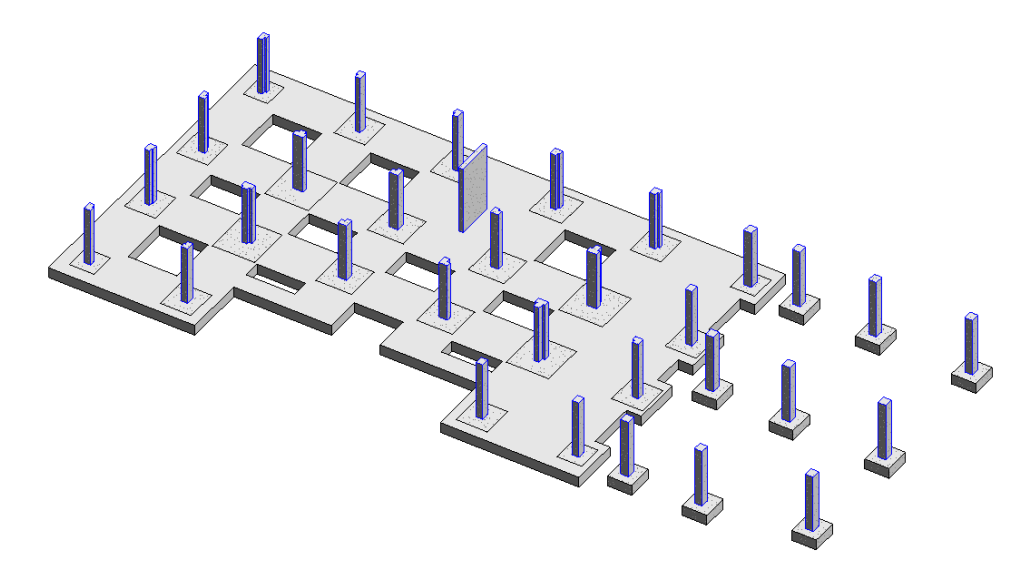

Nota: En la figura 63 se muestra el modelamiento del Enrocado entre los ejes  $1 - 2y$  los ejes  $A - F$ tal como indican los planos aprobados, sin embargo, no están contemplados las vigas de cimentación que ocupan un espacio importante y que están al nivel superior de las zapatas. "Elaborado por el equipo de trabajo"

Llegado a ese punto, se realizó una reunión previa con el equipo técnico para encontrar la solución al imprevisto de las vigas de cimentación. Como primer punto se evaluó el estado de las vigas y si fuese necesario envolver dichas vigas con la losa de cimentación o mantenerlas intactas. En segunda instancia se cuantifico el volumen aproximado de reducción de concreto debido al espacio que ocupan las vigas de cimentación y en el caso opuesto el volumen adicional que se requeriría para envolver las vigas de cimentación.

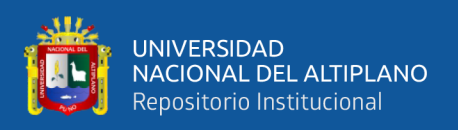

Vista la magnitud del imprevisto y considerando que la partida está dentro de la ruta crítica, se decidió enviar un Request For Information (RFI) o Requerimiento de Información al proyectista con toda la información recopilada y además las propuestas desarrolladas en la reunión del equipo técnico.

En la Tabla 38 se puede apreciar la parte descriptiva del formato de RFI para el caso de la losa de cimentación en el que se clasifica el Impacto generado, la Categoría, Localización, Frecuencia y la descripción detallada del problema.

#### **Tabla 38**

*Descripción de RFI sobre vigas de cimentación existentes*

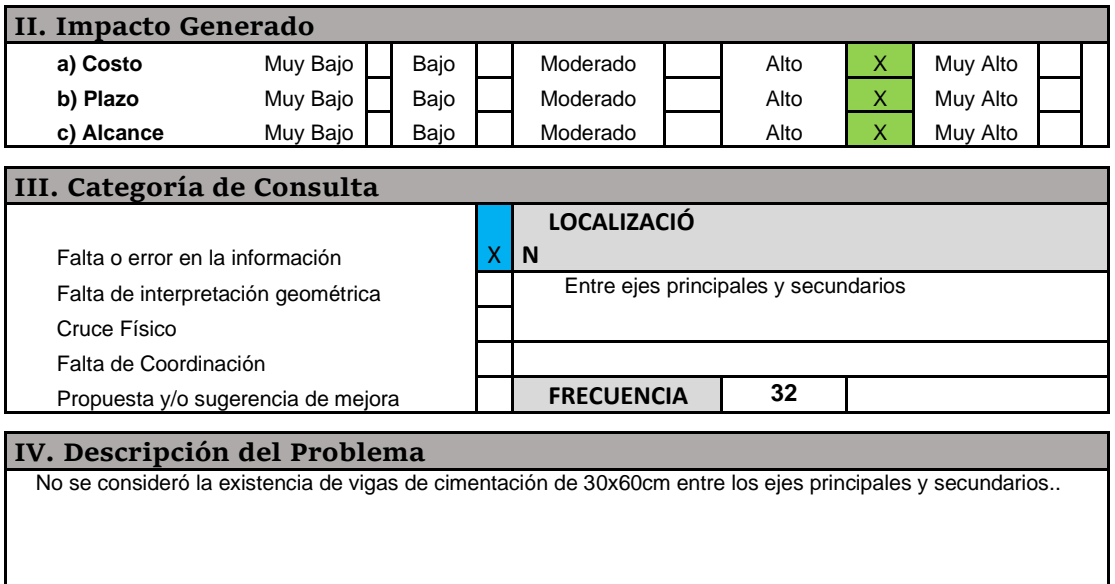

Nota: En la tabla 38 se muestra la parte de Impacto Generado, Categoría de Consulta y Descripción del Problema del documento E-RFI-001 en el que se describe el hallazgo de las vigas de cimentación y su impacto en el costo, plazo y alcance de la obra. "Elaborado por el equipo de trabajo"

Luego de la evaluación del RFI, el proyectista optó por la solución estructural de adecuar la volumetría de la losa de cimentación alrededor de las vigas de cimentación, como se puede observar en la Figura 65.

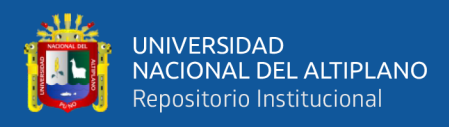

*Modelamiento de Losa de Cimentación*

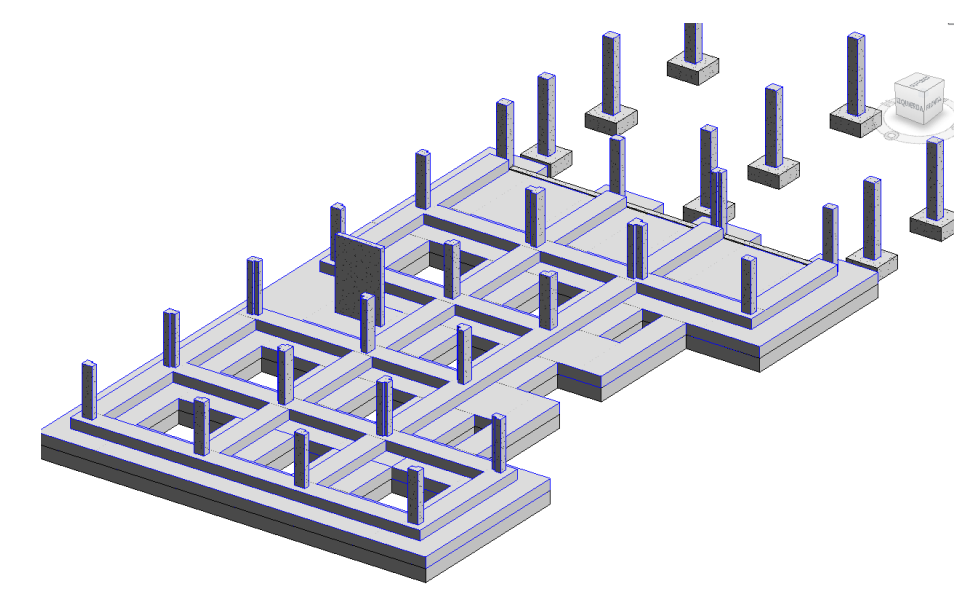

Nota: En la figura 65 se muestra el modelo BIM de Estructuras considerando las vigas de cimentación y en superposición la losa de cimentación tal como indica la modificación que autorizó el Proyectista según el RFI. "Elaborado por el equipo de trabajo"

## **Figura 65**

*Losa de cimentación con refuerzo a las vigas de cimentación*

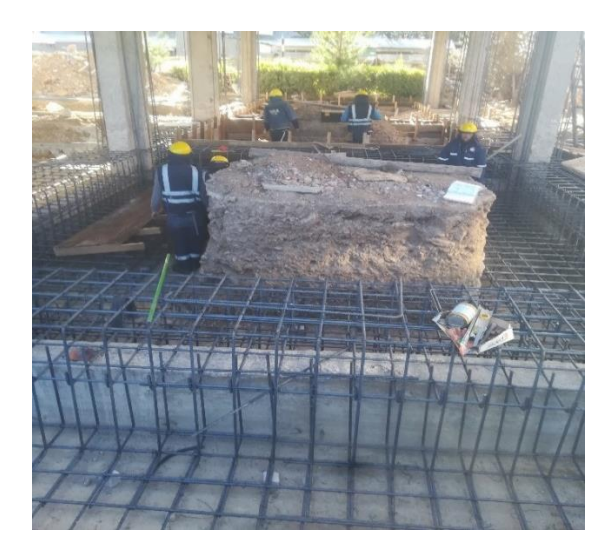

Nota: En la figura 66 se muestra el reforzamiento de acero longitudinal y transversal para la losa de cimentación el cual pasa por encima de las vigas de cimentación para el reforzamiento estructural. "Elaborado por el equipo de trabajo"

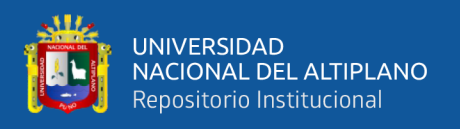

A partir de dicha modificación en la Losa de Cimentación se modelo los elementos estructurales considerando los nuevos niveles de Losa de cimentación y sobrecimientos sobre los ejes en los que se encuentran las vigas de cimentación como se puede ver en la Figuras 66.

#### **Figura 66**

*Niveles de Losa de Cimentación y sobrecimientos en ejes*

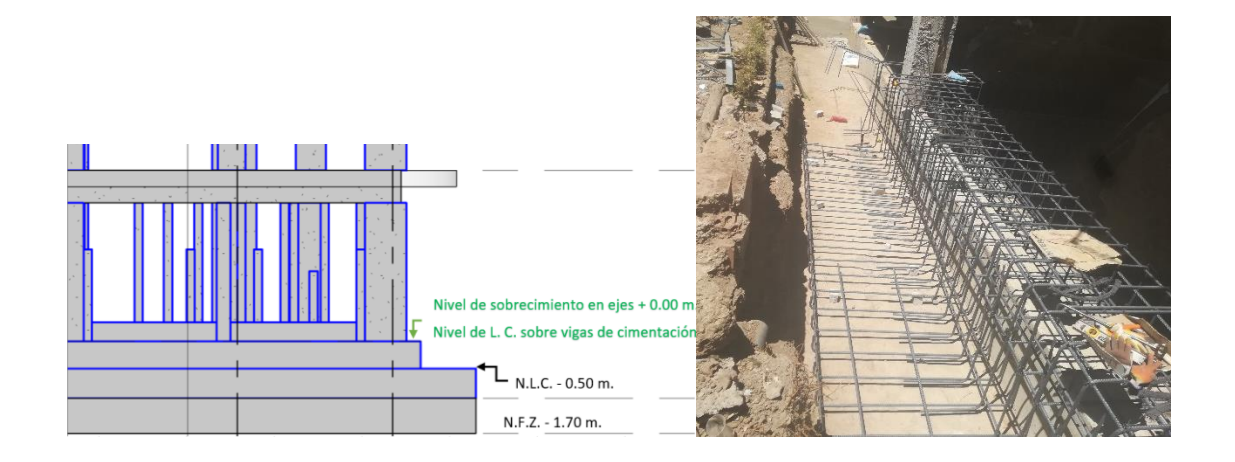

Nota: En la figura 66 se muestra los niveles de la parte superior de la Losa de Cimentación. Cuando la losa está ubicada sobre los ejes el N.L.C es de +0.00m, sin embargo, cuando está en la parte interior o exterior el N.L.C. es de -0.50m. "Elaborado por el equipo de trabajo"

Una vez definido las nuevas dimensiones de la Losa de Cimentación, se continuó con el modelamiento de las columnas encamisadas y placas verticales tomando como base la parte superior de la losa de cimentación en el nivel N.L.C. +0.00m tal como se ejecutó en obra, lo que significa la reducción de su altura que se traduce en menor encofrado y volumen de concreto para columnas encamisadas y placas verticales.

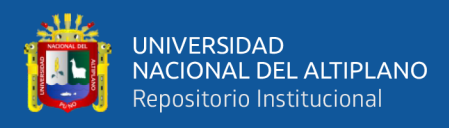

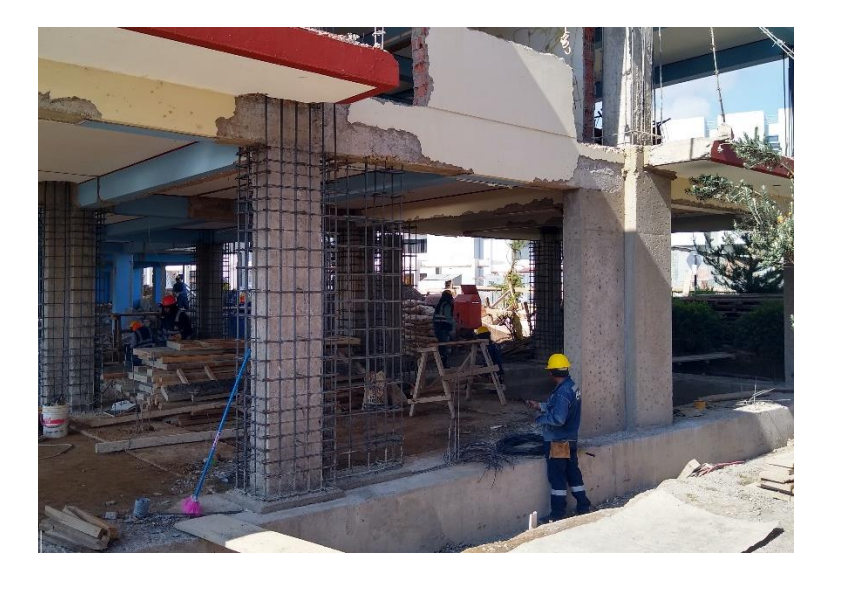

*Acero en Encamisado de Columnas y Placas Verticales*

Nota: En la figura 67 se muestra la habilitación del acero en el encamisado de la columna y placa A–2, sin embargo, la estructura de concreto inicia desde el N.L.C. +0.00m mas no en -0.50m como estaba estipulado anteriormente. "Elaborado por el equipo de trabajo"

## **Figura 68**

*Elevación principal del modelo BIM – Estructuras*

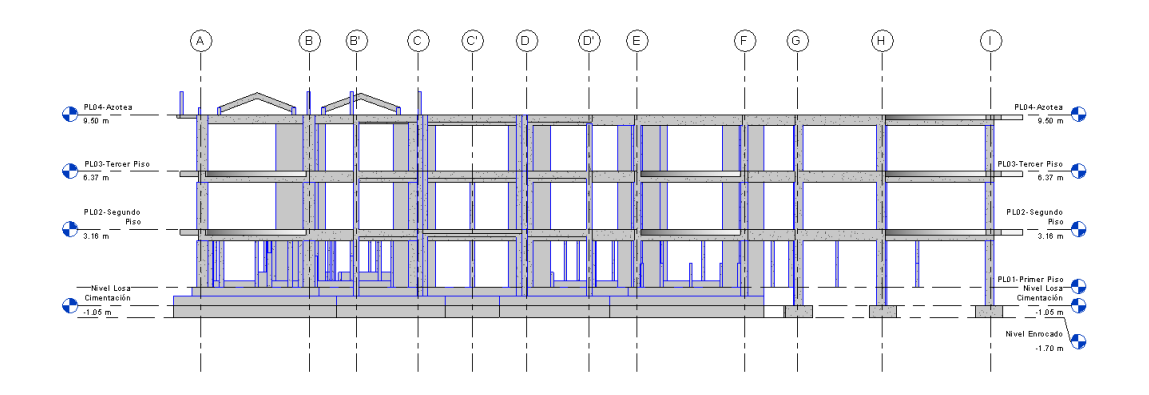

Nota: En la figura 68 se muestra el alzado del modelo BIM – Estructuras en Revit acompañado de los niveles actualizados. "Elaborado por el equipo de trabajo".

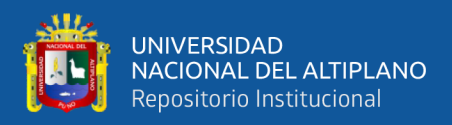

### **Partidas de Estudio de la Especialidad Estructuras**

La muestra tomada de las partidas de la especialidad Estructuras son las descritas en la Tabla 39, dichas partidas corresponden a los Volúmenes y áreas de Concreto tal como se indica en los planos aprobados del Expediente Técnico:

#### **Tabla 39**

*Partidas de estudio de la Especialidad de Estructuras*

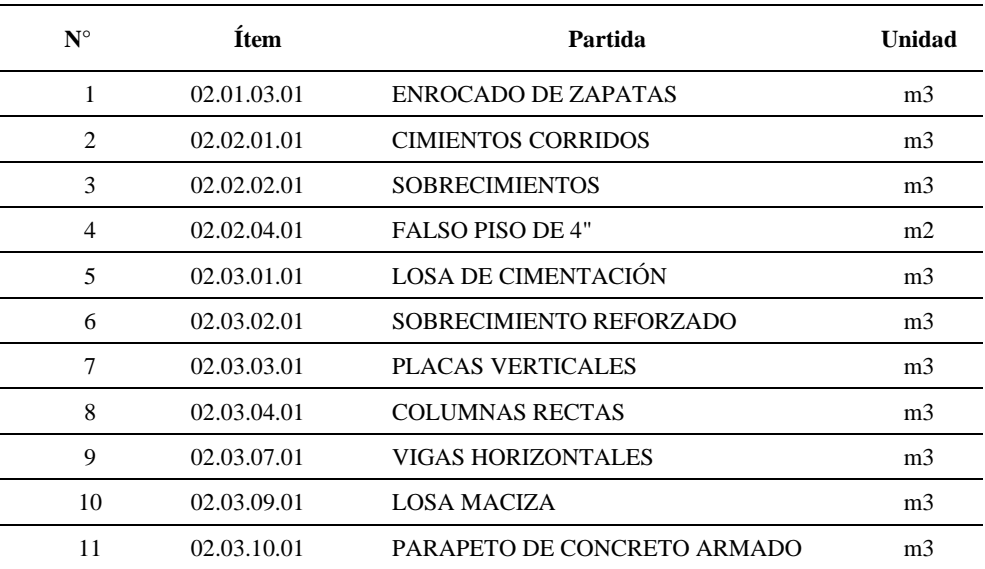

Nota: La tabla 39 muestra la Descripción de las partidas de estudio de la especialidad Estructuras junto con su ítem del presupuesto y la unidad de medida. "Elaborado por el equipo de trabajo".

Como ya se mencionó anteriormente el modelamiento BIM de Estructuras se realizó tanto en los elementos nuevos a construir como en los elementos existentes con la finalidad de obtener volúmenes reales de construcción nuevo, además modelar los elementos existentes ayudó a ubicar espacialmente los elementos estructurales como vigas y losas macizas.

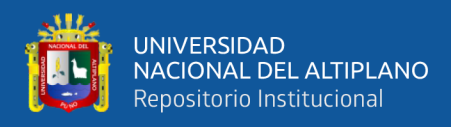

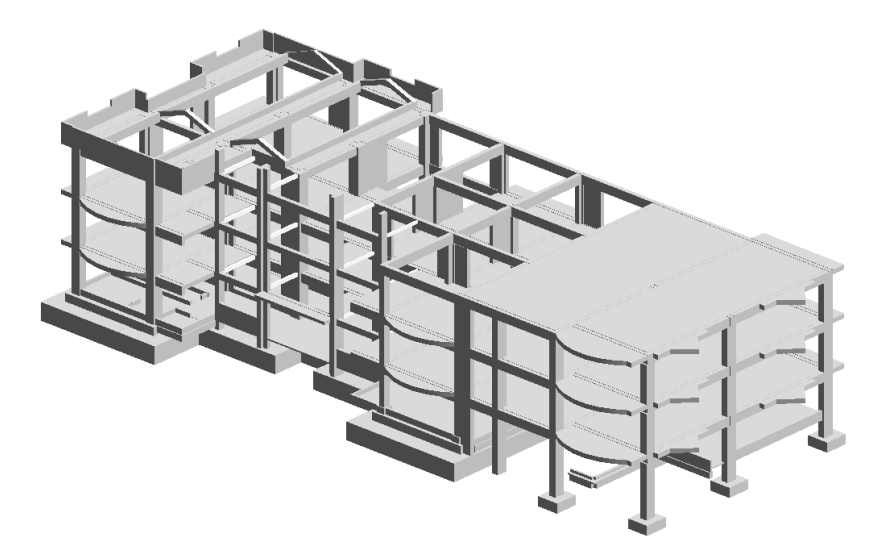

*Modelo BIM 3D de la Especialidad Estructuras*

Nota: La figura 69 muestra el modelo BIM Estructuras concluido compuesto por elementos nuevos y existentes. "Elaborado por el equipo de trabajo".

Sin embargo, por intermedio de las herramientas que ofrece Revit durante el modelamiento se puede realizar un filtro de visualización de aquellos elementos que serán construidos en la etapa de Ampliación de la Infraestructura.

#### **Figura 70**

*Elementos nuevos en el Modelo BIM – Estructuras*

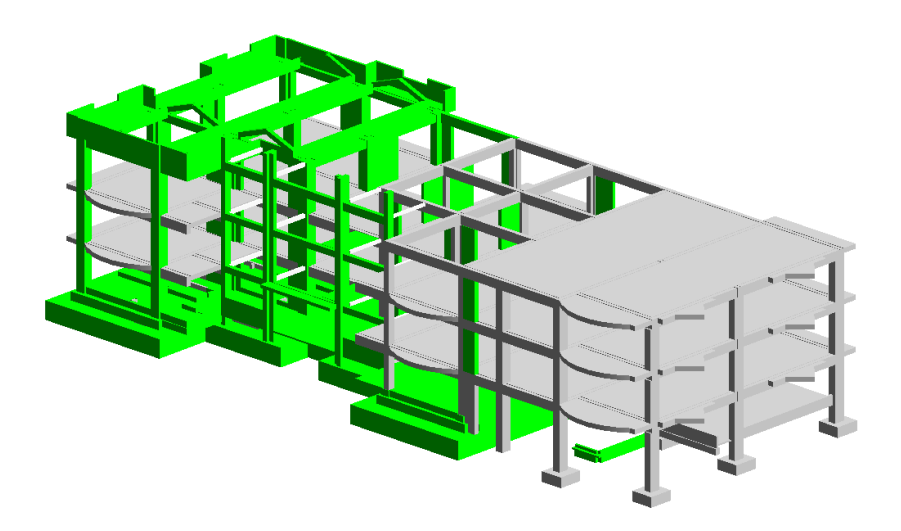

Nota: La figura 70 muestra en verde los elementos nuevos a construirse y en gris los elementos existentes que serán conservados e inalterados. "Elaborado por el equipo de trabajo".

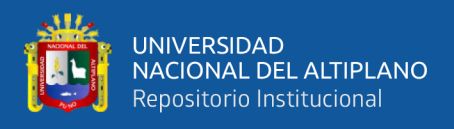

Una vez concluido el Modelo BIM Estructuras se procedió a la cuantificación de

materiales obtenidos mediante las tablas de planificación de Revit.

### **Tabla 40**

*Metrado de Enrocado de Zapatas*

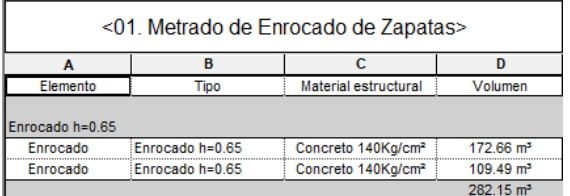

Nota: En la tabla 40 se aprecia la tabla de planificación de Enrocado de Zapatas con un total de 282.15m3 en el nivel de Cimentación según el modelo BIM. "Elaborado por el equipo de trabajo".

#### **Tabla 41**

#### *Metrado de Cimientos Corridos*

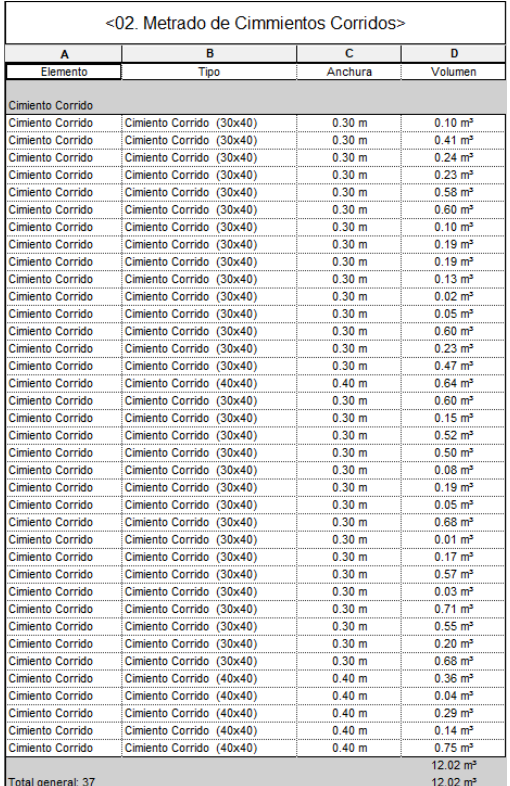

Nota: En la tabla 41 se aprecia la tabla de planificación de Cimientos Corridos con un total de 12.02m3 en el Primer nivel según el modelo BIM. "Elaborado por el equipo de trabajo".

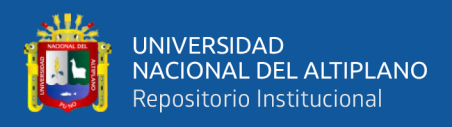

#### Metrado de Sobrecimientos

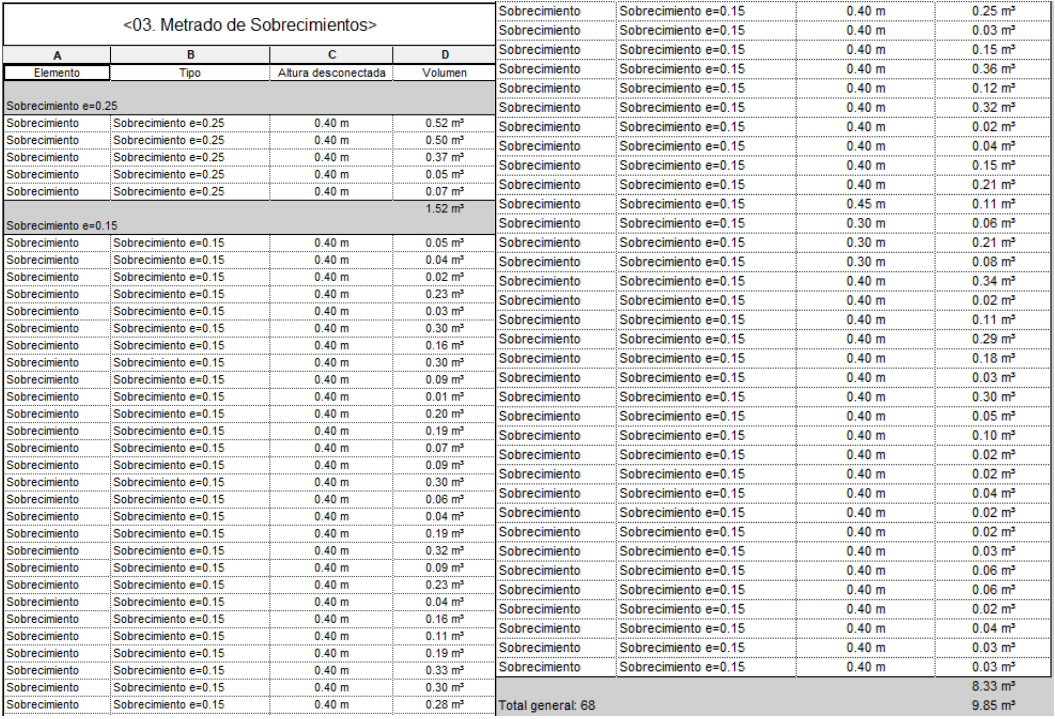

Nota: En la tabla 42 se aprecia la tabla de planificación de Sobrecimientos con un total de 9.85m3 en el Primer nivel según el modelo BIM. "Elaborado por el equipo de trabajo".

## **Tabla 43**

*Metrado de Falso Piso de 4"*

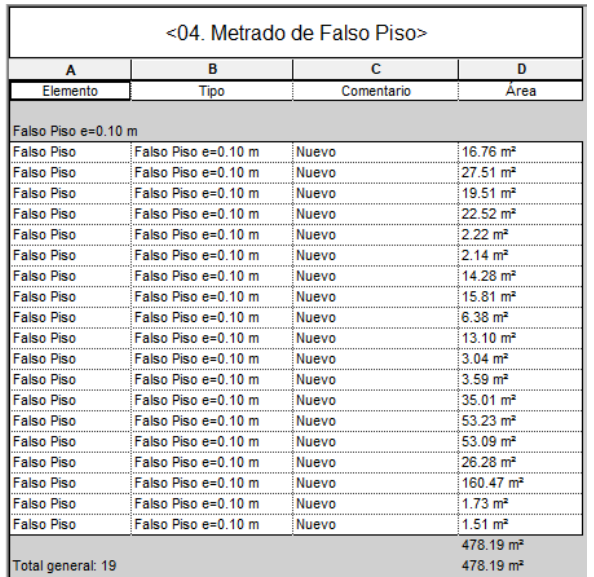

Nota: En la tabla 43 se aprecia la tabla de planificación de Falso Piso de 4" con un total de 478.19m2 en el Primer nivel según el modelo BIM. "Elaborado por el equipo de trabajo".

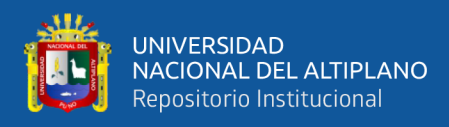

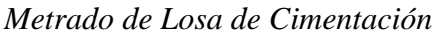

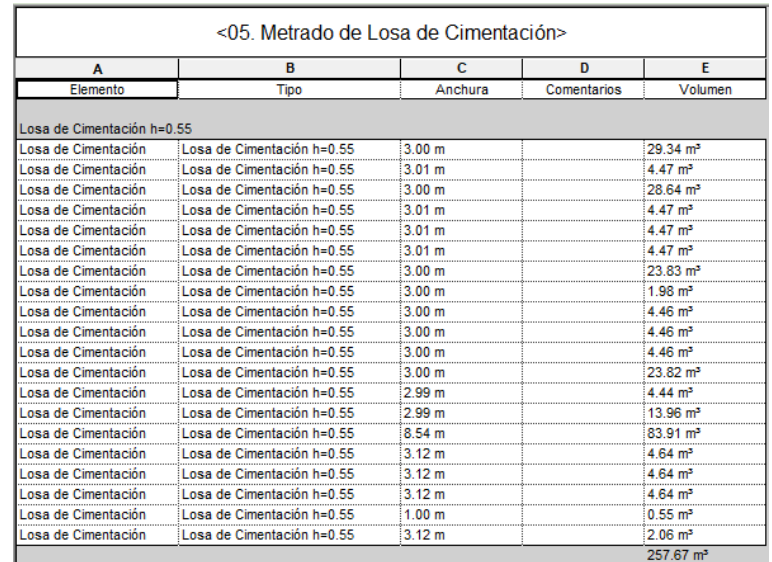

Nota: En la tabla 44 se aprecia la tabla de planificación de Losa de Cimentación con un total de 257.67m3 en el Primer nivel según el modelo BIM. "Elaborado por el equipo de trabajo".

#### **Tabla 45**

*Metrado de Losa de Cimentación - Adicional*

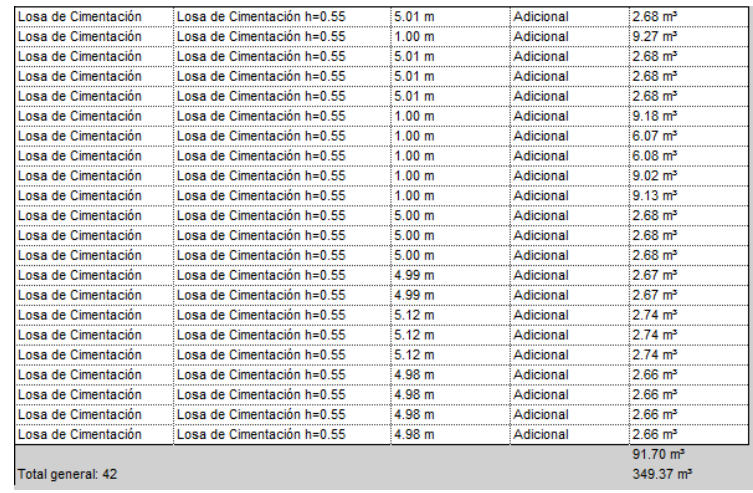

Nota: En la tabla 45 se aprecia la tabla de planificación de Losa de Cimentación – Adicional con un total de 91.7m3 en el Primer nivel según el modelo BIM. Este metrado adicional obedece a la modificación de las dimensiones de la losa de cimentación que se hizo debido a la existencia de vigas de cimentación en toda la fundación. "Elaborado por el equipo de trabajo".

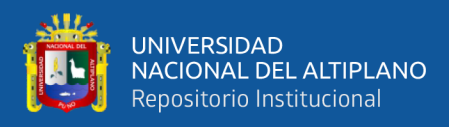

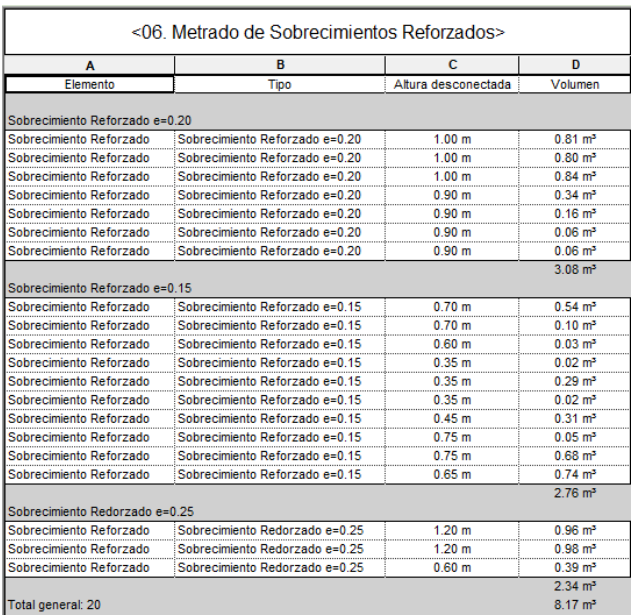

*Metrado de Sobrecimiento Reforzado*

Nota: En la tabla 46 se aprecia la tabla de planificación de Sobrecimiento Reforzado con un total de 8.17m3 en el Primer nivel según el modelo BIM. "Elaborado por el equipo de trabajo".

#### **Tabla 47**

*Metrado de Placas Verticales*

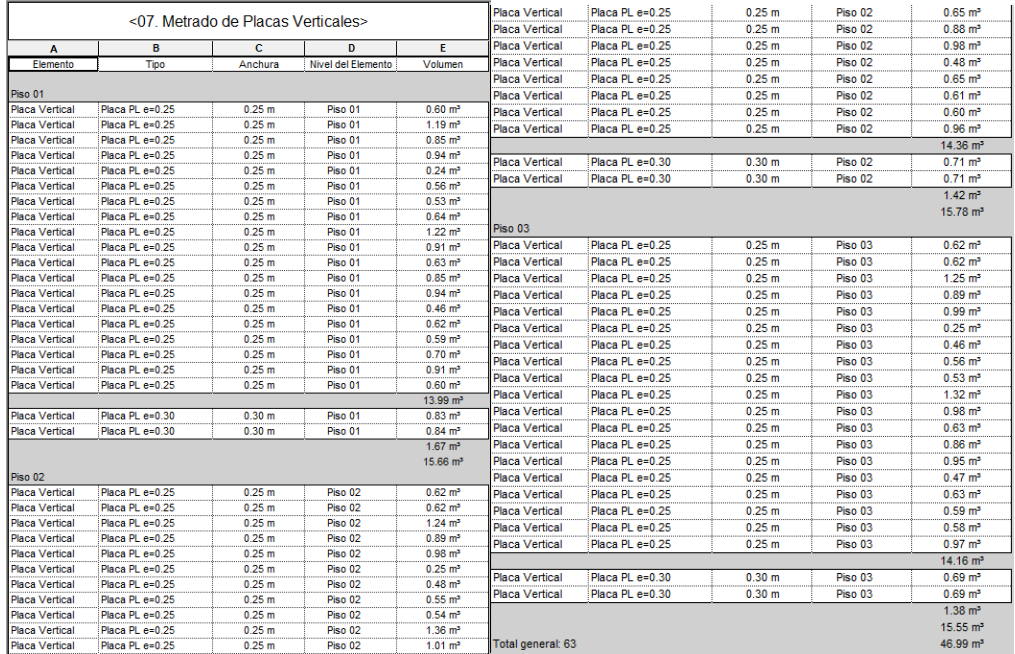

Nota: En la tabla 47 se aprecia la tabla de planificación de Placas Verticales clasificados en 15.66m3 en el Primer nivel, 15.78m3 en el Segundo nivel y 15.55m3 en el Tercer nivel haciendo un total de 46.99m3 según el modelo BIM. "Elaborado por el equipo de trabajo".

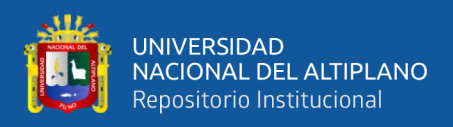

### *Metrado de Columnas Rectas*

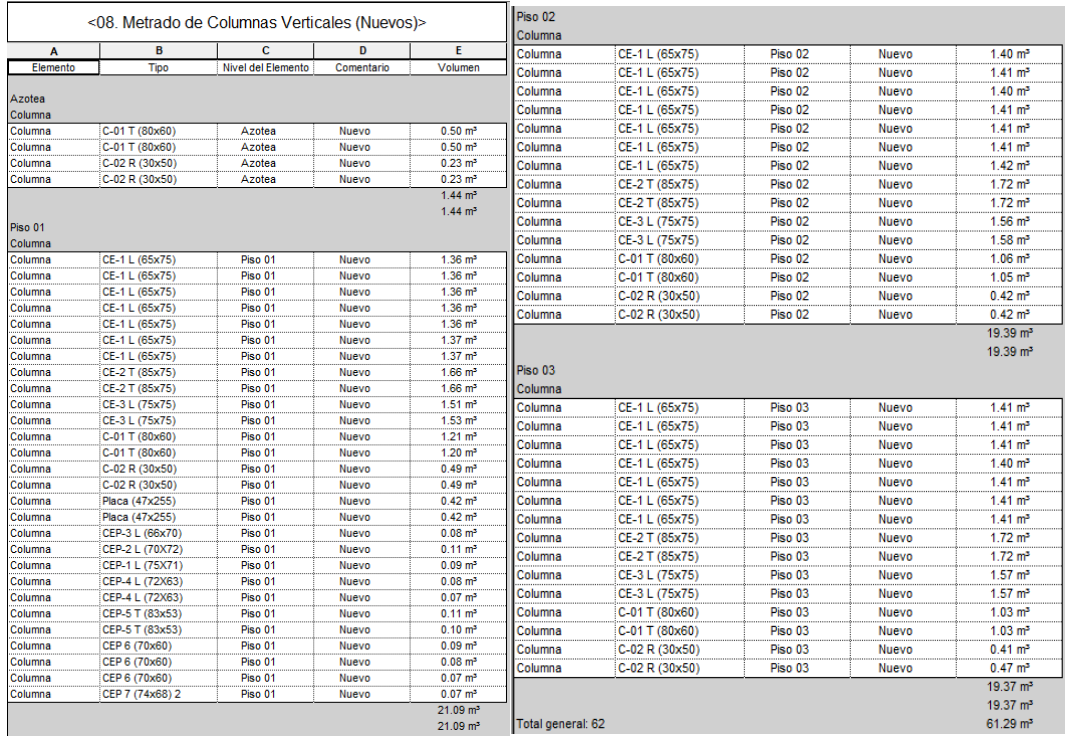

Nota: En la tabla 48 se aprecia la tabla de planificación de Columnas Rectas clasificados en 13.89m3 en el Primer nivel, 11.96m3 en el Segundo nivel, 17.70m3 en el Tercer nivel y 1.44m3 en la Azotea haciendo un total de 44.99m3 según el modelo BIM. "Elaborado por el equipo de trabajo".

## **Figura 71**

*Columnas rectas nuevas a construir*

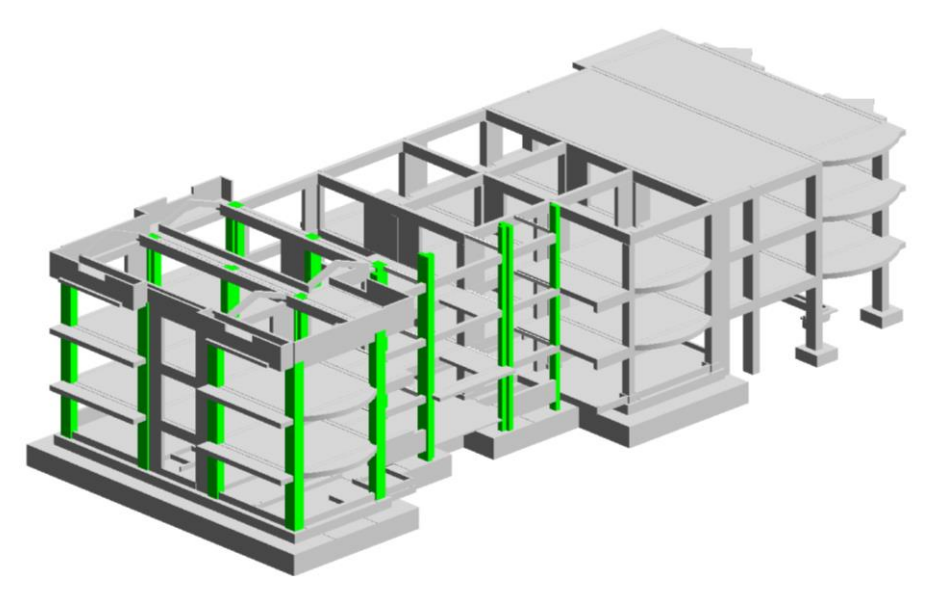

Nota: En la figura 71 se puede observar en verde aquellas columnas nuevas a construir en los ejes A, B, C, D y E. "Elaborado por el equipo de trabajo".

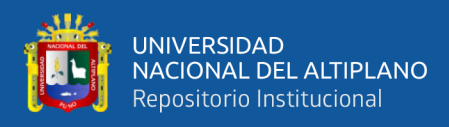

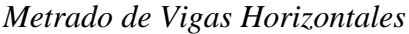

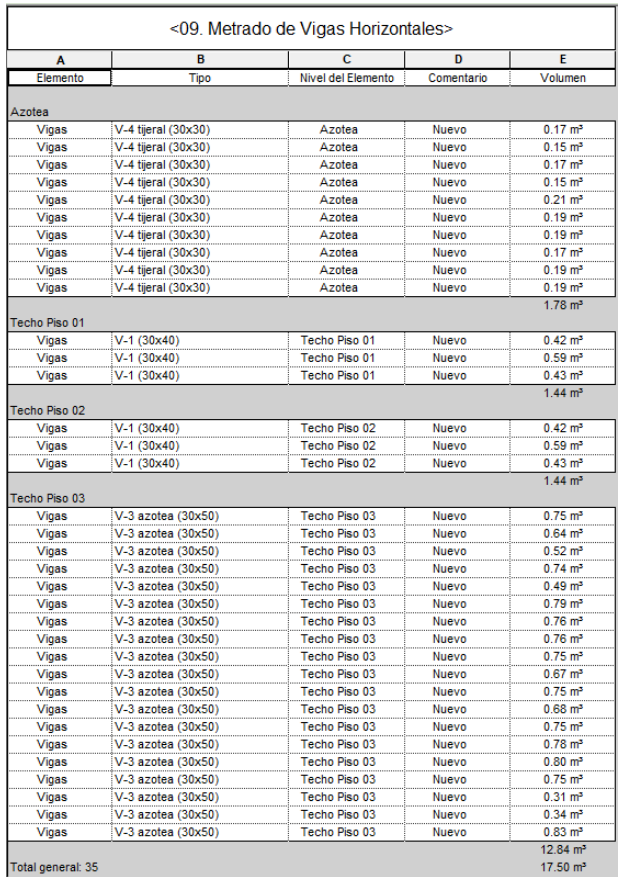

Nota: En la tabla 49 se aprecia la tabla de planificación de Vigas Horizontales clasificados en 1.44m3 en el Primer nivel, 1.44m3 en el Segundo nivel, 12.84m3 en el Tercer nivel y 1.78m3 en la Azotea haciendo un total de 17.50m3 según el modelo BIM. "Elaborado por el equipo de trabajo".

### **Tabla 50**

*Metrado de Losa Maciza*

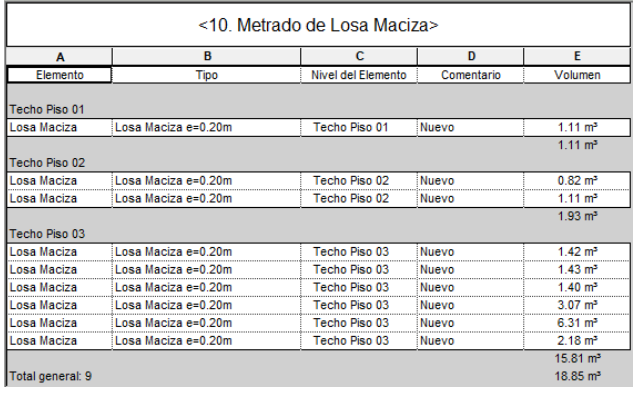

Nota: En la tabla 50 se aprecia la tabla de planificación de Losa Maciza clasificados en 1.11m3 en el Primer nivel, 1.93m3 en el Segundo nivel, 15.81m3 en el Tercer nivel haciendo un total de 18.85m3 según el modelo BIM. "Elaborado por el equipo de trabajo".

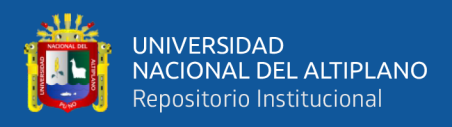

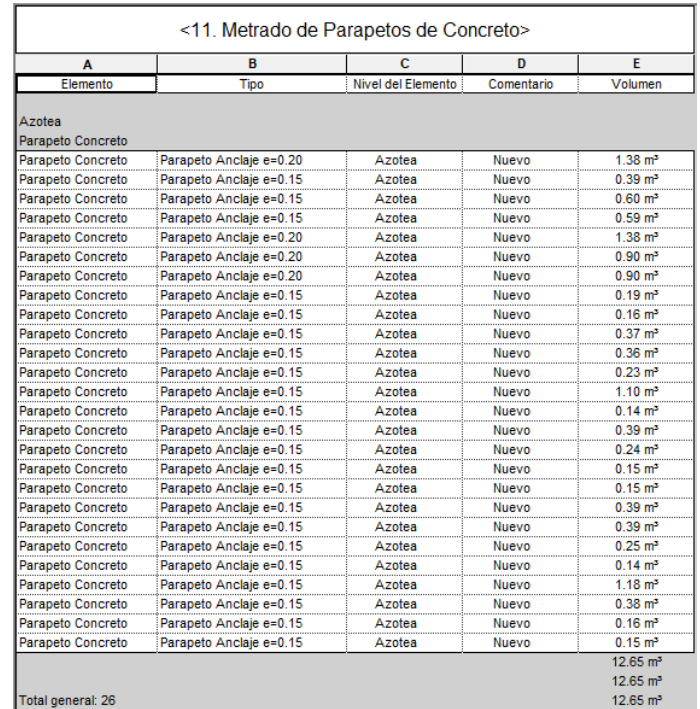

## *Metrado de Parapeto de Concreto*

Nota: En la tabla 51 se aprecia la tabla de planificación de Parapeto de Concreto con un total de 12.65m3 en la Azotea según el modelo BIM. "Elaborado por el equipo de trabajo".

# **Figura 72**

*Parapetos de concreto nuevos a construir en la Azotea*

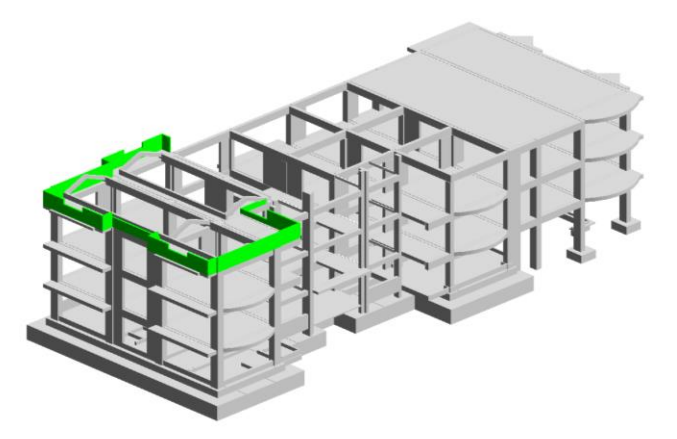

Nota: En la figura 72 se puede observar en verde aquellos parapetos a construir en los ejes A, B y C en la Azotea de la edificación. "Elaborado por el equipo de trabajo".

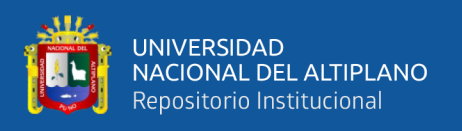

Al obtener las cantidades del modelo BIM Estructuras, se realizó el análisis partida por partida para hallar la diferencia entre el Expediente Técnico y Modelo BIM con respecto al costo y tiempo de ejecución proyectado según el rendimiento de cada partida y el precio unitario del Expediente Técnico.

## **Tabla 52**

*Cuadro Comparativo de Enrocado de Zapatas*

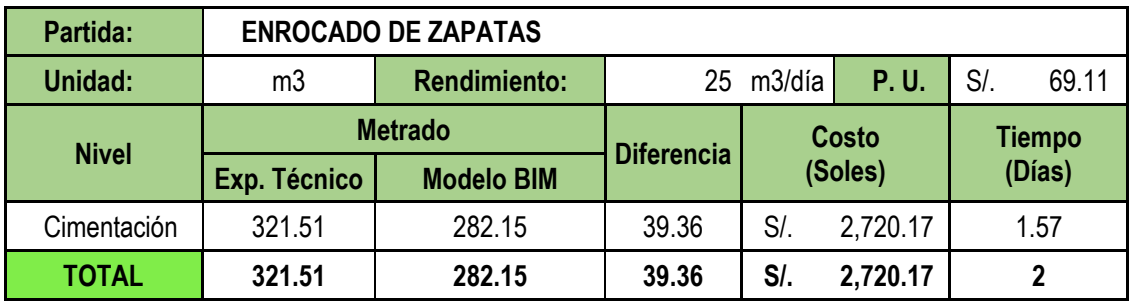

Nota: La tabla 52 muestra la diferencia entre Exp. Técnico y Modelo BIM de la partida Enrocado de Zapatas el cual es de 39.36m3 que corresponde a S/. 2,720.17 y 2 días. En el nivel de cimentación existió menor área de enrocado que lo presupuestado lo que se significa un ahorro en costo y tiempo. "Elaborado por el equipo de trabajo".

# **Tabla 53**

*Cuadro Comparativo de Cimientos Corridos*

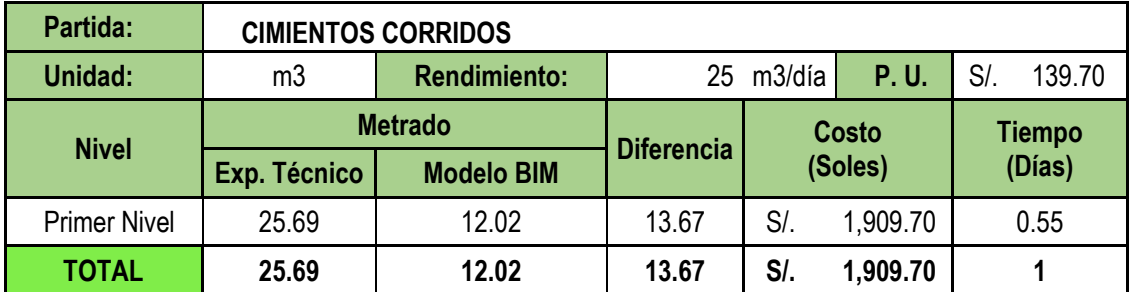

Nota: La tabla 53 muestra la diferencia entre Exp. Técnico y Modelo BIM de la partida Cimientos Corridos el cual es de 13.67m3 que corresponde a S/. 1,909.70 y 1 día. Se obtuvo un menor volumen de metrado debido a que ya no se consideró los cimientos corridos ubicados sobre los ejes. "Elaborado por el equipo de trabajo".

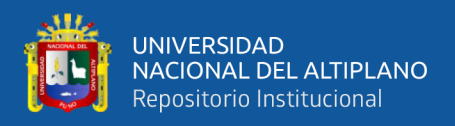

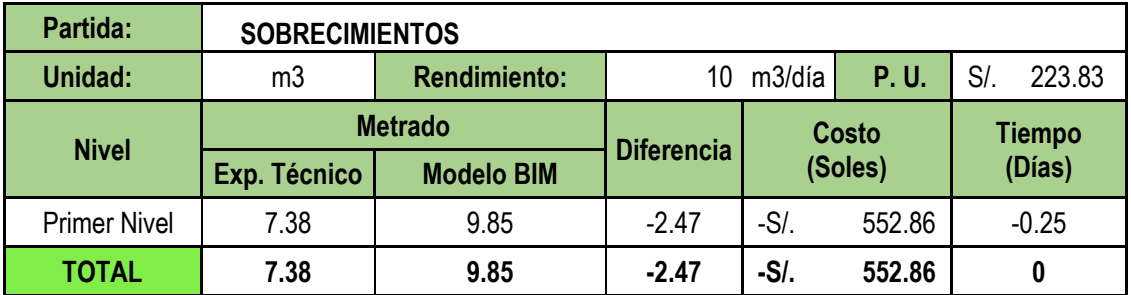

*Cuadro Comparativo de Sobrecimientos*

Nota: La tabla 54 muestra la diferencia entre Exp. Técnico y Modelo BIM de la partida Sobrecimientos el cual es de -2.47m3 que corresponde a -S/. 552.86 y 0 días. En el Primer nivel se halló mayor volumen de sobrecimientos que lo presupuestado lo que se significa un leve aumento en costo. "Elaborado por el equipo de trabajo".

# **Tabla 55**

*Cuadro Comparativo de Falso Piso de 4"*

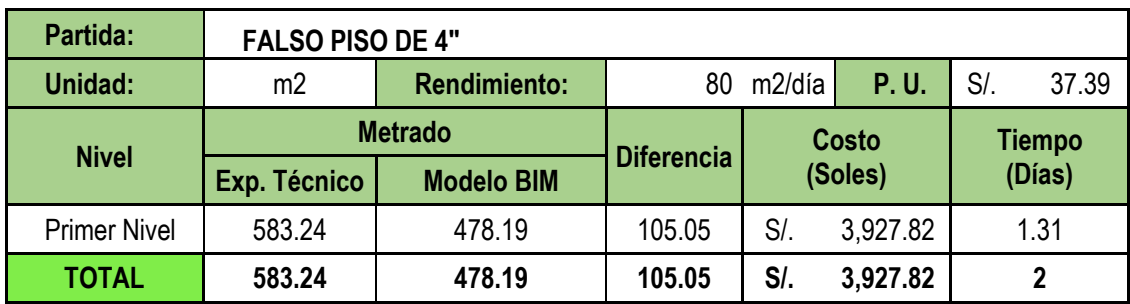

Nota: La tabla 55 muestra la diferencia entre Exp. Técnico y Modelo BIM de la partida Falso Piso de 4" el cual es de 105.05m2 que corresponde a S/. 3,927.82 y 2 días. En el Primer nivel se halló menor área debido a que se descontó el área ocupada por las columnas y muros obteniéndose así el área real de falso piso, lo que se traduce en ahorro en costo y tiempo. "Elaborado por el equipo de trabajo".

## **Tabla 56**

*Cuadro Comparativo de Losa de Cimentación*

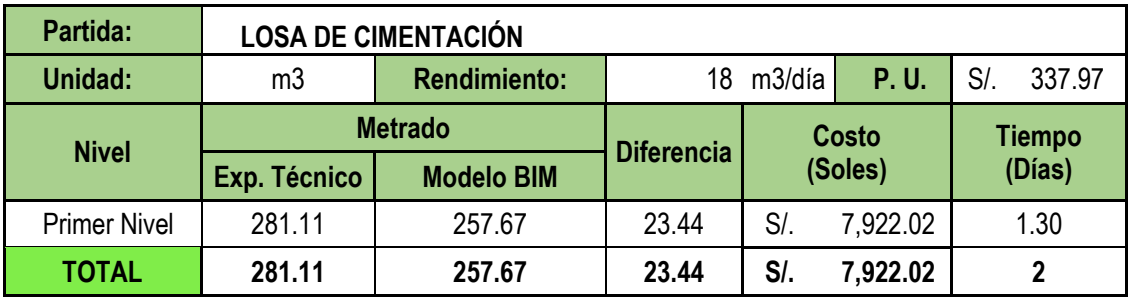

Nota: La tabla 56 muestra la diferencia entre Exp. Técnico y Modelo BIM de la partida Losa de Cimentación el cual es de 23.44m3 que corresponde a S/. 7,922.02 y 2 días. Esta diferencia se debe al descuento del volumen ocupado por las vigas de cimentación. "Elaborado por el equipo de trabajo".

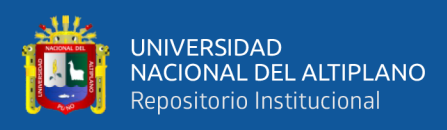

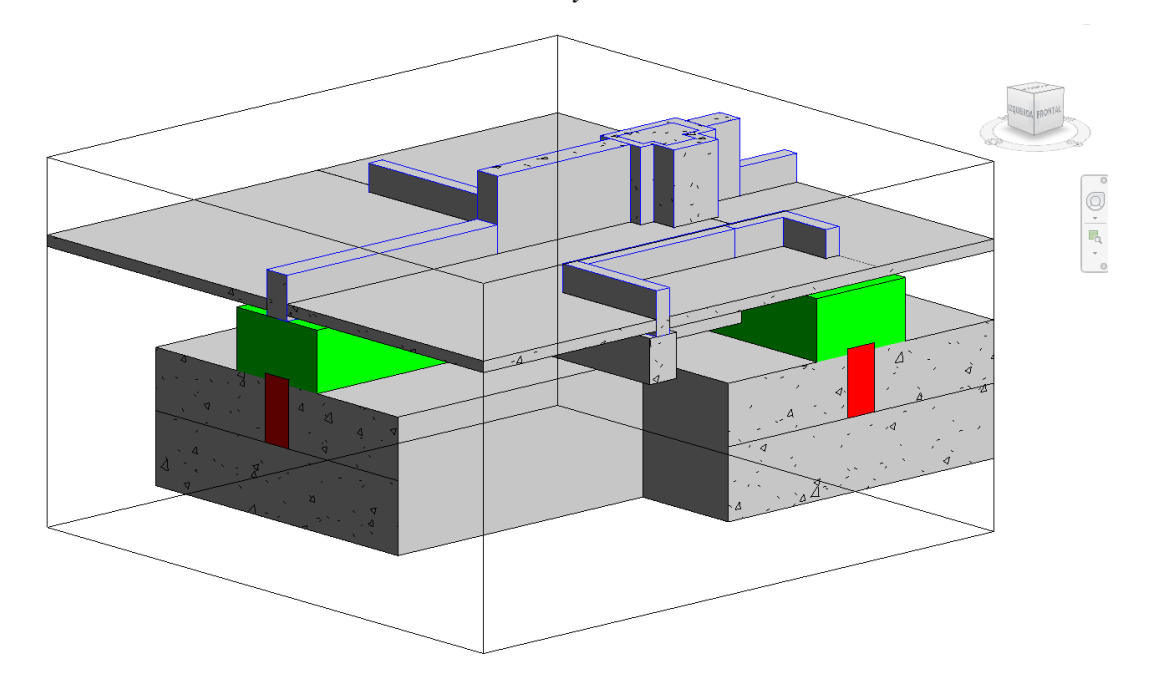

*Volumen de Losa de Cimentación adicional y deductivo*

Nota: En la figura 73 se observa una caja de sección de los ejes 2 y B en el primer nivel del modelo BIM Estructuras en el que se puede observar en color rojo el volumen de la viga de cimentación existente, lo que viene a ser el deductivo y en verde el volumen adicional de Losa de Cimentación. "Elaborado por el equipo de trabajo".

## **Tabla 57**

*Cuadro Comparativo de Losa de Cimentación (Adicional)*

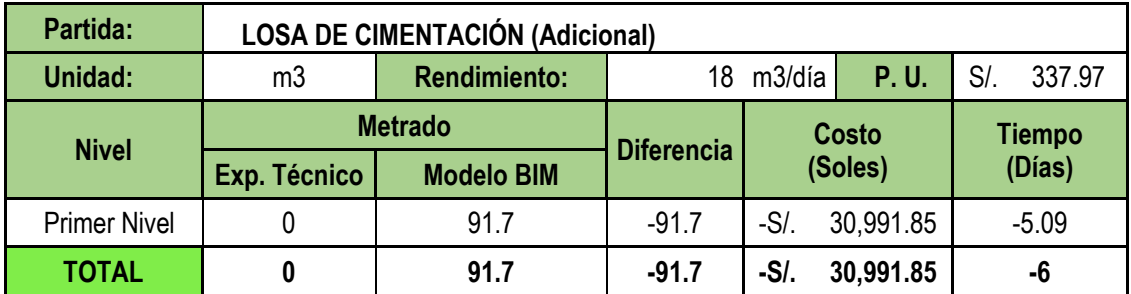

Nota: La tabla 57 muestra la diferencia entre Exp. Técnico y Modelo BIM de la partida Losa de Cimentación (Adicional) el cual es de -91.7m3 que corresponde a -S/. 30,991.85 y -6 días. Este adicional corresponde al recubrimiento estructural de las vigas de cimentación existentes. Cabe mencionar que este volumen no está contemplado dentro del expediente técnico por lo que corresponde a un presupuesto y plazo adicional. "Elaborado por el equipo de trabajo".

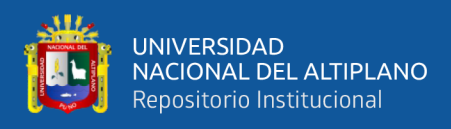

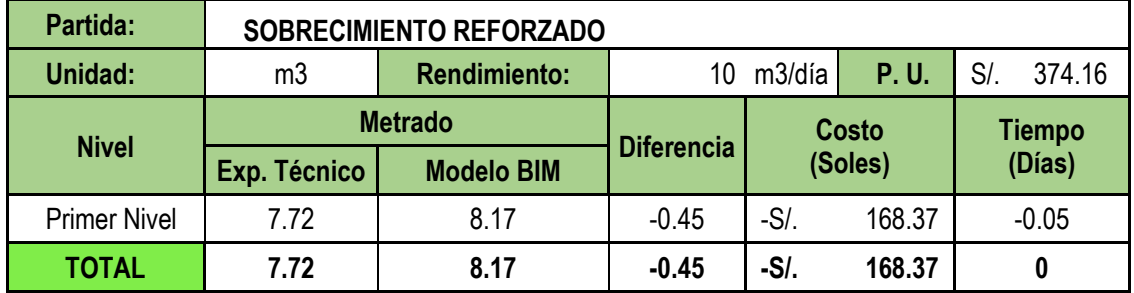

*Cuadro Comparativo de Sobrecimiento Reforzado*

Nota: La tabla 58 muestra la diferencia entre Exp. Técnico y Modelo BIM de la partida Sobrecimiento Reforzado el cual es de -0.45m3 que corresponde a -S/. 168.37 y 0 días. Se verifica que la diferencia de metrados es mínima lo que significa que esta partida estuvo bien elaborada. "Elaborado por el equipo de trabajo".

## **Tabla 59**

*Cuadro Comparativo de Placas Verticales*

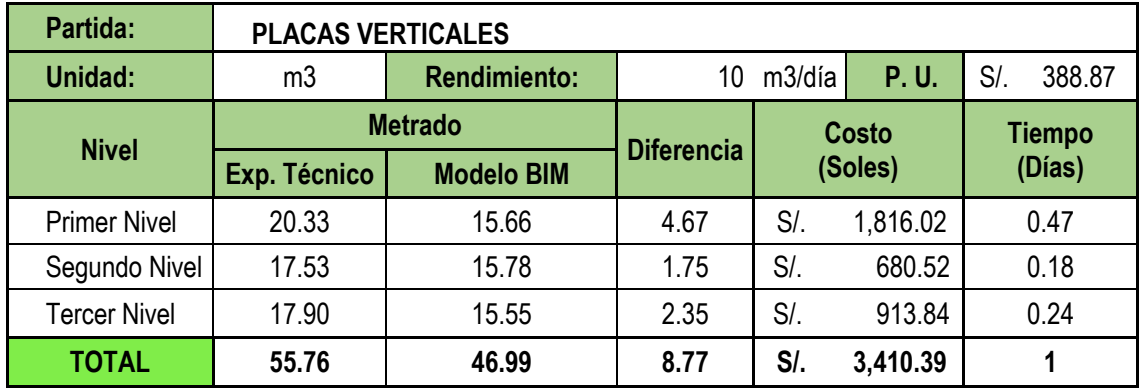

Nota: La tabla 59 muestra la diferencia entre Exp. Técnico y Modelo BIM de la partida Placas Verticales el cual es de 8.77m3 que corresponde a S/. 3,410.39 y 1 día. Se verifica que existe un menor metrado en el modelo BIM lo que significa un ahorro en costo y tiempo de ejecución. "Elaborado por el equipo de trabajo".

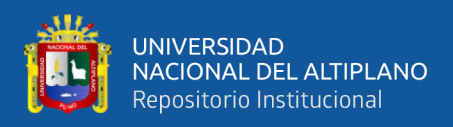

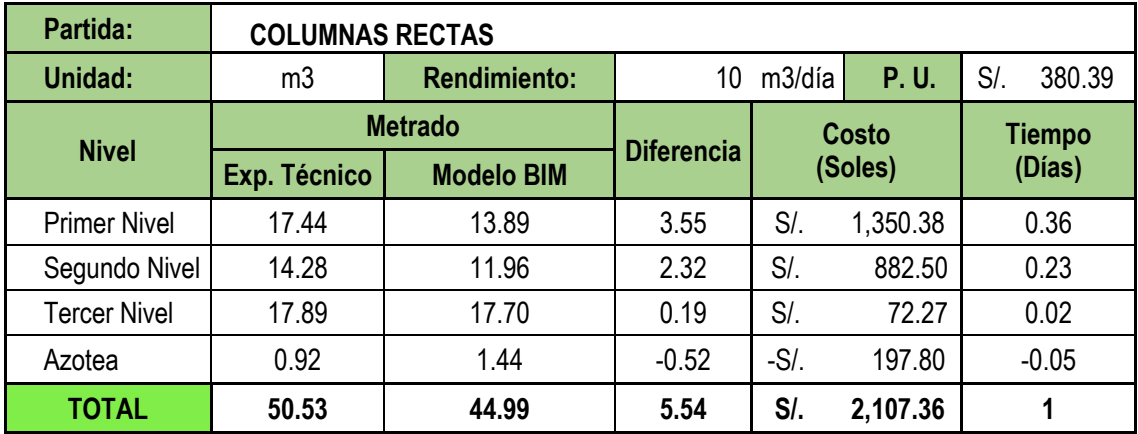

*Cuadro Comparativo de Columnas Rectas*

Nota: La tabla 60 muestra la diferencia entre Exp. Técnico y Modelo BIM de la partida Columnas Rectas el cual es de 5.54m3 que corresponde a S/. 2,107.36 y 1 día. Se comprobó que existe menor volumen de columnas rectas en el Primer y Segundo nivel debido que el volumen ocupado por las columnas existentes es mayor que lo presupuestado en el Expediente Técnico. Esta diferencia a favor significa un ahorro en costo y tiempo de ejecución. "Elaborado por el equipo de trabajo".

## **Tabla 61**

*Cuadro Comparativo de Vigas Horizontales*

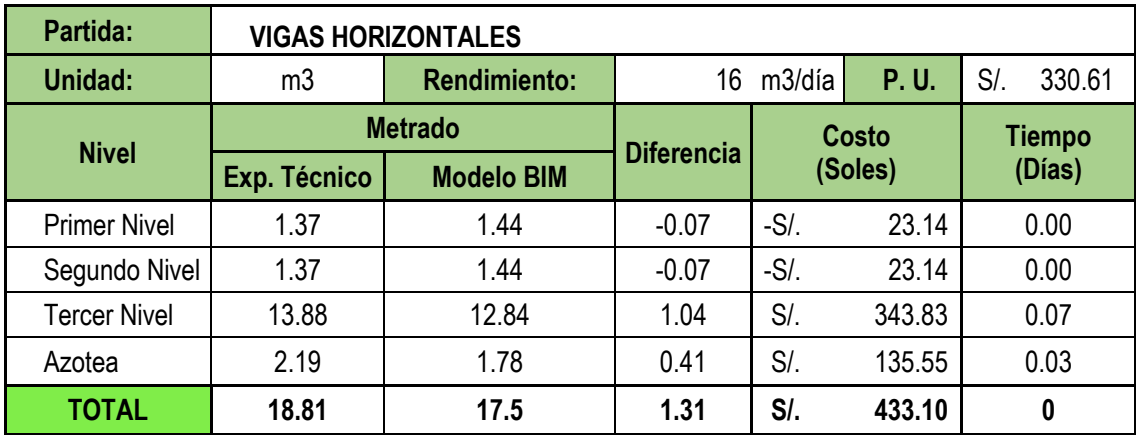

Nota: La tabla 61 muestra la diferencia entre Exp. Técnico y Modelo BIM de la partida Vigas Horizontales el cual es de 1.31m3 que corresponde a S/. 433.10 y 0 días. Se verifica que existe un menor metrado de volumen en el Tercer nivel debido a que no se consideró el volumen ocupado por las columnas en la intersección columna-viga, lo que significa un ahorro en el costo. "Elaborado por el equipo de trabajo".

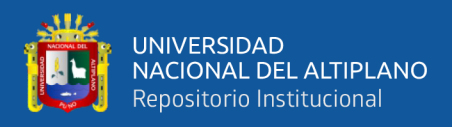

*Cuadro Comparativo de Losa Maciza*

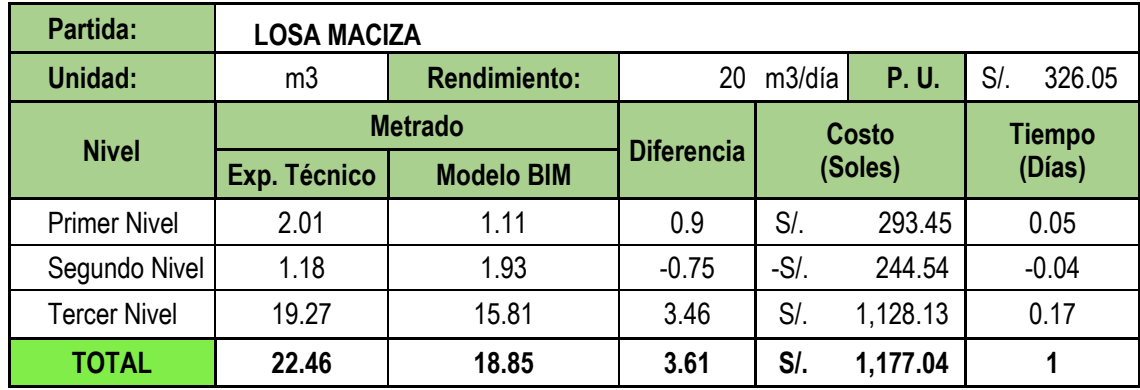

Nota: La tabla 62 muestra la diferencia entre Exp. Técnico y Modelo BIM de la partida Losa Maciza el cual es de 3.61m3 que corresponde a S/. 1,177.04 y 1 día. Se verifica que existe un menor metrado en el Tercer nivel del modelo BIM debido a que se descontó el volumen de la viga en la intersección viga-losa, lo que significa un ahorro en costo y tiempo de ejecución. "Elaborado por el equipo de trabajo".

## **Tabla 63**

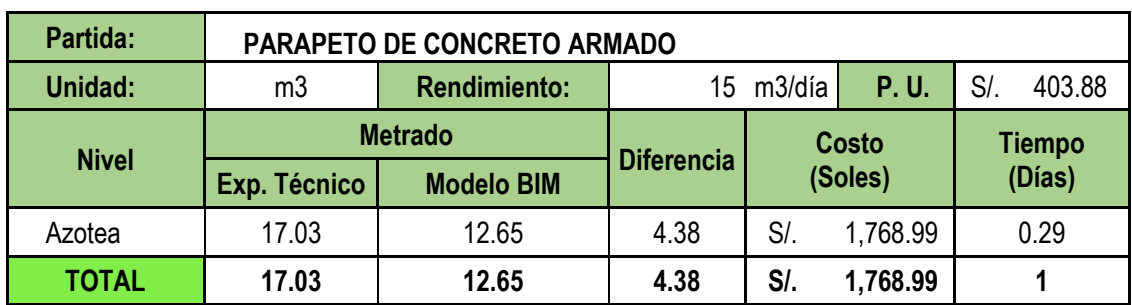

*Cuadro Comparativo de Parapeto de Concreto Armado*

Nota: La tabla 63 muestra la diferencia entre Exp. Técnico y Modelo BIM de la partida Parapeto de Concreto Armado el cual es de 4.38m3 que corresponde a S/. 1,768.99 y 1 día. La diferencia de metrados se debe a que en los planos solo se considera el parapeto entre los ejes A y C y no en todo el perímetro como se consigna en el metrado del Expediente Técnico, por lo tanto, se obtienen una diferencia a favor en costo y tiempo de ejecución. "Elaborado por el equipo de trabajo".

Resumen de diferencia de metrados del modelo BIM de Estructuras respecto al Expediente Técnico *Resumen de diferencia de metrados del modelo BIM de Estructuras respecto al Expediente Técnico*

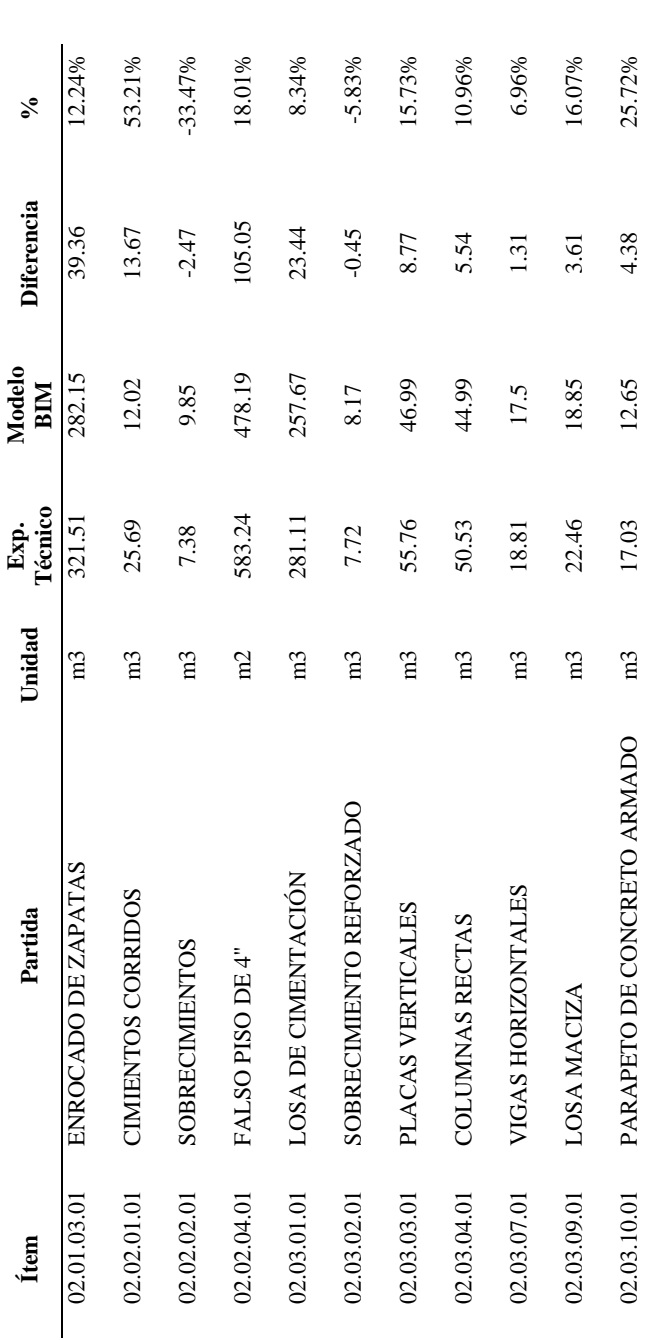

metrado del Modelo BIM, la diferencia y su valor en porcentaje. Se tienen gran diferencia a favor (ahorro) en las partidas de Cimientos Corridos con 53.21%, Parapeto de Nota: La tabla 64 muestra el resumen de las partidas de estudio de la especialidad de Estructuras con su respectivo ítem del presupuesto, unidad, metrado del Expediente Técnico, Nota: La tabla 64 muestra el resumen de las partidas de estudio de la especialidad de Estructuras con su respectivo ítem del presupuesto, unidad, metrado del Expediente Técnico, metrado del Modelo BIM, la diferencia y su valor en porcentaje. Se tienen gran diferencia a favor (ahorro) en las partidas de Cimientos Corridos con 53.21%, Parapeto de concreto armado con 25.72% y Falso Piso de 4" con 18.01% y Losa Maciza con 16.07%, sin embargo, también se tiene diferencia en contra (aumento) en las partidas de concreto armado con 25.72% y Falso Piso de 4" con 18.01% y Losa Maciza con 16.07%, sin embargo, también se tiene diferencia en contra (aumento) en las partidas de Sobrecimientos con -33.47% y Sobrecimiento Reforzado con -5.83%. "Elaborado por el equipo de trabajo".Sobrecimientos con -33.47% y Sobrecimiento Reforzado con -5.83%. "Elaborado por el equipo de trabajo".

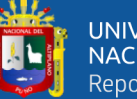

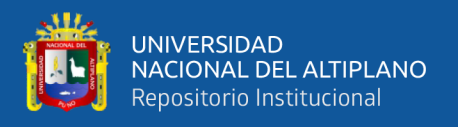

Sin embargo, debido a la modificación de la volumetría de la Losa de Cimentación se tienen mayores metrados, mayores costos y tiempos de ejecución los cuales son detallados en las tablas 65, 66, y 67.

#### **Tabla 65**

#### *Metrado adicional de Losa de Cimentación*

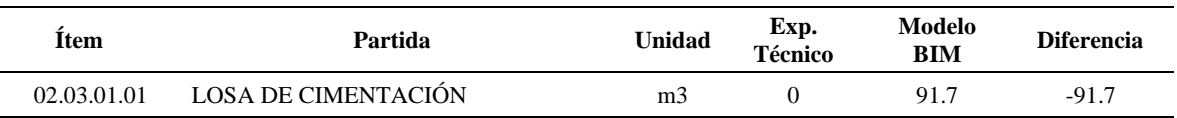

Nota: La tabla 65 muestra la diferencia de metrado entre el Exp. Técnico y el Modelo BIM el cual asciende a -91.70m3, lo que significa una mayor cantidad de volumen de Losas de Cimentación respecto a los presupuestado en el Expediente Técnico. "Elaborado por el equipo de trabajo".

#### **Tabla 66**

#### *Costo adicional de Losa de Cimentación*

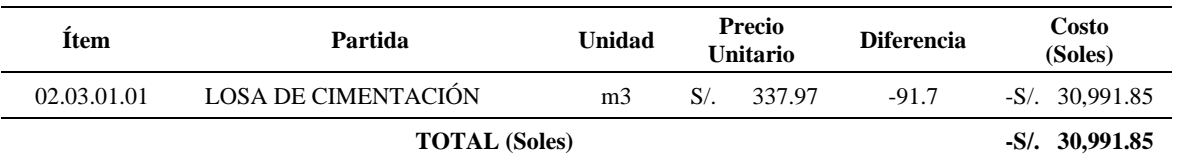

Nota: La tabla 66 muestra la diferencia en Costo (soles) entre el Exp. Técnico y el Modelo BIM del Adicional de Losas de Cimentación el cual asciende a –S 30,991.85, lo que significa un aumento en el costo de la partida Losa de Cimentación respecto a lo presupuestado en el Expediente Técnico. "Elaborado por el equipo de trabajo".

#### **Tabla 67**

#### *Tiempo adicional para Losa de Cimentación*

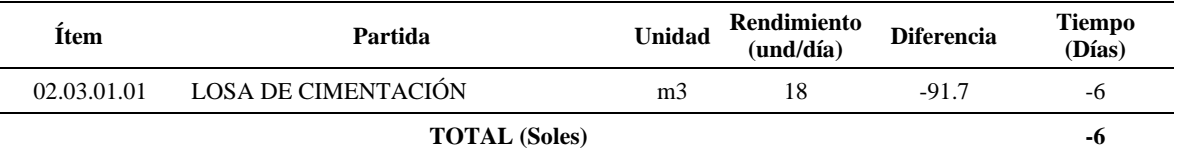

Nota: La tabla 67 muestra la diferencia en Tiempo (días) entre el Exp. Técnico y el Modelo BIM del Adicional de Losas de Cimentación el cual asciende a –6 días, lo que significa un aumento en el tiempo de ejecución la partida Losa de Cimentación respecto a lo presupuestado en el Expediente Técnico. "Elaborado por el equipo de trabajo".

Comparación de metrados de Estructuras del Expediente Técnico vs Modelo BIM *Comparación de metrados de Estructuras del Expediente Técnico vs Modelo BIM*

Ш,

UNIVERSIDAD<br>NACIONAL DEL ALTIPLANO<br>Repositorio Institucional

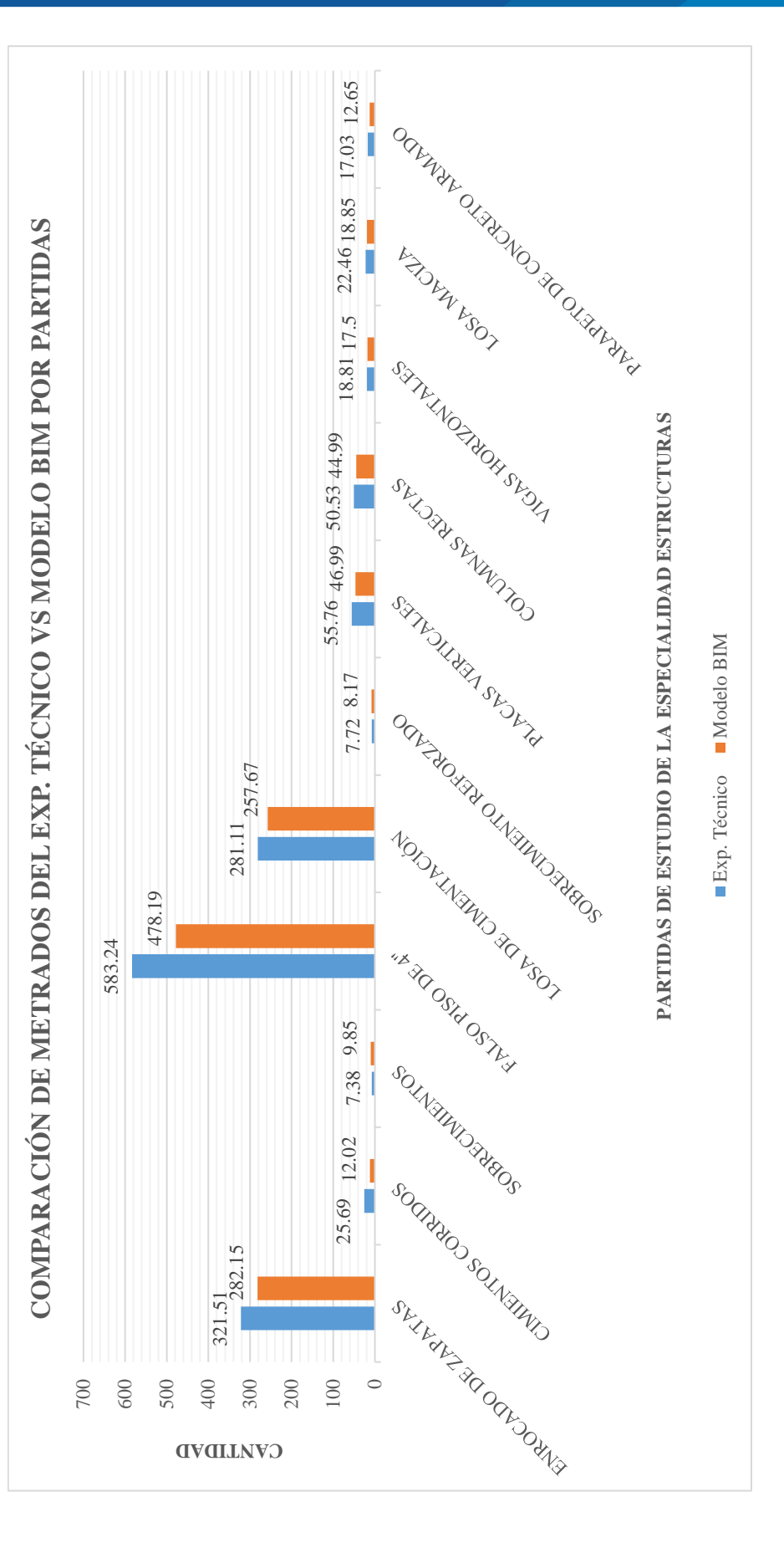

Nota: La figura 74 muestra en barras las cantidades de metrado por partida de la especialidad de Estructura, teniendo mayor diferencia las partidas de Falso Piso de Nota: La figura 74 muestra en barras las cantidades de metrado por partida de estudio de la especialidad de Estructura, teniendo mayor diferencia las partidas de Falso Piso de 4", Enrocado de zapatas y Losa de Cimentación lo que significa que hubo mayor error en el metrado de estas partidas. "Elaborado por el equipo de trabajo". 4", Enrocado de zapatas y Losa de Cimentación lo que significa que hubo mayor error en el metrado de estas partidas. "Elaborado por el equipo de trabajo"

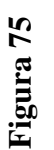

Variación en porcentaje de metrados de Estructuras del Modelo BIM respecto al Expediente Técnico *Variación en porcentaje de metrados de Estructuras del Modelo BIM respecto al Expediente Técnico*

UNIVERSIDAD<br>NACIONAL DEL ALTIPLANO Repositorio Institucional

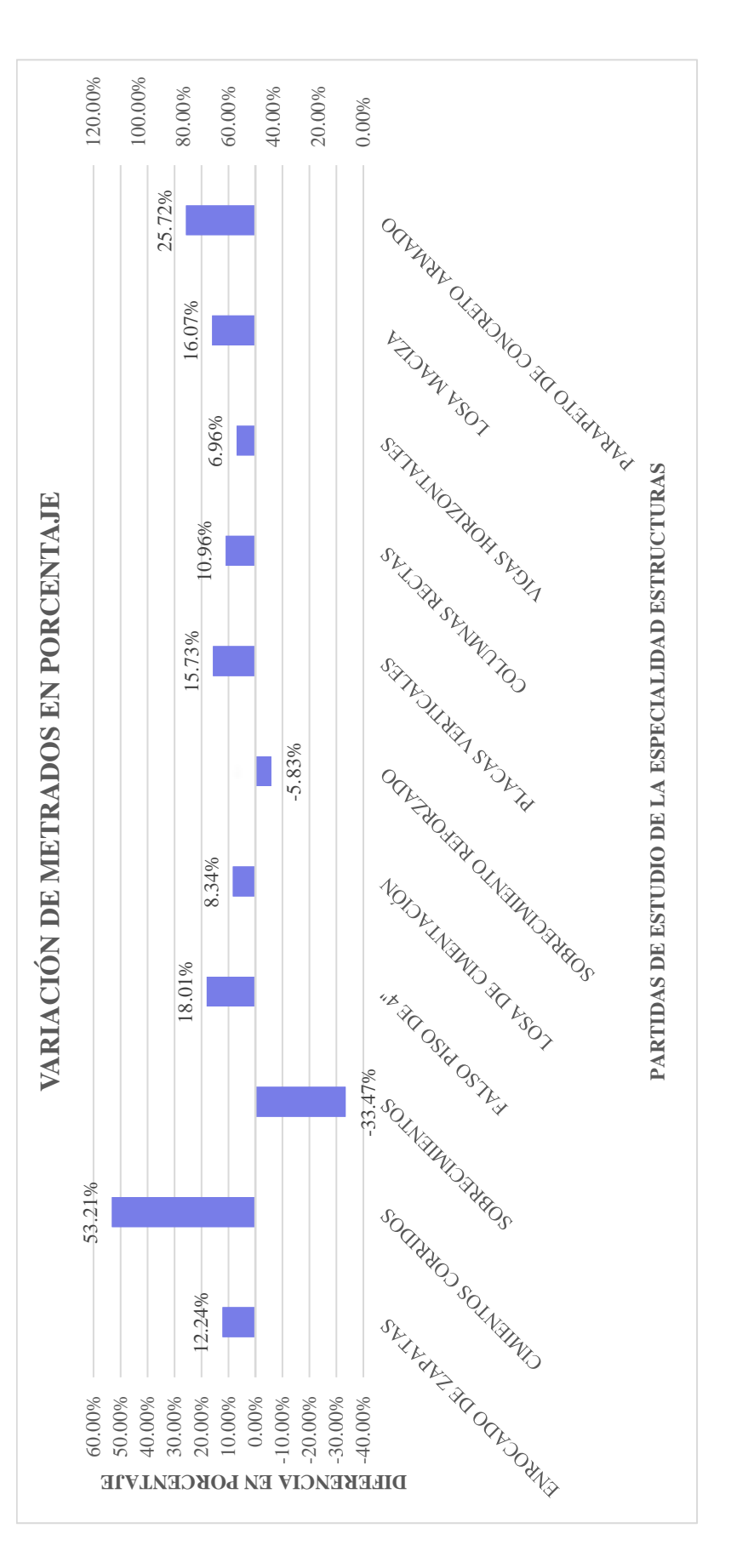

Nota: La figura 75 muestra en barras la variación de metrado en porcentaje por partida de estudio de la especialidad de Arquitectura, teniendo gran variación las partidas de Nota: La figura 75 muestra en barras la variación de metrado en porcentaje por partida de estudio de la especialidad de Arquitectura, teniendo gran variación las partidas de Cimientos Corridos, Sobrecimientos, Parapeto de concreto armado y Falso Piso de 4" lo que significa gran ausencia o duplicidad de metrados en los planos de Estructuras. Por Cimientos Corridos, Sobrecimientos, Parapeto de concreto armado y Falso Piso de 4" lo que significa gran ausencia o duplicidad de metrados en los planos de Estructuras. Por otra parte, existe mayor exactitud y confiabilidad de metrados en las partidas Sobrecimiento Reforzado y Vigas Horizontales los cuales presentan una variación de metrados otra parte, existe mayor exactitud y confiabilidad de metrados en las partidas Sobrecimiento Reforzado y Vigas Horizontales los cuales presentan una variación de metrados menor al 7%. "Elaborado por el equipo de trabajo". menor al 7%. "Elaborado por el equipo de trabajo"

Diferencia en Costo según Modelo BIM respecto al Expediente Técnico - Estructuras *Diferencia en Costo según Modelo BIM respecto al Expediente Técnico – Estructuras*

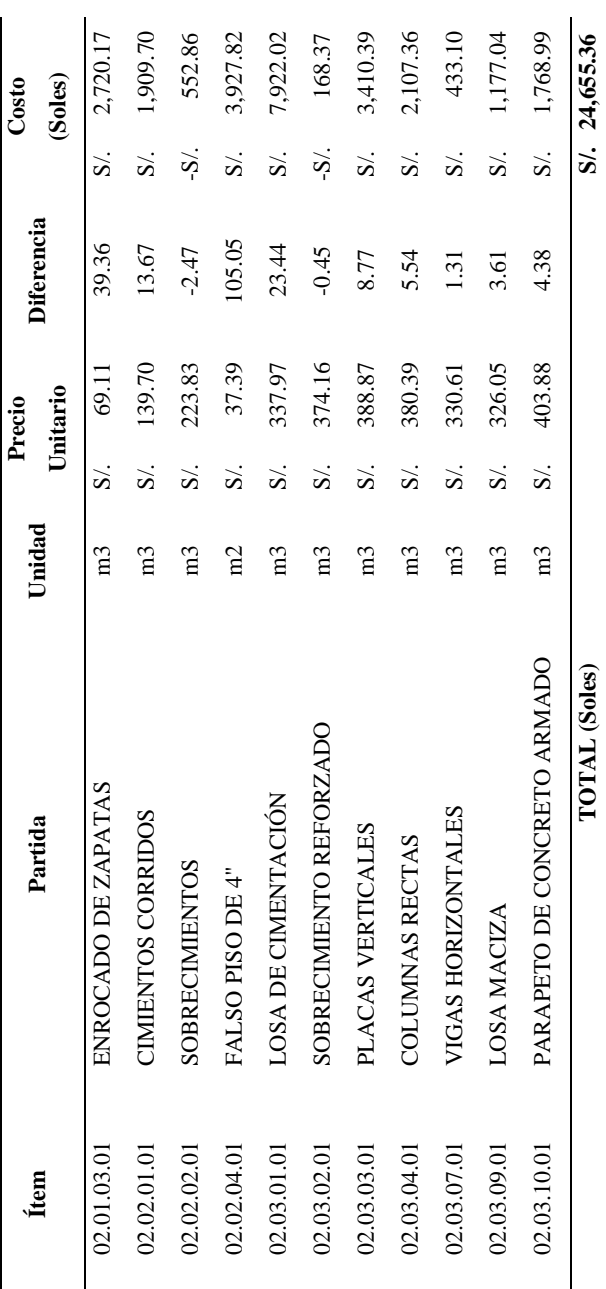

Nota: La tabla 68 muestra el resumen de las partidas de estudio de la especialidad de Estructuras con su respectivo ftem del presupuesto, unidad, Precio Unitario, Diferencia Nota: La tabla 68 muestra el resumen de las partidas de estudio de la especialidad de Estructuras con su respectivo ítem del presupuesto, unidad, Precio Unitario, Diferencia entre Exp. Técnico y Modelo BIM y el Costo en soles que representa el ahorro o aumento. Se tienen gran diferencia a favor (ahorro) en las partidas de Losa de Cimentación con entre Exp. Técnico y Modelo BIM y el Costo en soles que representa el ahorro o aumento. Se tienen gran diferencia a favor (ahorro) en las partidas de Losa de Cimentación con S/. 7,922.02, Falso Piso de 4" con S/. 3,927.82, Placas Verticales con S/. 3,410.39, Enrocado de Zapatas con S/. 2,720.17, Columnas Rectas con S/. 2,107.36 y en contra S/. 7,922.02, Falso Piso de 4" con S/. 3,927.82, Placas Verticales con S/. 3,410.39, Enrocado de Zapatas con S/. 2,720.17, Columnas Rectas con S/. 2,107.36 y en contra (aumento) en las partidas de Sobrecimientos con -S/. 552.86 y Sobrecimiento Reforzado -S/. 168.37. Finalmente, de manera global en la Especialidad de Estructuras se obtuvo (aumento) en las partidas de Sobrecimientos con -S/. 552.86 y Sobrecimiento Reforzado -S/. 168.37. Finalmente, de manera global en la Especialidad de Estructuras se obtuvo un ahorro de S/. 24,655.36. "Elaborado por el equipo de trabajo". un ahorro de S/. 24,655.36. "Elaborado por el equipo de trabajo".

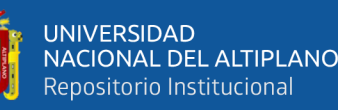

Diferencia en costo ganado según Modelo BIM respecto al Expediente Técnico - Estructuras *Diferencia en costo ganado según Modelo BIM respecto al Expediente Técnico – Estructuras*

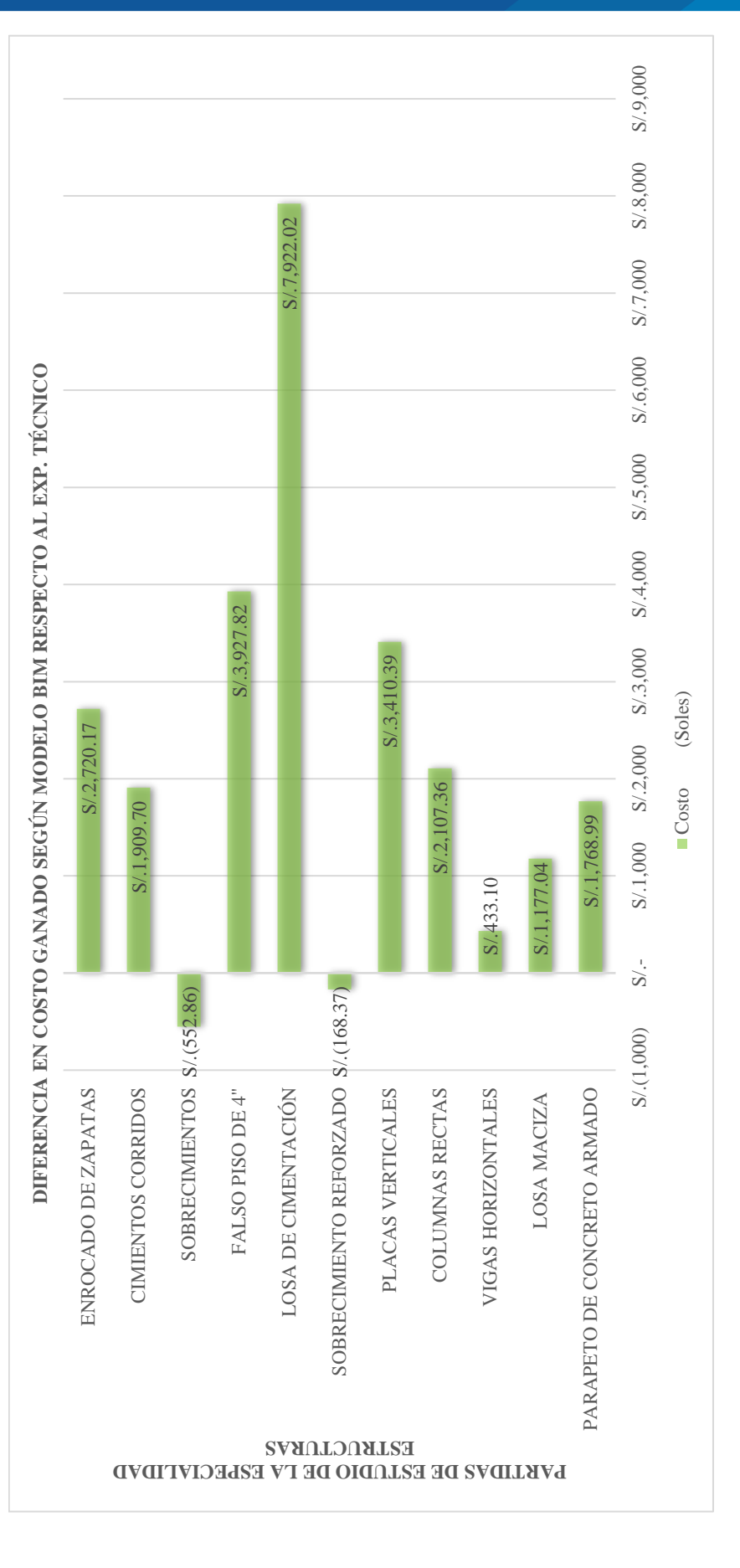

Nota: La figura 76 muestra en barras la diferencia de metrado en soles por partida de estudio de la especialidad de Estructuras, teniendo gran diferencia a favor (ahorro) en las Nota: La figura 76 muestra en barras la diferencia de metrado en soles por partida de estudio de la especialidad de Estructuras, teniendo gran diferencia a favor (ahorro) en las partidas de Losa de Cimentación con S/. 7,922.02, Falso Piso de 4" con S/. 3,927.82, Placas Verticales con S/. 3,410.39, Enrocado de Zapatas con S/. 2,720.17, Columnas Rectas partidas de Losa de Cimentación con S/. 7,922.02, Falso Piso de 4" con S/. 3,927.82, Placas Verticales con S/. 3,410.39, Enrocado de Zapatas con S/. 2,720.17, Columnas Rectas con S/. 2,107.36 y en contra (aumento) en las partidas de Sobrecimientos con -S/. 552.86 y Sobrecimiento Reforzado -S/. 168.37. "Elaborado por el equipo de trabajo". con S/. 2,107.36 y en contra (aumento) en las partidas de Sobrecimientos con -S/. 552.86 y Sobrecimiento Reforzado -S/. 168.37. "Elaborado por el equipo de trabajo"

Diferencia en Tiempo según Modelo BIM respecto al Expediente Técnico - Estructuras *Diferencia en Tiempo según Modelo BIM respecto al Expediente Técnico – Estructuras*

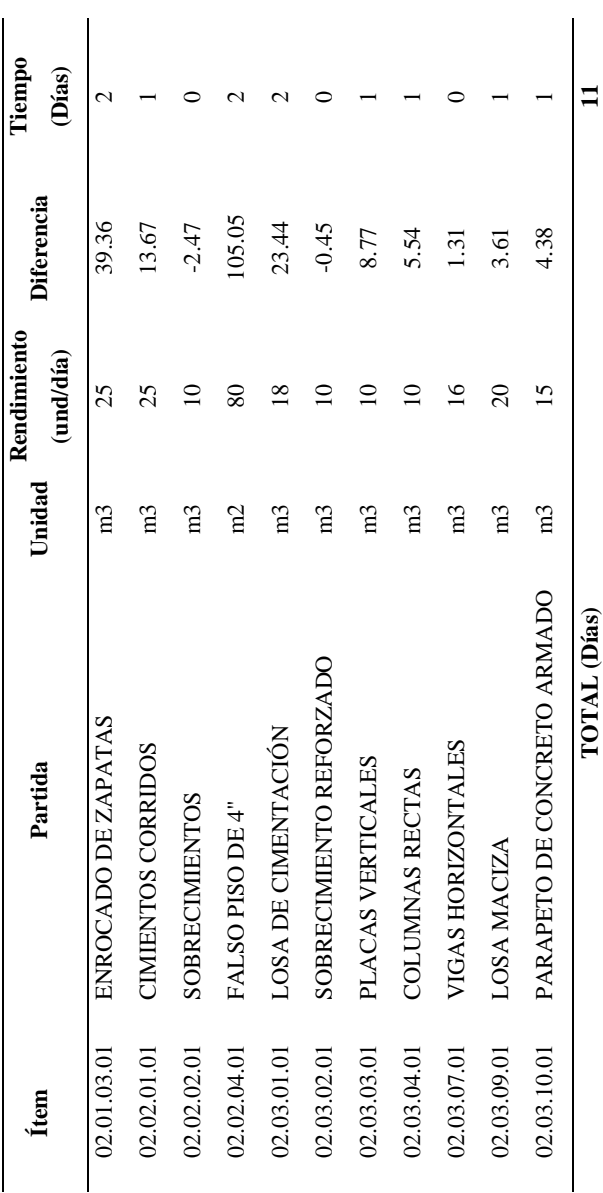

Nota: La tabla 69 muestra el resumen de las partidas de estudio de la especialidad de Estructuras con su respectivo ítem del presupuesto, unidad, Rendimiento (und/día), Nota: La tabla 69 muestra el resumen de las partidas de estudio de la especialidad de Estructuras con su respectivo ítem del presupuesto, unidad, Rendimiento (und/día), Diferencia entre Exp. Técnico y Modelo BIM y el Tiempo en días que representa el ahorro o aumento. Se tienen mayor diferencia a favor (ahorro) en las partidas de Enrocado de zapatas con 2 días, Falso Piso de 4" con 2 días y Losa de Cimentación con 2 días. Finalmente, de manera global en la Especialidad de Estructuras se obtuvo un ahorro de 11 de zapatas con 2 días, Falso Piso de 4" con 2 días y Losa de Cimentación con 2 días. Finalmente, de manera global en la Especialidad de Estructuras se obtuvo un ahorro de 11 Diferencia entre Exp. Técnico y Modelo BIM y el Tiempo en días que representa el ahorro o aumento. Se tienen mayor diferencia a favor (ahorro) en las partidas de Enrocado días. "Elaborado por el equipo de trabajo". días. "Elaborado por el equipo de trabajo".

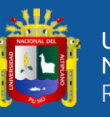

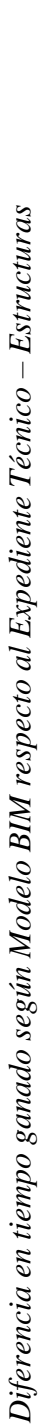

UNIVERSIDAD<br>NACIONAL DEL ALTIPLANO<br>Repositorio Institucional

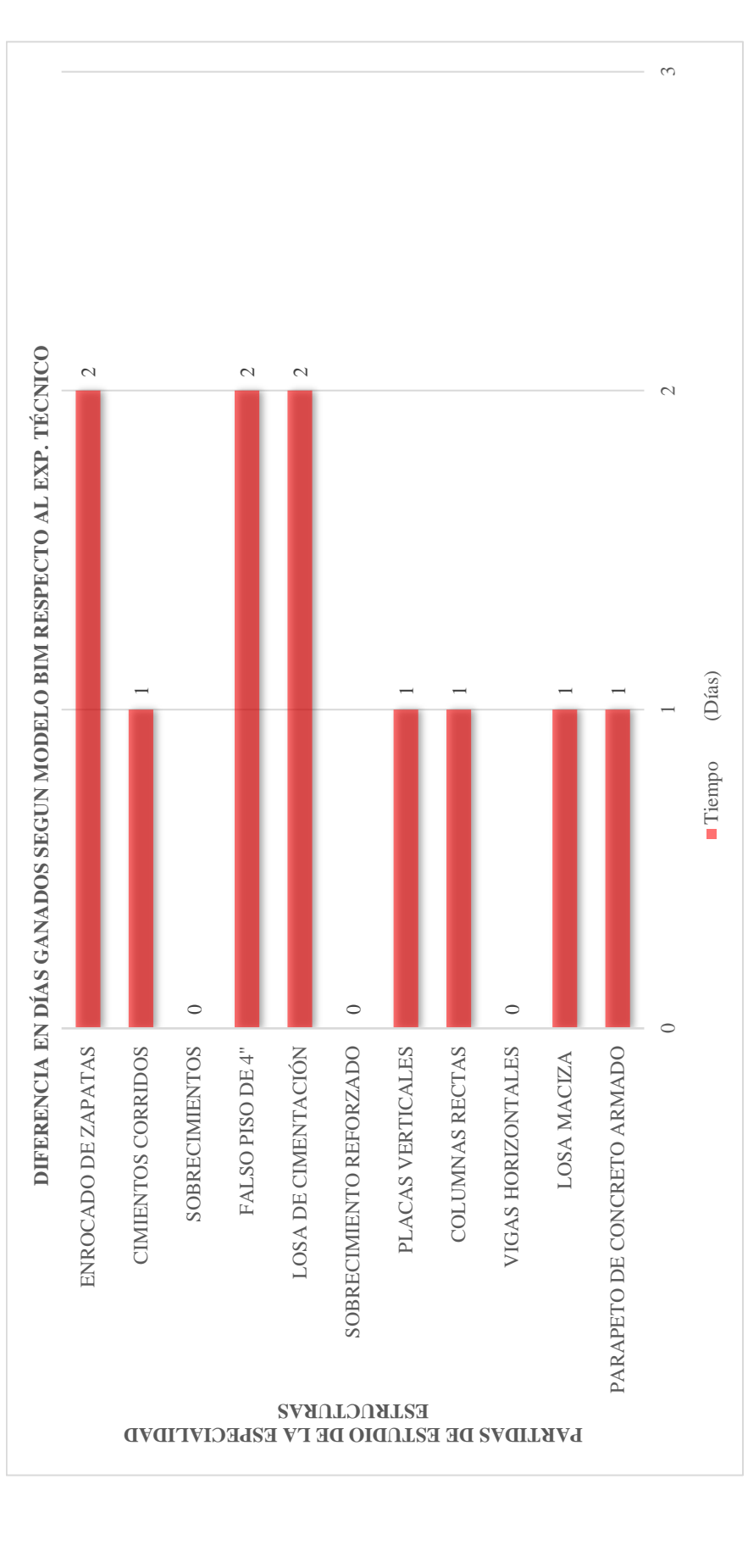

Nota: La figura 77 muestra en barras la diferencia de metrado expresado en Días por partida de estudio de la especialidad de Estructuras, teniendo mayor diferencia a favor Nota: La figura 77 muestra en barras la diferencia de metrado expresado en Días por partida de estudio de la especialidad de Estructuras, teniendo mayor diferencia a favor (ahorro) en las partidas Enrocado de zapatas con 2 días, Falso Piso de 4" con 2 días y Losa de Cimentación con 2 días. "Elaborado por el equipo de trabajo". (ahorro) en las partidas Enrocado de zapatas con 2 días, Falso Piso de 4" con 2 días y Losa de Cimentación con 2 días. "Elaborado por el equipo de trabajo".

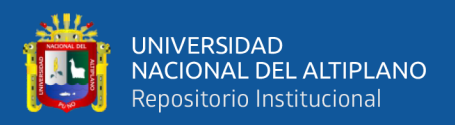

#### **4.1.2.USOS BIM DESARROLLADOS EN EL PROYECTO**

#### **Visualización del proyecto**

El modelamiento de la infraestructura del proyecto: "Mejoramiento de servicio de laboratorios de la Escuela Profesional de Ingeniería Electrónica de la Universidad Nacional del Altiplano" ofreció una visualización completa de la Estructura y Arquitectura nueva y existente lo que ayudó a tener una mejor comprensión de la estrategia constructiva.

En la Figura 78 se observa el modelamiento BIM del casco estructural Existente comprendido por: Zapatas aisladas de 1.90 x 2.00 m en promedio, Vigas de Cimentación de 30 x 60 cm, Vigas Principales de concreto armado de 30 x 60 cm y Vigas Secundarias de 30 x 50 cm, Columnas tipo L en su mayoría de sección 53 x 40 cm y Losas aligeradas de 25 cm.

#### **Figura 78**

*Visualización de elementos estructurales existentes*

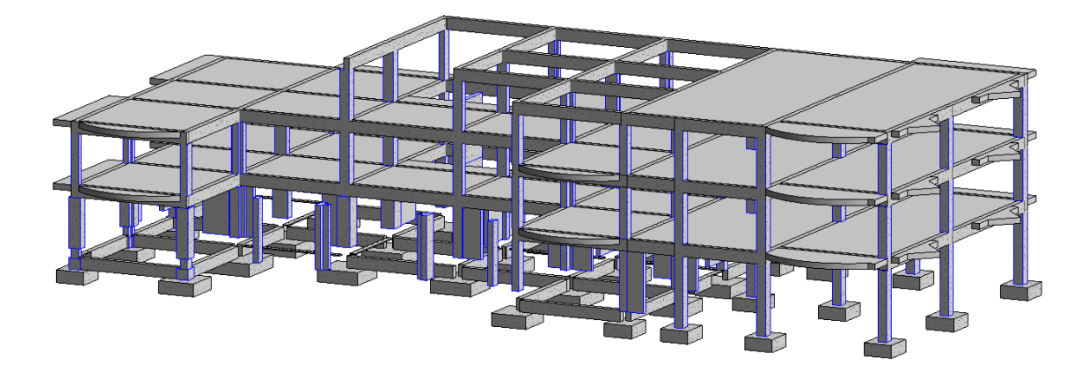

Nota: En la figura 78 se aprecia los elementos estructurales existentes de los tres niveles en el Modelo BIM – Estructuras. "Elaborado por el equipo de trabajo".

Tomando como referencia la ubicación espacial de los elementos estructurales existentes se continuó con el modelamiento de los elementos estructurales nuevos tales como enrocado de zapatas, losa de cimentación, encamisado de columnas, vigas, losas macizas y parapetos como se aprecia en la figura 79.

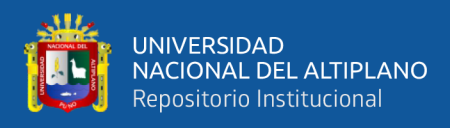

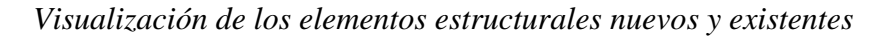

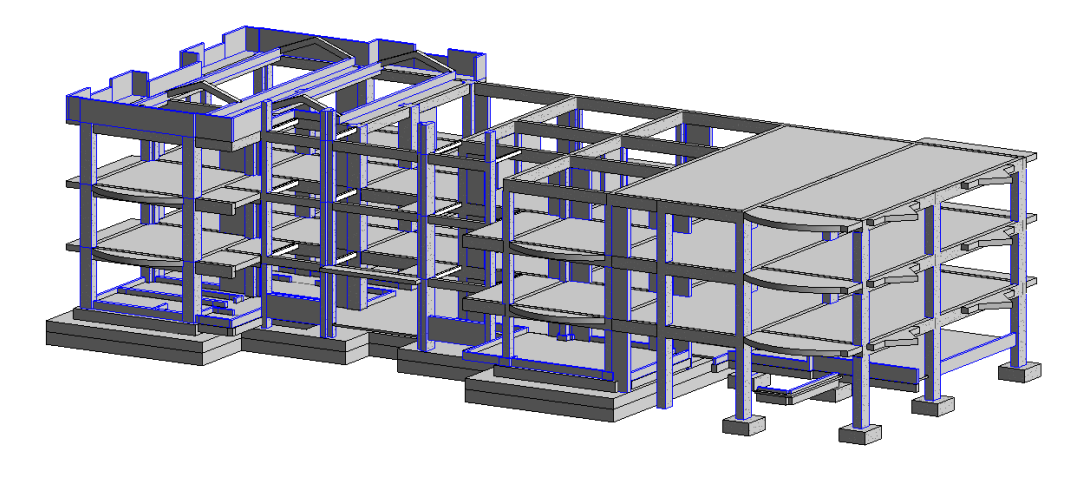

Nota: En la figura 79 se aprecia la integración de los elementos estructurales existentes y nuevos de los tres niveles en el Modelo BIM – Estructuras. "Elaborado por el equipo de trabajo".

Por otra parte, el modelo BIM tiene la versatilidad de mostrar todas las vistas necesarias que se requieran para la obtención de información en cuanto a dimensiones, ubicación espacial, distancias, sesiones, cortes, etc. En las figuras 80 y 81 se pueden apreciar ejemplos de estas vistas.

#### **Figura 80**

*Vista de alzados Sur y Oeste del Modelo BIM – Estructuras*

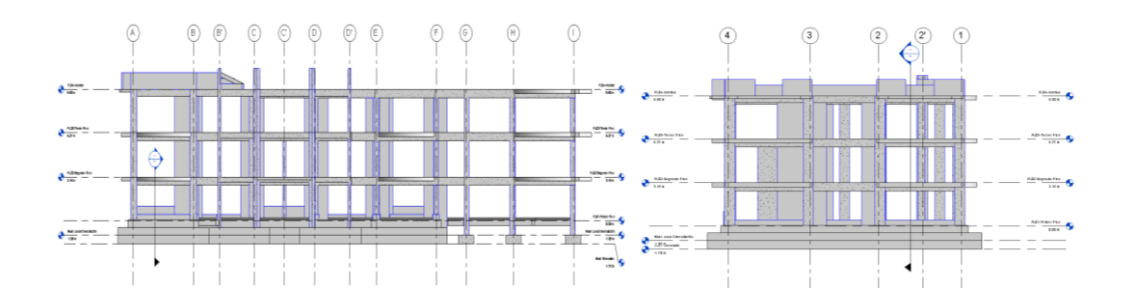

Nota: La figura 80 muestra a la izquierda el alzado Sur y a la derecha el alzado Oeste del Modelo BIM – Estructuras. "Elaborado por el equipo de trabajo".
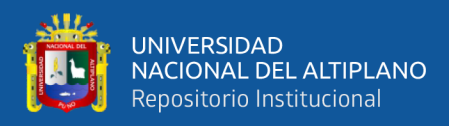

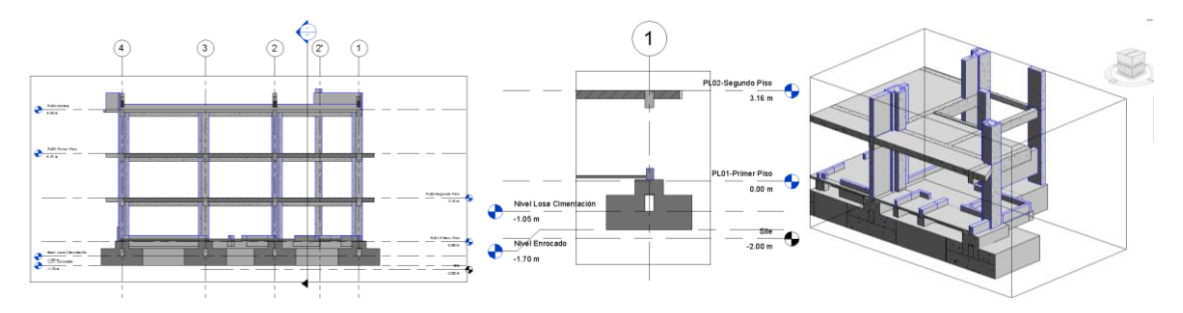

*Vistas obtenidas del Modelo BIM – Estructuras*

Nota: La figura 81 muestra a la izquierda la vista en corte entre los ejes A y B, al centro la sección del eje 1 en el Primer nivel entre los ejes A y B, y a la derecha una caja de sección de las columnas B-1, B'-2,'B-2, C'-1 y C-2 del Modelo BIM – Estructuras. "Elaborado por el equipo de trabajo".

#### **Detección de Interferencias e Incompatibilidades**

El modelamiento en softwares BIM en una simulación de la construcción de los diseños estructurales, arquitectónicos y de instalaciones. Las interferencias o incompatibilidades que se generen puede generar rehacer el trabajo lo que conlleva al aumento de costo y tiempo. Para prevenir y anticipar estas incompatibilidades los modelos BIM sirven de mucha ayuda ya que se puede apreciar visualmente y corregirlos.

#### **Figura 82**

*Ejemplo de incompatibilidad en Placa de concreto armado PL-10*

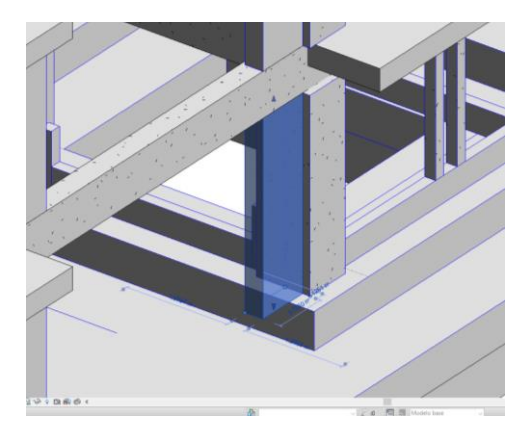

Nota: En la figura 82 se puede observar el vacío que se genera al modelar la placa de concreto armado PL-10 sobre la losa de cimentación en la intersección de los ejes C y 4 como especifica en los planos, lo que difiere de la construcción real. "Elaborado por el equipo de trabajo".

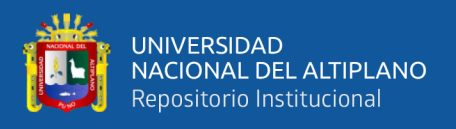

En la figura 82 se muestra la representación de la Placa de concreto armado PL-10 en el modelo BIM, por otro lado, en la Figura 83 se observa el proceso constructivo de la placa PL-10 el cual considera desde la Losa de Cimentación.

## **Figura 83**

*Proceso constructivo de la Placa de concreto armado PL-10*

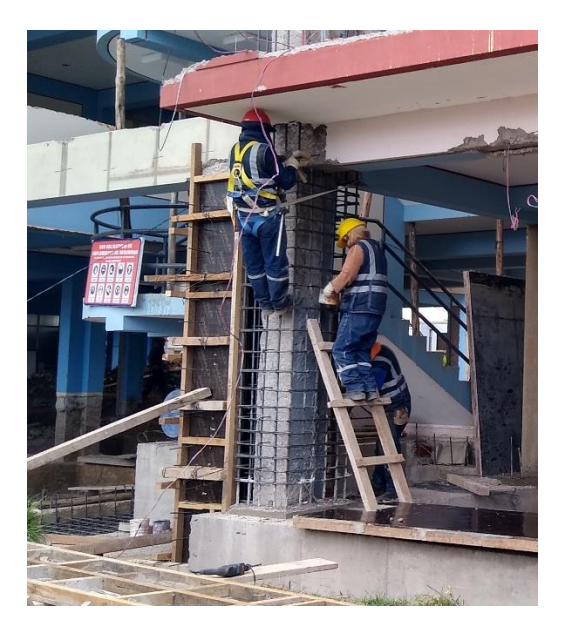

Nota: En la figura 83 se puede observar el encofrado de la placa PL-10 en el Primer nivel cuya base se considera desde la parte superior de la Losa de Cimentación. "Elaborado por el equipo de trabajo".

La ventaja de los modelos BIM es que permite una visualización tridimensional 3D que ayuda a detectar fácilmente las interferencias ya sea por espacio, diseño o dibujo. En ese sentido mientras se modeló la estructura se identificó las interferencias y se plasmó en instrumentos de RFI.

En la Figura 84 se muestra el formato de RFI que se utilizó para poder organizar y estandarizar la información que se genere por la detección de alguna interferencia, incompatibilidad o ausencia de información.

Todos los RFI generados pueden apreciarse en el Anexo 1 de esta investigación.

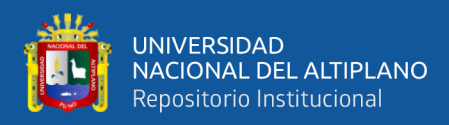

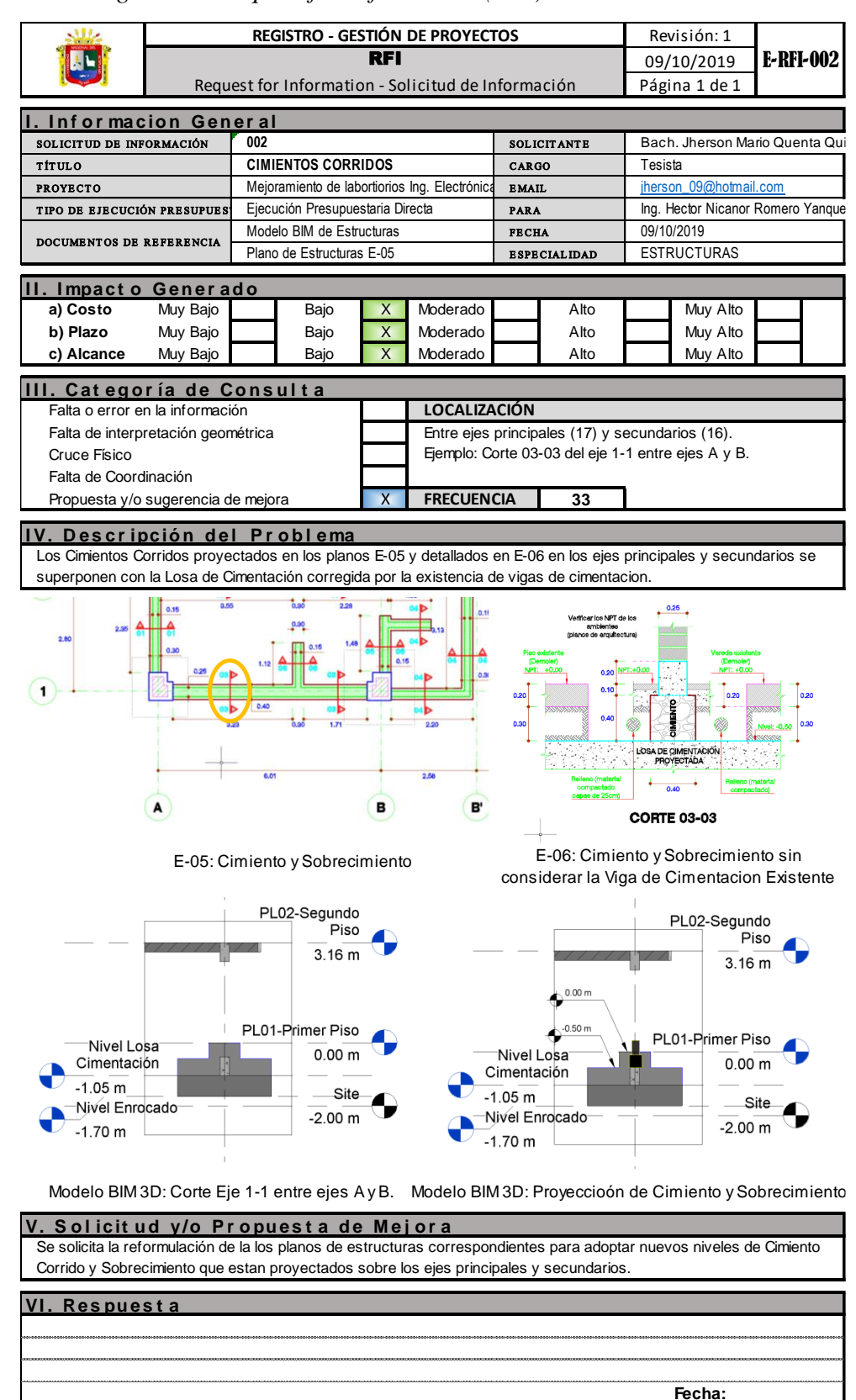

*Formato de Registro de Request for Information (RFI)*

Nota: En la figura 84 se puede observar el RFI 002 generado para los cimientos corridos. "Elaborado por el equipo de trabajo".

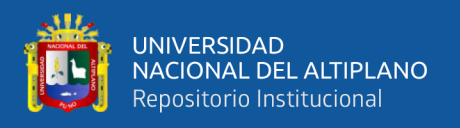

En la especialidad Arquitectura se generaron 4 RFI modelo que sirvieron para la corrección de dimensiones y ubicación correcta de los elementos modelados, en la siguiente tabla se resumen a detalle:

## **Tabla 70**

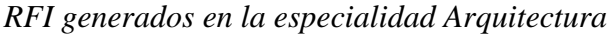

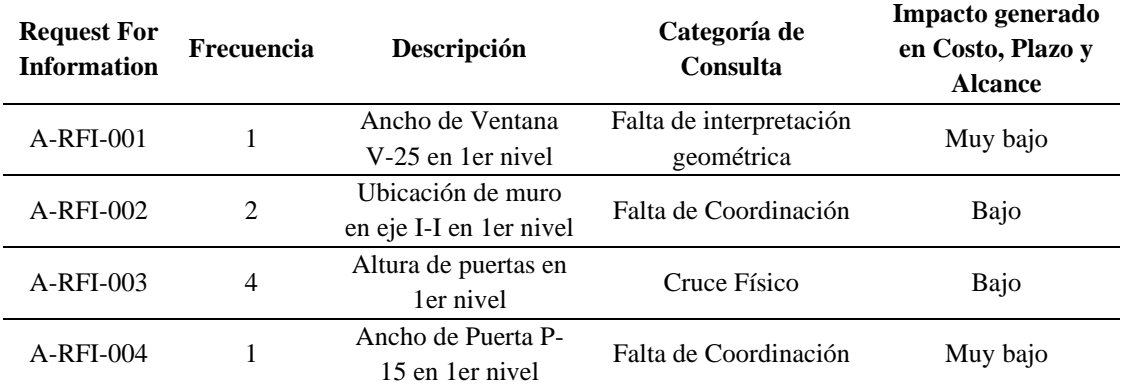

Nota: La tabla 70 muestra los RFI generados en la especialidad Arquitectura con su respectiva Frecuencia, Descripción, Categoría de consulta y el Impacto generado en el costo, plazo y alcance del proyecto. "Elaborado por el equipo de trabajo".

En la especialidad Estructuras se generaron 3 RFI modelo que sirvieron para la corrección de dimensiones y ubicación correcta de los elementos modelados, en la siguiente tabla se resumen a detalle:

## **Tabla 71**

| <b>Request For</b><br><b>Information</b> | <b>Frecuencia</b> | Descripción                                    | Categoría de<br>Consulta              | Impacto generado<br>en Costo, Plazo y<br><b>Alcance</b> |
|------------------------------------------|-------------------|------------------------------------------------|---------------------------------------|---------------------------------------------------------|
| E-RFI-001                                | 32                | Adicional de Losa de<br>Cimentación            | Falta o error en la<br>información    | Muy alto                                                |
| E-RFI-002                                | 33                | Actualizar existencia<br>de cimientos corridos | Propuesta y/o<br>sugerencia de mejora | Moderado                                                |
| E-RFI-003                                |                   | Altura de Placa PL-<br>10 en 1 er nivel        | Falta de interpretación<br>geométrica | Muy bajo                                                |

*RFI generados en la especialidad Estructuras*

Nota: La tabla 71 muestra los RFI generados en la especialidad Estructuras con su respectiva Frecuencia, Descripción, Categoría de consulta y el Impacto generado en el costo, plazo y alcance del proyecto. "Elaborado por el equipo de trabajo".

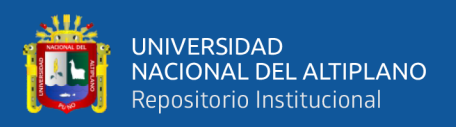

## **Estimación de cantidades**

Mediante el modelo paramétrico se cuantificó la dimensiones, áreas y volúmenes para estimar las cantidades de materiales. La generación de tablas de planificación es automática, como se aprecia en la Figura 51 y con un gran nivel de precisión si el modelo se realizó en base a los siguientes criterios constructivos:

1. Los elementos verticales se modelaron hasta el fondo de la viga o losa superior, puesto que el vaciado de concreto en las vigas y losas se realizan de manera conjunta y simultánea.

## **Figura 85**

*Modelado de elementos verticales*

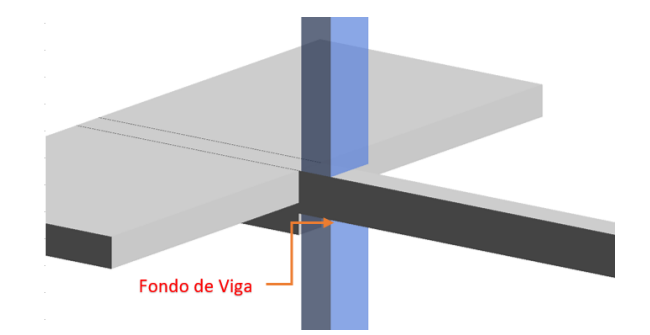

Nota: En la figura 85 se puede observar el límite superior de modelamiento para las columnas y elementos verticales es cual es debajo del fondo de vigas y losas. "Elaborado por el equipo de trabajo".

- 2. Los cimientos corridos ubicados sobre los ejes ya no son modelados debido a que la modificación de la Losa de Cimentación ocupa dicho espacio y a la vez cumple la misma función de los cimientos corridos.
- 3. Las columnas rectas encamisadas son modeladas desde la parte superior de la losa de cimentación para evitar duplicidad de volumen de concreto.

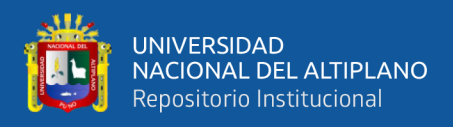

- 4. Para las áreas de tarrajeo en muros, columnas y placas, se descontaron las secciones en las que se presenta la unión muro-columna, muro-placa y columnaplaca.
- 5. En las áreas de contra piso y piso de ambientes se modelo el área efectiva descontando el área de columnas, placas y muros que se encuentren dentro de cada ambiente.

Considerando estos criterios se logró obtener un modelo eficiente para poder generar las tablas de planificación de los elementos de Estructuras y Arquitectura.

## **Figura 86**

*Ejemplo de tabla de planificación en el Modelo BIM – Estructuras*

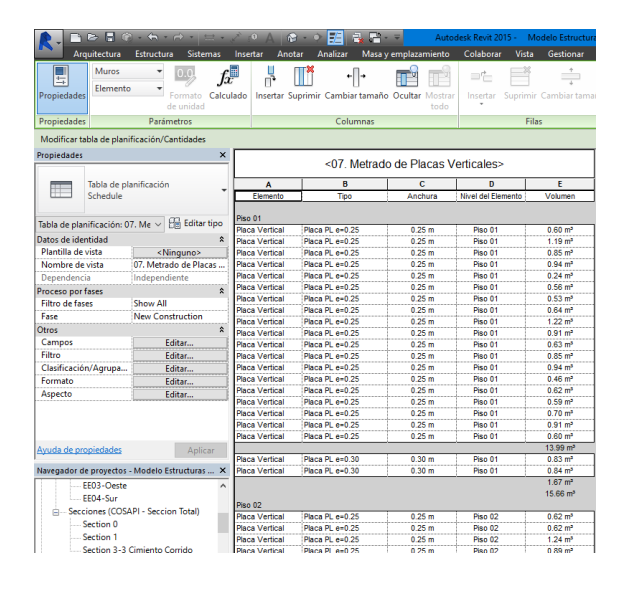

Nota: En la figura 86 se puede observar la tabla de planificación de Placas Verticales obtenido del Modelo BIM – Estructuras en Revit. "Elaborado por el equipo de trabajo".

#### **Navegación en el Modelo BIM 3D**

Una vez concluido los modelos en Revit se exportó dicha información al software Navisworks de Autodesk que es una plataforma de integración en el que se detectan interferencias e incompatibilidades entre las especialidades del proyecto.

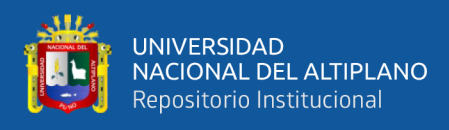

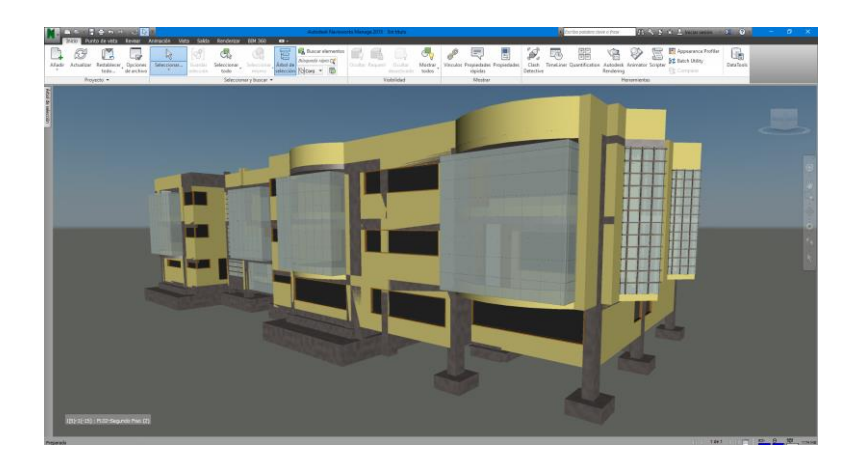

*Modelo BIM del proyecto en la interfaz de trabajo de Navisworks*

Nota: La figura 87 muestra la conjunción de los modelos BIM de Arquitectura y Estructuras en la interfaz de Navisworks. "Elaborado por el equipo de trabajo".

Mediante la herramienta "Clash Detective" de Navisworks se realizó la revisión de aquellas interferencias en entre elementos que ocupan un mismo espacio con una tolerancia de 0.001m. De esta manera se asegura que lo modelado en la especialidad de Arquitectura y Estructuras se asemeje lo más cercano a la construcción real.

## **Figura 88**

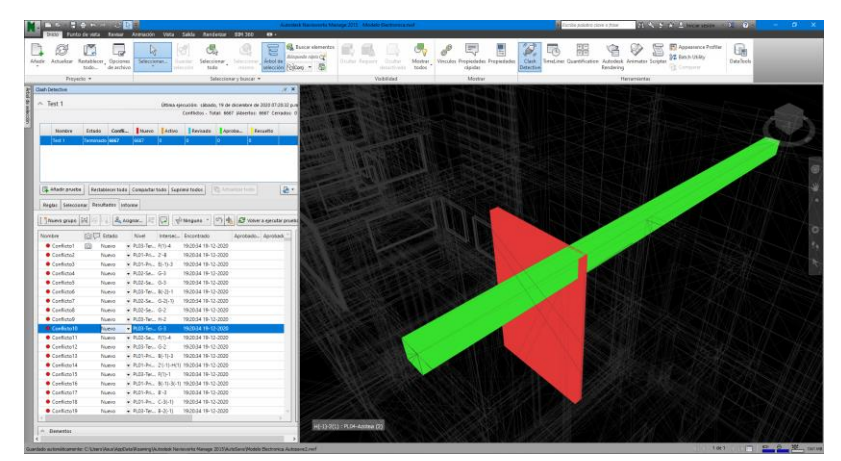

*Interferencia detectada entre Viga-Muro en el Tercer nivel*

Nota: La figura 88 muestra la interferencia de espacio detectada en el software Navisworks entre el muro de soga y la Viga 302 ubicada en el eje B del Tercer nivel. "Elaborado por el equipo de trabajo".

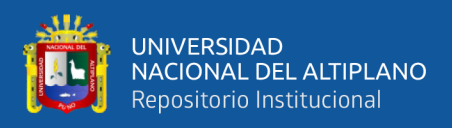

## **Presentación de Modelos BIM 4D**

Al modelo BIM 3D se le adicionó el parámetro "tiempo" el cual se obtuvo de la programación de obra del Expediente Técnico y también con planificaciones desarrolladas durante la ejecución para obtener una simulación de secuencia constructiva y evaluar diferentes alternativas para poder elegir la más eficiente.

#### **Figura 89**

*Adición del parámetro tiempo al Modelo BIM del proyecto*

| <b>Highway</b> is<br>Reveal Animacolo Vitra Salda Renderlow 804-360<br><b>Burdha die und A</b>                                                                            | Waterman Navisson's Manage 2015   Alterna Dachennis and                                                                                                    | and a leading company                                                                                                    | <b>FELL AN SAFEK COMMUNIST IN A 2000</b>                                                                                                    | $   -$                                              |
|----------------------------------------------------------------------------------------------------|----------------------------------------------------------------------------------------------------|----------------------------------------------------------------------------------------------------|----------------------------------------------------------------------------------------------------|-----------------------------------------------------|
| Actualizes Restablecer Oppiones<br><b>Zikada</b><br>Seleccions<br><b>Contractor</b><br>Seleccionar : Timmchines<br>- 1<br>da antivo<br>tode."<br>tode<br>many.<br>alarman | <b>6L</b> Bascar elementos<br>冒<br><b>Risemole rayor CF</b><br><b>Arbeit de</b><br>Suite Report Clarker<br>Mazinar<br>Vinculas Pregindedes Pregindades<br>selection Citizen - ST<br>American body<br>ricides. | Tension Quanticates Autodesk Animator Sciuter<br>Circle<br><b>Detective</b>                                                                                                    | <b>PT</b> Appealance Profile<br><b>St Balch Using</b><br><b>VE COMMAN</b><br>Rendering                                                                       | <b>Eth</b><br>Dues Tools                            |
| Provects =<br>Selectionary buscar, w.                                                                                                    | <b>TAREDAT</b><br>Monte                                                                                                    |                                                                                                    | Hermiterian                                                                                                    |                                                     |
|                                                                                                    |                                                                                                    |                                                                                                    |                                                                                                    |                                                     |
|                                                                                                    | <b>Small and</b><br><b>Active</b><br>ø<br>g<br>ë                                                                                                    | Tareas Drigoves de datos   Contiguose   Similla<br>Construction 24 Car . Barriers & B . Printed to C . (2)<br>Estate Encounterwado Finalment<br><b>Nonbre</b><br><b>WA</b><br>30/910889<br>VENDAS: ABONI AIRALTICAL<br>30/942019<br>$\equiv$<br>OBRAS DE CONCRETO ARMADO<br>Ξ<br><b>ASS</b><br><b>Shirecare</b><br>1058.06 CENTRALISM<br>21/06/2010<br>$rac{1}{2}$<br>LOSAGE CONTACTOR CONC.<br>SWHIZERS                                                                                                    | 同历画画<br>Or 3, 2019<br>Or 3, 30th<br>MA.<br>01825019<br>278560319<br>designing pro<br>00607/0319<br>LIKKOTY                                                   | -G-<br>Zeem<br>OF 4, 201<br>Aps<br>$-541$<br>/ Oct- |
|                                                                                                    | e<br>8<br>ë<br>10000<br>ö<br>B<br>ë<br>B                                                                                                    | <br>LOSA DE CIMENTACION ENCOR<br>1006069<br><b>COL</b><br>LOSA DE CIMININCION : ACER.<br>23/05/2019<br>$\leftarrow$<br>SCREEN IN ERNOG GEFERINGEN<br>m<br>ENWORKS<br>SORRECHEMIOS REFORDED.<br>23/05/2019<br>SOBRIDOM BRITIS REPORTADO<br>$\sim$<br>$\frac{1}{2}$<br>SIMMOONSHEDS REPORTED<br>concess<br>$\overline{\phantom{a}}$<br>09/97/2619<br><b>PLACAS VERTICALES</b><br>$\cdots$<br><b>ZA/BSCSES</b><br>PLOCAT WATSOURS CONTROL.<br>AND DAVITIES<br>PARCAS VERTICALES: ENCORR<br><b>DIVISIONS</b><br>m<br>FLOOR WRITINER ACREO G. .<br><b>JA/MICISES</b><br>FLACAS VERTICALES: CON ASS<br>$rac{1}{2}$<br>$\frac{1}{2}$<br>20/80GS19<br>FLACAS VERTICALES: CON ADI. | 21062019<br>OEEK2019<br>04840919<br>01060919<br>т<br><b>ITSEMDOTE</b><br>27890233<br><b>GSENDITY</b><br>000802219<br>20230211<br>27050011<br><b>BIKNOSIS</b> |                                                     |
|                                                                                                    | ē<br>ē<br>ö<br>ë<br>ğ<br>E)<br><b>DIGITAL</b>                                                                                                    | m<br><b>ONTICEES</b><br>COUPPAS RECTAS<br><b>IT/WACKER</b><br>m<br>COLLIMBAN BECTAS CONCRET<br>÷<br><b>JANSONS</b><br>COLLABORS RECTAS: ENCORNA<br>m.<br>09/27/2019<br>COLLINAGE RECTAS: ACERO G<br>OWNERS<br>m<br>COLLEGIAN RECTION ADDRESS.<br>OWNERSHIP<br>COLLARANS RECTING: ADDITION<br>$-$<br>m<br><b>VA/MGCSES</b><br><b>COLUMNAS DE ARROOSTRE</b><br><b>PRESS</b><br>17/87DR19<br>COLLIMBUS DE APPOISTRE CO<br>17/06/25HR<br>$\overline{ }$<br>COLLIMBAN DE ADELENTOS" IRV. .<br>$\overline{\phantom{a}}$<br><b>SWAGEER</b><br>COLLABOLS DE APPROISTIRE AL                                                                                                    | 230MDS19<br>23680319<br>ERMOSIS<br>12060319<br>telemonys<br>0051452979<br>1967/0319<br>INDEDICA<br>CRESTOR<br>LYRADS19                                       |                                                     |
|                                                                                                    | <b>HALL</b><br><b>Birms</b><br><b>TYMERA</b><br>ë<br><b>Hotel</b><br>500,000<br><b>AND</b><br>ğ                                                                                                    | PESTAÑAS DE CONCRETO<br>$\frac{1}{2}$<br>09/27/2019<br>revailancements coars<br>400<br>conscere<br>PESTARAS DE CONCRETO (ENC<br>100<br><b>LVETORS®</b><br><b>OWNTOILS</b><br>PESTAÑAS DE CONCRETO : ACE<br>$\leftarrow$<br>PERMINS CONDITION COMA<br>-<br><b>DANTINES</b><br>$\overline{\phantom{a}}$<br><b>OWETERED</b><br>PETIMAN CONTRIBUTION CORAL:<br><b>CRYMOTIVE</b><br>$\cdots$<br>VIGAS HEREZONTALES<br>m<br>05/06/2019<br>VIGAS HORIZONTALES: CONCR<br><br><b>DATESTER</b><br>WEIGHT FOR DESIGNATION AND CON-<br>$\leftarrow$                                                                                                    | 03080319<br>03080019<br>025932919<br>13673319<br><b>LIGHTERY</b><br>2967/0919<br>PERMIT<br>07063229<br><b>SOUTHWAY</b>                                       |                                                     |
| (CDI-10-233) PLDF-A20842 (243)                                                                                                    | B                                                                                                    | 25/06/2619<br>VERS HORZIONTALES; ACERO<br>ens-<br><b>DS/ETCHER</b><br>VISKSHOREDNIKJES : CON.A.;<br>ass synthesis<br>VIGNS DE CONFINANTIENTE<br><b>MARCHINE</b><br><b>Contract Associations and the</b>                                                                                                    | 05675919<br>066220319<br>10080919<br><b>Angressives</b><br><b>ALC: YES</b>                                                                                   |                                                     |

Nota: En la figura 89 se aprecia el modelo integrado BIM a la izquierda y la programación de obra del Expediente Técnico a la derecha dentro de la interfaz de Navisworks. "Elaborado por el equipo de trabajo".

Durante la ejecución de la obra se vio por conveniente realizar una secuencia constructiva y visualización de los elementos de estructuras por niveles los cuales son:

#### **Tabla 72**

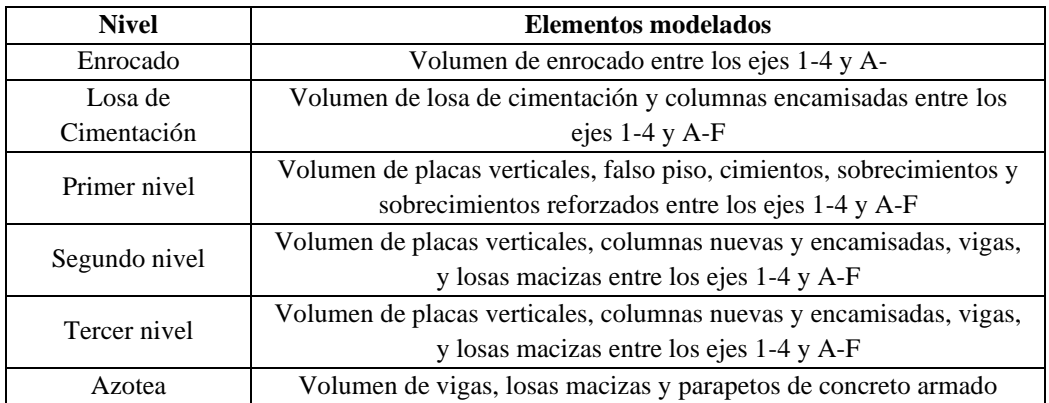

*Elementos modelados para visualización 4D*

Nota: En la tabla 72 se muestra los elementos modelados en 4D clasificados por nivel. "Elaborado por el equipo de trabajo"

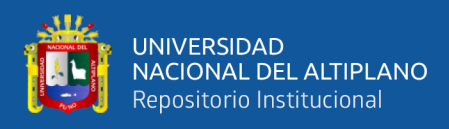

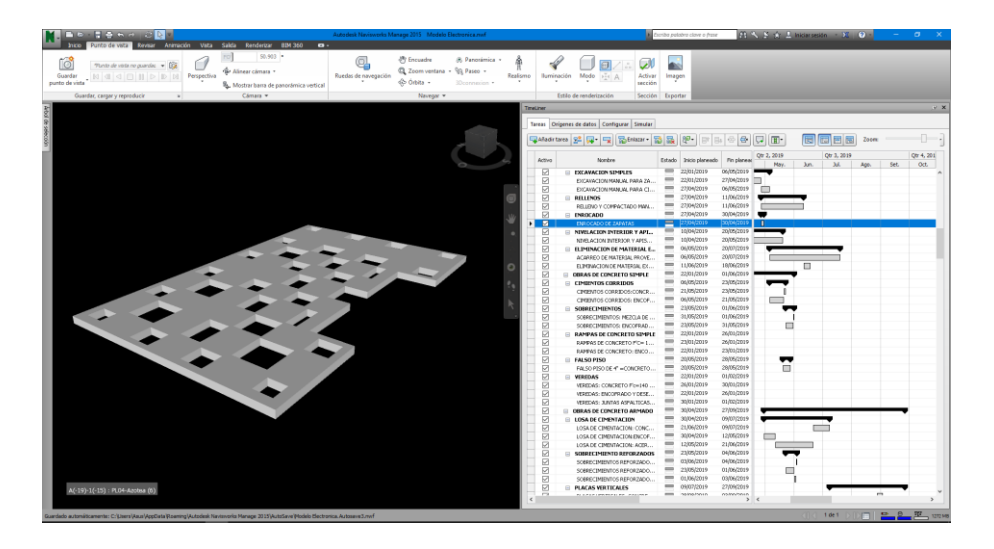

*Simulación constructiva del nivel Enrocado*

Nota: La figura 90 muestra la simulación constructiva del volumen enrocado en el nivel de cimentación del proyecto. "Elaborado por el equipo de trabajo".

Para la selección de elementos nuevos es necesario la creación de filtros en el que se puede diferenciar del resto de los elementos, para este caso se diferenció mediante un filtro por nivel y color aquellos elementos 3D que pertenezcan a un mismo nivel según los parámetros asignados en Revit.

## **Figura 91**

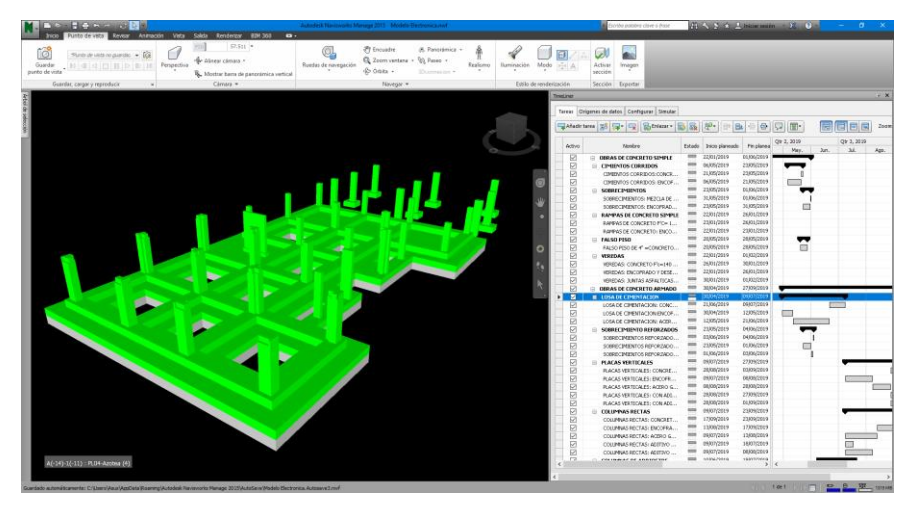

*Simulación constructiva del nivel de Cimentación*

Nota: La figura 91 muestra la simulación constructiva de los elementos construidos con base en la Losa de Cimentación incluido el encamisado de columnas entre los ejes 1-4 y A-F. "Elaborado por el equipo de trabajo".

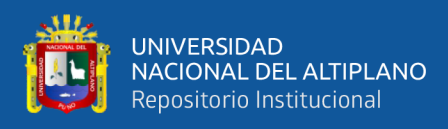

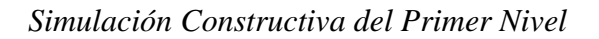

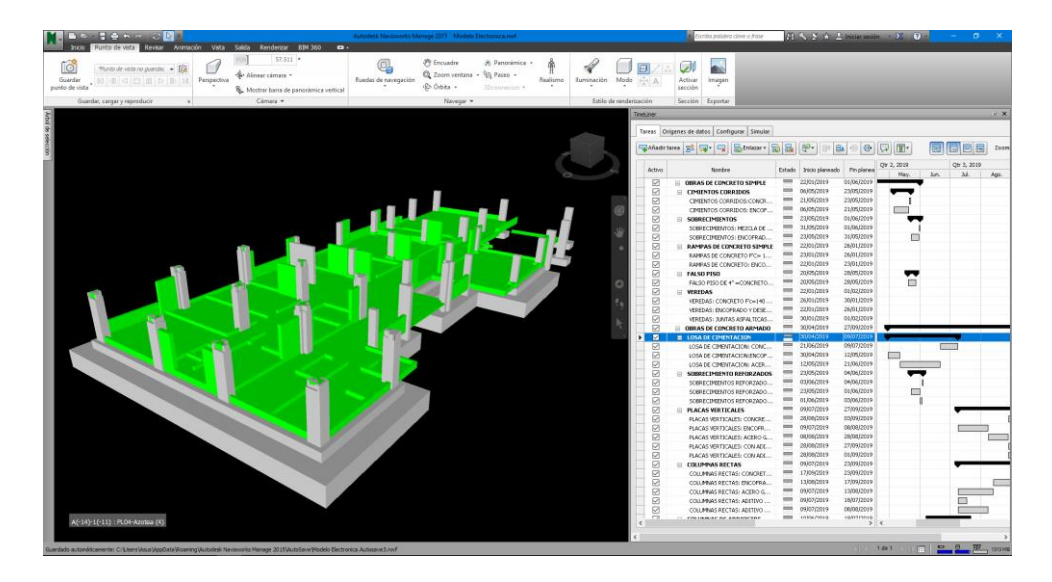

Nota: La figura 92 muestra la simulación constructiva de los elementos construidos en el Primer nivel tales como volumen de placas verticales, falso piso, cimientos, sobrecimientos y sobrecimientos reforzados entre los ejes 1-4 y A-F. "Elaborado por el equipo de trabajo".

#### **Figura 93**

*Simulación Constructiva del Segundo Nivel*

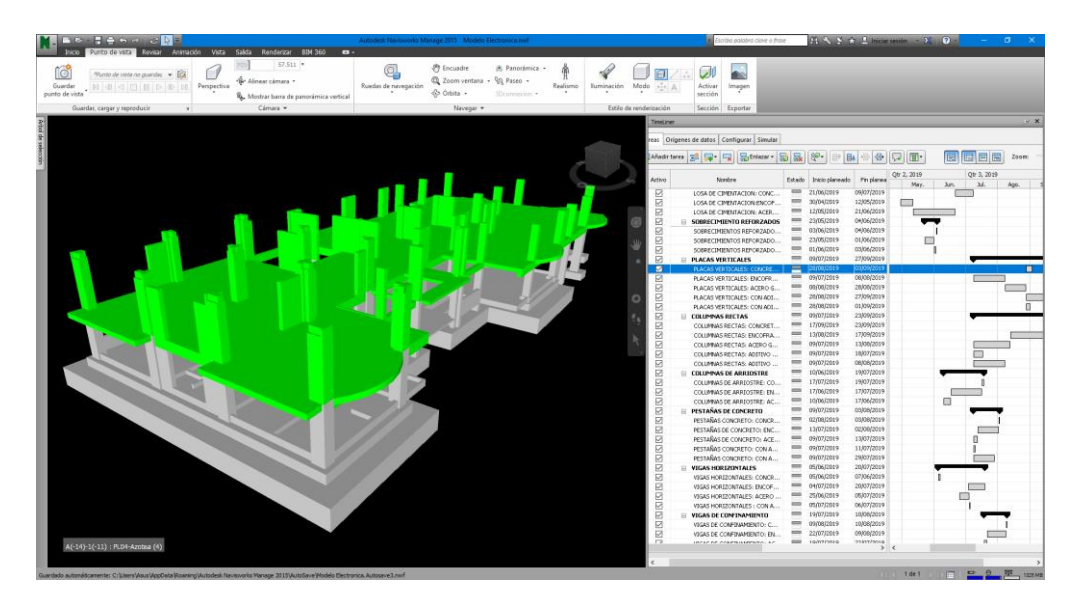

Nota: La figura 93 muestra la simulación constructiva de los elementos del Segundo nivel tales como volumen de placas verticales, columnas nuevas y encamisadas, vigas, y losas macizas entre los ejes 1-4 y A-F. "Elaborado por el equipo de trabajo".

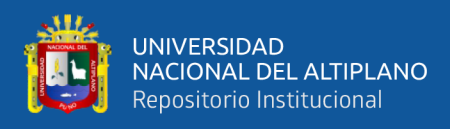

## *Simulación Constructiva del Tercer Nivel*

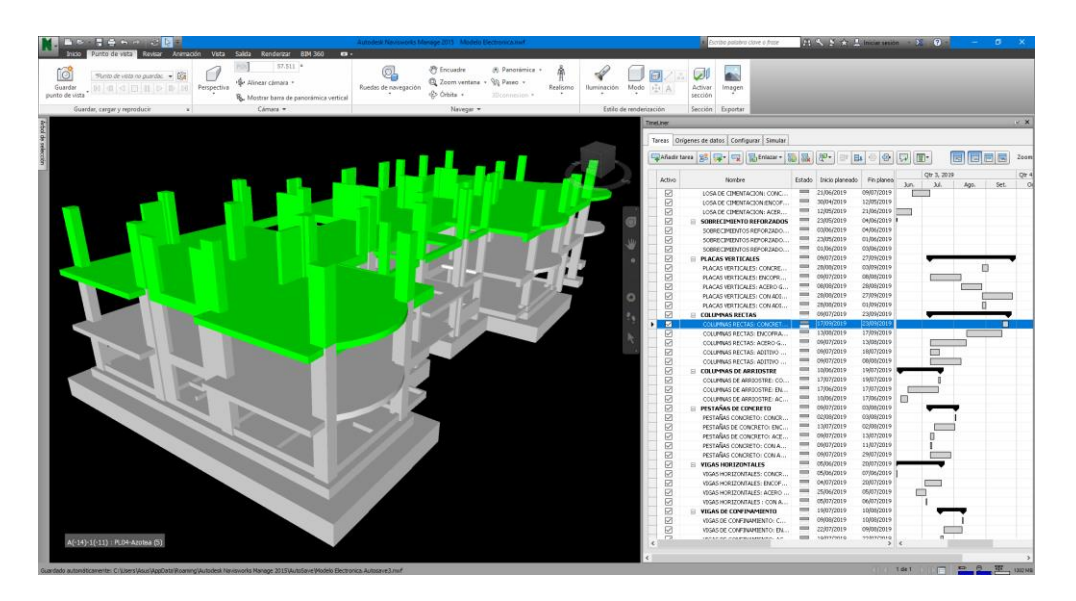

Nota: La figura 94 muestra la simulación constructiva de los elementos del Tercer nivel tales como volumen de placas verticales, columnas nuevas y encamisadas, vigas, y losas macizas entre los ejes 1-4 y A-F. "Elaborado por el equipo de trabajo".

# **Figura 95**

## *Simulación Constructiva del nivel Azotea*

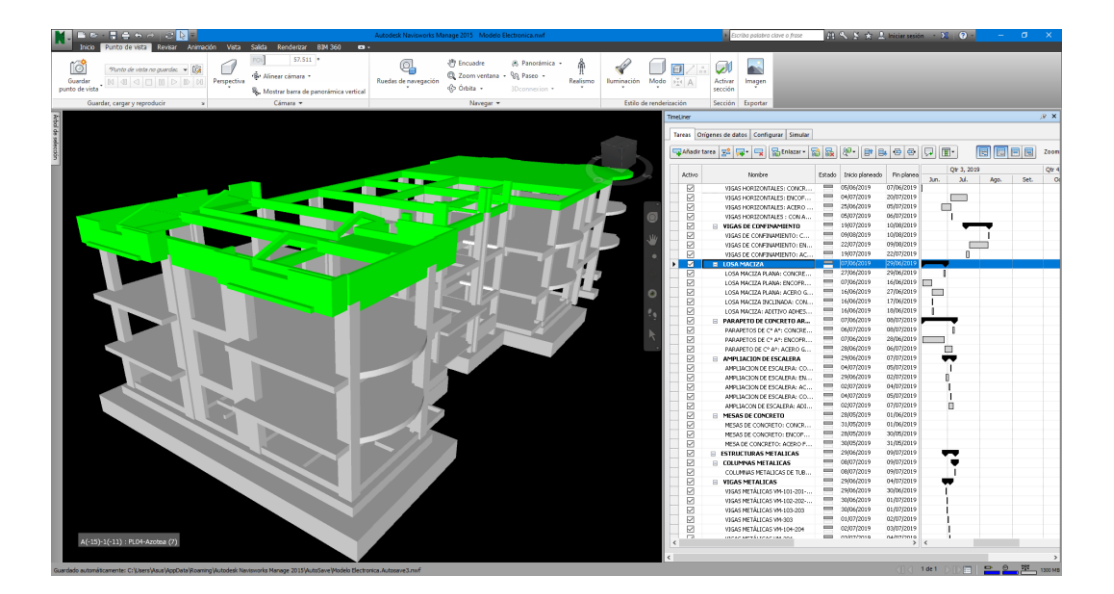

Nota: La figura 95 muestra la simulación constructiva de los elementos del nivel Azotea tales como volumen de vigas, losas macizas y parapetos de concreto armado. "Elaborado por el equipo de trabajo".

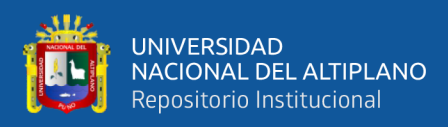

# **4.2. RESULTADOS OBTENIDOS DE LA PLANIFICACIÓN LAST PLANNER SYSTEM**

# **4.2.1.DESARROLLO DEL PROGRAMA MAESTRO**

El Plan maestro resulta de las actividades que comprenden el proyecto "Mejoramiento del servicio de laboratorios de la Escuela Profesional de Ingeniería Electrónica de la Universidad Nacional del Altiplano", esta primera planificación se desarrolló a partir de la semana14 de ejecución al iniciar la presente investigación con una visión global y bajo nivel de detalle por cada actividad.

Para la selección de las actividades de estudio se recopilo y analizo todas las partidas que comprenden la ejecución del proyecto, los cuales están agrupados en Obras provisionales, Estructuras, Arquitectura, Instalaciones sanitarias, Instalaciones Eléctricas y Plan de mitigación.

#### **Figura 96**

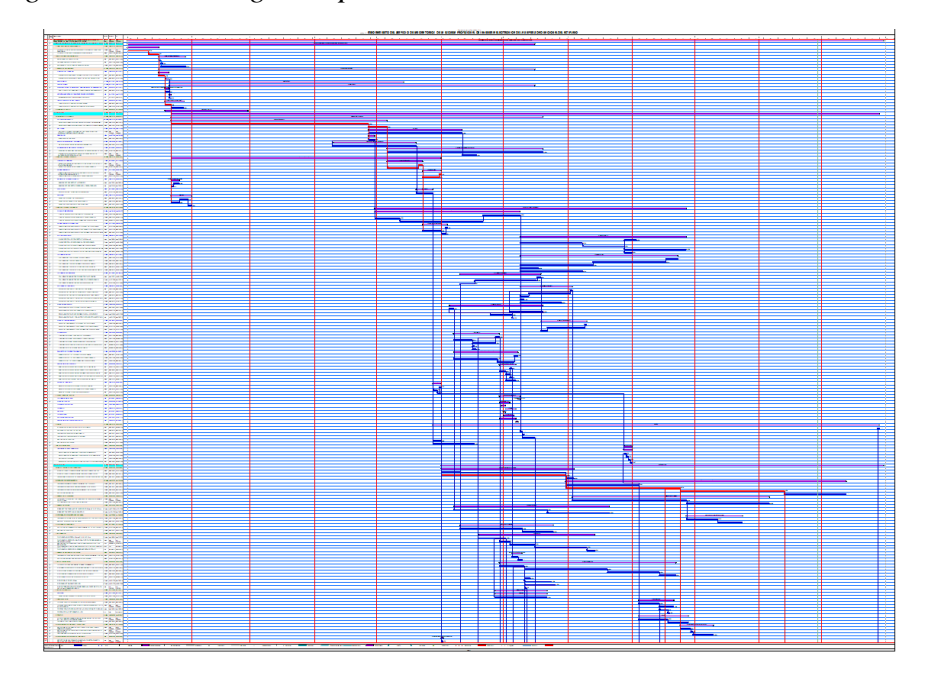

#### *Cronograma de obra según Expediente Técnico*

Nota: En la figura 96 se puede apreciar de manera completa el diagrama Gantt del proyecto, con una duración de 12 meses expresada en las columnas. Extraído del Expediente Técnico.

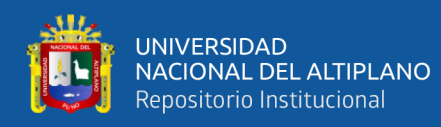

Las actividades más representativas que están dentro de obra gruesa son:

- Movimiento de tierras
- Enrocado y Losa de cimentación
- Encamisado de columnas verticales
- Pacas verticales y columnas de arriostre
- Muros y tabiquería
- Tarrajeo en interiores y exteriores
- Pisos

Con el listado general de las actividades se identificó aquellas actividades o partidas que se realiazaran realmente en un mediano a largo plazo durante la ejecución del proyecto previa verificación y compatiblización en campo.

Como segundo paso se realizó la secuenciacion de actividades para asi tener las dependencias entre las actividades del proyecto.

#### **Tabla 73**

*Relación de dependencia entre partidas de estudio para Plan Maestro*

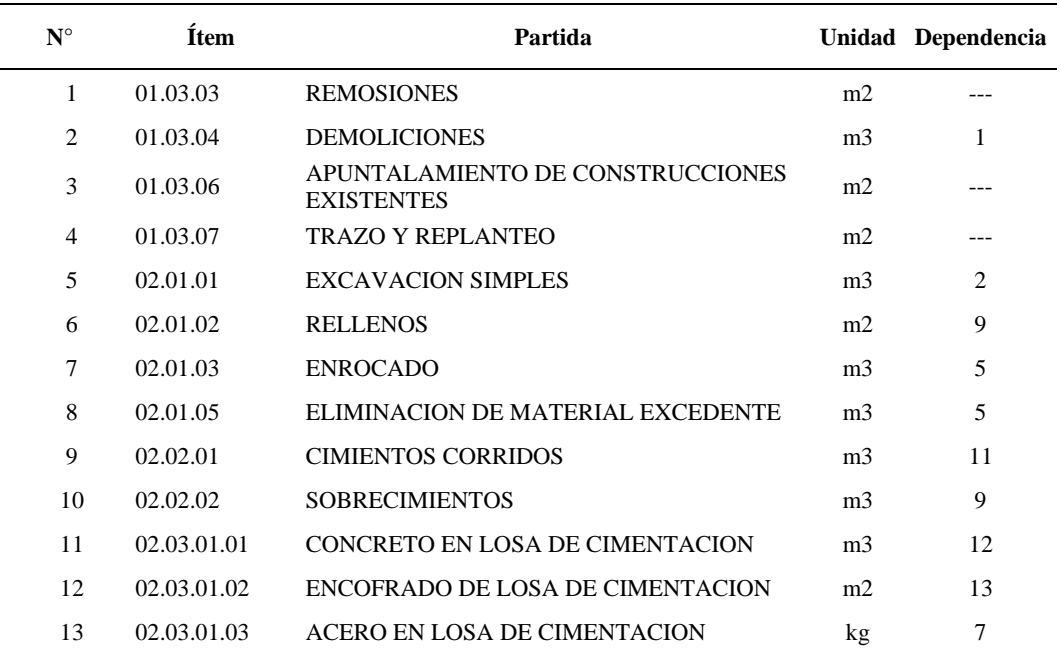

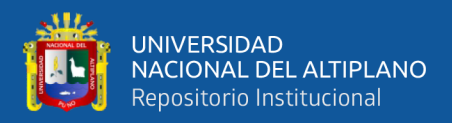

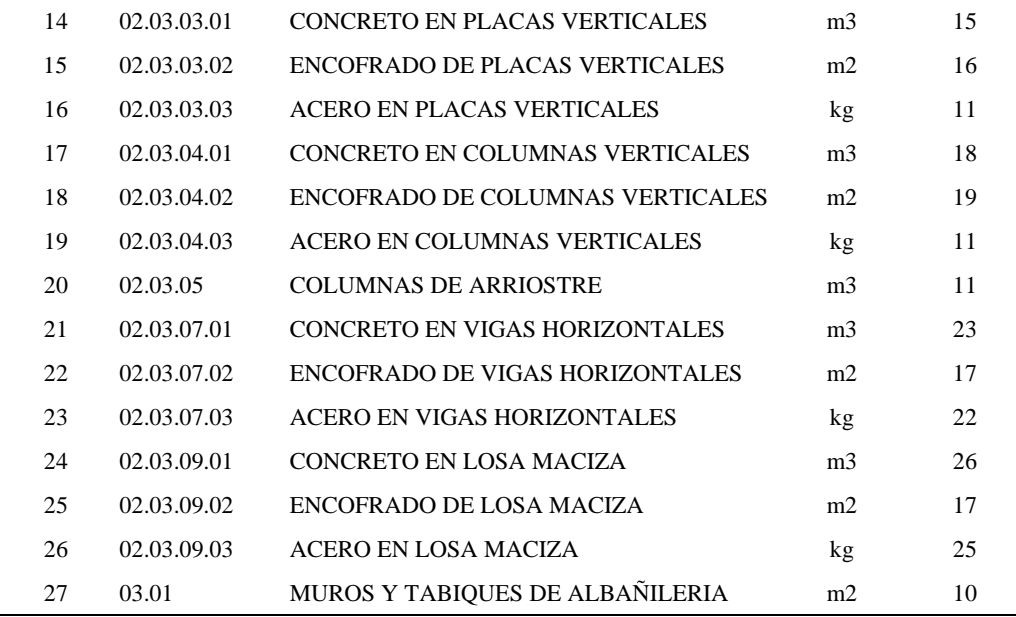

Nota: En la tabla 73 se describe las partidas de estudio con su respectivo ítem del presupuesto, unidad de metrado y su relación de dependencia para su ejecución según el número asignado. "Elaborado por el equipo de trabajo".

Obtenida la relación de dependencia entre las partidas de estudio del Expediente Técnico se procedió a estimar la duración de las actividades en periodos laborables que se necesita para la ejecución de cada actividad.

#### **Tabla 74**

Duración estimada para cada partida de estudio

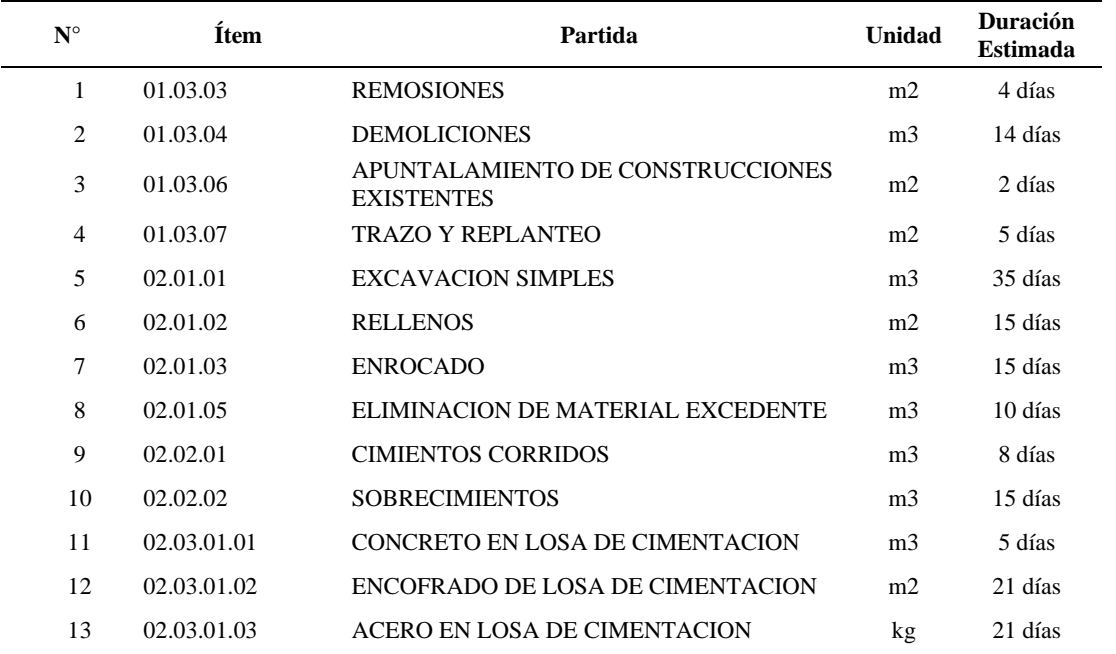

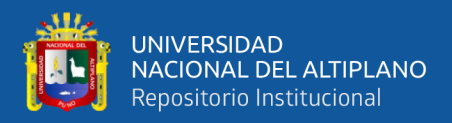

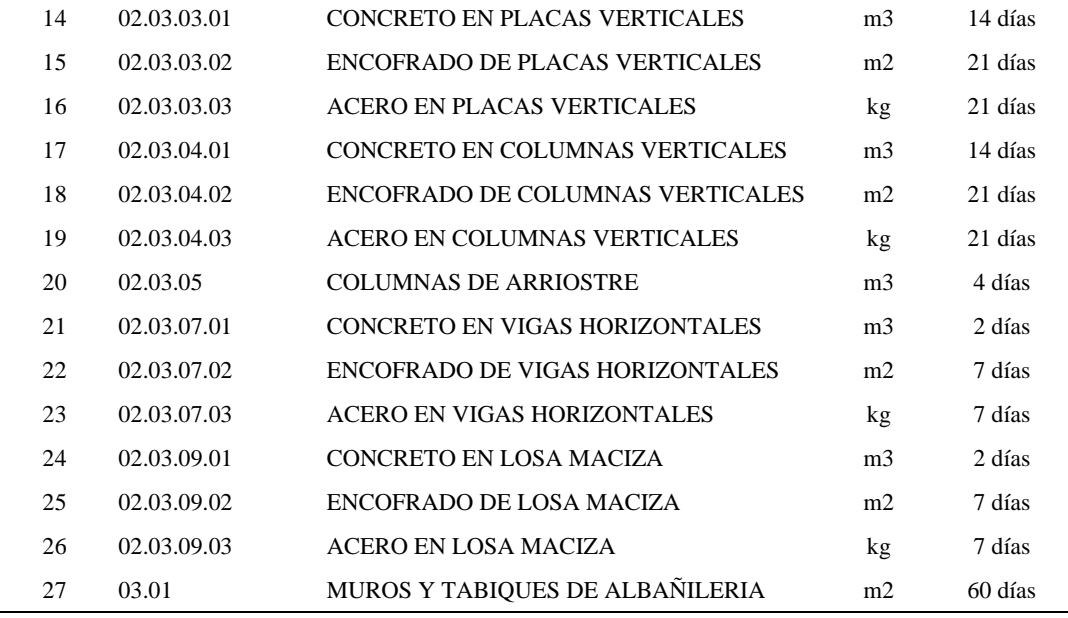

Nota: En la tabla 74 se describe las partidas de estudio con su respectivo ítem del presupuesto, unidad de metrado y la estimación en días calendario para la ejecución de la actividad. "Elaborado por el equipo de trabajo".

Con la duración estimada se determinó las fechas de inicio y fin planificadas para cada actividad teniendo como base la dependencia y disponibilidad de recursos, finalmente se desarrolló el cronograma del Plan Maestro (véase Anexo 2), el cual es el paso final de la primera etapa del Last Planner System.

# **4.2.2.PRESENTACIÓN DE LOS MODELOS 3D**

Como paso intermedio entre la Planificación Maestra y la Planificación Intermedia (Lookahead) se realizó la sectorización del área de la infraestructura para una mejor distribución de frentes de trabajo y ejecutar diferentes partidas. Para una sectorización óptima se realizó 3 propuestas de distribución que contengas la misma carga de trabajo:

#### **PROPUESTA 1**

Debido a la geometría en planta de la edificación se procedió se evalúa dividir los sectores de trabajo entre los ejes secundarios A, B, C, D, E, F, G, H e I. Se sectorizo tomando el criterio de áreas similares y el menor número de sectores los cuales son Sector 1, Sector 2, Sector 3 Y Sector 4 tal como se aprecia en la Figura 97.

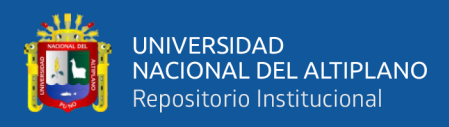

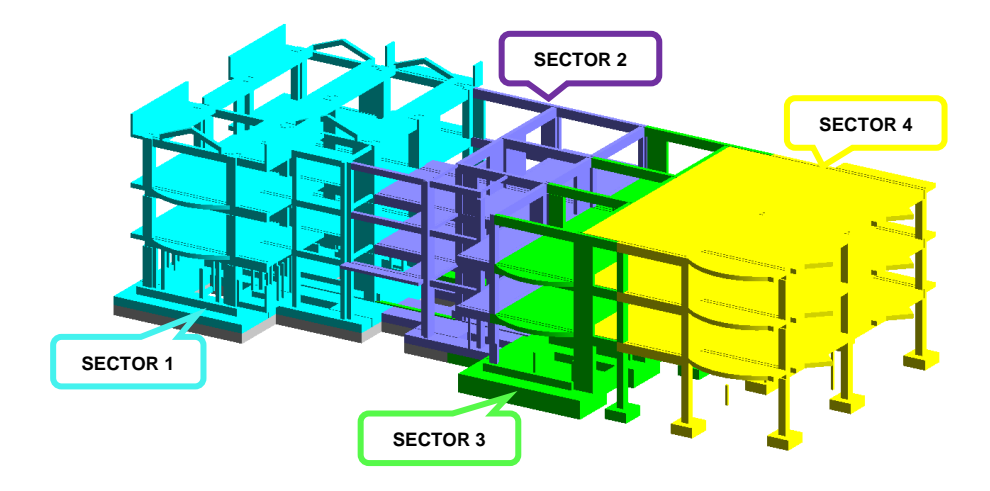

*Propuesta 1 de Sectorización del Modelo 3D*

Nota: En la figura 97 se realiza la presentación visual de la Propuesta 1 para la sectorización de la infraestructura divididos en 4 sectores. "Elaborado por el equipo de trabajo".

#### **PROPUESTA 2**

El criterio principal de esta propuesta fue la cantidad de trabajo a realizar en el primer nivel, ya que ahí se desarrollarán la mayor cantidad de partidas de concreto armando. Es así que se opta por dividir en 6 sectores como se parecía en la Figura 56.

#### **Figura 98**

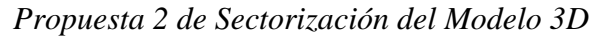

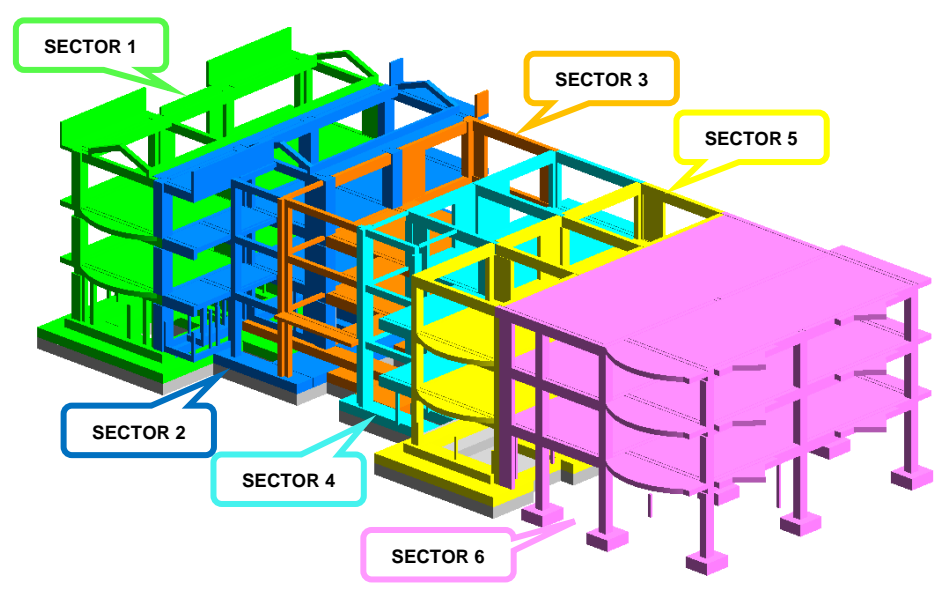

Nota: En la figura 98 se realiza la presentación visual de la Propuesta 2 para la sectorización de la infraestructura divididos en 6 sectores. "Elaborado por el equipo de trabajo".

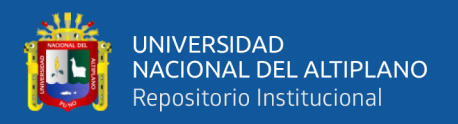

## **PROPUESTA 3**

El criterio de esta propuesta fue la de dar continuidad a los trenes de trabajo que se optaron en la programación maestra y desarrollarlo entre los ejes 1, 2, 3 y 4 de manera que la distribución del trabajo sea de 33% aproximadamente en cada sector. Se generó 3 sectores horizontales como se aprecia en la Figura 99.

#### **Figura 99**

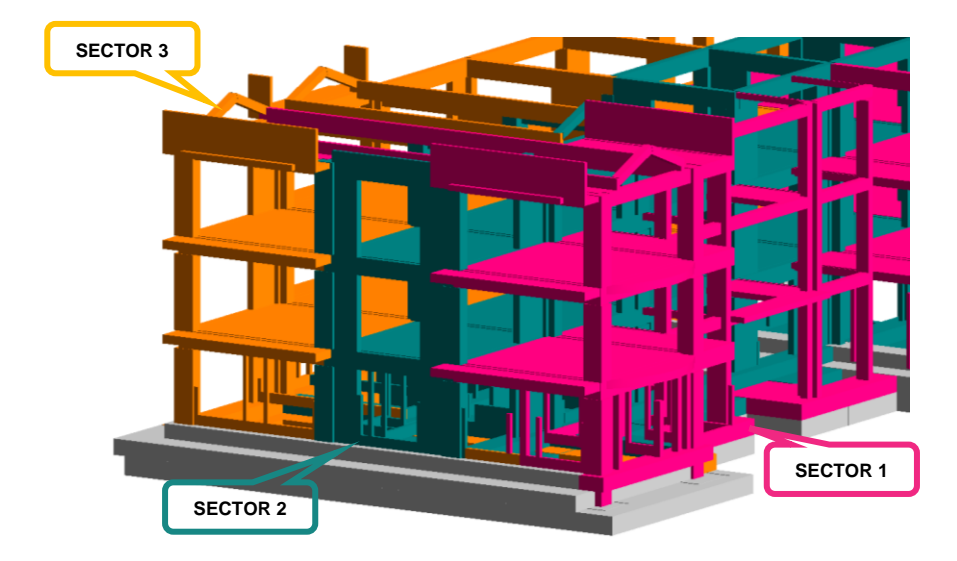

*Propuesta 3 de Sectorización del Modelo 3D*

Nota: En la figura 99 se realiza la presentación visual de la Propuesta 3 para la sectorización de la infraestructura divididos en 3 sectores. "Elaborado por el equipo de trabajo".

Después de la evaluación de las propuestas, se opta por elegir la **Propuesta 2**, debido a que asegura un flujo continuo de trabajo y cantidad de metrado distribuido para facilitar los lotes de transferencia. En cuanto a los niveles 2 y 3 la distribución es similar y no afectaría los trenes de trabajos.

## **4.2.3.PLANIFICACIÓN INTERMEDIA (LOOK AHEAD)**

En esta etapa se hizo un análisis más detallado a mediano y corto plazo, el horizonte de planificación del Look ahead se realizó en base a 4 semanas para un mejor análisis. El Look ahead se compone de actividades que se puedan realizar gracias a la gestión de restricciones.

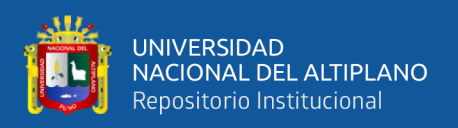

Partiendo de las actividades del Plan Maestro, se distribuyeron aquellas actividades que son favorecidas en recursos materiales y mano de obra para su ejecución. La programación se realizó desde el 30 de setiembre hasta el 21 de diciembre del 2019.

Se realizaron 3 planificaciones intermedias en el cual se analizan las partidas más representativas en estructuras y por consiguiente emplea más recursos materiales y de personal. La ventaja de empezar el primer Lookahead en la semana 14 fue de que el suministro de materiales estaba garantizado, así como la mano de obra calificada y no calificada lo que asegura una confiabilidad mayor en la ejecución real de las actividades.

#### **Figura 100**

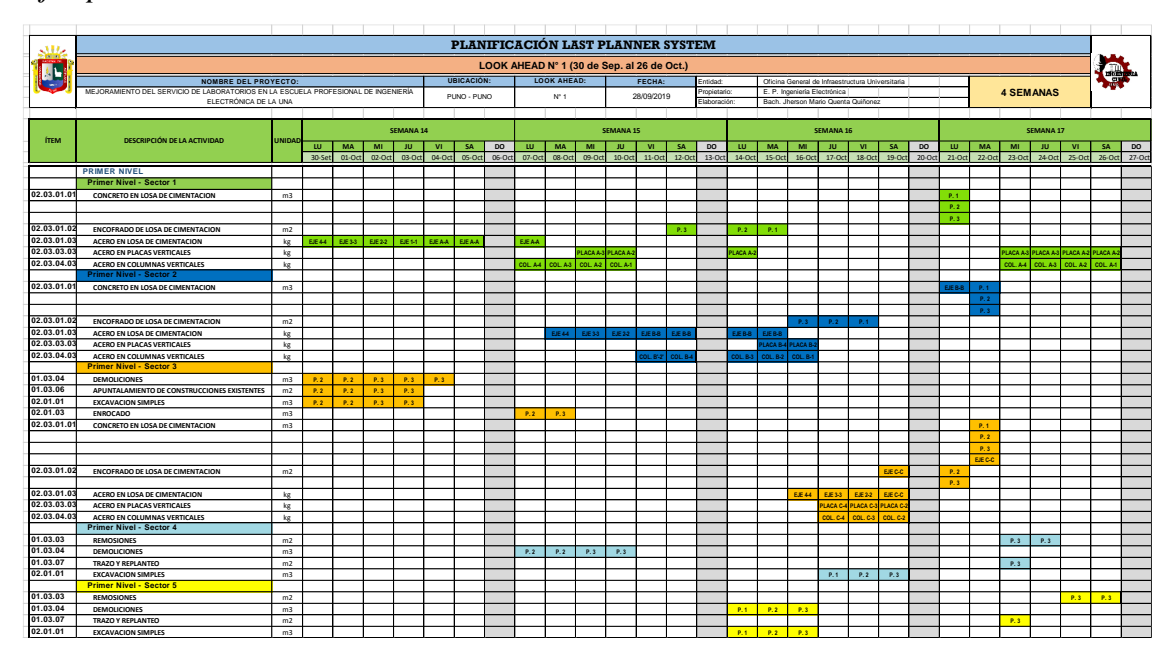

*Ejemplo Look ahead N° 1 de la Semana 14 a la Semana 17*

Nota: En la figura 100 se muestra el formato de Planificación Intermedia (Lookahead) en un cuadro de doble entrada con las partidas de seguimiento y las 4 semanas. Además, se diferencian los sectores por los colores asignados en la Propuesta 2 de la sectorización. "Elaborado por el equipo de trabajo".

Se priorizan actividades que condicionen la ruta crítica, siendo estas actividades de estructuras como losas de cimentación, columnas encamisadas y placas verticales del primer nivel en los sectores 1, 2 y 3. Al igual que en la Planificación Maestra, se realizó la reunión con los ejecutores técnicos, administrativos y jefes de cuadrilla y el último

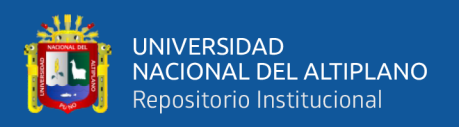

planificador siendo en este caso el maestro de obra. El propósito de la reunión fue la de planificar las actividades que pueden "can" ejecutarse y están contempladas en la Planificación Maestra previendo la disponibilidad de recursos y que estén libre de restricciones. Las partidas del Expediente Técnico de las que se hicieron seguimiento en la planificación intermedia (Lookahead) fueron:

# **Tabla 75**

| Ítem        | Partida                                     | Unidad         |
|-------------|---------------------------------------------|----------------|
| 01.03.03    | <b>REMOSIONES</b>                           | m2             |
| 01.03.04    | <b>DEMOLICIONES</b>                         | m <sub>3</sub> |
| 01.03.06    | APUNTALAMIENTO DE CONSTRUCCIONES EXISTENTES | m2             |
| 01.03.07    | <b>TRAZO Y REPLANTEO</b>                    | m2             |
| 02.01.01    | <b>EXCAVACION SIMPLES</b>                   | m <sub>3</sub> |
| 02.01.02    | <b>RELLENOS</b>                             | m2             |
| 02.01.03    | <b>ENROCADO</b>                             | m <sub>3</sub> |
| 02.01.05    | ELIMINACION DE MATERIAL EXCEDENTE           | m <sub>3</sub> |
| 02.02.01    | <b>CIMIENTOS CORRIDOS</b>                   | m <sub>3</sub> |
| 02.02.02    | <b>SOBRECIMIENTOS</b>                       | m <sub>3</sub> |
| 02.03.01.01 | CONCRETO EN LOSA DE CIMENTACION             | m <sub>3</sub> |
| 02.03.01.02 | ENCOFRADO DE LOSA DE CIMENTACION            | m2             |
| 02.03.01.03 | ACERO EN LOSA DE CIMENTACION                | kg             |
| 02.03.03.01 | <b>CONCRETO EN PLACAS VERTICALES</b>        | m <sub>3</sub> |
| 02.03.03.02 | ENCOFRADO DE PLACAS VERTICALES              | m2             |
| 02.03.03.03 | <b>ACERO EN PLACAS VERTICALES</b>           | kg             |
| 02.03.04.01 | <b>CONCRETO EN COLUMNAS VERTICALES</b>      | m <sub>3</sub> |
| 02.03.04.02 | ENCOFRADO DE COLUMNAS VERTICALES            | m2             |
| 02.03.04.03 | <b>ACERO EN COLUMNAS VERTICALES</b>         | kg             |
| 02.03.05    | <b>COLUMNAS DE ARRIOSTRE</b>                | m <sub>3</sub> |
| 02.03.07.01 | <b>CONCRETO EN VIGAS HORIZONTALES</b>       | m <sub>3</sub> |
| 02.03.07.03 | <b>ACERO EN VIGAS HORIZONTALES</b>          | kg             |
| 02.03.07.02 | ENCOFRADO DE VIGAS HORIZONTALES             | m2             |
| 02.03.07.03 | ACERO EN VIGAS HORIZONTALES                 | kg             |
| 02.03.09.01 | <b>CONCRETO EN LOSA MACIZA</b>              | m <sub>3</sub> |
| 02.03.09.02 | ENCOFRADO DE LOSA MACIZA                    | m2             |
| 02.03.09.03 | ACERO EN LOSA MACIZA                        | kg             |
| 03.01       | MUROS Y TABIQUES DE ALBAÑILERIA             | m2             |

*Partidas de seguimiento para la Planificación Intermedia (Lookahead)*

Nota: En la tabla 75 se aprecia los títulos de partidas que conforman el Lookahead. "Elaborado por el equipo

de trabajo".

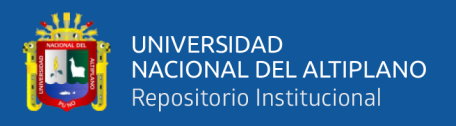

Conocido las partidas de seguimiento se procedió a la distribución semanal con fechas de inicio y fin de la Planificación Intermedia (Lookahead) el cual fue según la siguiente tabla resumen:

#### **Tabla 76**

*Distribución de Planificación Intermedia*

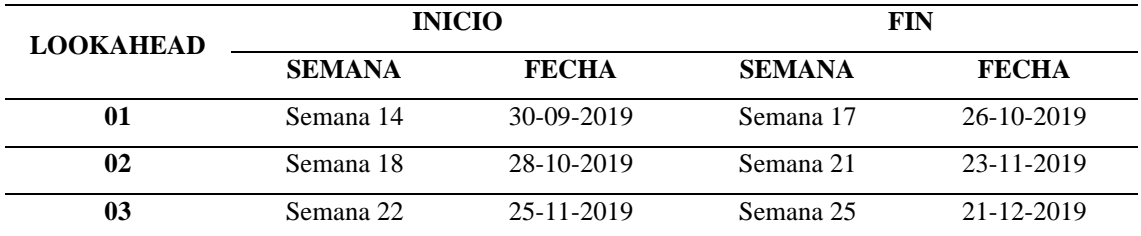

Nota: En la tabla 76 se aprecia las fechas de inicio y fin por semana de cada Lookahead. "Elaborado por el equipo de trabajo".

En este punto la sectorización previa del modelo BIM 3D ayudó a diferenciar visualmente los 6 sectores de la Propuesta 2 seleccionada para la correcta distribución equitativa de la carga de trabajo en cada uno de los sectores. Los Look ahead generados pueden apreciarse en el Anexo 3 de la presente investigación.

## **4.2.4.ANÁLISIS DE RESTRICCIONES**

Luego de conformado el Lookahead se realizó el Análisis de Restricciones por cada semana el cual permitió a los involucrados del proyecto identificar y buscar soluciones anticipadamente a las restricciones posibles que impidan que la actividad sea ejecutada en la fecha programada.

Como análisis de restricciones primero se procedió a la identificación de las mismas considerando las siguientes:

Restricciones de Programación

Se considera una restricción de programación aquellas que por falta de información técnica no pueden programarse la actividad, o en contraposición, una mala asignación de recursos o cambios a último momento.

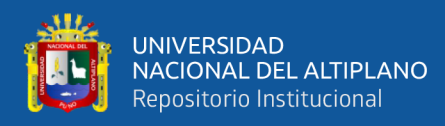

• Restricciones de Trabajo Previo

Son restricciones de trabajo previo cuando la actividad programada depende exclusivamente de la culminación de otra para iniciar y no puede liberarse hasta completar la actividad previa.

• Restricciones de Almacenamiento

Se refiere a la restricción de disponibilidad inmediata para almacenar los materiales necesarios para la ejecución de las actividades.

Restricciones de Mano de obra

Son aquellas restricciones en las que existe déficit o ausencia de mano de obra calificada, también es considerado el bajo rendimiento para las tareas específicas.

• Restricciones de Materiales

Cuando no existen o faltan los materiales en obra para la realización de las actividades programadas, incluye también las demoras en la entrega de dichos bienes.

Restricciones de Equipos

Cuando no se encuentran disponible u operativos los equipos necesarios que intervienen en la ejecución de las actividades.

• Restricciones Administrativas

Son restricciones administrativas cuando no se pueden ejecutar las actividades por falta de permisos, licencias, autorizaciones, etc., incluye también las paralizaciones por falta de presupuesto.

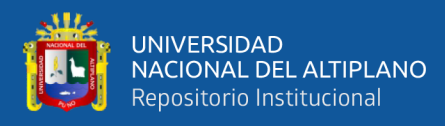

Restricciones Externas

Se consideran restricciones externas aquellas ajenas a la ejecución propia de la obra, tales como eventos climáticos, eventos político-sociales, manifestaciones, visitas gubernamentales, etc.

Restricciones de Espacio

Son restricciones de espacio en aquellas actividades que se requiera necesariamente un espacio libre de trabajo para maniobrar con equipos, maquinaria o traslado de materiales.

En las tablas de Análisis de restricciones se identifica las partidas a ejecutarse durante la semana, el tipo de restricción, descripción de la restricción, el estado de la restricción si esta Levantada o Pendiente, responsable y gestión para el levantamiento de la restricción. En el Anexo 4 se muestra el Análisis de Restricciones de todas las semanas.

## **Figura 101**

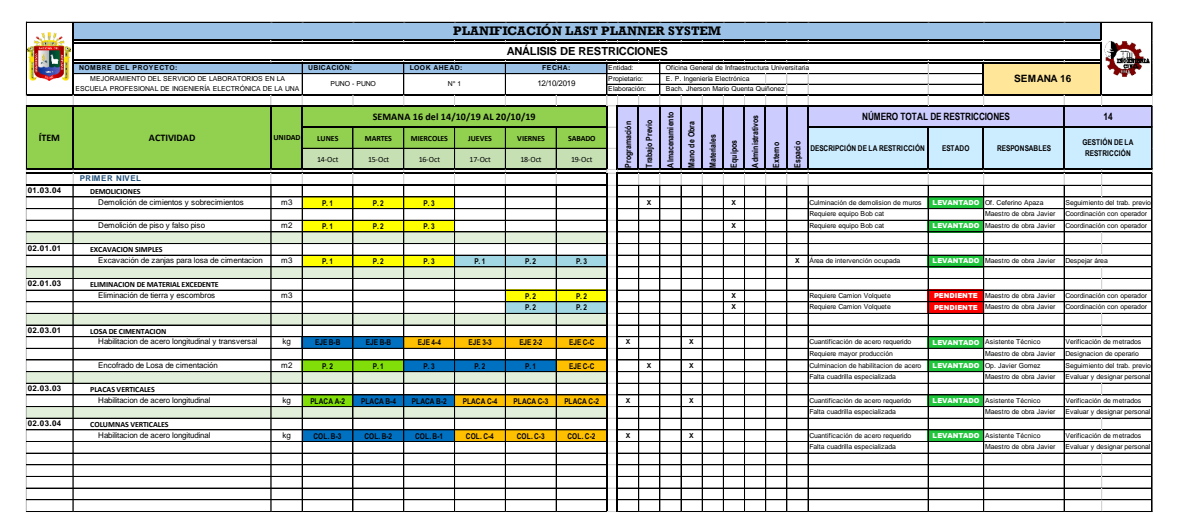

*Ejemplo de Análisis de Restricciones de la semana 16*

Nota: En la figura 101 se muestra el formato de Análisis de Restricciones empleado, en la parte izquierda se muestran las actividades distribuidas en por sectores de la semana a ejecutarse tomada del Lookahead y a la derecha el Análisis de Restricciones en el cual se indica el tipo de restricción, la descripción, estado, responsable y la gestión de la restricción. "Elaborado por el equipo de trabajo".

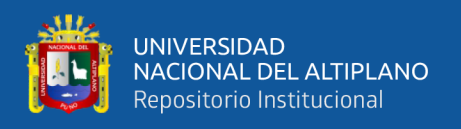

Para las diferentes actividades de estudio se obtuvo 189 restricciones repartidas entre programación, trabajo previo, almacenamiento, mano de obra, materiales, equipos, externo y de espacio como se puede resumir en la siguiente tabla:

## **Tabla 77**

*Resumen de restricciones por cada semana de estudio*

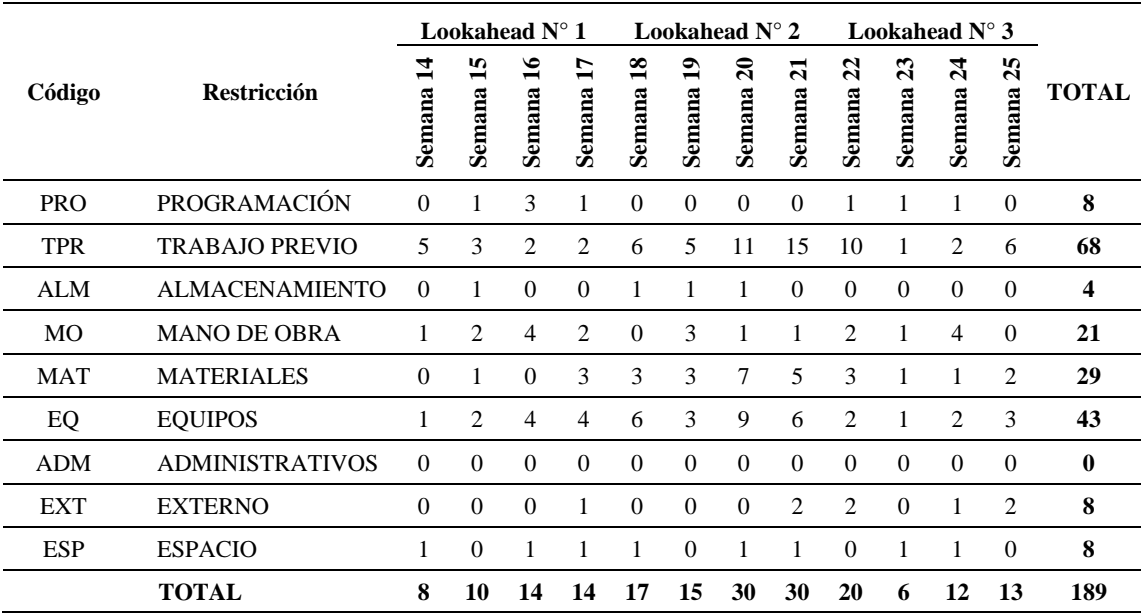

Nota: La tabla 77 muestra la cantidad la cantidad de restricciones detectadas y agrupadas por semana y tipo de restricción. Hubo mayor número de restricciones de Trabajo Previo que el resto y se identificaron mayor cantidad de restricciones durante las semanas 20 a 22 lo cual establece una relación directa que a mayores actividades nuevas mayores restricciones. "Elaborado por el equipo de trabajo".

En el Lookahead N° 1 con horizonte de 4 semanas comprendida entre la semana 14 y la semana 17 se obtuvieron los siguientes resultados:

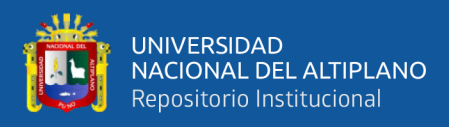

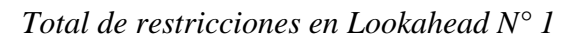

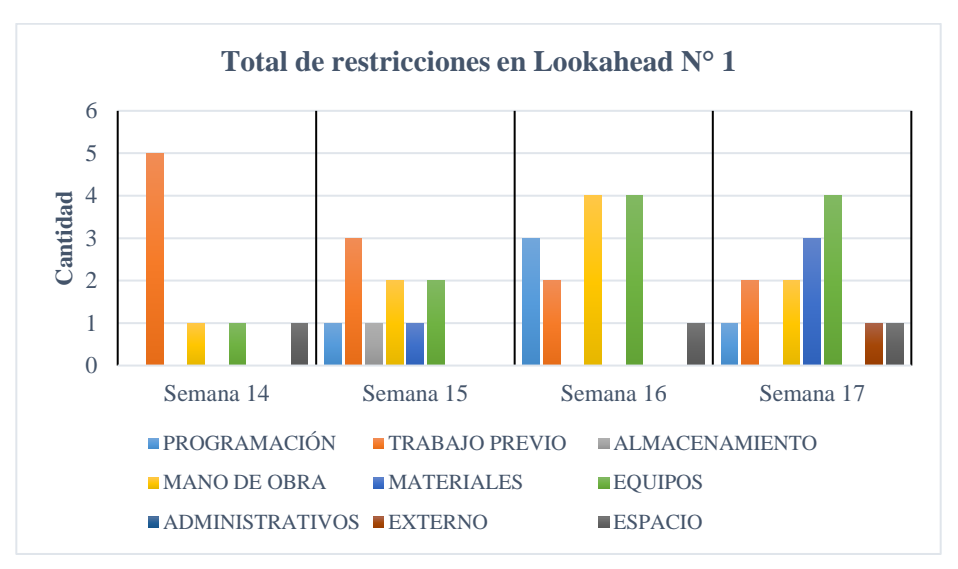

Nota: La figura 102 representa la cantidad de restricciones por tipo de las 4 semanas del Lookahead N° 1. Se nota mayor incidencia de las restricciones de Trabajo Previo y Mano de Obra. "Elaborado por el equipo de trabajo".

En el Lookahead N° 2 con horizonte de 4 semanas comprendida entre la semana 18

y la semana 21 se obtuvieron los siguientes resultados:

## **Figura 103**

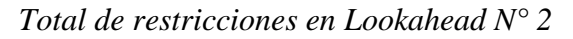

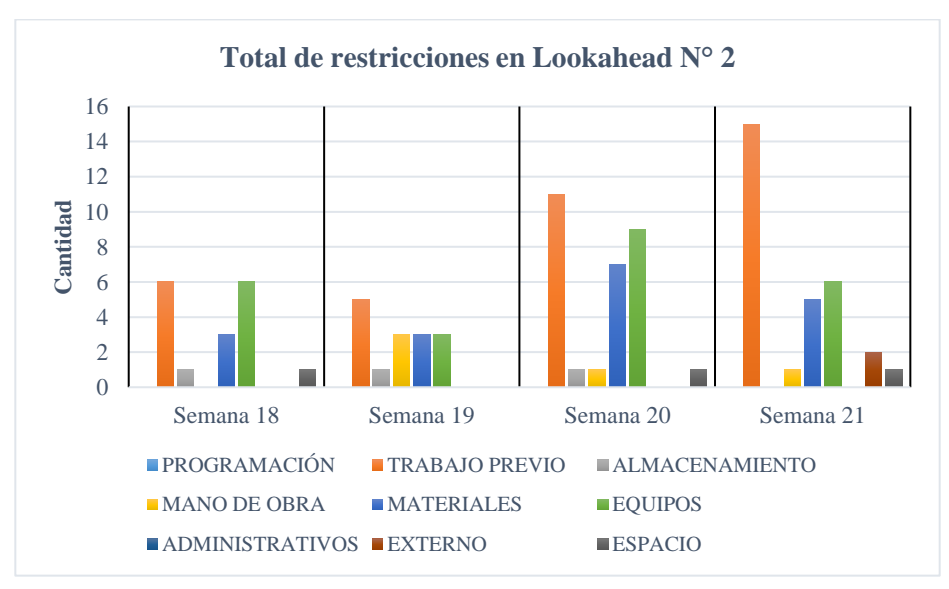

Nota: La figura 103 representa la cantidad de restricciones por tipo de las 4 semanas del Lookahead N° 2. Se nota mayor incidencia de las restricciones de Trabajo Previo, Mano de Obra y Materiales. "Elaborado por el equipo de trabajo".

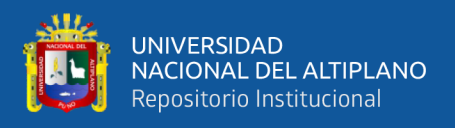

En el Lookahead N° 3 con horizonte de 4 semanas comprendida entre la semana 22

y la semana 25 se obtuvieron los siguientes resultados:

#### **Figura 104**

*Total de restricciones en Lookahead N° 3*

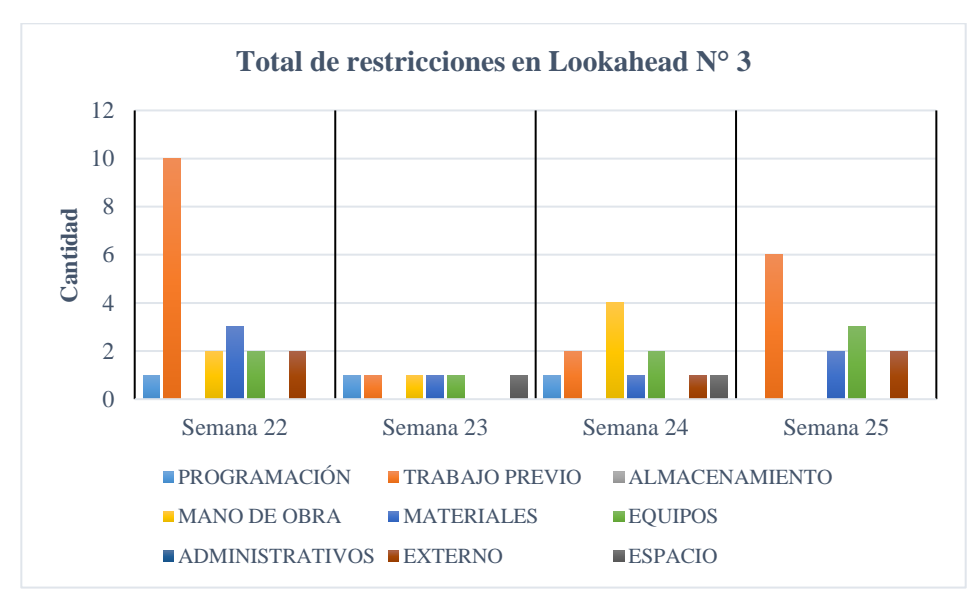

Nota: La figura 104 representa la cantidad de restricciones por tipo de las 4 semanas del Lookahead N° 3. Se nota mayor incidencia de las restricciones de Trabajo Previo, Mano de Obra y Equipos. "Elaborado por el equipo de trabajo".

De los resultados obtenidos en el Análisis de Restricciones en las 3 Planificaciones Intermedias (Lookahead) se puede concluir que el Trabajo Previo es la restricción más frecuente identificada para la ejecución de las partidas de seguimiento, por ejemplo, para la ejecución del vaciado de concreto en columnas, vigas y losas es necesario el encofrado y a su vez debe haberse culminado la habilitación de acero longitudinal y transversal.

En segundo lugar, la restricción más frecuente es Equipos, la razón es que los equipos y maquinaria no están siempre disponibles y deben ser solicitados con anticipación debido a que la obra es realizada bajo la modalidad de Administración Directa y comparte los recursos patrimoniales con otras obras de la UNA.

La distribución por tipo de restricción durante la ejecución de las actividades de estudio en el horizonte de los 3 Lookahead se puede apreciar en la siguiente figura.

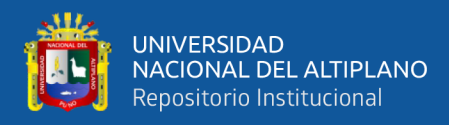

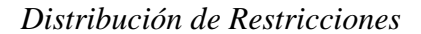

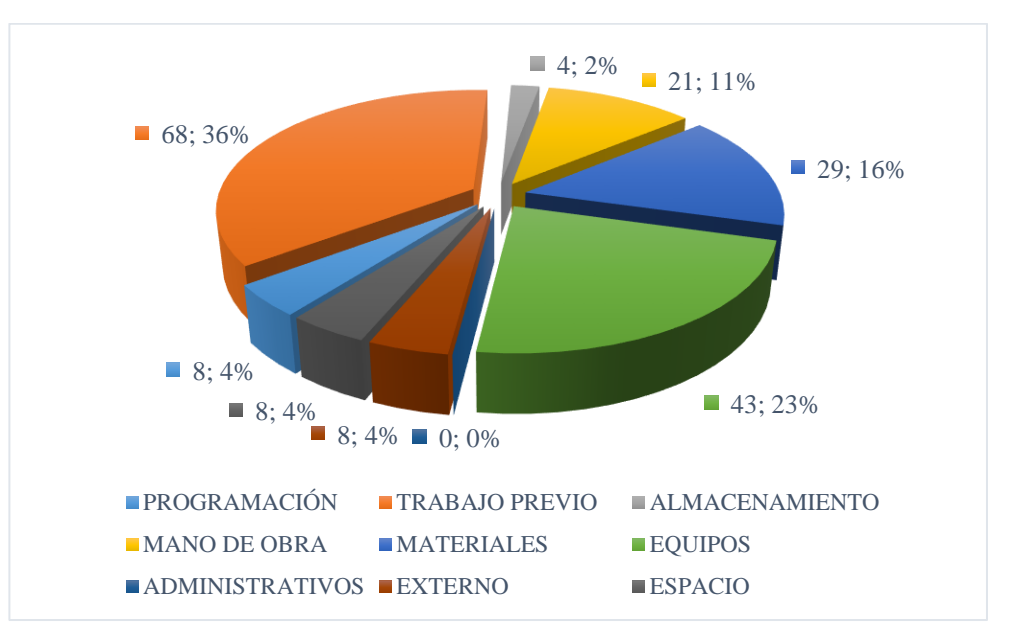

Nota: La figura 105 representa la cantidad total de restricciones distribuida por tipo de restricción y su porcentaje respecto al total. Con mayor influencia se encuentra 68 restricciones de Trabajo Previo que representa un 36%, 43 restricciones de Equipos con 23% y 29 restricciones de Materiales con 16%. "Elaborado por el equipo de trabajo".

#### **4.2.5.PLANIFICACIÓN SEMANAL**

Los planes de trabajo semanal son las planificaciones más detalladas del Last Planner System que se llevaron a cabo en las reuniones semanales. El propósito de estos planes fue la de asignar compromisos y responsabilidades a los jefes de equipo y supervisores encargados de la ejecución directa del trabajo.

La implementación de la Planificación Semanal se realizó a partir de la semana N° 14 (30 de setiembre al 05 de octubre del 2019) de iniciada la obra, puesto que a partir de esa fecha se conformó un equipo obrero estable y se iniciaban las partidas de mayor incidencia del presupuesto.

Las reuniones se llevaron a cabo los días viernes de cada semana, en la que se programaron los trabajos de la siguiente semana acorde al Lookahead, enseguida se

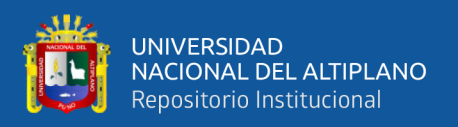

dispuso el Porcentaje de Plan Completado (PPC) de la semana anterior y las Causas de No Cumplimiento (CNC) que llevaron al no cumplimiento total de las actividades programadas.

La estructura de cada reunión semanal fue de:

- Obtención y análisis del PPC de la semana anterior.
- Recopilación de las causas de no cumplimiento de la semana anterior y elaboración de una evolución en el tiempo.
- Propuesta de acciones para evitar que se repita las causas de no cumplimiento.
- Determinación del inventario de trabajo ejecutable de la siguiente semana.

En el plan semanal se programaron actividades del look ahead que hayan sido liberadas y que puedan hacerse realmente sin ninguna restricción. A su vez estas partidas son desagregadas en actividades sectorizadas, es decir que la distribución de trabajo sea lo más óptima para un flujo de trabajo continuo.

En el Anexo 5 se puede apreciar los instrumentos de cada Planificación Semanal con su respectivo análisis de incumplimiento y cálculo de Porcentaje de Plan Completado (PPC) de todas las semanas de estudio.

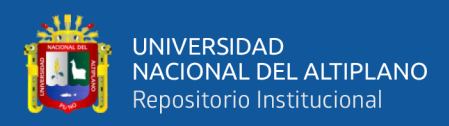

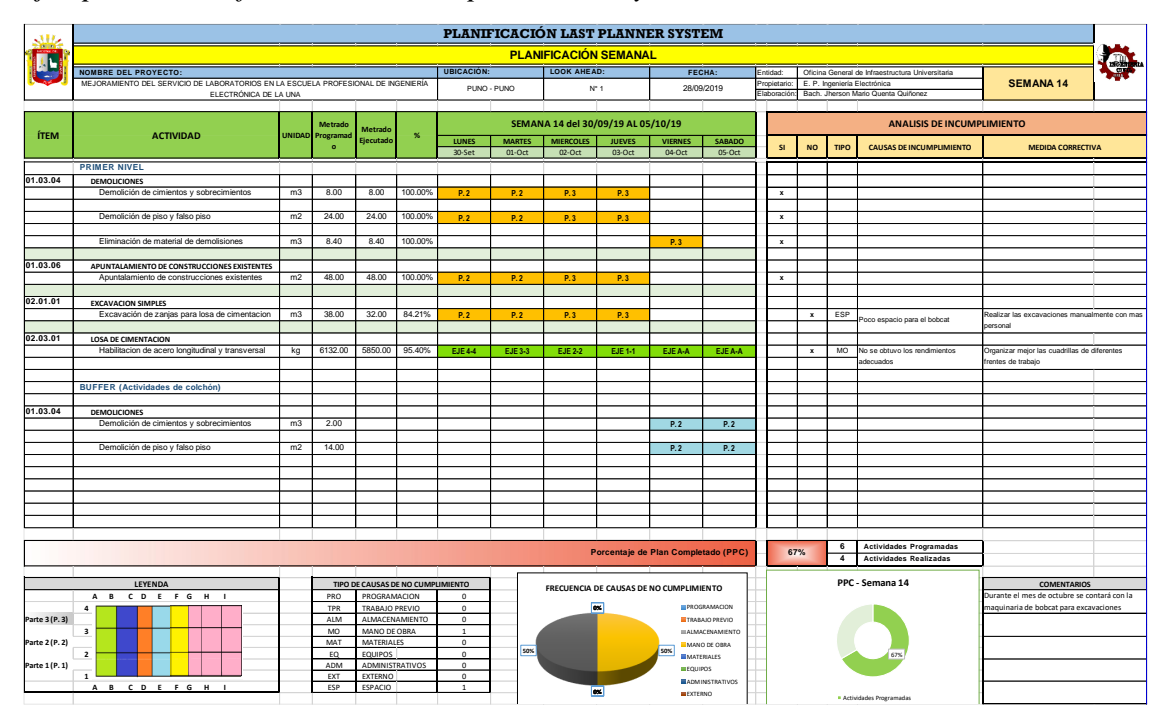

#### *Ejemplo de Planificación Semanal por sectores y actividad*

Nota: La figura 106 representa el formato utilizado para la distribución de la Planificación Semanal en la que se consignan las actividades liberadas del Lookahead a ejecutarse durante la semana, la distribución por sectores para día de la semana y el Análisis de Incumplimiento. A su vez se calculan las frecuencias y el Porcentaje de Plan Completado en la semana. "Elaborado por el equipo de trabajo".

La planificación semanal fue lo suficientemente clara para que se puede llevar a cabo sin ningún problema y controlando que las asignaciones no sean demasiado abultadas para que no se cumplan completamente ni muy poco para que unidades de producción queden libres al completar las actividades fácilmente.

Este nivel de planificación es el más detallado del Last Planner System y por lo cual las actividades deben realizarse sin ningún problema, sin embargo, al ser una metodología nueva es evidente que se requiere de un tiempo de adaptación en el que no se obtengan resultados alentadores. Superado este periodo, los resultados comenzaron a evidenciarse ya que una gran ventaja es la retroalimentación constante durante la aplicación del LPS.

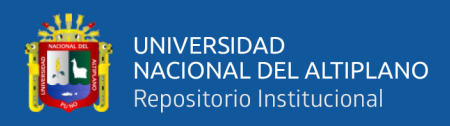

*Exposición de las actividades a ejecutarse durante la semana al personal obrero*

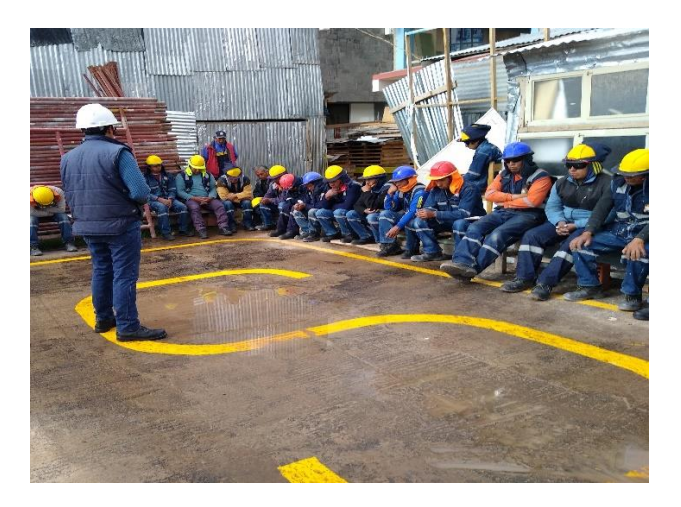

Nota: En la figura 107 se muestra la reunión con los jefes de cuadrilla y personal obrero. "Elaborado por el equipo de trabajo".

## **4.2.6.REVISIÓN DEL PLAN SEMANAL**

La revisión del plan semanal trata de controlar y aprender sobre las actividades que "se hicieron" a través del Análisis de Porcentaje de Plan Completado y Análisis de Plan Completado.

#### **4.2.6.1. Análisis del Porcentaje de Plan Completado (PPC)**

Se realizó el análisis de las actividades que realmente se lograron ejecutar en un 100% sobre el total de las actividades que se programaron durante cada semana.

Como indica Araque (2010) los desempeños pueden clasificarse de acurdo a los siguientes intervalos:

- Desempeño Bueno: Mayor al 80%
- Desempeño Regular: Entre 60% y 80%
- Desempeño Pobre: Menor al 60%

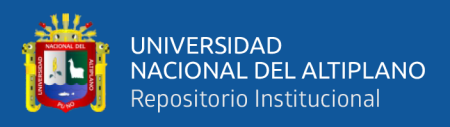

## **Lookahead N° 1 (30-Sep. – 26-Oct.)**

Durante el primer Lookahead de 4 semanas de horizonte se programaron las actividades que se detallan en la Tabla 78.

## **Tabla 78**

*Actividades Programadas del Lookahead N° 1*

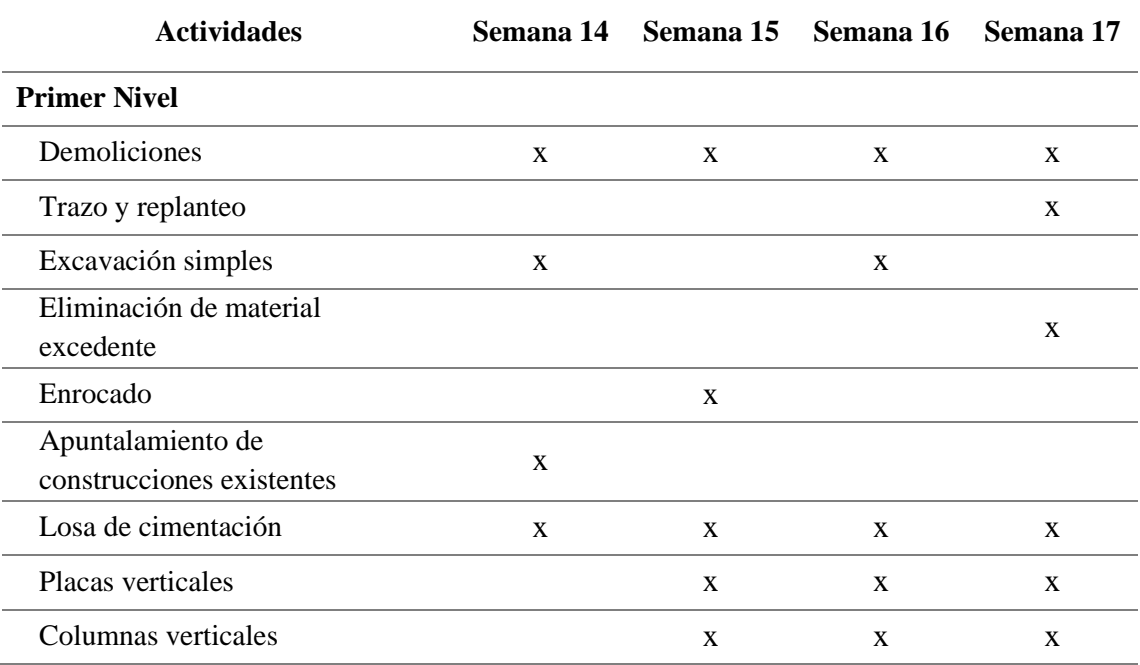

Nota: La tabla 78 muestra las actividades programadas del Lookahead N° 1 desde la semana 14 hasta la semana 17 en las que se priorizaron demoliciones, losa de cimentación, placas y columnas. "Elaborado por el equipo de trabajo".

Dentro de las partidas título se programaron una cantidad de actividades definida durante cada semana. La Tabla 7 muestra los resultados del PPC que se obtuvo por cada semana de la primera planificación intermedia.

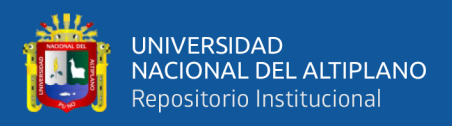

# **Tabla 79**

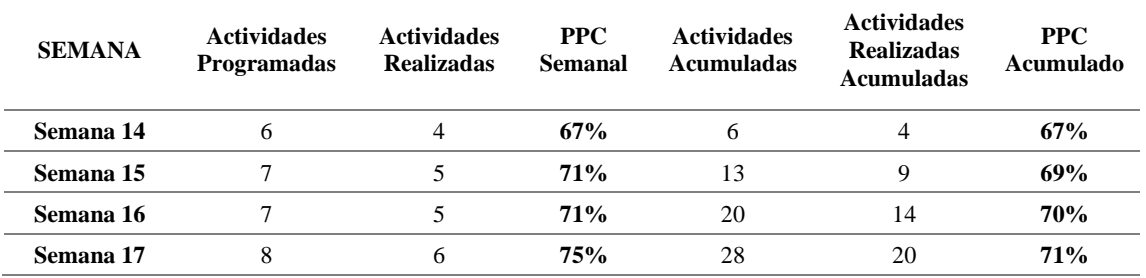

Porcentaje de Plan Completado del Lookahead N°1

Nota: La tabla 79 muestra el Porcentaje de Plan Completado semanal y acumulado, obteniéndose un PPC semanal mínimo de 67% en la semana 14 y máximo de 75% en la semana 17. "Elaborado por el equipo de trabajo".

En la figura 108 se puede apreciar que en la primera semana de aplicación se obtuvo el nivel más bajo de PPC de las 4 semanas, esto se debe a que el personal técnico y obrero no venía realizando los trabajos con una meta establecida y que aún realizaban los trabajos bajo el enfoque "push" es decir las actividades más próximas determinaban la realización y/o culminación de las demás actividades.

## **Figura 108**

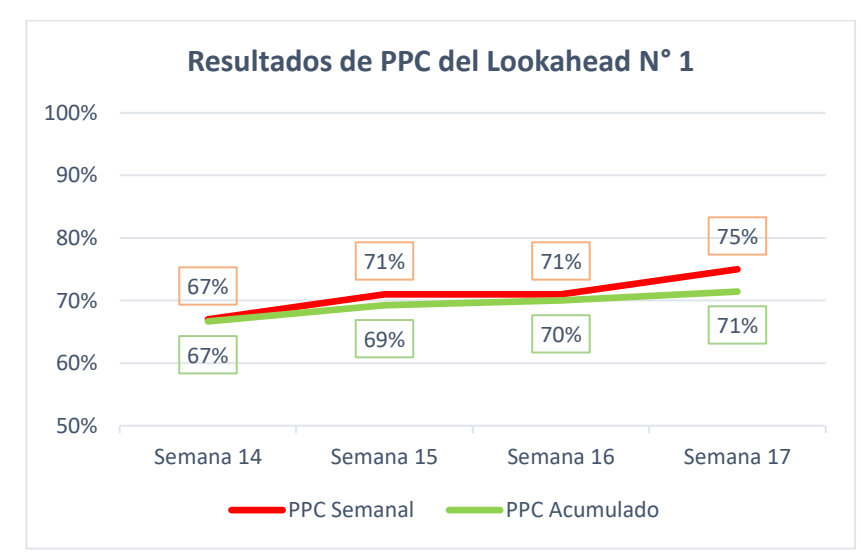

*Resultados de PPC del Lookahead N° 1*

Nota: En la figura 108 se muestra el nivel de Porcentaje de Plan Completado semanal y acumulado por cada semana del Lookahead N° 1. La curva es ascendente producto de la mejora continua. "Elaborado por el equipo de trabajo".

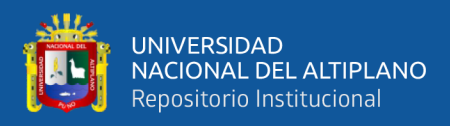

# **Lookahead N° 2 (28-Oct. – 23-Nov.)**

Durante el segundo Lookahead de 4 semanas de horizonte se programaron las actividades que se detallan en la Tabla 80.

#### **Tabla 80**

*Actividades Programadas del Lookahead N° 2*

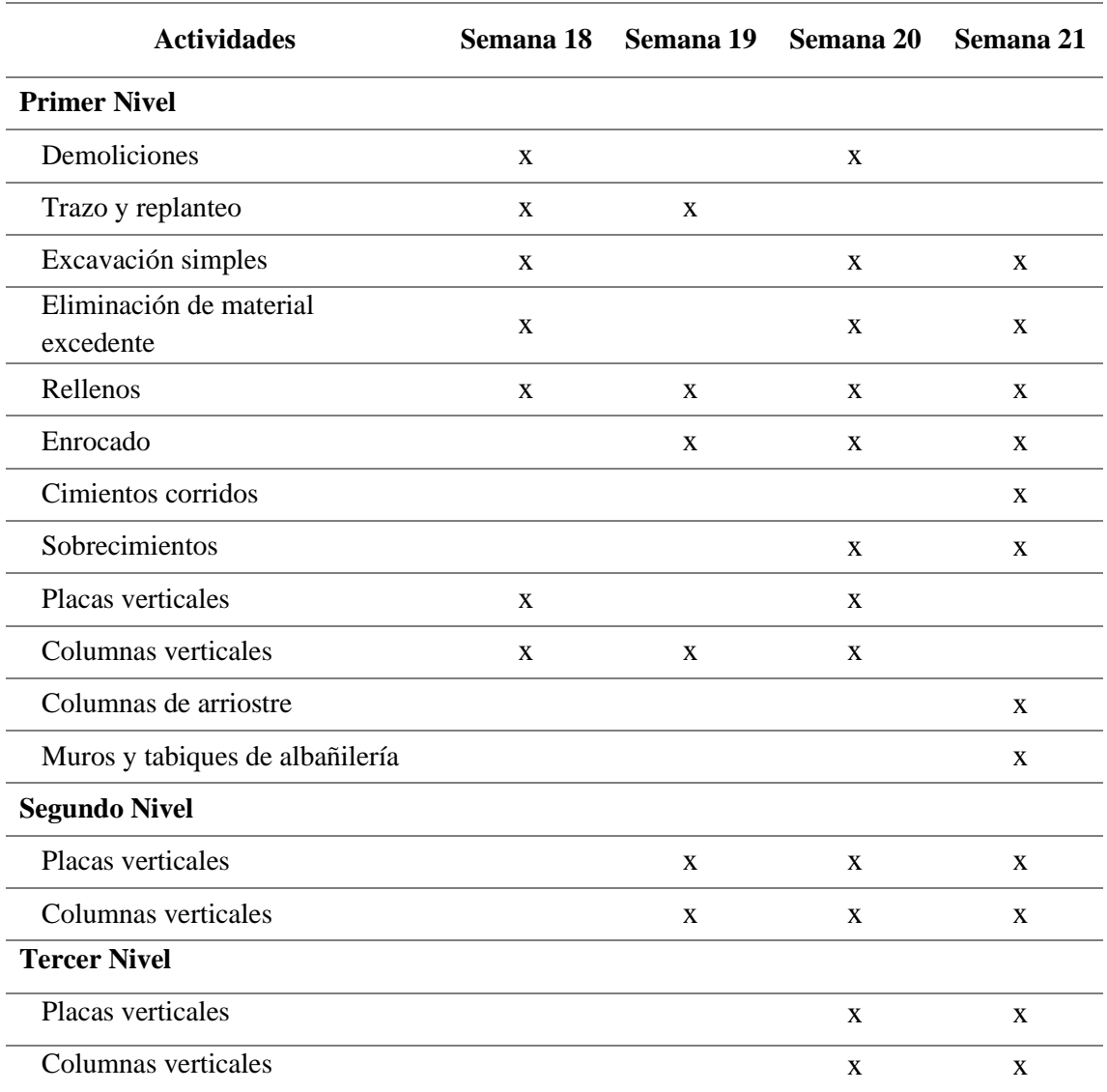

Nota: La tabla 80 muestra las actividades programadas del Lookahead N° 2 desde la semana 18 hasta la semana 21 en las que se priorizaron demoliciones, enrocado, placas y columnas. "Elaborado por el equipo de trabajo".

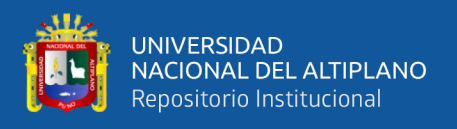

En la Tabla 81 se puede apreciar los resultados de PPC obtenidos en el segundo intervalo de planificación, cabe indicar que en la semana 21 se pudo programar la mayor cantidad de actividades ejecutables.

#### **Tabla 81**

*Porcentaje de Plan Completado del Lookahead N° 2*

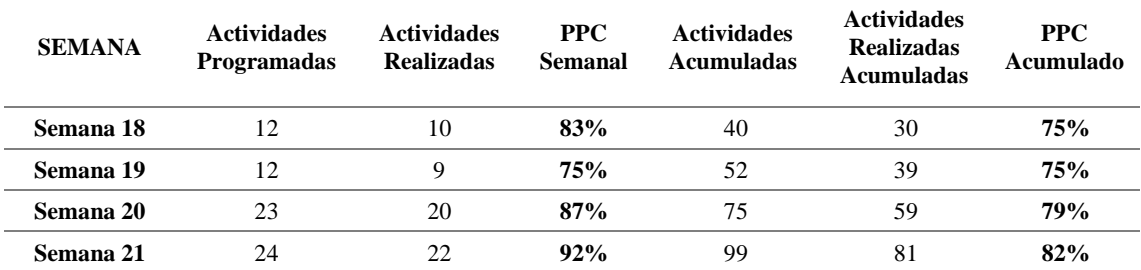

Nota: La tabla 81 muestra el Porcentaje de Plan Completado semanal y acumulado, obteniéndose un PPC semanal mínimo de 75% en la semana 19 y máximo de 92% en la semana 21 debido a que se liberaron la mayor cantidad de restricciones en dicha semana y se presentaron pocas causas de incumplimiento. "Elaborado por el equipo de trabajo".

En la semana 19 se evidencia una baja de PPC respecto al progreso natural, debido a que se ejecutan trabajos de vaciado de concreto en elementos verticales y además se retorna a los trabajos luego de un feriado largo que influyo en los rendimientos. En la semana 21 se pudo alcanzar un pico de 92% de PPC debido a que se pudo liberar la mayor cantidad de restricciones y completar la mayor cantidad posible de actividades como se observa en la Figura 62.

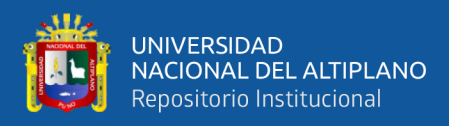

*Resultados de PPC del Lookahead N° 2*

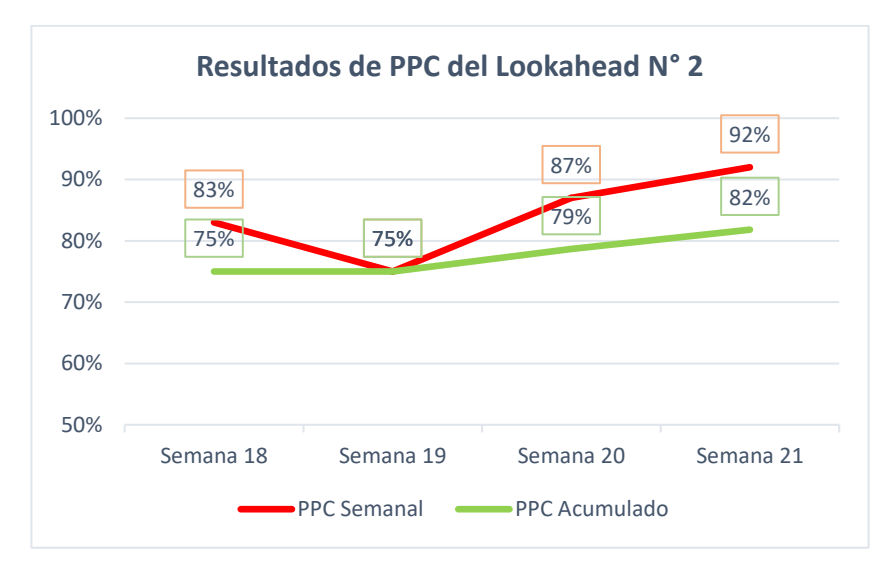

Nota: En la figura 109 se muestra el nivel de Porcentaje de Plan Completado semanal y acumulado por cada semana del Lookahead N° 2. La curva decae en la semana 19 debido a los bajos rendimientos del personal obrero, sin embargo, logra recuperarse el ritmo en las siguientes semanas. "Elaborado por el equipo de trabajo".

#### **Lookahead N° 3 (25-Nov. – 21-Dic.)**

Durante el tercer Lookahead de 4 semanas de horizonte se programaron las actividades que se detallan en la Tabla 82.

## **Tabla 82**

*Actividades Programadas del Lookahead N° 3*

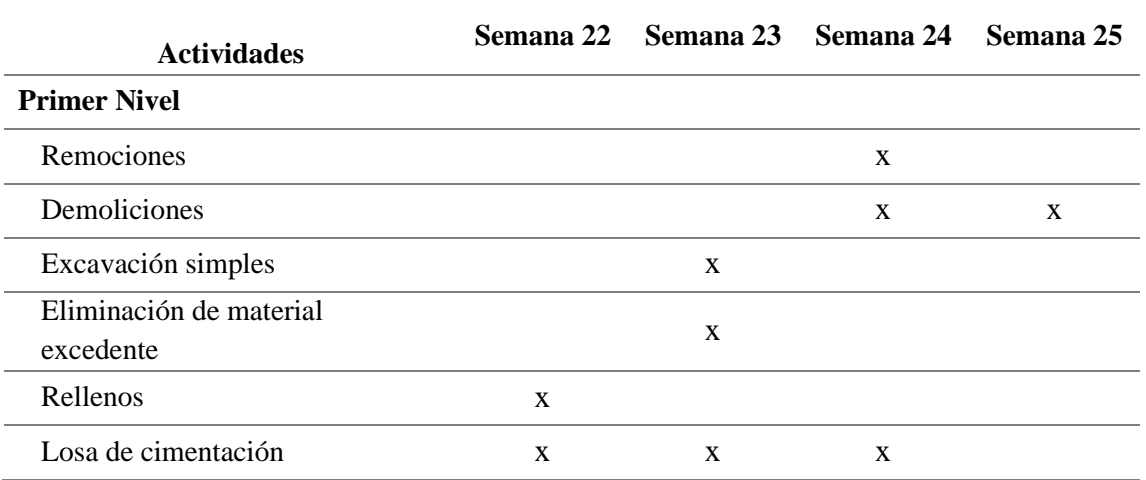

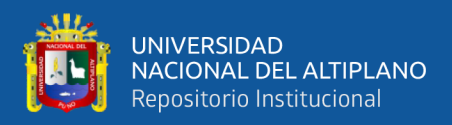

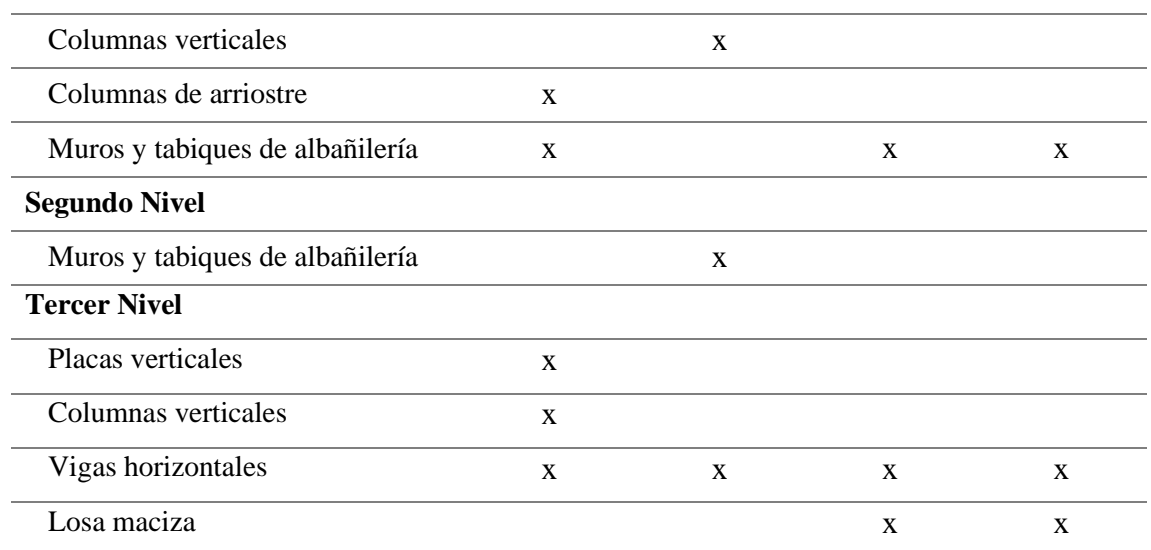

Nota: La tabla 82 muestra las actividades programadas del Lookahead N° 3 desde la semana 22 hasta la semana 25 en las que se priorizaron losa de cimentación, muros de albañilería, vigas y losas. "Elaborado por el equipo de trabajo".

En la Tabla 83 se observa los resultados de PPC obtenidos del Lookahead N° 3, en el cual se mantiene un PPC constante por encima de 80% lo que indica una planificación semanal buena.

#### **Tabla 83**

#### *Porcentaje de Plan Completado del Lookahead N° 3*

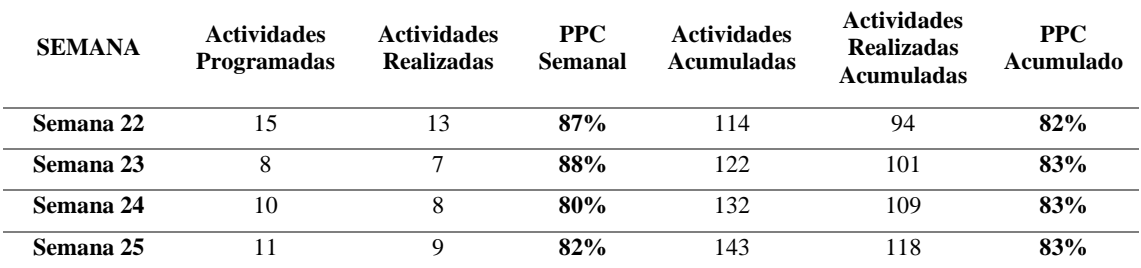

Nota: La tabla 83 muestra el Porcentaje de Plan Completado semanal y acumulado, obteniéndose un PPC semanal mínimo de 80% en la semana 24 y máximo de 88% en la semana 23. "Elaborado por el equipo de trabajo".

Durante el último Lookahead se pudo observar una disminución de PPC en las últimas semanas como se observa en la figura 110 debido a que hubo restricciones al ingreso de la universidad debido a las protestas estudiantiles.

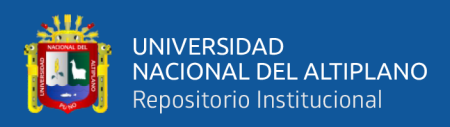

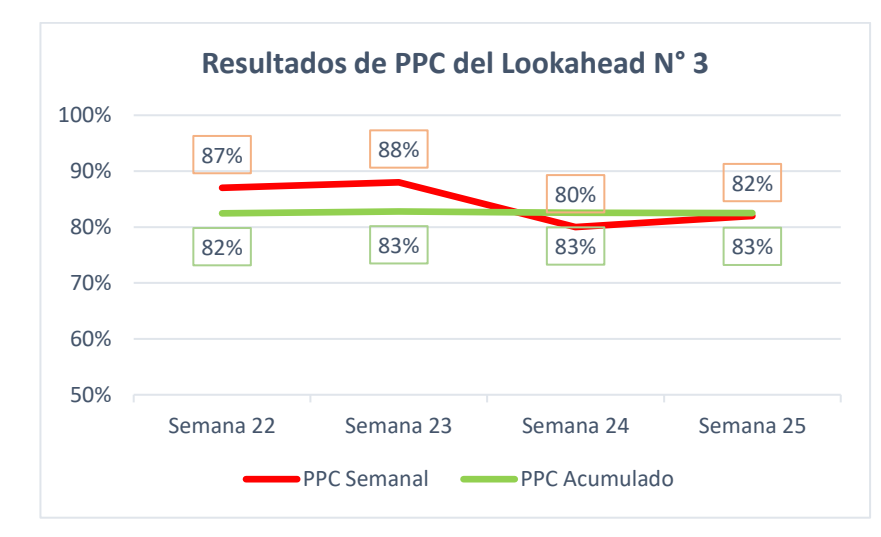

*Resultados de PPC del Lookahead N° 3*

Nota: En la figura 110 se muestra el nivel de Porcentaje de Plan Completado semanal y acumulado por cada semana del Lookahead N° 3. La curva decae en la semana 24 debido al acceso restringido a la universidad debido a protestas estudiantiles, sin embargo, el desempeño se mantiene por encima del 80%. "Elaborado por el equipo de trabajo".

Como se observa en la Figura 111 durante las primeras 4 semanas de aplicación el porcentaje de plan completado es por debajo de 80%, el cual según Araque (2010) el desempeño es Regular. A partir de la semana 18 la liberación de restricciones hizo que las actividades programadas se cumplan en mayor cantidad logrando un pico de 92% de PPC en la semana 21 considerado Bueno.
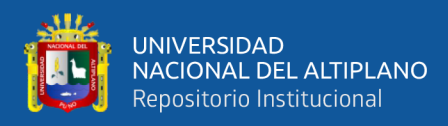

# **Figura 111**

#### *Resultados Totales de PPC*

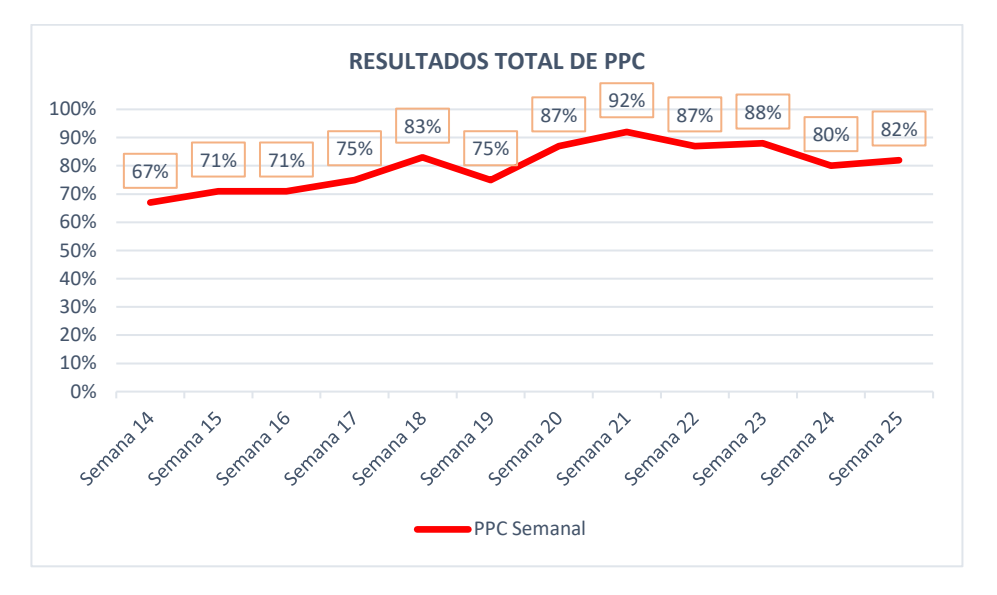

Nota: En la figura 111 se muestra el resumen de Porcentaje de Plan Completado semanal por cada semana de estudio. Se tuvo un mínimo de 67% y máximo de 92%. "Elaborado por el equipo de trabajo".

# **Figura 112**

*Resultados de PPC Acumulado*

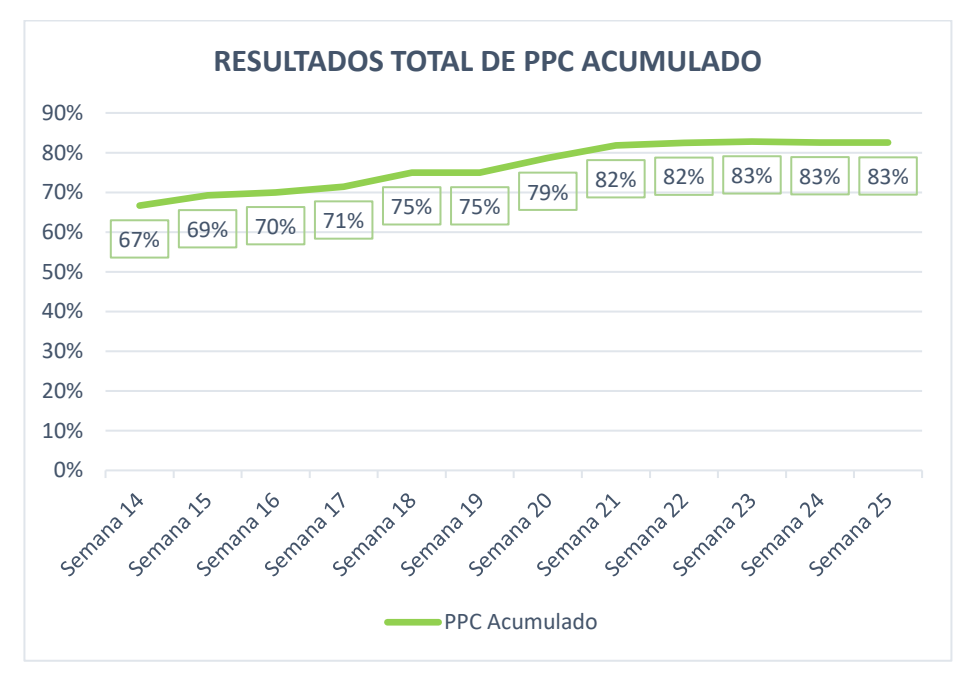

Nota: En la figura 112 se muestra el resumen de Porcentaje de Plan Completado semanal acumulado en cada semana de estudio. Al inicio se tuvo 67% de PPC, sin embargo, con la retroalimentación y mejora continua se logró mantener un 83% de PPC acumulado hasta la semana 25. "Elaborado por el equipo de trabajo".

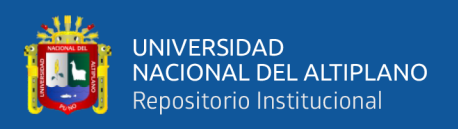

La Figura 112 nos muestra un avance progresivo de la cantidad de actividades realizadas respecto a las planificadas, dando como resultado así una curva de aprendizaje positiva. Para valores de PPC mayores a 80% se considera buena, obteniéndose este desempeño en las últimas 5 semanas de estudio.

### **4.2.6.2. Análisis de Frecuencia de Causas de No Cumplimiento (CNC)**

En la planificación intermedia se identificó y clasifico las restricciones que puedan detener las realizaciones de las tareas. Y como parte de la retroalimentación se realizó un análisis de frecuencias de las Causas de No Cumplimiento para en un corto plazo implementar una gestión técnica y administrativa para reducir o eliminar dichas restricciones.

### **Figura 113**

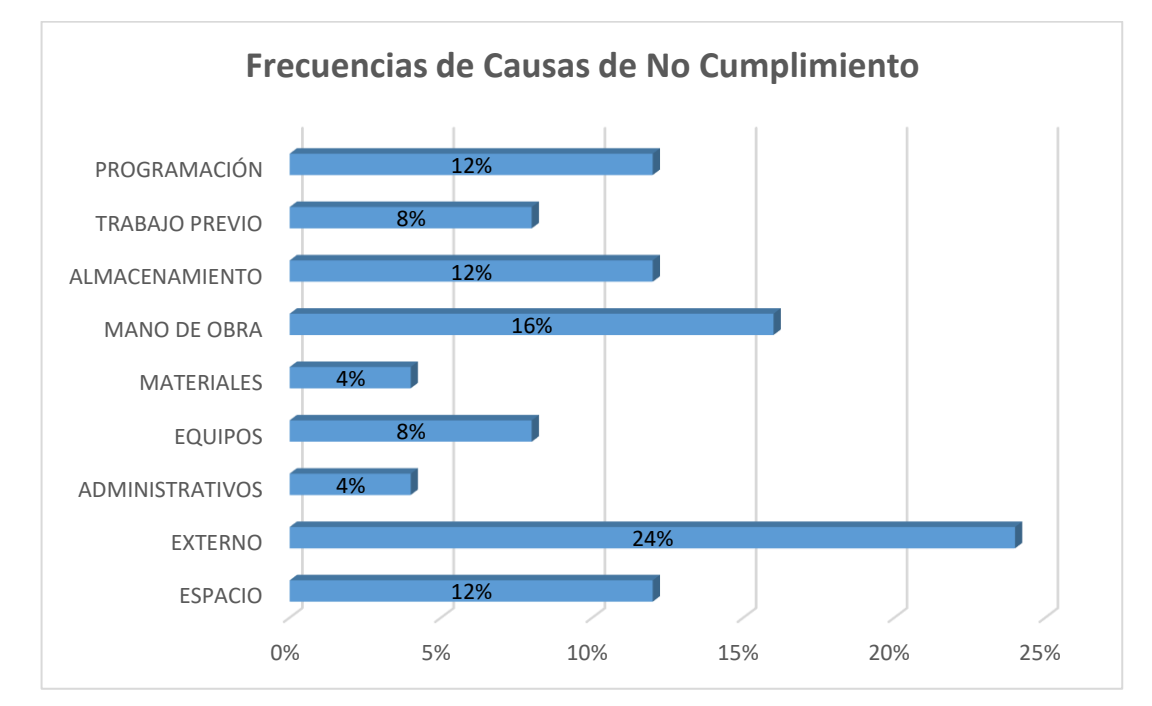

*Frecuencias de Causas de No Cumplimiento*

Nota: La figura 113 representa la distribución de las Causas de No Cumplimiento identificadas en cada semana de estudio siendo la más frecuente lo Externo con un 24% del total de CNC debido a las protestas estudiantiles que restringieron el acceso a la universidad y en segundo lugar la Mano de Obra con un 16% debido a rendimientos regulares a bajos. "Elaborado por el equipo de trabajo".

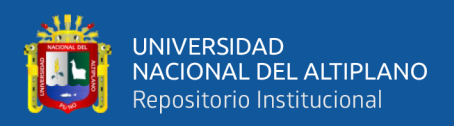

#### **4.3. MARCO NORMATIVO Y LEGAL**

La implementación de la metodología BIM en las obras públicas se han venido realizando de manera independiente desde hace unos años, sin embargo, debido a los excelentes resultados que demuestran la eficiencia de su aplicación el gobierno peruano recientemente viene incorporando normativas para su aplicación formal en las obras públicas, tal como se detalla a continuación:

#### **Decreto Legislativo N° 1444**

### *"Decreto que modifica la Ley N° 30225 Ley de Contrataciones del Estado"*

La implementación de la metodología BIM a la obra pública caso de estudio "Mejoramiento del servicio de laboratorios en la escuela profesional de Ingeniería Electrónica de la Universidad Nacional del Altiplano" está respaldada en el Artículo 3 de este Decreto Legislativo en el que incorporan diversas disposiciones a la Ley N° 30225 Ley de Contrataciones del Estado, en cuya Decimotercera disposición anuncia el Decreto Supremo para establecer los criterios para la incorporación progresiva de herramientas obligatorias de modelamiento digital de información para la ejecución de obras públicas.

#### **Decreto Supremo N° 289-2019-EF**

# *"Aprueban disposiciones para la incorporación progresiva de BIM en la inversión pública"*

- La aplicación de BIM en el trabajo de investigación se realizó en conformidad al Artículo 3 Principios para la adopción y uso de BIM, lográndose: Eficiencia que genera ahorros en el uso de los fondos públicos en términos de reducción de sobrecostos y atrasos en la ejecución de la infraestructura pública.
- En concordancia con el Articulo 4 Criterios y articulación para la incorporación de BIM, la incorporación de BIM en la obra caso de estudio se realizó de manera Progresiva desde la semana 14 acorde a las partidas de mayor incidencia durante la ejecución, así también para las Condiciones de la Organización se tomó en

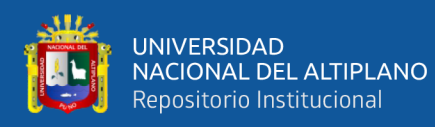

cuenta los recursos técnicos y humanos para la gestión de la información generada.

- En la misma línea, la implementación de la metodología BIM en este trabajo de investigación cumplió el mismo propósito del acápite 5.1 el cual indica que el Plan BIM Perú tiene como propósito reducir los sobrecostos y atrasos en la ejecución de la infraestructura pública.
- Finalmente, acerca del Articulo 6 Financiamiento, los gastos para la adopción y uso de BIM no fueron financiados con cargo al presupuesto institucional de la Universidad Nacional del Altiplano debido a que se desarrolló en un proyecto ya en marcha y más aún porque no se aprueba todavía la implementación de BIM en las Directivas de la entidad.

#### **Decreto Legislativo N° 1486**

# *"Decreto Legislativo que establece disposiciones para mejorar y optimizar la ejecución de las inversiones públicas"*

La aplicación de BIM en la obra caso de estudio está amparada bajo el Articulo 5 Utilización de Metodologías Building Information Modeling (BIM) u otras en las inversiones públicas, en el que establece que las entidades públicas del gobierno nacional pueden aprobar la aplicación de metodologías Building Information Modeling (BIM) u otras en las inversiones públicas que se encuentren en el ámbito de su responsabilidad funcional.

Por otra parte, la implementación de la herramienta de planificación Last Planner System aún no cuenta con marco normativo y legal, pese a los buenos resultados de su aplicación, debido a que al ser una herramienta derivada de la filosofía Lean Construction primero debe organizarse e impulsar iniciativas de implementación del Lean Construction a nivel nacional, lo cual hasta la fecha todavía no se hace efectiva.

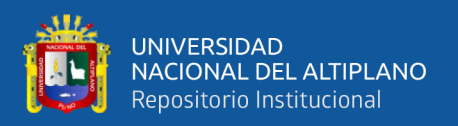

### **4.4. DISCUSIÓN**

La metodología BIM se implementó en una etapa temprana de la ejecución del proyecto con la participación de los todos los involucrados lo que facilitó la visualización de las metas físicas y se obtuvo como resultado un modelo paramétrico más confiable sin interferencias ni incompatibilidades de gran impacto y con un presupuesto más preciso. Este resultado guarda relación con lo concluido por Mateu (2015), el cual afirma que los modelos BIM detectan en una fase temprana las interferencias y ayudan de forma gráfica en la secuencia constructiva, Mojica & Valencia (2012), donde afirma que la correcta utilización de las herramientas BIM sirve como apoyo visual para la integración de proyectos, gestionar cambios y modificaciones en diseños, Almonacid et al. (2015), donde afirma que la implementación de la metodología BIM permite corregir a tiempo las deficiencias y optimizar costos y tiempos durante la etapa de ejecución, Ulloa & Salinas (2013), donde afirma que el modelo único deberá ser beneficiado por todos los involucrados del proyecto. Así como Alcántara (2013) afirma que un modelo BIM-3D permite cometer errores virtualmente en el modelo 3D y no en campo ahorrando costos por procesos mal diseñados.

Con respecto a la evaluación del modelo paramétrico generado, este ayudó a la detección de 7 interferencias lo que no se logra hacer eficazmente con la documentación CAD y como resultado de la cuantificación de materiales en la producción de las actividades de estudio de las especialidades de Arquitectura y Estructuras se obtuvo un ahorro total de S/. 47,357.44 en Costo lo que representa un 2.06% del costo directo y 57 días calendario en Tiempo lo que representa un 15.83% del tiempo de ejecución total de la obra. Estos resultados guardan relación con Goyzueta & Puma (2016) quienes afirman que la aplicación de la metodología BIM mejora el sistema de coordinación del proyecto y se obtiene un ahorro en tiempo y costo, Ramos (2019), donde afirma que la metodología

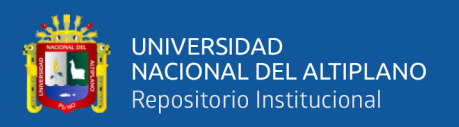

BIM contribuye de manera positiva en los costos y tiempos de la ejecución de obra, Madariaga & Ccapa (2019) quienes detectaron 9 y 18 interferencias en ambos proyectos y que determino una variación en el presupuesto de las partidas.

Como herramienta tecnológica, ayudo a entender mejor la planificación basada en el Last Planner System que requiere de identificar cada elemento y una secuenciación constructiva posible de realizar lo que ratifica lo concluido por Huatuco (2017) quien afirma que los modelos BIM para Last Planner System facilita la evaluación de la programación tentativa de tareas.

En cuanto a la optimización de la planificación mediante Last Planner System, esta influyo de manera positiva en la programación debido a que se redujo la incertidumbre de las partidas mediante modelos BIM, planificación Lookahead por 4 semanas y liberación de restricciones. Estos resultados coinciden con Becker (2017) quien afirma que la sinergia BIM y LPS tiene sus mayores beneficios en la etapa de Lookahead plannig mediante la proyección de trabajo sobre las cuatro semanas en el futuro.

Los niveles de productividad obtenidos fueron de 83% de PPC acumulado lo cual es considerado bueno con relación a la investigaciones de Madariaga & Ccapa (2019) quien obtuvo 58%, Esteba & Vilca (2017) con 73.05% y Aguirre (2013) quien alcanza un 85% de PPC acumulado.

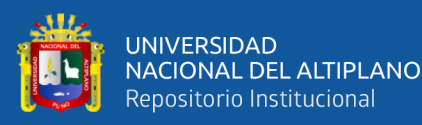

# **V. CONCLUSIONES**

- ➢ La aplicación de modelos BIM optimizó la información en la etapa de ejecución de la obra "Mejoramiento del servicio de laboratorios en la escuela profesional de Ingeniería Electrónica de la Universidad Nacional del Altiplano" identificando 7 interferencias y así corregir estos errores en una etapa temprana de construcción sin que se incurrieran en trabajos rehecho o mayores esfuerzos, así también la cuantificación de materiales fue más precisa. La planificación con Last Planner System logró optimizar la programación de tareas en los niveles de Planificación Maestra, Planificación Intermedia (Lookahead) y Planificación semanal obteniéndose una mejora de 67% de PPC al comienzo a 83% al término de la investigación.
- ➢ El modelo paramétrico BIM influyo positivamente en la optimización de información ayudando a identificar 7 interferencias que se resolvieron a tiempo en la etapa de construcción para evitar la duplicidad de esfuerzos. Por otra parte, se obtuvo un metrado más exacto con respecto al expediente técnico lo que se traduce en S/. 22,702.08 y 46 días de ahorro en Arquitectura y S/. 24,655.36 y 11 días en Estructuras obteniéndose un ahorro total de S/. 47,357.44 en Costo lo que representa un 2.06% del costo directo y 57 días calendario en Tiempo lo que representa un 15.83% del tiempo de ejecución total de la obra.
- ➢ La aplicación del Last Planner fue positiva ya que se realizó un análisis más detallado de las actividades que debieron ejecutarse mediante los tres niveles de planificación y el Análisis de Restricciones que permitió liberar más actividades conforme se identificaban las Causas de No Cumplimiento lográndose un Porcentaje Plan Cumplido (PPC) de 83% acumulado en la programación de las

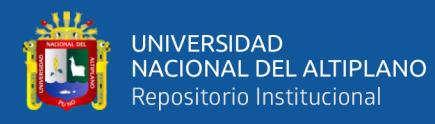

actividades con mayor incidencia logrando así un desempeño Bueno por encima del 80% en las últimas 5 semanas.

➢ Las principales ventajas de los modelos BIM son ofrecer una interfaz colaborativa en la que se puede extraer información en tiempo real, la confiabilidad de metrados es mucho más eficiente debido a que cada cambio o interferencia encontrada la generación de metrados es automática, también integra toda la información en un solo archivo transportable, los modelos BIM proporcionan una ayuda visual y permite tomar decisiones con más detalle. Las desventajas es que al ser una herramienta tecnológica reciente necesita de una capacitación sobre el uso de herramientas y además consume un tiempo significativo el proceso de modelamiento mientras más altos son los niveles de desarrollo (LOD), así también al ser una metodología nueva en el sector público existe una resistencia natural al cambio en la forma de trabajo.

En cuanto al LPS la principal ventaja es que permitió identificar y solucionar las restricciones de cada partida, llevando así un análisis detallado actividad por actividad y tener una mejor comprensión de las tareas del proyecto, por otra parte, es una herramienta de fácil aplicación para cualquier tipo de proyecto independiente de su magnitud. Una desventaja es que al ser una forma de trabajo conjunta en la que se involucra al personal técnico y obrero, no se logra implementar al 100% como en sistema de producción industrial ya que es dependiente de los compromisos y responsabilidades de cada uno de los involucrados.

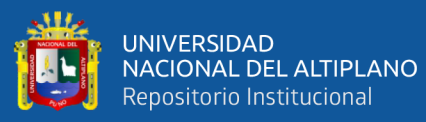

# **VI. RECOMENDACIONES**

- ➢ Se recomienda que, en la elaboración de Expedientes Técnicos de obras de remodelación y ampliación, los proyectistas deberán de solicitar toda la información posible de los planos de replanteo de la construcción existente con la finalidad de diseñar elementos estructurales reales y sin interferencias.
- ➢ En la actualidad el gobierno peruano ya viene implementado gradualmente políticas de impulsión de la metodología BIM, por lo que el sector público y privado tiene que empezar a adaptarse a esta nueva forma de trabajo que trae múltiples beneficios partiendo por las altas gerencias y oficinas jerárquicas.
- ➢ Se recomienda difundir la aplicación de modelos BIM y Last Planner System en obras del sector público para construir obras de mayor calidad con un uso eficiente de recursos y los plazos establecidos. Además, es importante que los profesionales involucrados empiecen a capacitarse y tengan pleno conocimiento del manejo y aprovechamiento de estas herramientas.
- ➢ Se recomienda a la Escuela Profesional de Ingeniería Civil fomentar la enseñanza de temas relacionados al BIM y Last Planner System, puesto que son estas metodologías las que condicionarán en mediano y largo plazo la competencia en el sector construcción y que además en la actualidad son escasos los profesionales que cuentan con los conocimientos y capacitación apropiada.

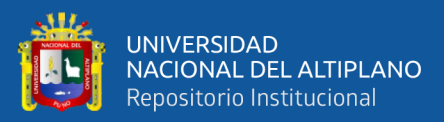

### **VII. REFERENCIAS**

- Aguirre, C. R. (2013). *Implementación del Sistema del Último Planificador para la optimización de la programación en la construcción de viviendas masivas en el proyecto Nueva Fuerabambas - Apurímac*. (Trabajo de grado).Universidad de San Martín de Porres, Lima, Perú.
- Alcántara, P. V. (2013). *Metodología para minimizar las deficiencias de diseño basada en la Construcción Virtual usando tecnologías BIM*. (Trabajo de grado). Universidad Nacional del Ingeniería, Lima, Perú.
- Almonacid, K. L., Navarro, J. K., & Rodas, I. (2015). *Propuesta de metodología para la implementación de la tecnología BIM en la empresa constructora e inmobiliaria "IJ Proyecta"*. (Tesis de maestría). Universidad Peruana de Ciencias Aplicadas, Lima, Perú.
- Araque, G. A. (2010). *Planeación e Implementación de la filosofía Lean Construction en base al estudio de pérdidas y aplicación del sistema Last Planner en un proyecto constructivo de la empresa MARVAL S.A.* (Vol. 9). (Trabajo de grado). Universidad Pontificia Bolivariana, Bogotá, Colombia.
- Becker, E. S. (2017). *Sinergia entre BIM Y Last Planner System Para La Eficiente Integración Contratista-Subcontratista en la etapa de equipamiento de sótanos en un proyecto de edificación*. (Trabajo de grado). Pontificia Universidad Católica del Perú, Lima, Perú.
- Bimetica. (2019). Auditoría Técnica y Legal de Archivos BIM. Recuperado 23 de noviembre de 2019, de http://fabricantes.bimetica.com/auditoria-tecnica-y-legal-dearchivos-bim/
- Botero, L., & Alvarez, M. (2005). Last planner, un avance en la planificación y control de proyectos de construcción: Estudio del caso de la ciudad de Medellín. *Ingeniería y desarrollo: revista de la División de Ingeniería de la Universidad del Norte*, (17), 148-159.
- Chávez, J. R., & De la Cruz, C. A. (2014). *Aplicación de la filosofía Lean Construction en una obra de edificación (Caso : Condominio Casa Club Recrea – El Agustino)*. (Trabajo de grado).Universidad de San Martín de Porres, Lima, Perú.
- Congreso de La República. Decreto Legislativo Nº 1444 que Modifica la Ley Nº 30225, Ley de Contrataciones del Estado. , Pub. L. No. D. L. Nº 1444, Diario oficial El Peruano 9 (2018).
- Esteba, E. R., & Vilca, R. (2017). *Aplicación del Lean Construction y algoritmos de flujo de redes en la evaluación del costo y duración de proyectos de edificación*. (Trabajo de grado). Universidad Nacional del Altiplano, Puno, Perú.
- Eyzaguirre, R. R. (2015). *Potenciando La Capacidad De Análisis Y Comunicación De Los Proyectos De Construcción, Mediante Herramientas Virtuales Bim 4D Durante La Etapa De Planificación* ((Trabajo de grado). Pontificia Universidad Católica del Perú, Lima, Perú). https://doi.org/10.19083/tesis/624662
- Goyzueta, G. J., & Puma, H. (2016). *Implementación De La Metodología BIM Y El Sistema Last Planner 4D Para La Mejora De Gestion De La Obra "Residencial Montesol-Dolores"*.
- Hernandez, R., Fernandez, C., & Baptista, M. del P. (2014). *Metodología de la Investigación* (McGRAW-JILL/INTERMAERICANA, Ed.). México D. F.
- Huatuco, R. G. (2017). *Mejorando la visualización y la comunicación en el last planner system a través del uso de modelos BIM*. (Trabajo de grado). Pontificia Universidad Católica del Perú, Lima, Perú.
- Ibarra, L. I. (2011). *Lean Construction*. (Trabajo de grado). Universidad Nacional Autónoma de México, D.F., México.
- ITeC. (2018). Qué es el BIM. Recuperado 21 de noviembre de 2019, de https://itec.es/servicios/bim/
- Lean Construction Institute. (2012). Glossary | Lean Construction Institute | Design & Delivery Techniques. Recuperado 22 de noviembre de 2019, de https://www.leanconstruction.org/learning/education/glossary/#l
- Madariaga, J. R., & Ccapa, D. P. (2019). *Evaluación de la ejecución de proyectos de edificación de concreto armado en torno al BIM y Lean Construction*. (Trabajo de grado). Universidad Nacional del Altiplano, Puno, Perú.
- Mateu, D. (2015). *Building Information Modeling 4D aplicado a una planificación con Last Planner System*. (Trabajo de grado). Universidad Politécnica de Valencia, Valencia, España.
- Meana, V., Bello, A., & García, R. (2019). Análisis de la implantación de la metodología BIM en los grados de ingeniería industrial en España bajo la perspectiva de las competencias. *Revista ingeniería de construcción*, *34*(2), 169-180. https://doi.org/10.4067/s0718-50732019000200169

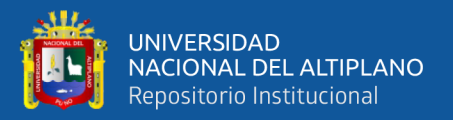

- Ministerio de Economía y Finanzas. (2019a). Estrategia BIM-Perú. Recuperado 1 de diciembre de 2019, de https://www.mef.gob.pe/es/estrategia-bim-peru
- Ministerio de Economía y Finanzas. (2019b). Plan BIM PERÚ. Recuperado 27 de noviembre de 2019, de https://www.mef.gob.pe/es/estrategia-bim-peru/plan-bimperu
- Ministro de Economía y Finanzas. Decreto Supremo N° 289-2019-EF. , Diario Oficial "El Peruano" § (2019).
- Mojica, A., & Valencia, D. F. (2012). *Implementación de las Metodologías BIM como herramienta para la planificación y control del proceso constructivo de una edificación en Bogotá*. (Travajo de grado). Pontificia Universidad Javeriana, Bogotá, Colombia.
- Monfort, C. (2015). *Impacto del BIM en la gestión del proyecto y la obra de arquitectura*. (Trabajo de grado). Universidad Politécnica de Valencia, Valencia, España.
- Müller, J. (1988). SMED aplicado a matrices de conformado en frío en una autopartista. *Universidad Nacional de Córdoba*, 13-74.
- National Institute of Building Sciences. (2010). New Terms and Definitions for BIMS-US V3. Recuperado 10 de noviembre de 2019, de https://www.nibs.org/news/news.asp?id=107128&hhSearchTerms=%22BIM+and+ definition%22
- Orihuela, P., Canchaya, L., & Rodriguez, E. (2015). Gestión Visual del Sistema Last Planner mediante El Modelado BIM. *Simpósio Brasileiro de Gestão e Economia da Construção*, 545-553.

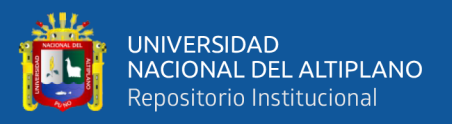

- Pons, J. F. (2014). Introducción a Lean Construction. En Fundación Laboral de la Construcción Navarra (Ed.), *Fundación Laboral de la Construcción* (1ra ed.). Madrid, España.
- Ramos, J. F. (2019). *Eficiencia de la Metodología BIM a través de la simulación 4D, 5D en el control de tiempos y costos para la obra Mejoramiento del Servicio de Seguridad Ciudadana en el Distrito de Puno, 2017 - 2018*. (Trabajo de grado). Universidad Nacional del Altiplano, Puno, Perú.
- Rodríguez, A. D., Cárdenas, L. F., & Alarcón, E. P. (2011). La gestión de la obra desde la perspectiva del último planificador. *Revista de Obras Publicas*, *158*(3518), 35-44.
- Ruiz, P. L. (2015). *Propuesta de técnicas y herramientas para optimizar la gestión visual y de las comunicaciones durante la etapa de diseño de un proyecto de construcción*. (Trabajo de grado). Pontificia Universidad Católica del Perú, Lima, Perú.
- Sacks, R., Koskela, L., Dave, B. A., & Owen, R. (2010). The interaction of lean and building information modeling in construction. *Journal of Construction Engineering and Management*, *136*(9), 968-980. https://doi.org/10.1061/(ASCE)CO.1943- 7862.0000203
- Sonda. (2016). ¿Qué es BIM? | Building Information Modeling | Autodesk. Recuperado 21 de noviembre de 2019, de https://www.sonda-mcolatam.com/bim-mas/
- SUMA. (2017). 10 Beneficios del BIM en proyectos Multifamiliares Peruanos. Recuperado 26 de noviembre de 2019, de http://www.suma.pe/2017/07/18/10 beneficios-bim/

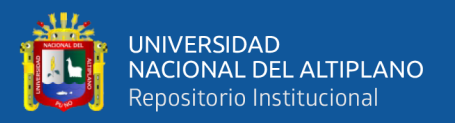

- Ulloa, K., & Salinas, J. (2013). *Mejoras en la implementación de BIM en los procesos de diseño y construcción de la empresa MARCAN*. (Tesis de maestría). Universidad Peruana de Ciencias Aplicadas, Lima, Perú.
- Usaquén. (2019). Dibujo de planos autocad revit solidworks sketchup renders vray. Recuperado 26 de noviembre de 2019, de https://bogota.locanto.com.co/ID\_3802025812/dibujo-de-planos-autocad-revitsolidworks-sketchup-renders-vray.html
- Vargas, C. (2019). Lean Manufactoring. Recuperado 23 de noviembre de 2019, de http://leanperu.zoomblog.com/

Villanueva, S. (2015). *Iniciativas Bim Peru Inconet –Reunión Fiic Mexico*.

Wakyma. (2017). Construyendo un plan de negocio LEAN STARTUP para nuestro Centro Veterinario. Recuperado 22 de noviembre de 2019, de https://wakyma.com/wakymavets/blog/2017/08/25/construyendo-plan-negociolean-startup-centro-veterinario/construyendo-un-plan-de-negocio-lean-startuppara-nuestro-centro-veterinario-3/

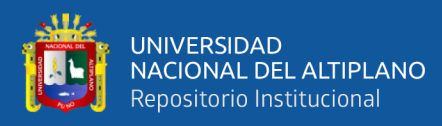

# **ANEXOS**

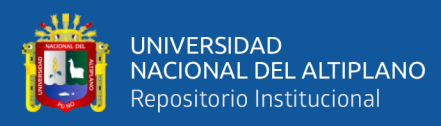

ANEXO 1

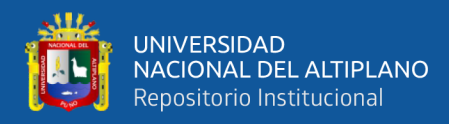

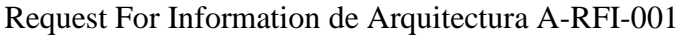

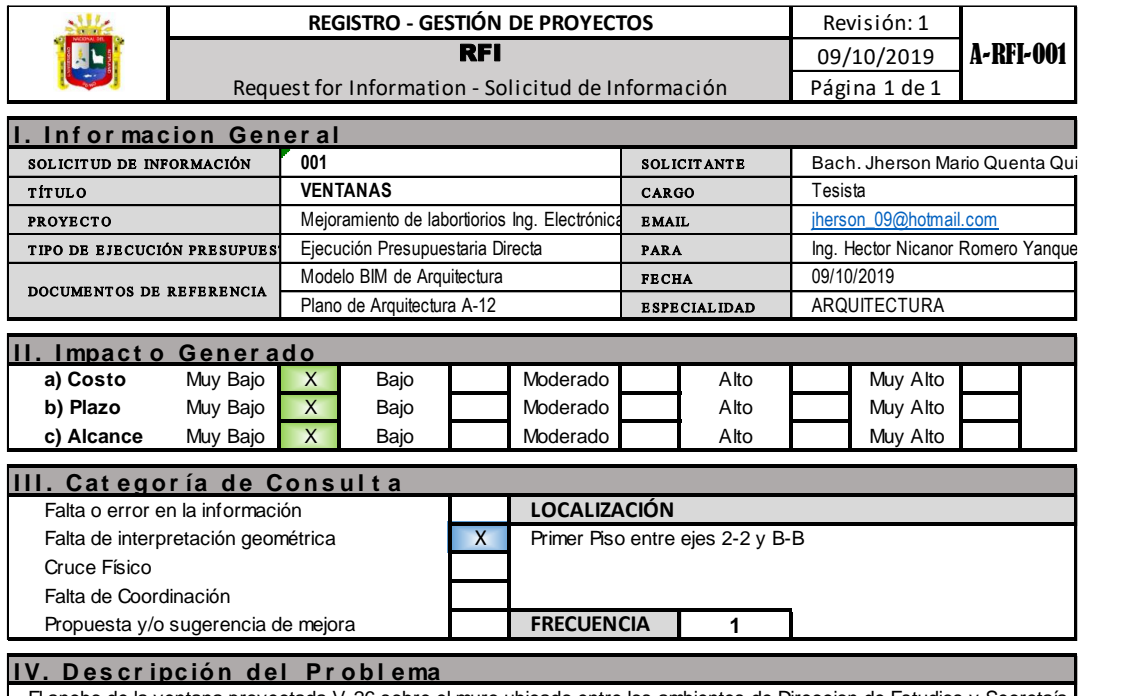

El ancho de la ventana proyectada V-26 sobre el muro ubicado entre los ambientes de Direccion de Estudios y Secretaía en la distribucion de primer nivel, no coincide con el ancho detallado en el cuadro de vanos.

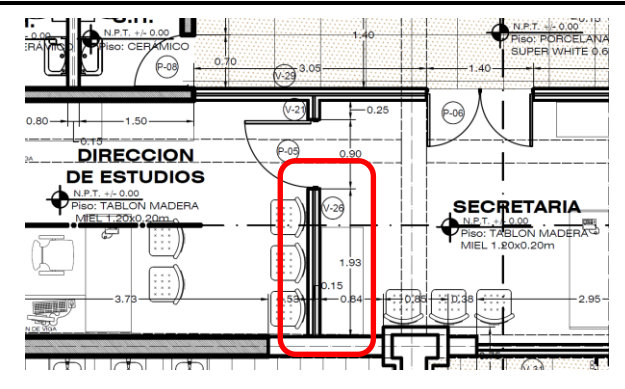

Plano de arquitectura A-12: Distribucion de Primer Nivel (Ancho de ventana 1.93 m)

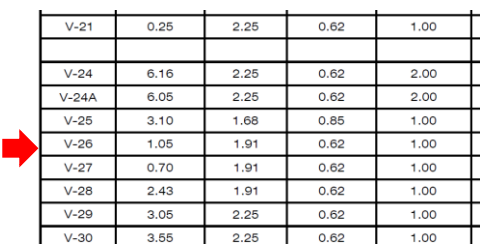

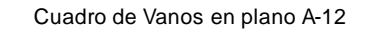

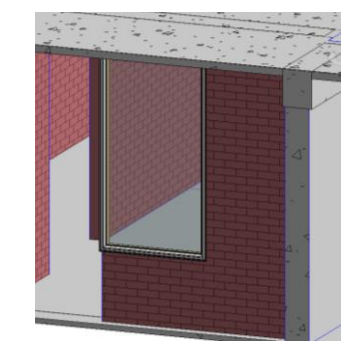

Modelo BIM 3D: Ventana sobre muro con ancho de 1.05 m

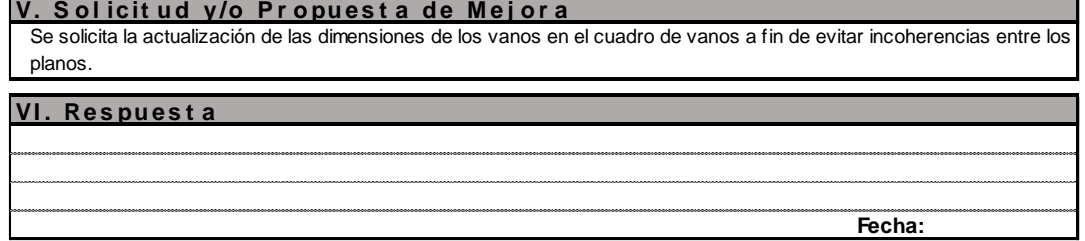

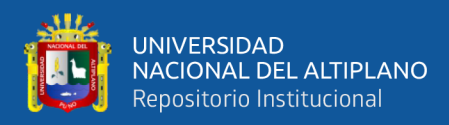

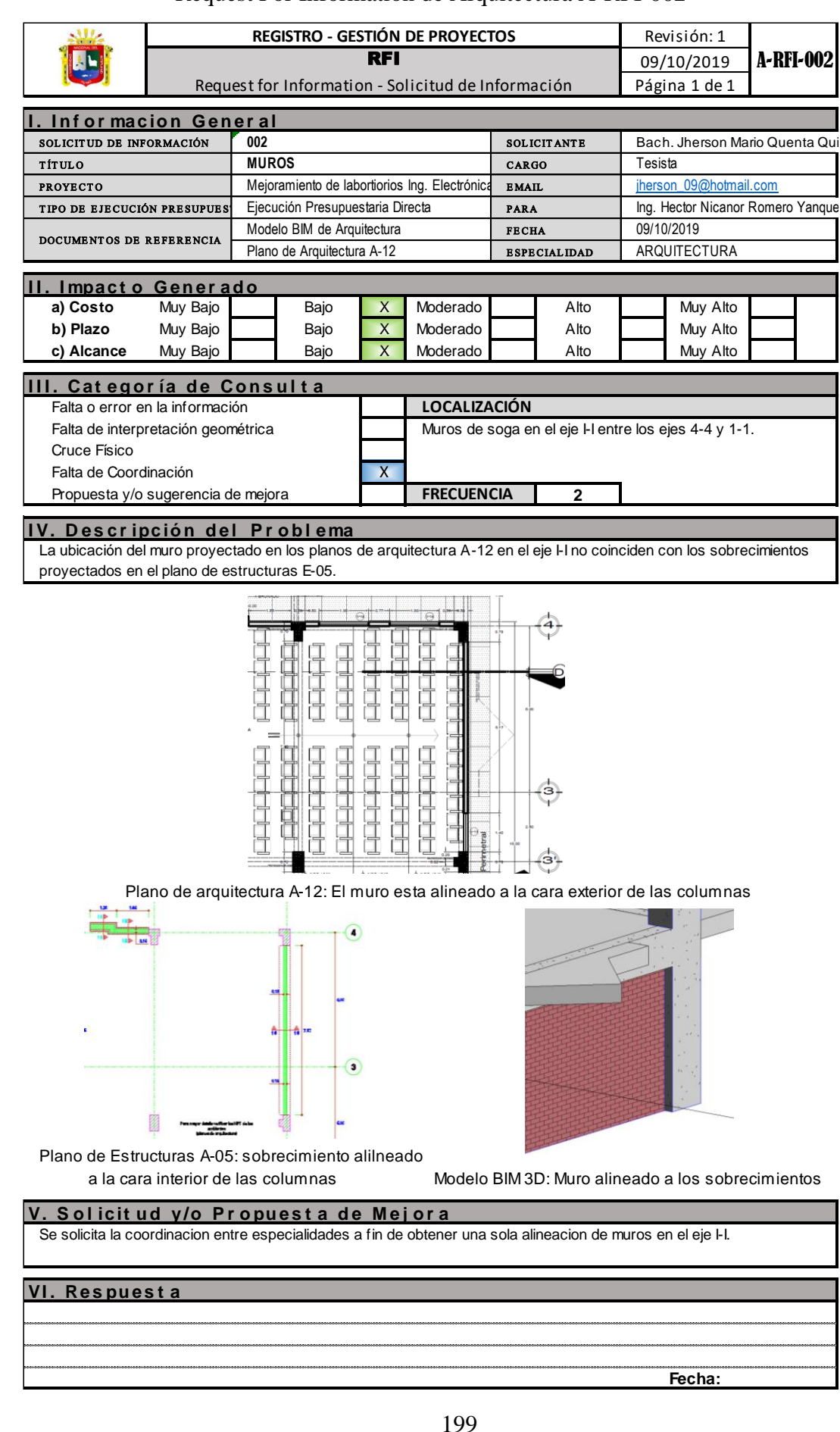

### Request For Information de Arquitectura A-RFI-002

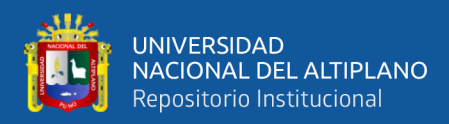

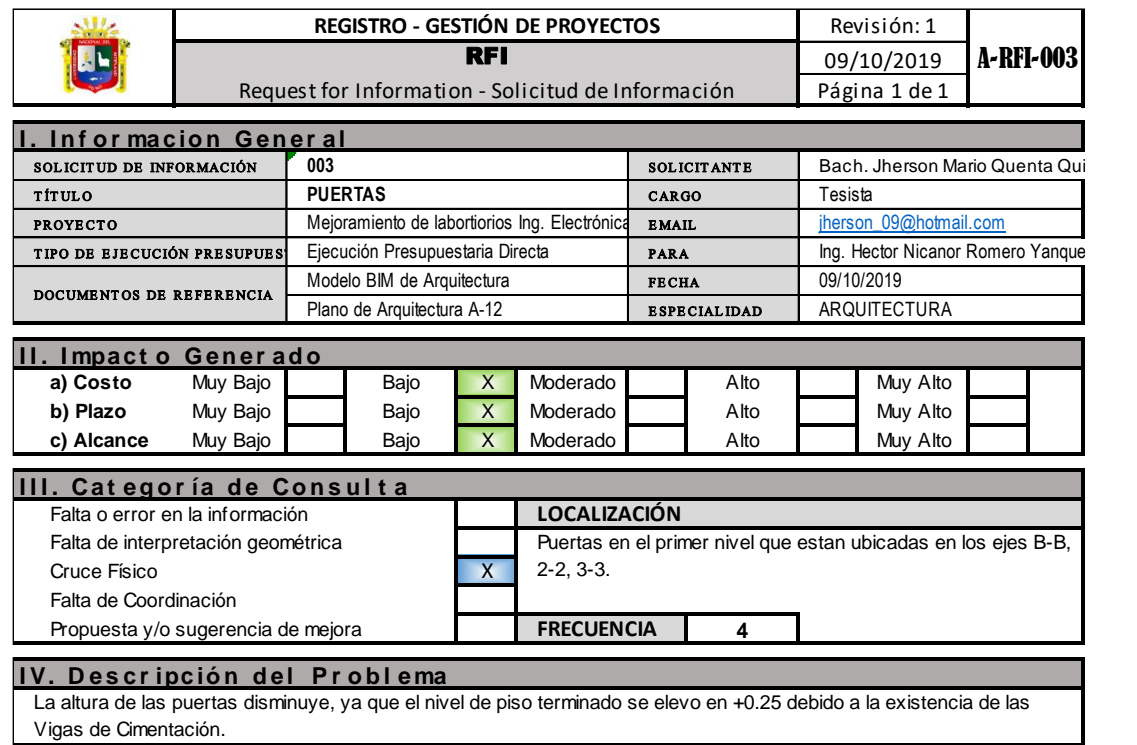

# Request For Information de Arquitectura A-RFI-003

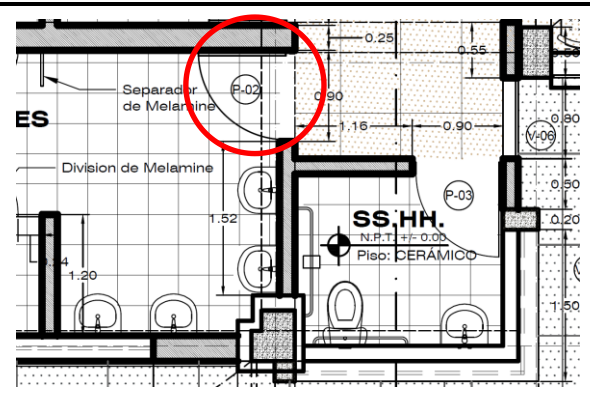

Plano de arquitectura A-12: El muro esta alineado a la cara exterior de las columnas

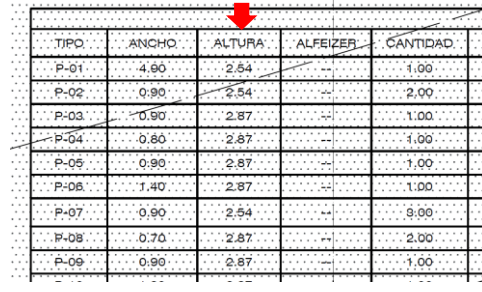

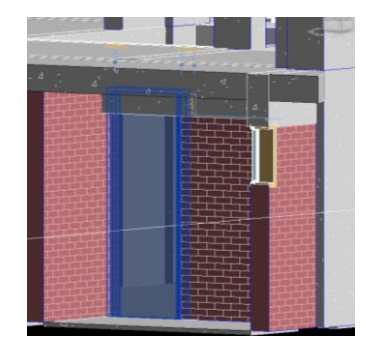

Cuadro de vanos en el que especifica la altura de

las puertas sin considerar el nuevo NPT. +0.25 Modelo BIM 3D: Puerta que sobrepasa la viga existente

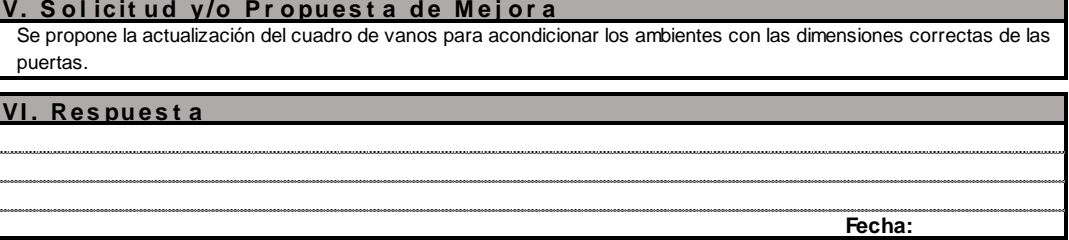

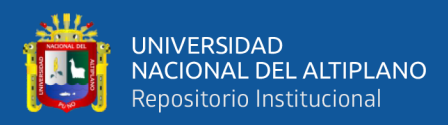

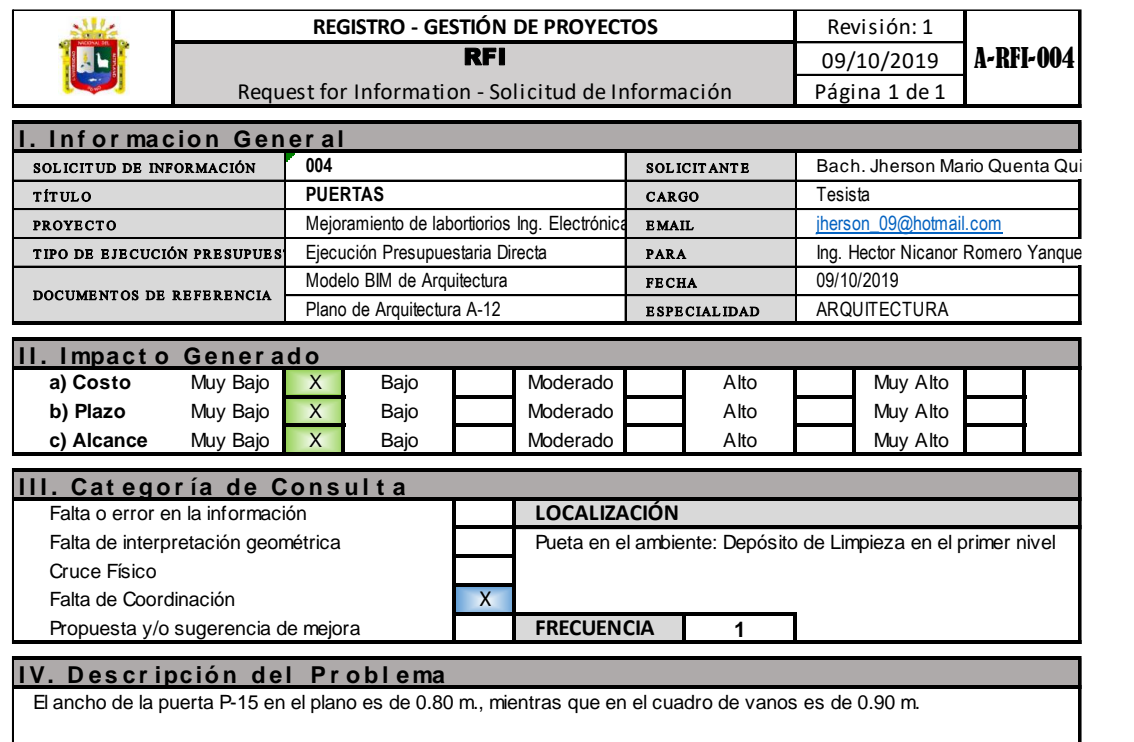

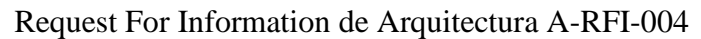

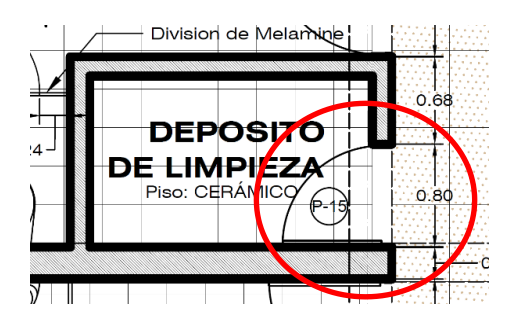

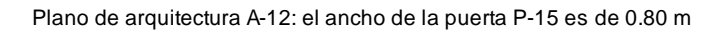

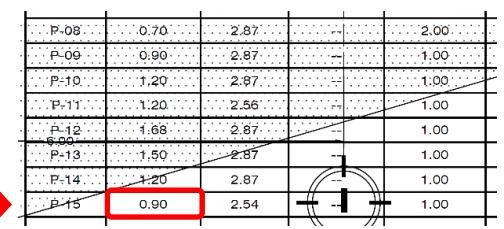

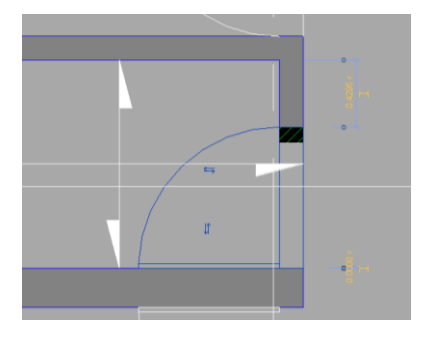

Cuadro de vanos : Ancho de P-15 es 0.90 m.

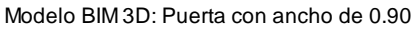

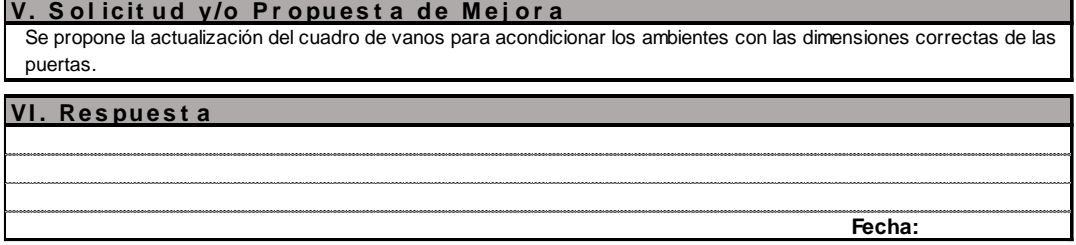

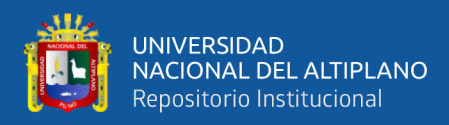

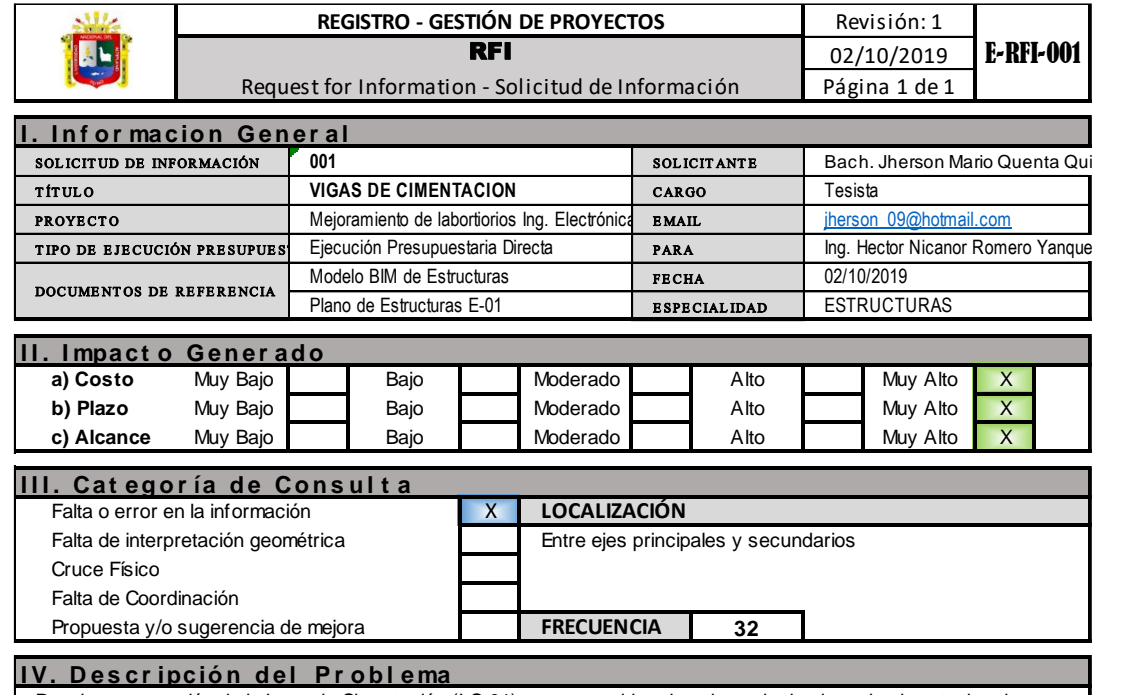

# Request For Information de Estructuras E-RFI-001

Para la construcción de la Losa de Cimentación (LC-01) no se considero la existencia de vigas de cimentacion de 30x60cm entre los ejes principales y secundarios, los cuales comparten el mismo espacio que la Losa de Cimentacion

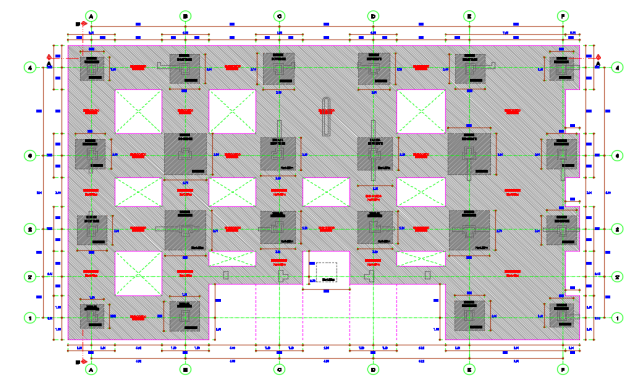

Plano de estructuras E-01: Enrocado sin vigas de cimentación.

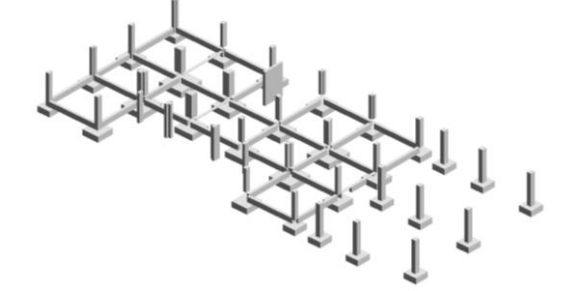

Modelo BIM 3D: Vigas de Cimentación Existentes

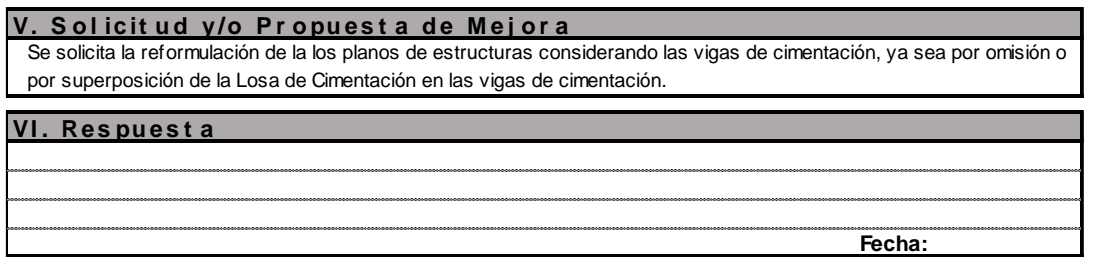

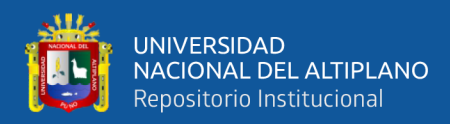

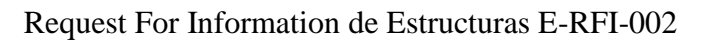

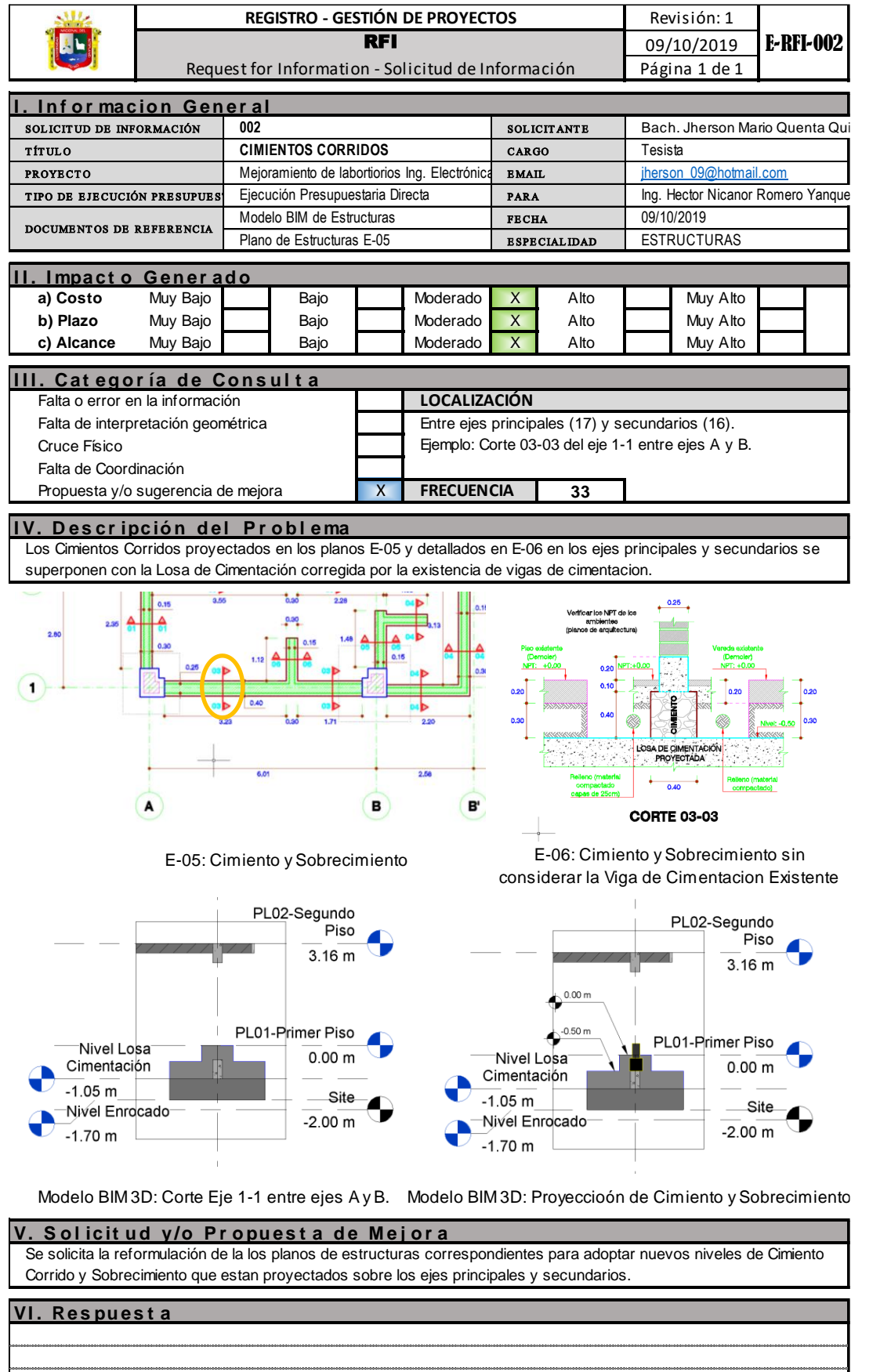

**Fecha:**

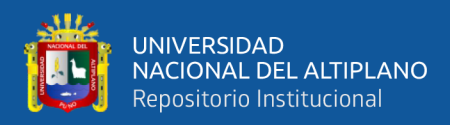

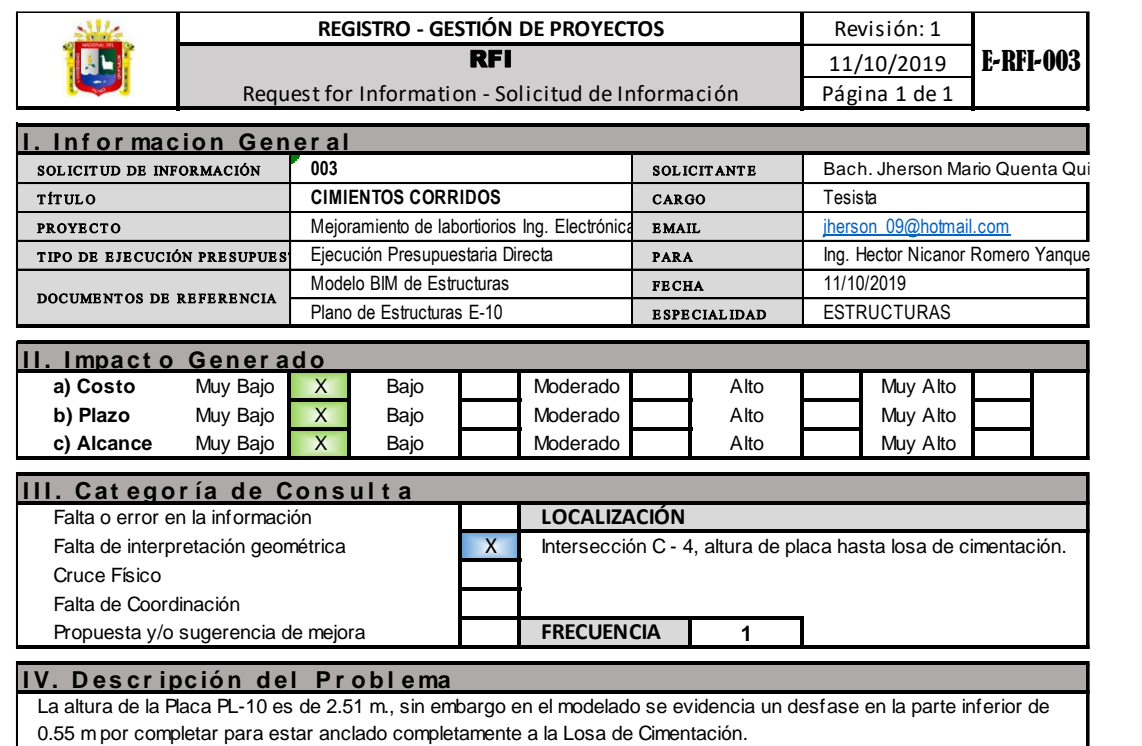

# Request For Information de Estructuras E-RFI-003

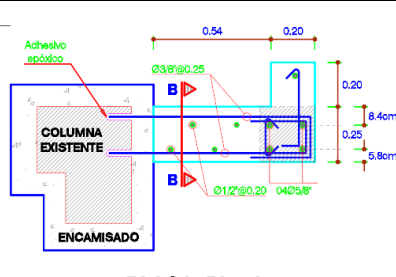

g.os'  $0.10^{+}$ 

PLACA: PL-10 ESCALA: 1/20

E-10: Corte y Planta de Placas

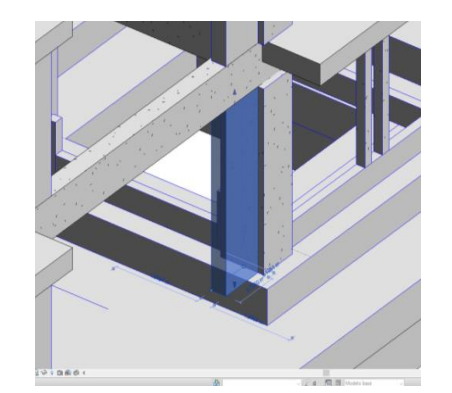

Modelo BIM 3D: Placa PL-10 en intersección C-4 Modelo BIM 3D: Prpuesta de corrección

CORTE B-B ľ E-10: Corte B-B, placa inicia desde la parte superior de la losa de cimentación

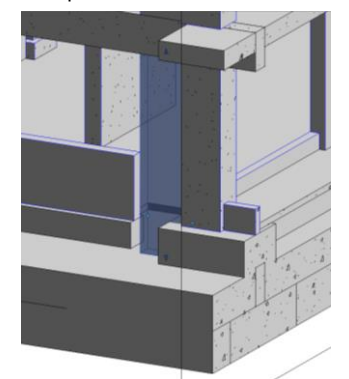

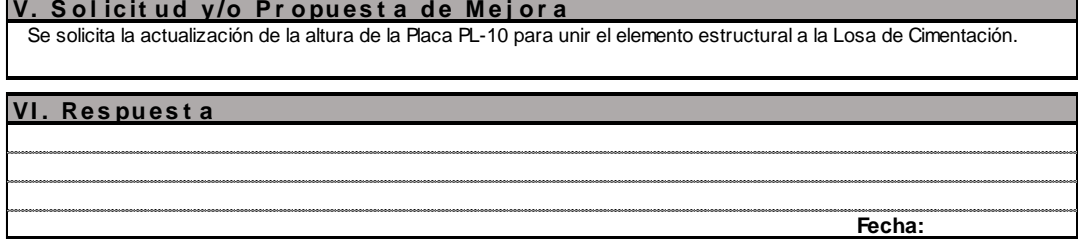

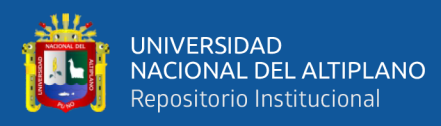

ANEXO 2

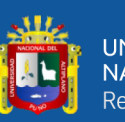

Planificación Maestra de las partidas de estudio para la planificación con Last Planner System de la obra "Mejoramiento del Servicio de Planificación Maestra de las partidas de estudio para la planificación con Last Planner System de la obra "Mejoramiento del Servicio de

Laboratorios de la Escuela Profesional de Ingeniería Electrónica de la Universidad Nacional del Altiplano Laboratorios de la Escuela Profesional de Ingeniería Electrónica de la Universidad Nacional del Altiplano

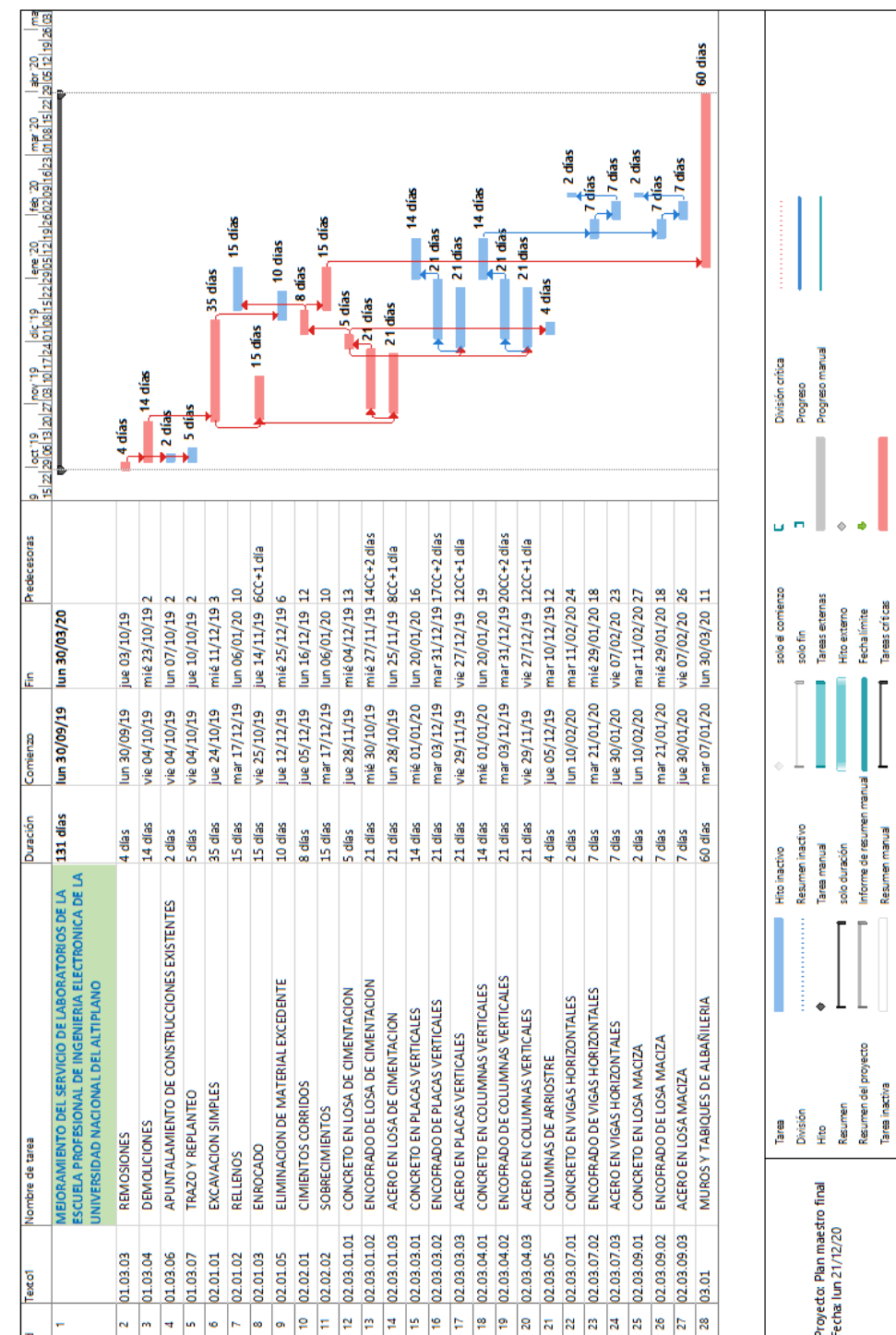

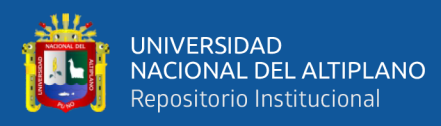

ANEXO 3

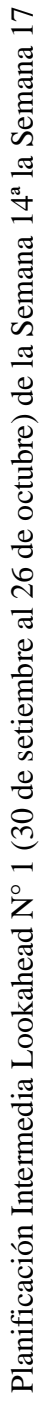

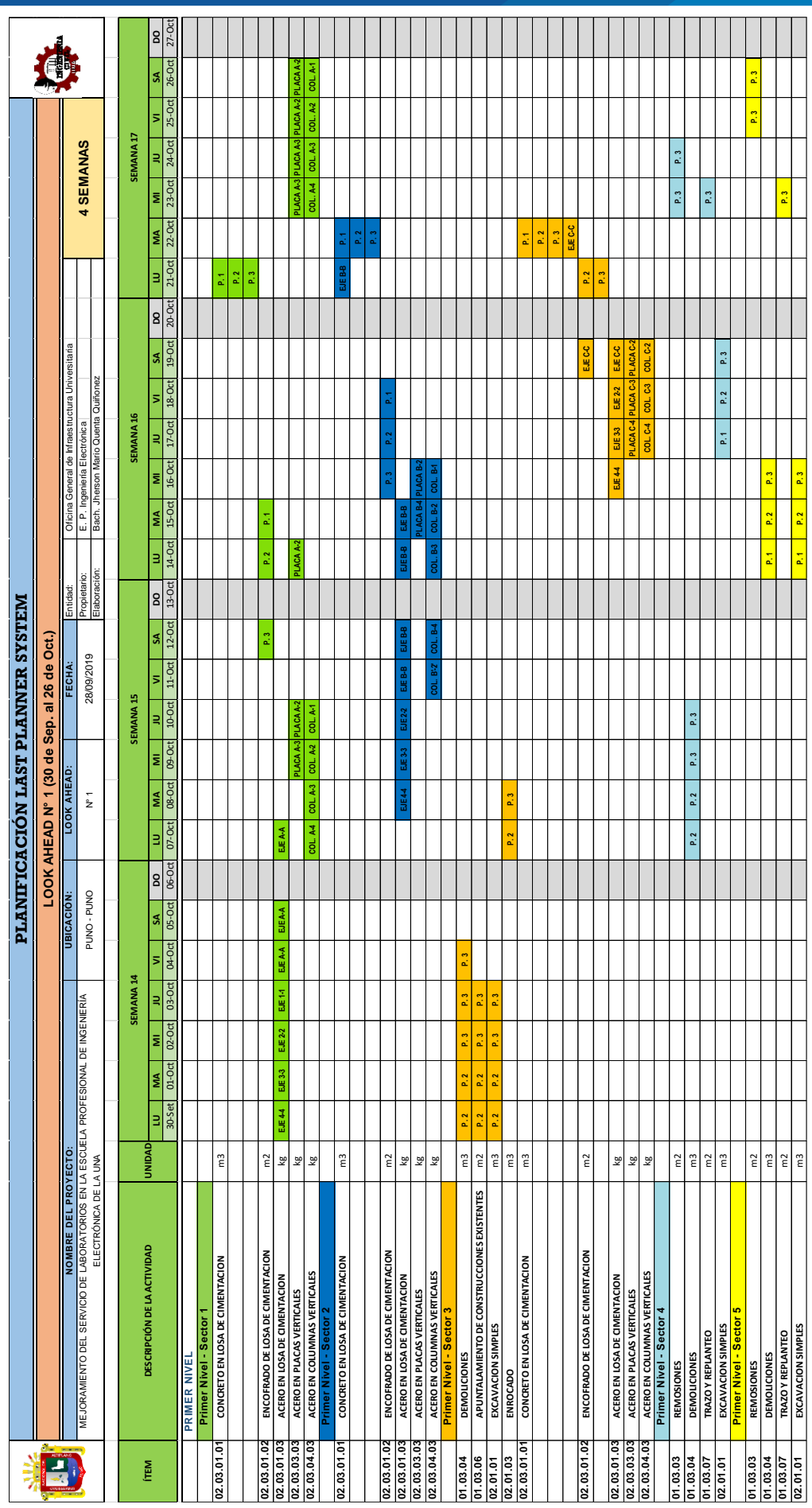

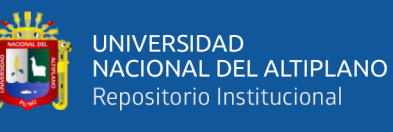

Planificación Intermedia Lookahead N° 2 (28 de octubre al 23 de noviembre) de la Semana 18ª la Semana 21 – Primer Nivel Planificación Intermedia Lookahead N° 2 (28 de octubre al 23 de noviembre) de la Semana 18ª la Semana 21 – Primer Nivel

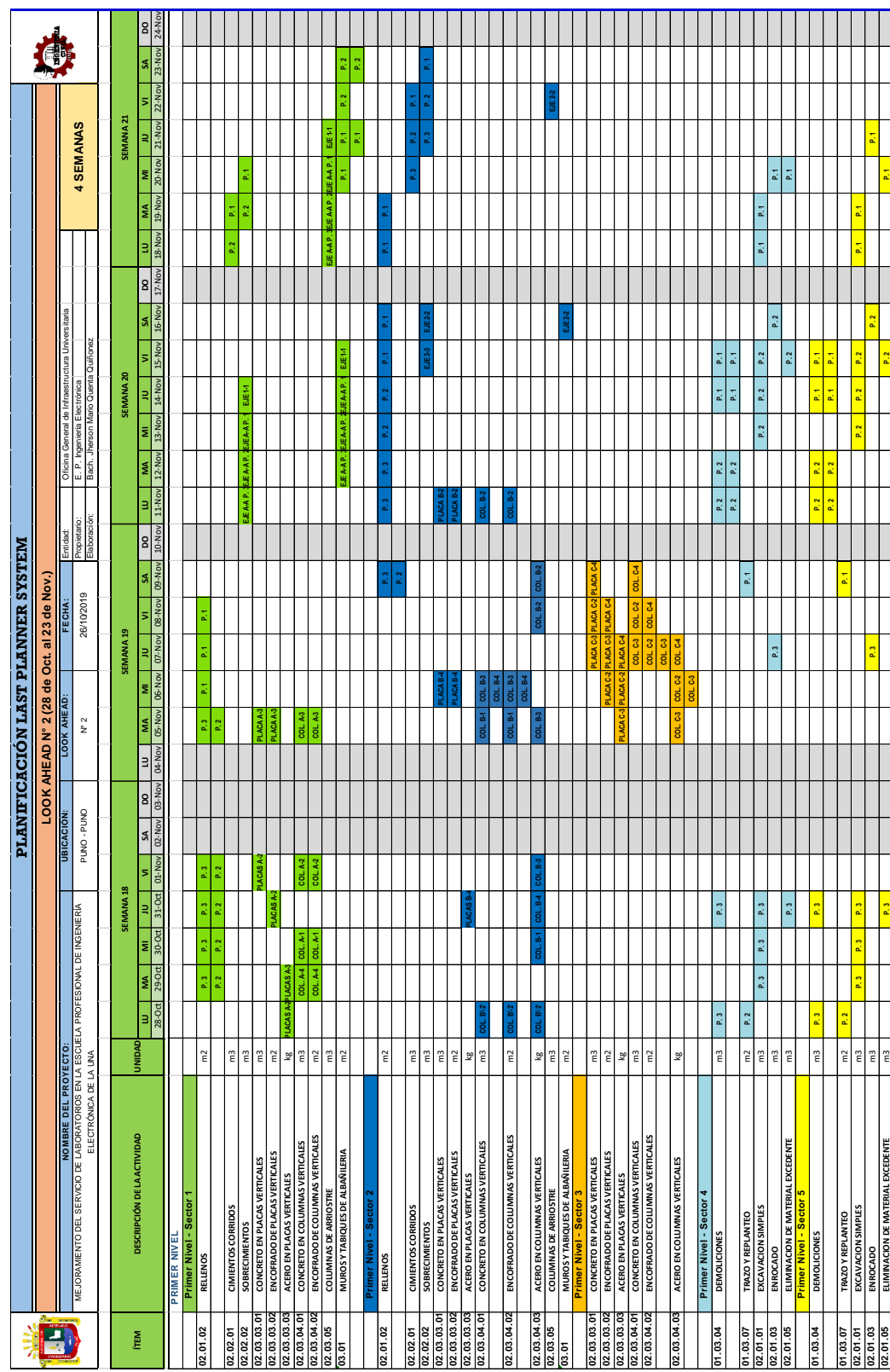

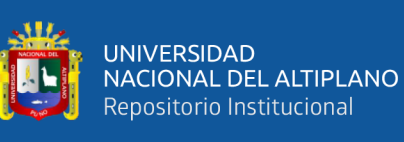

Planificación Intermedia Lookahead Nº 2 (28 de octubre al 23 de noviembre) de la Semana 18ª la Semana 21 - Segundo y Tercer Nivel Planificación Intermedia Lookahead N° 2 (28 de octubre al 23 de noviembre) de la Semana 18ª la Semana 21 – Segundo y Tercer Nivel

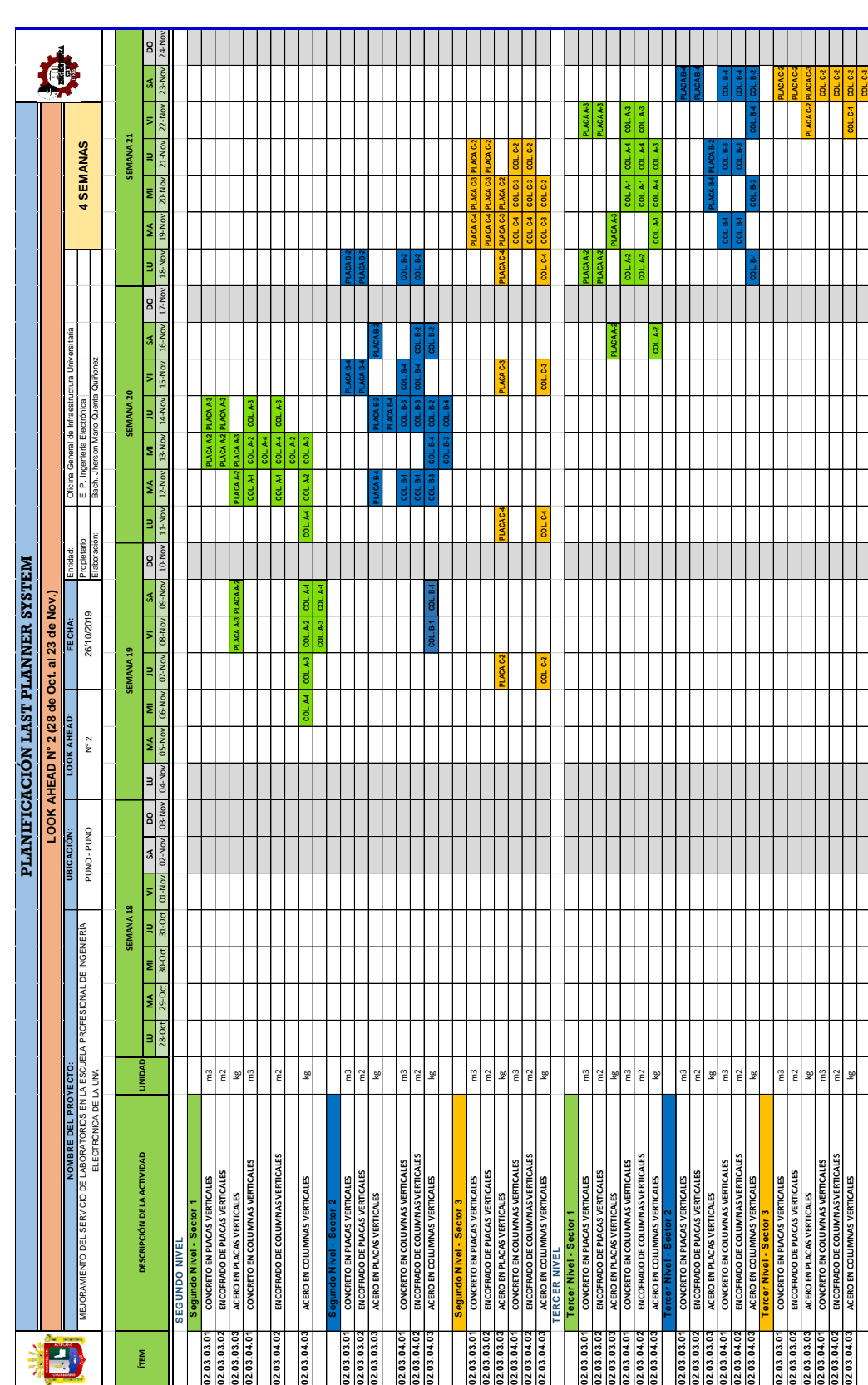

Planificación Intermedia Lookahead N° 3 (28 de noviembre al 21 de diciembre) de la Semana 22ª la Semana 25 - Primer y Segundo Nivel Planificación Intermedia Lookahead N° 3 (28 de noviembre al 21 de diciembre) de la Semana 22ª la Semana 25 – Primer y Segundo Nivel

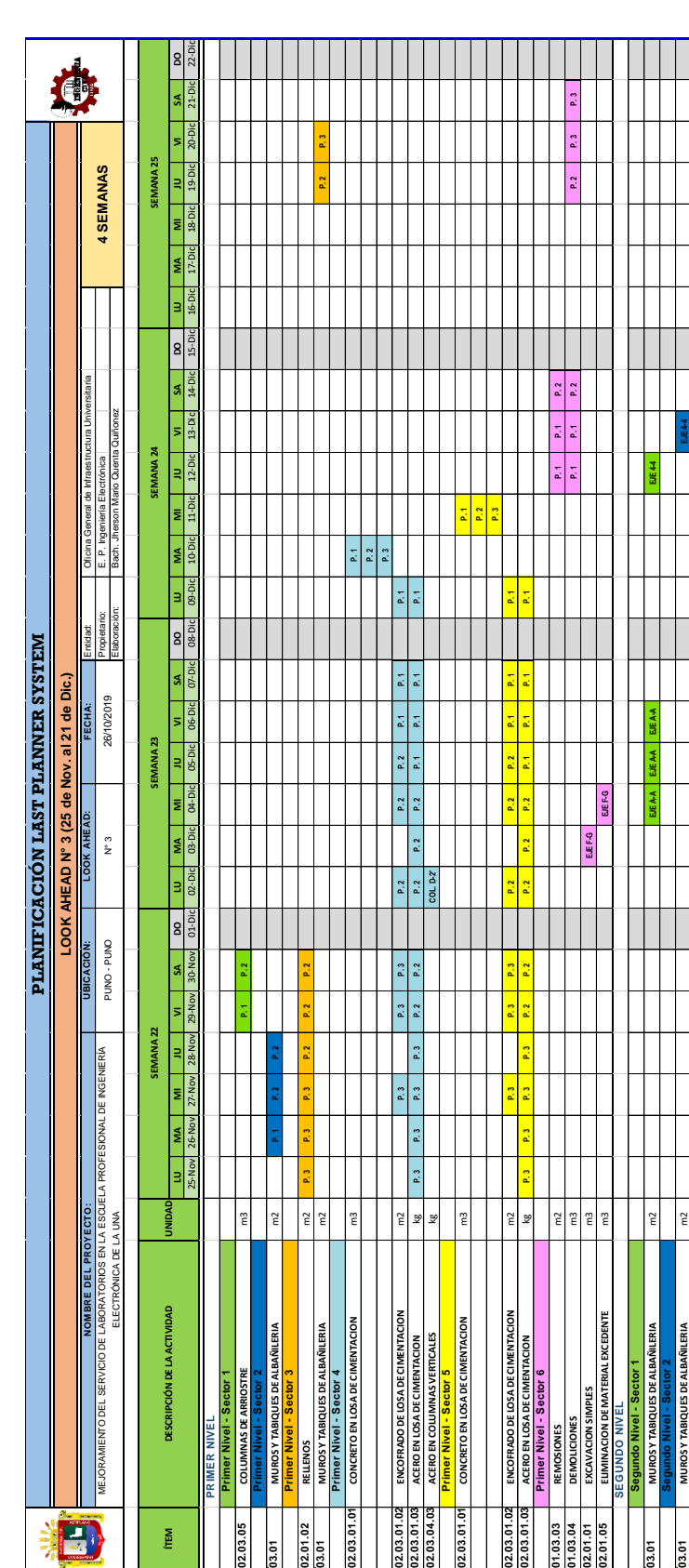

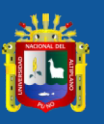

Planificación Intermedia Lookahead Nº 3 (28 de noviembre al 21 de diciembre) de la Semana 22ª la Semana 25 - Tercer Nivel Planificación Intermedia Lookahead N° 3 (28 de noviembre al 21 de diciembre) de la Semana 22ª la Semana 25 – Tercer Nivel

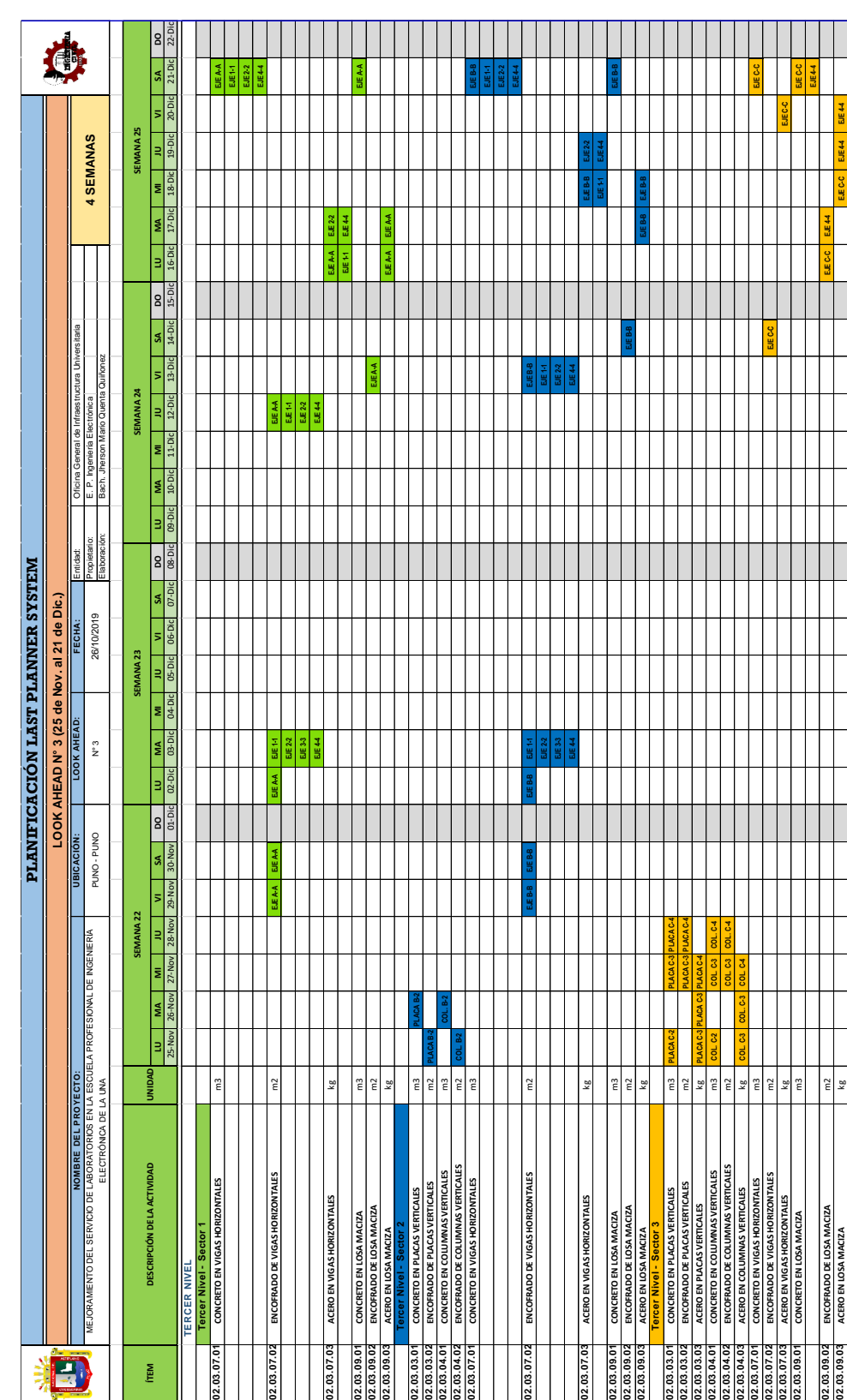

فطلل

212

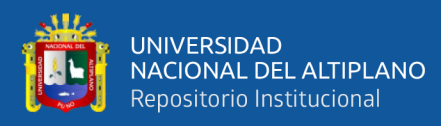

ANEXO 4

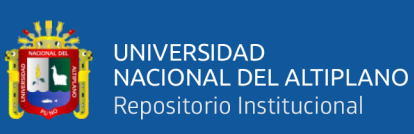

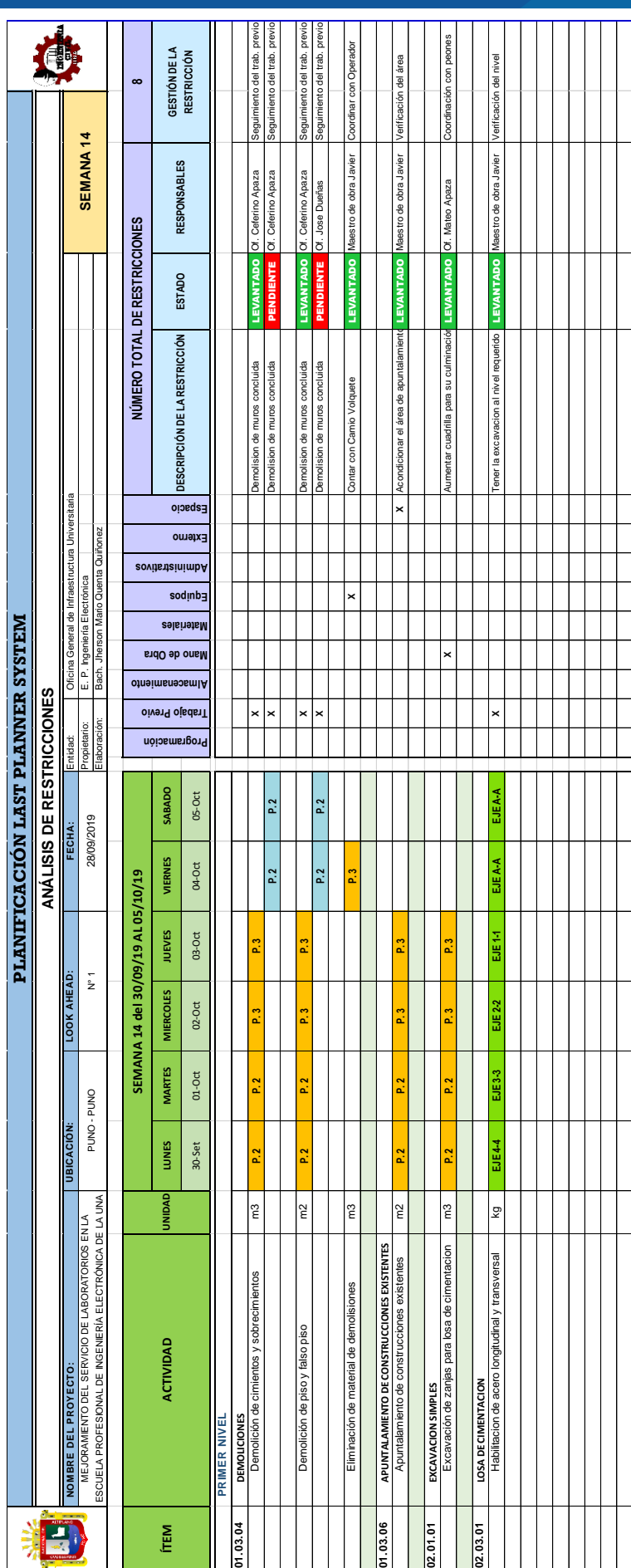

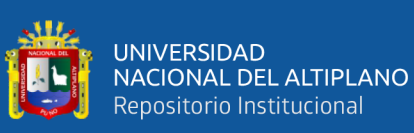

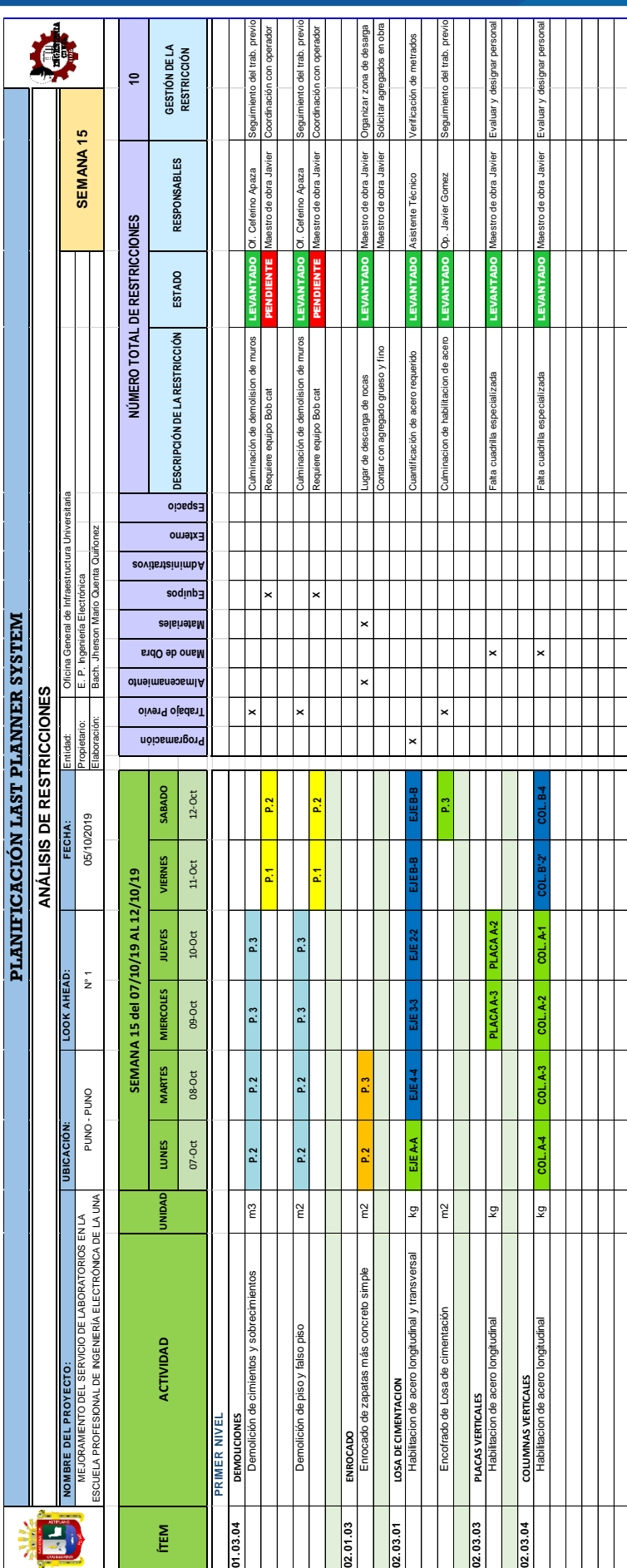

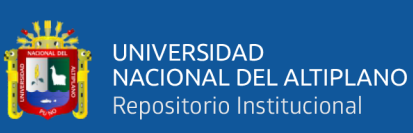

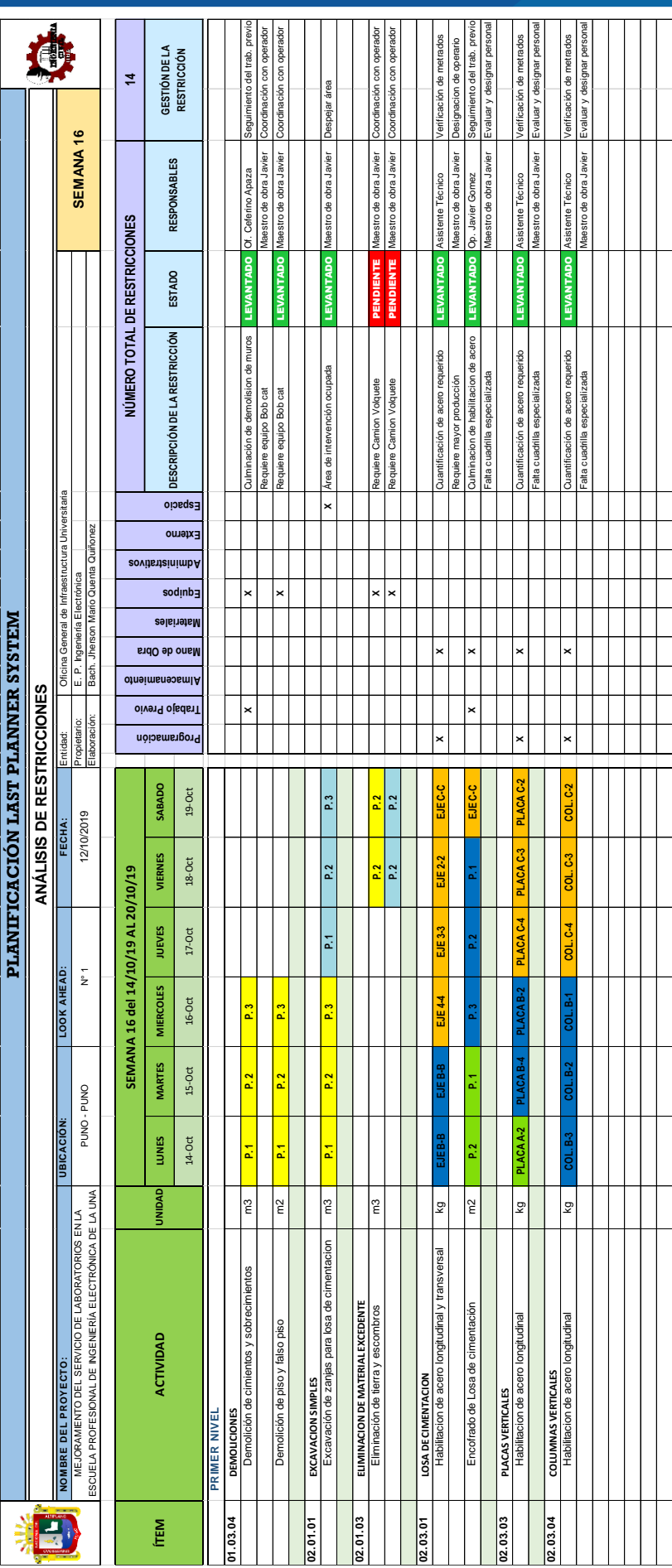
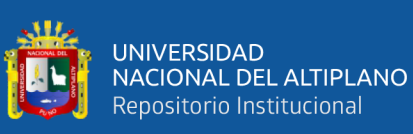

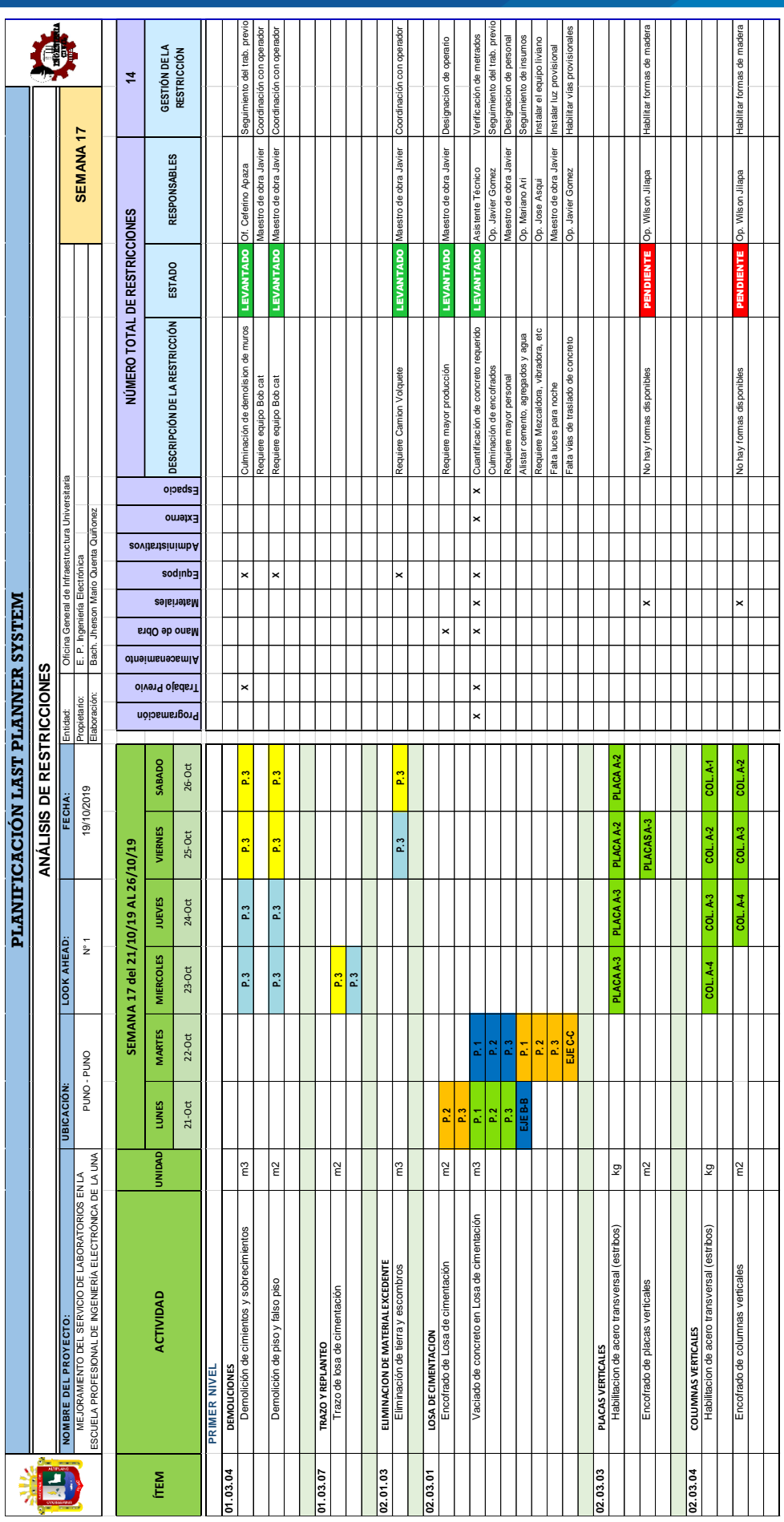

Análisis de Restricciones de la Semana 18 (28 de octubre al 02 de noviembre) Análisis de Restricciones de la Semana 18 (28 de octubre al 02 de noviembre)

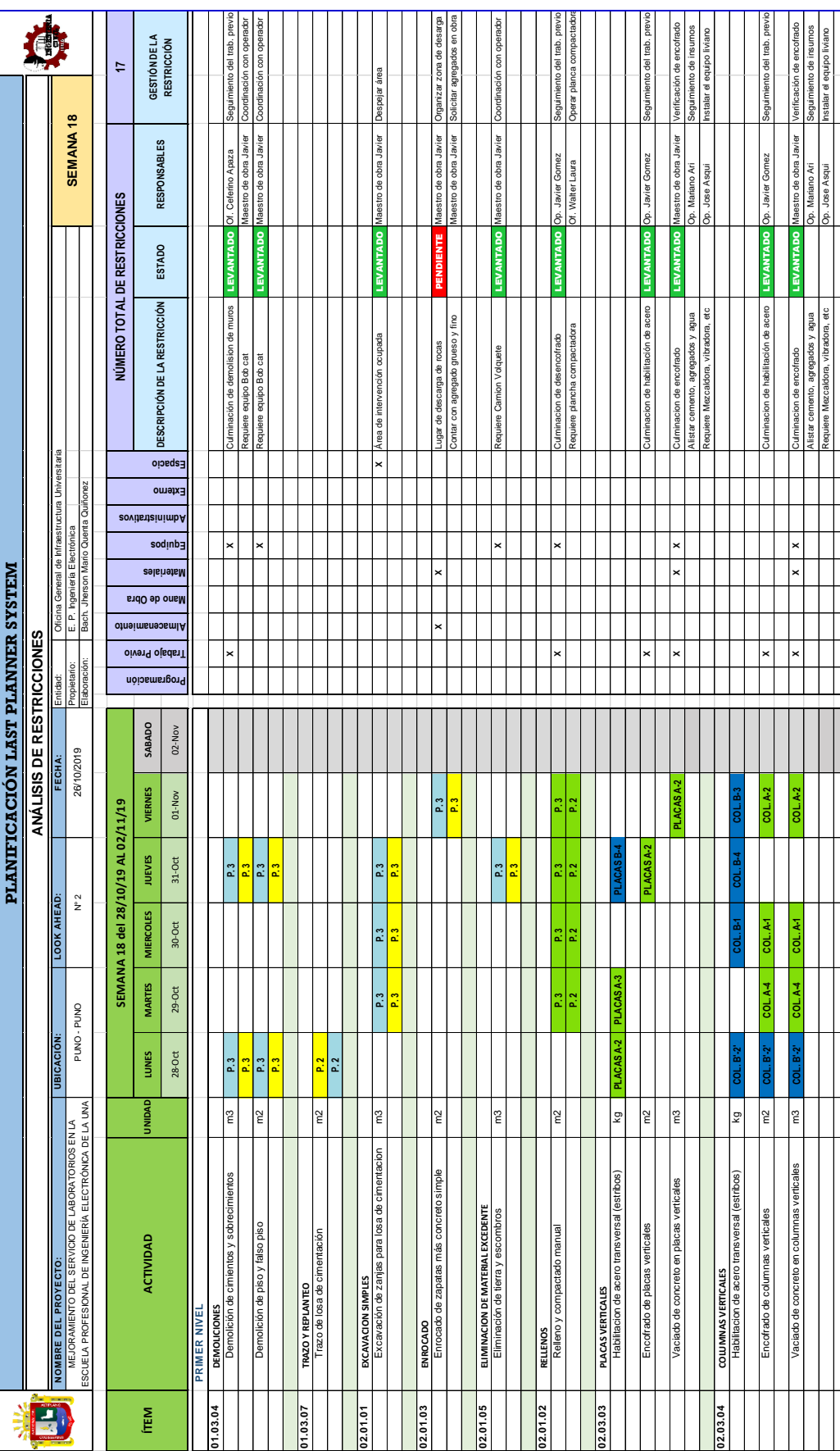

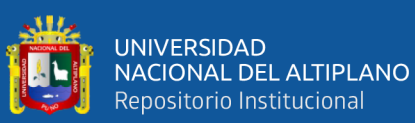

Análisis de Restricciones de la Semana 19 (04 de noviembre al 09 de noviembre) Análisis de Restricciones de la Semana 19 (04 de noviembre al 09 de noviembre)

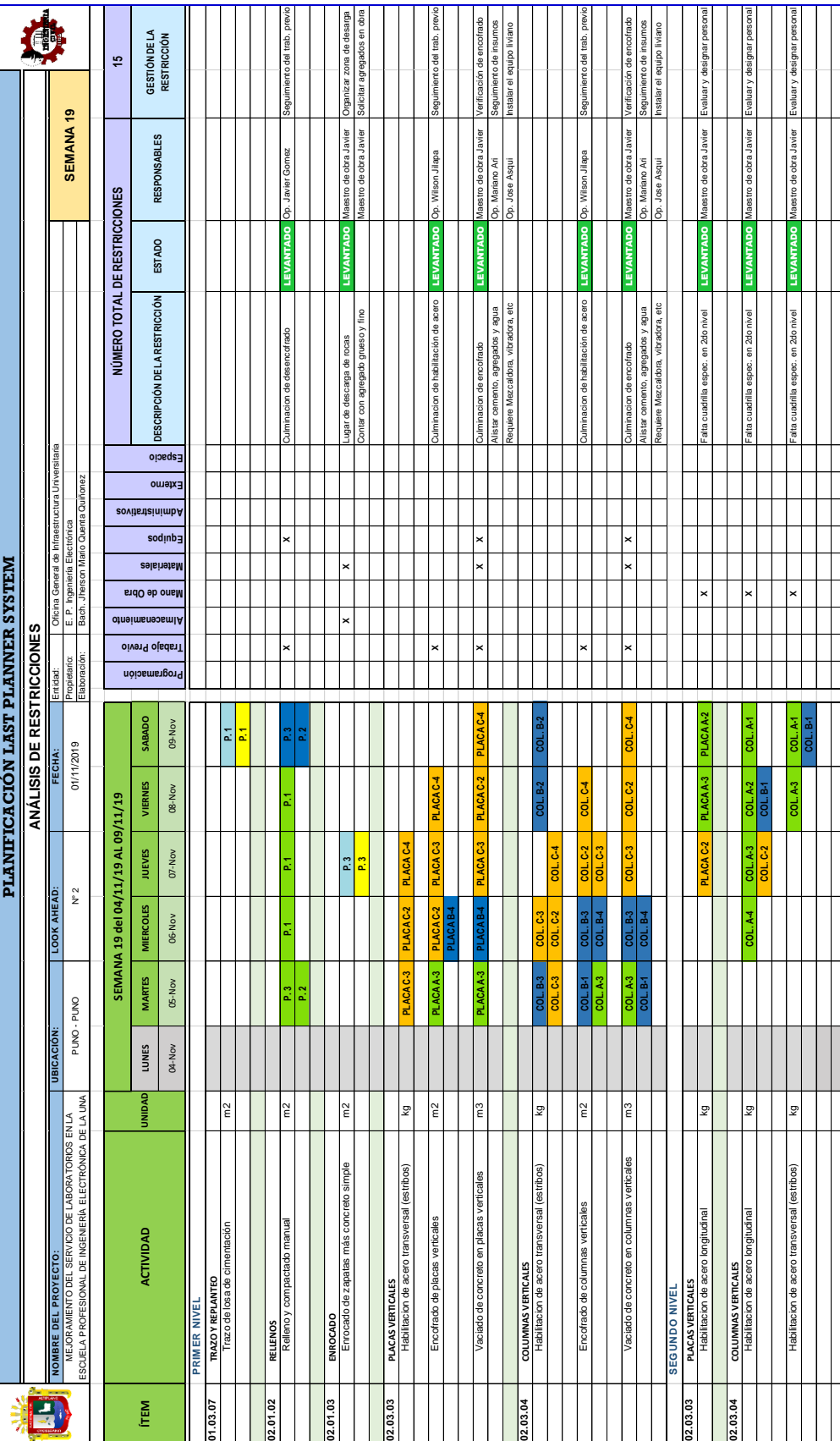

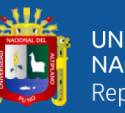

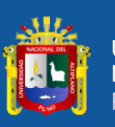

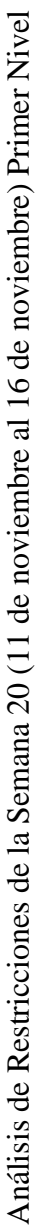

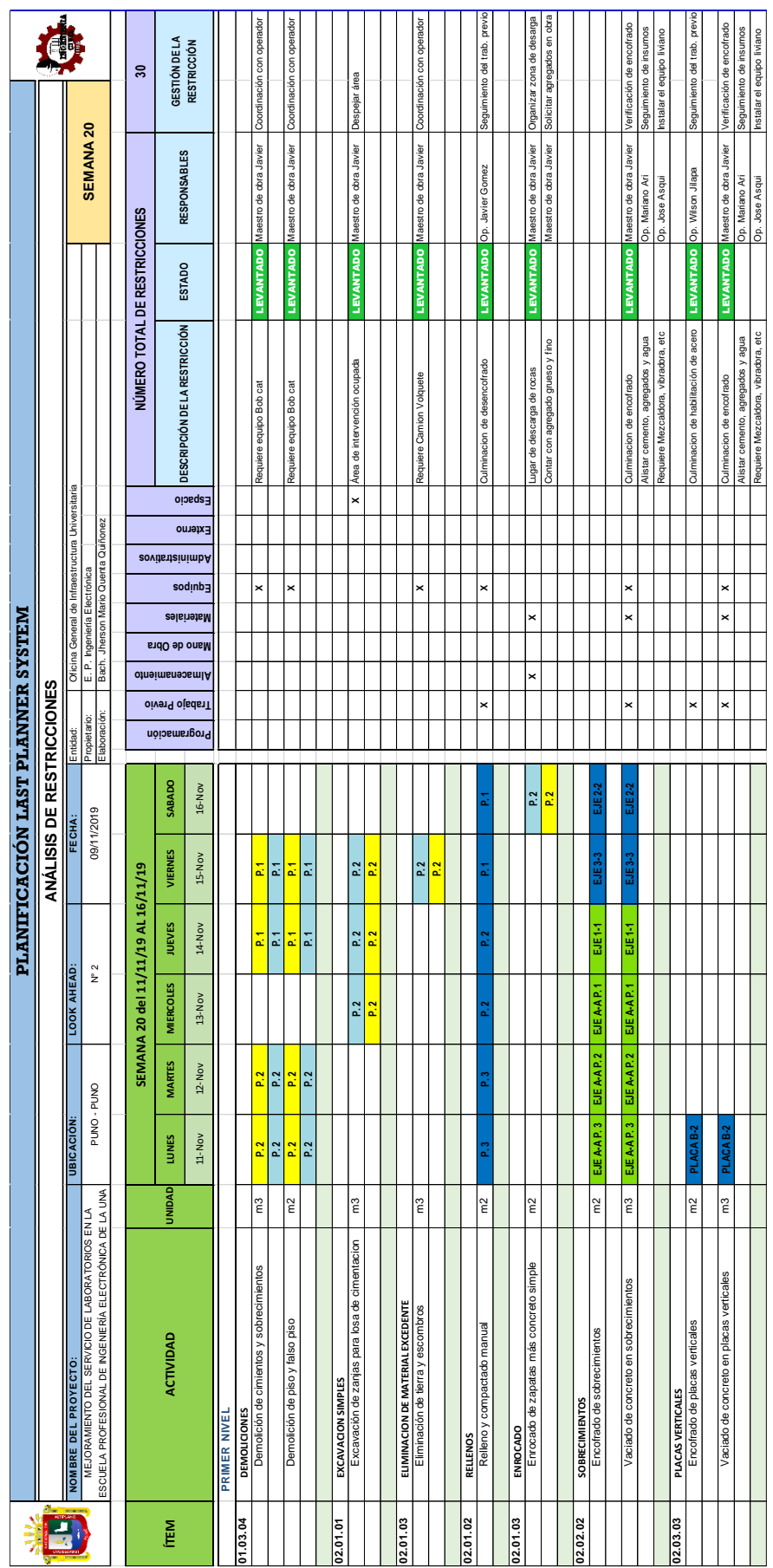

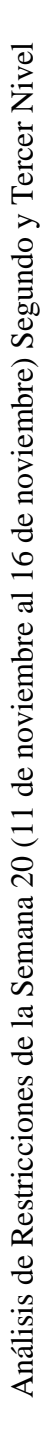

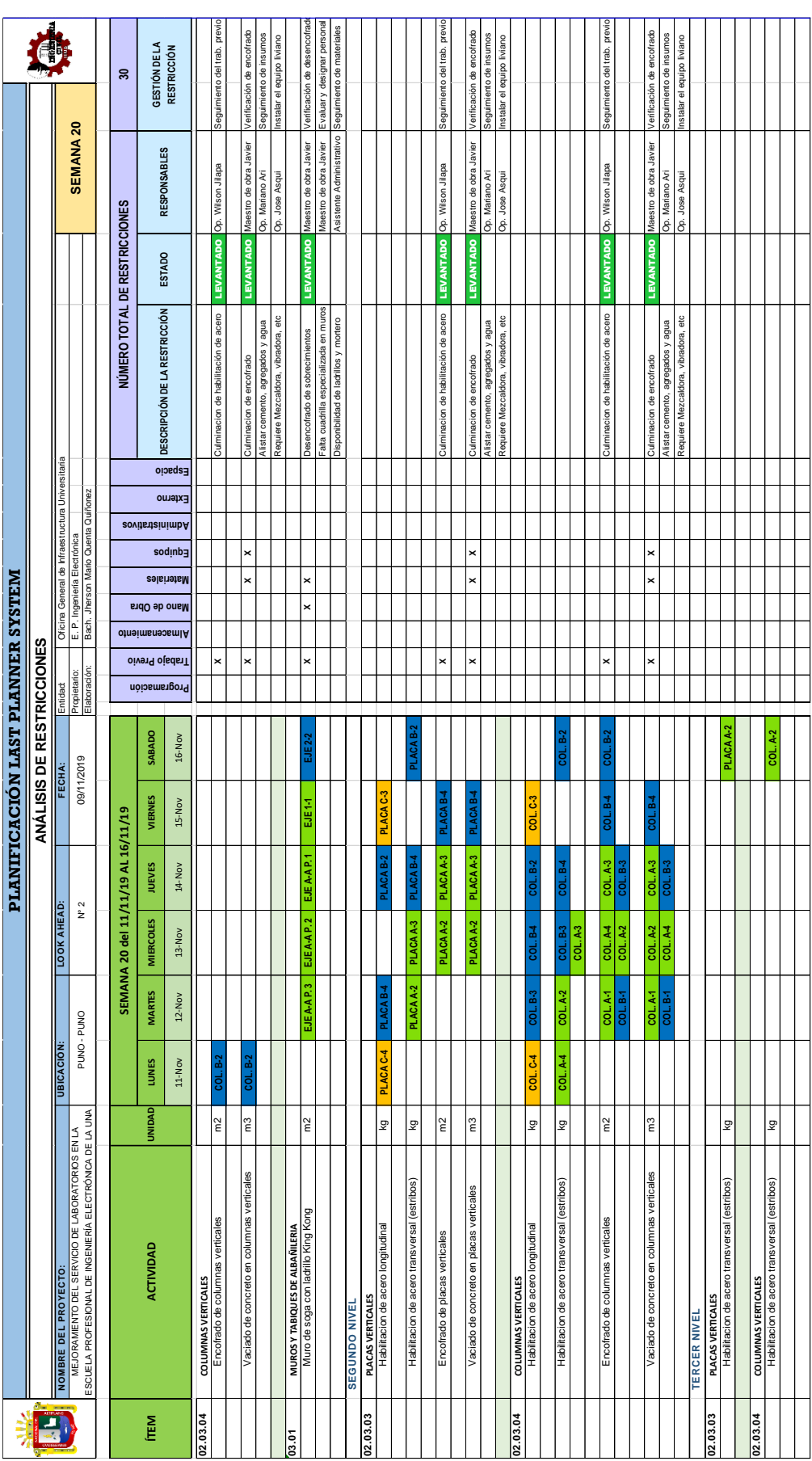

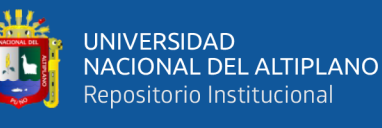

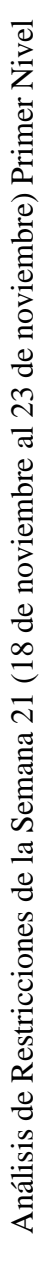

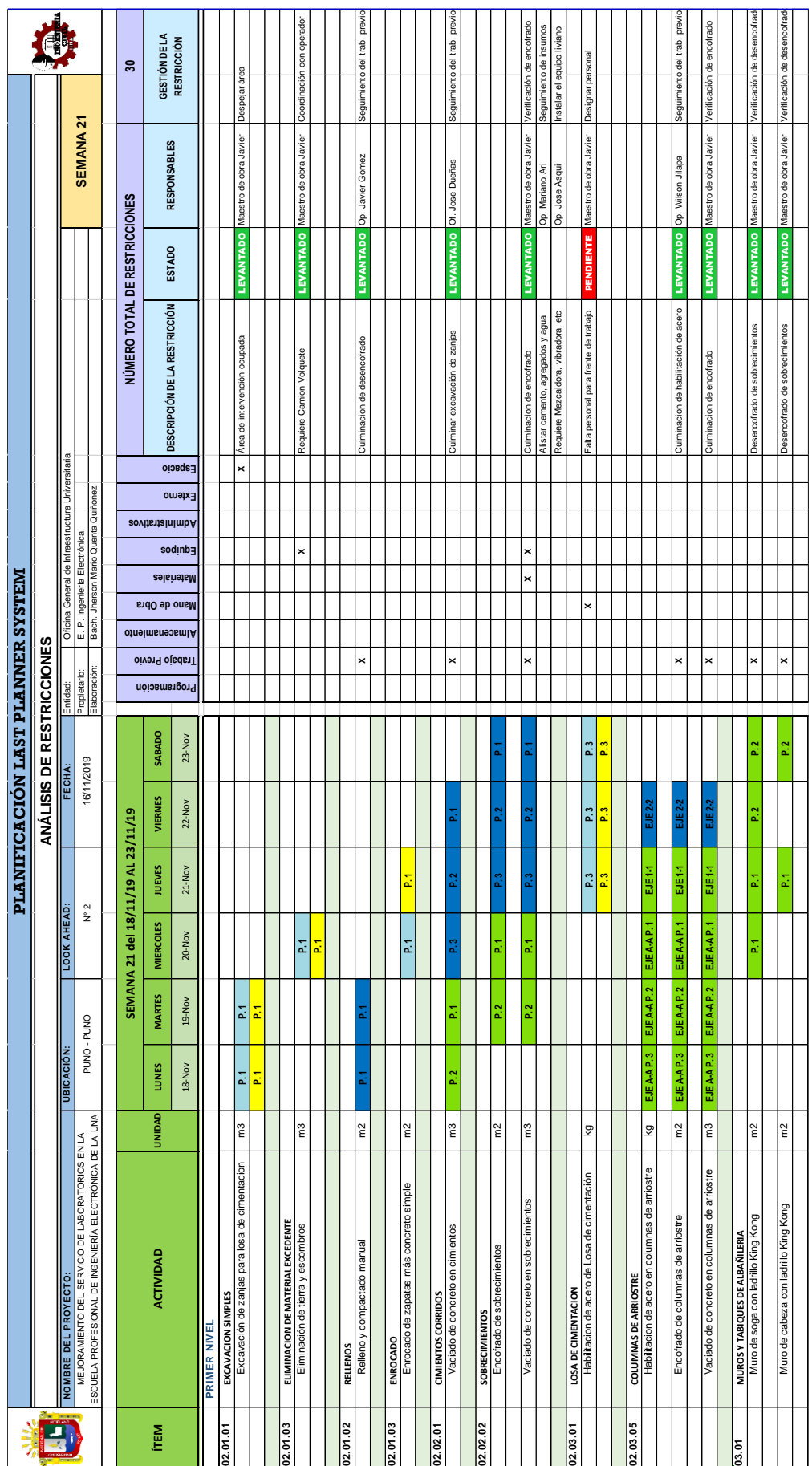

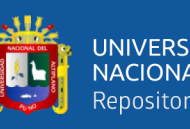

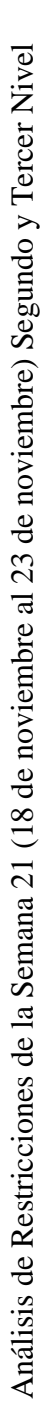

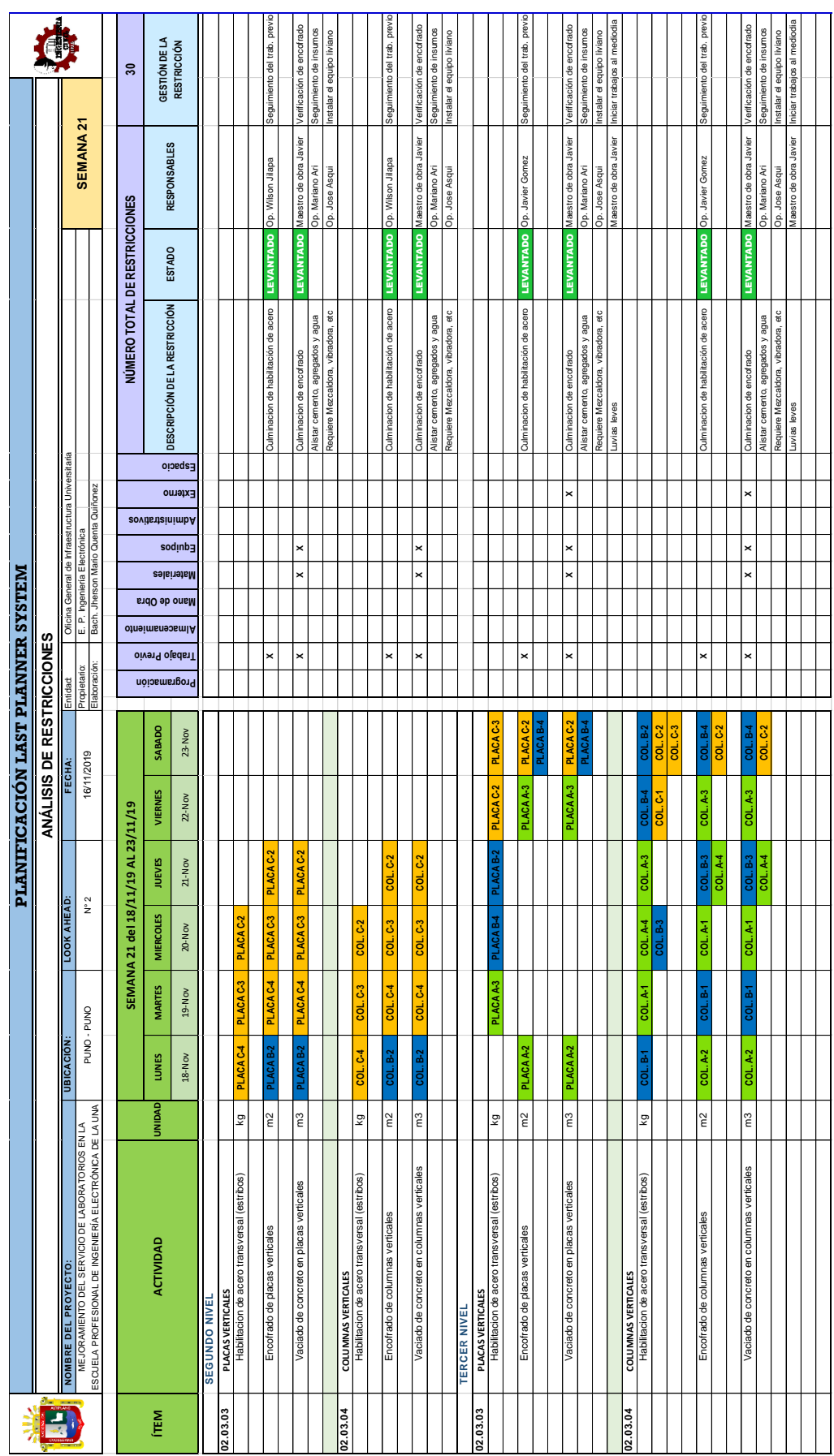

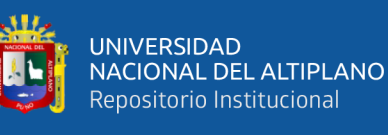

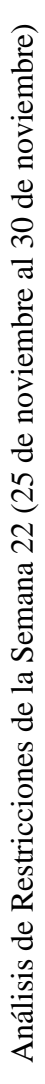

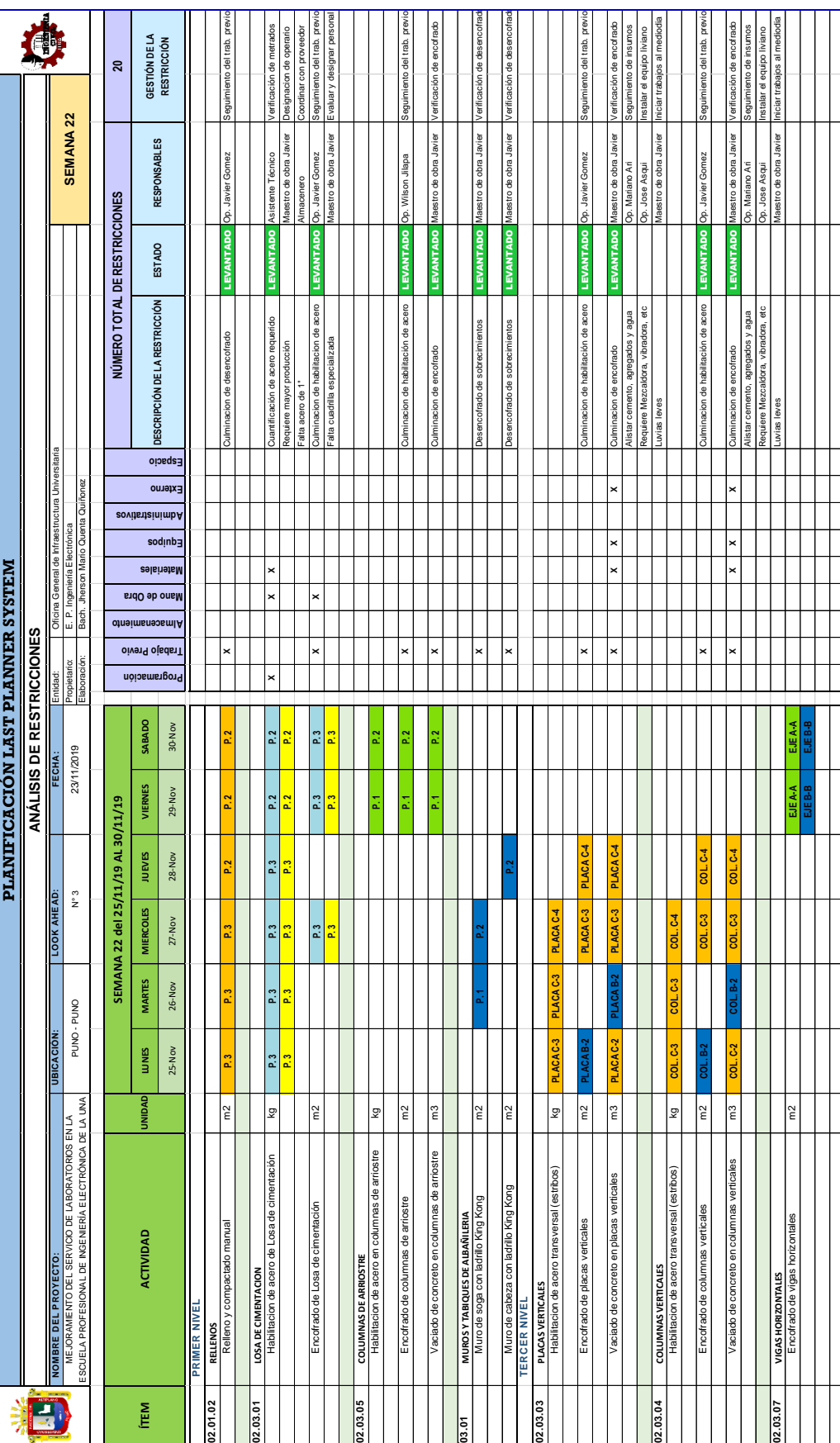

224

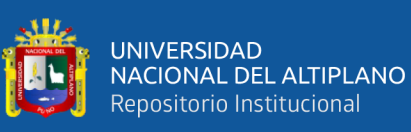

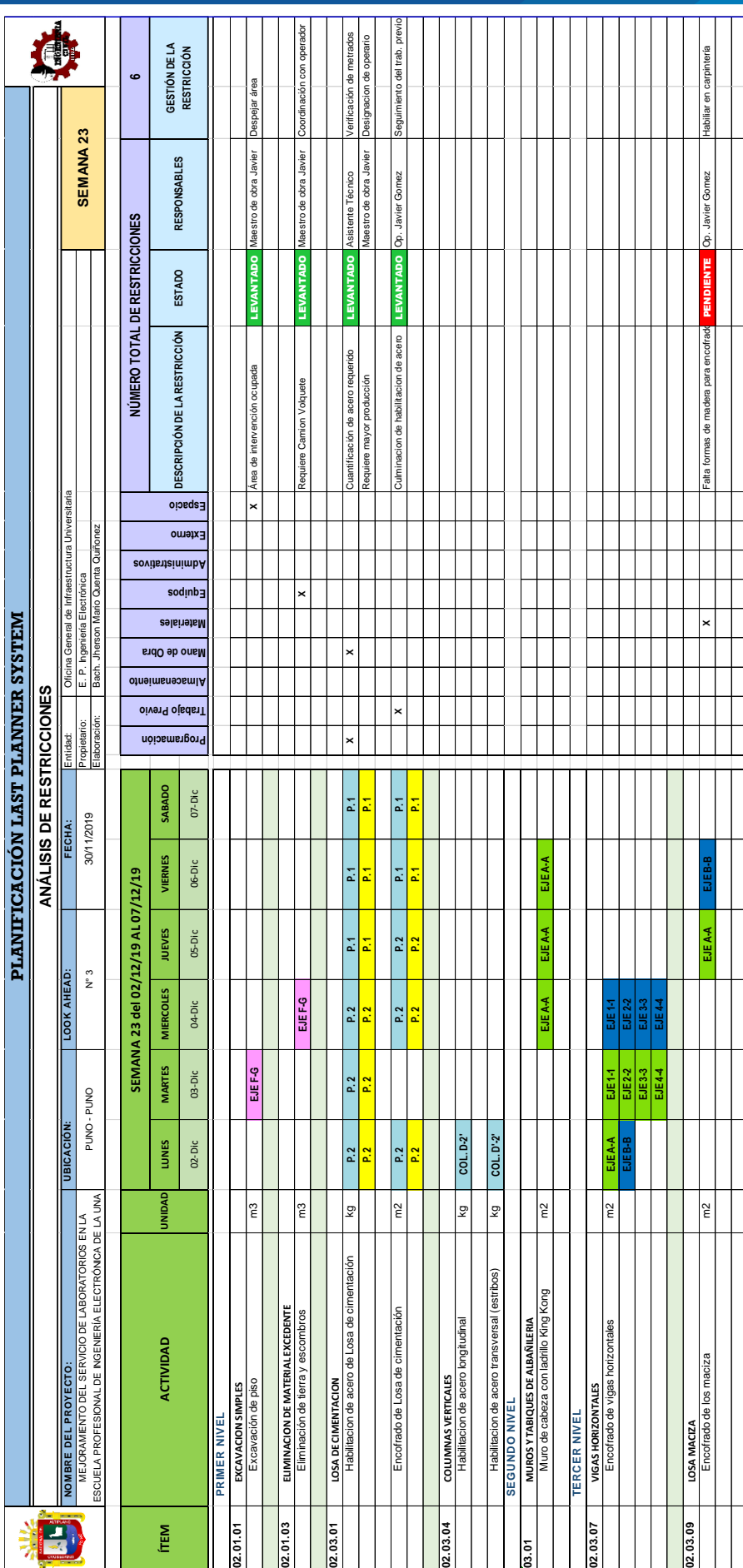

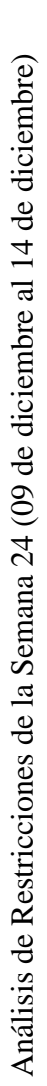

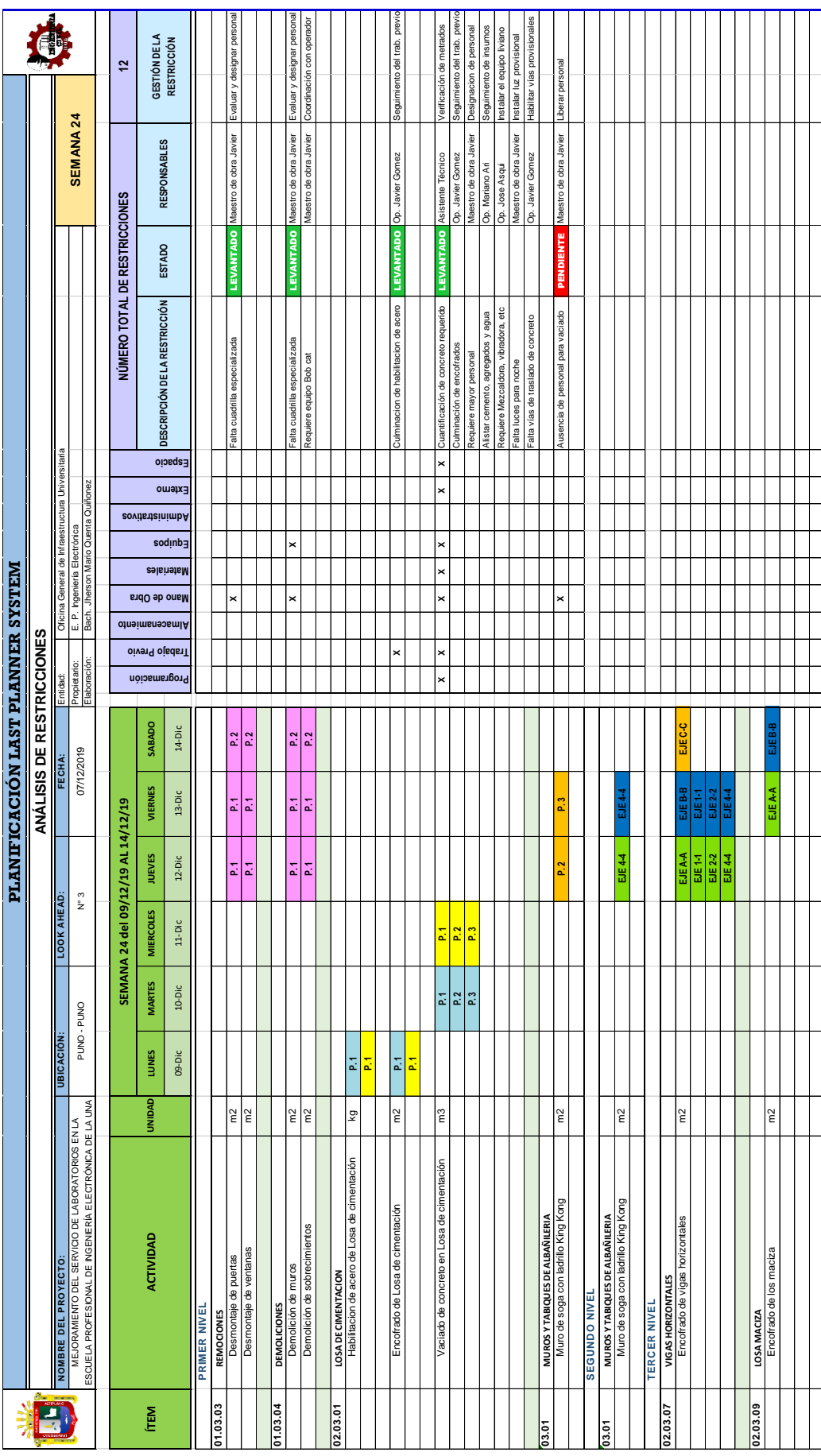

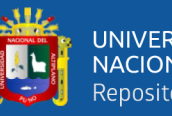

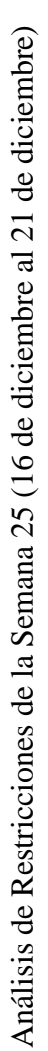

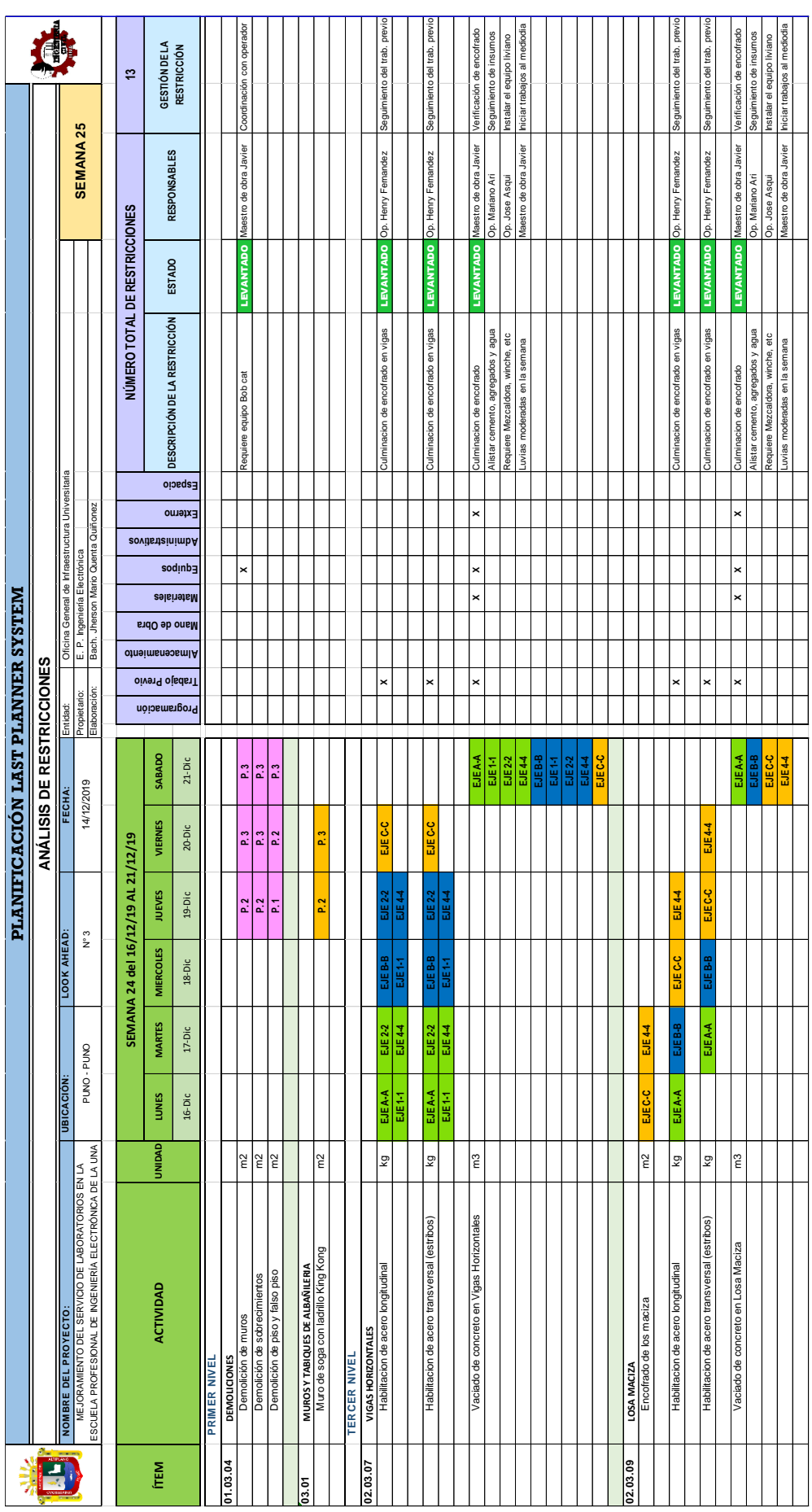

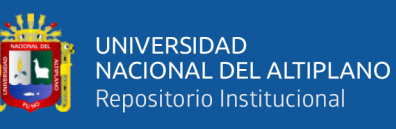

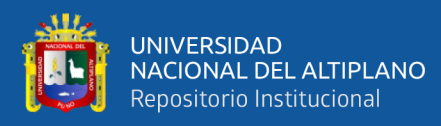

ANEXO 5

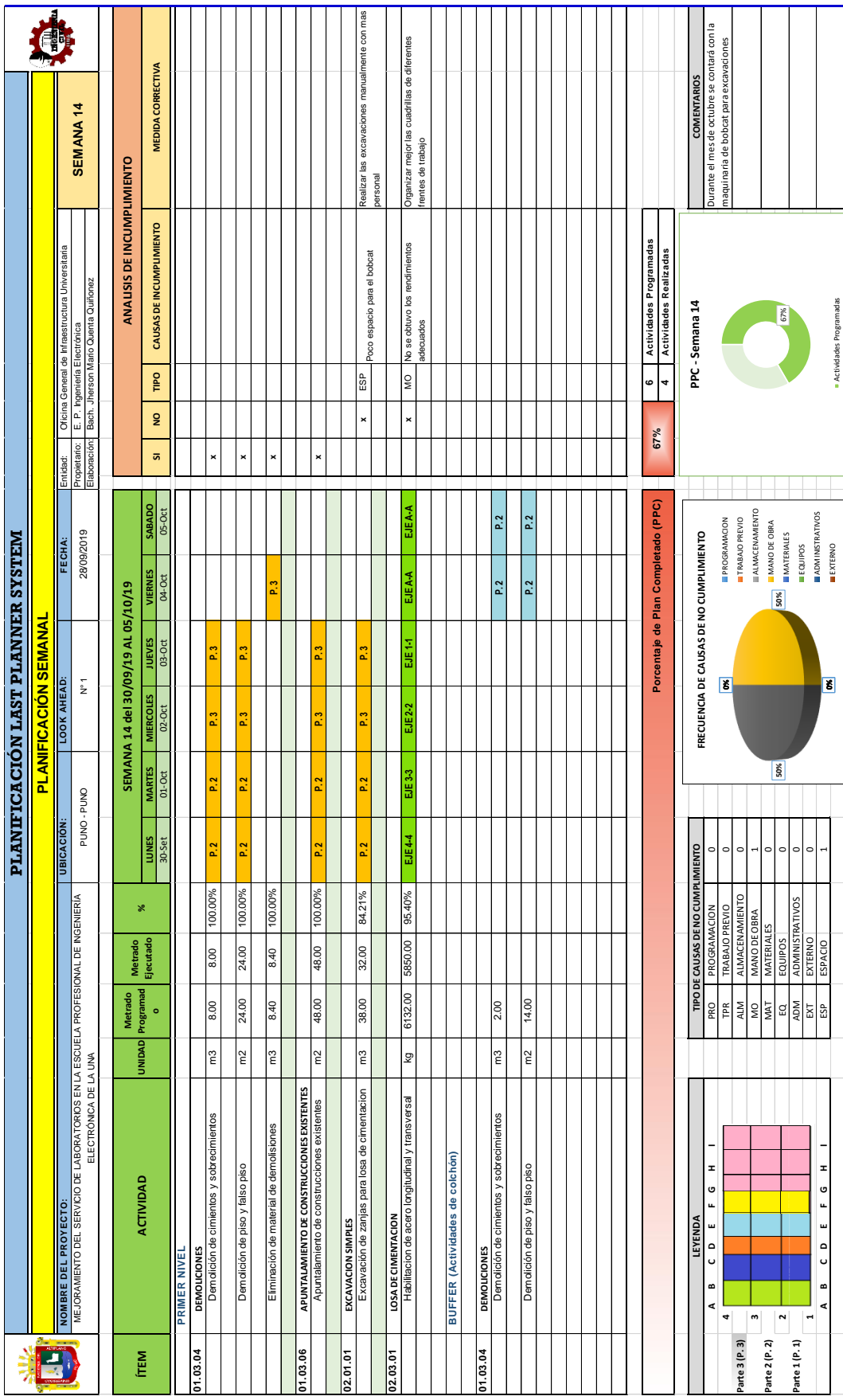

Planificación Semanal - Semana 14 Planificación Semanal – Semana 14

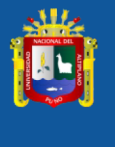

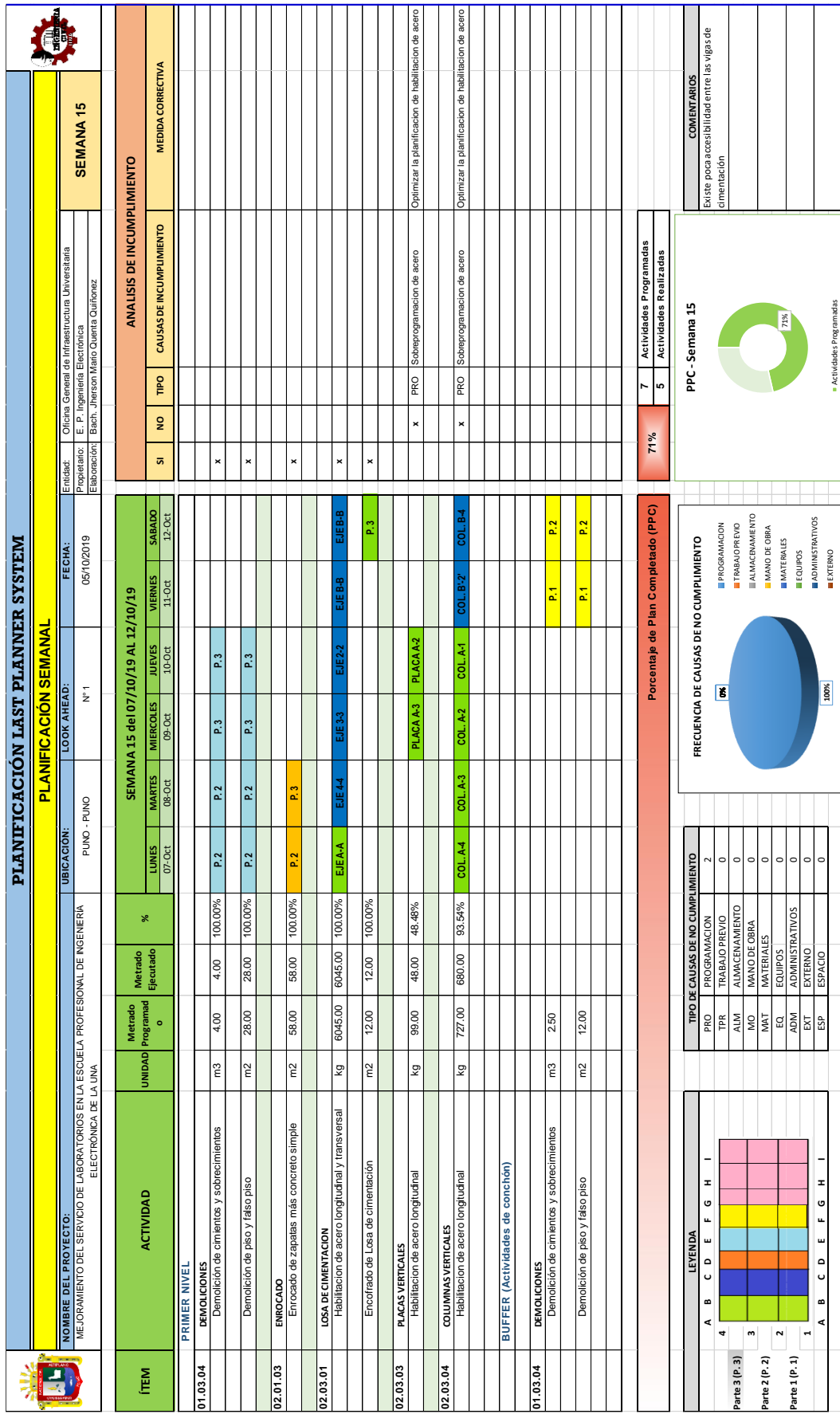

Planificación Semanal - Semana 15 Planificación Semanal – Semana 15 L

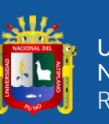

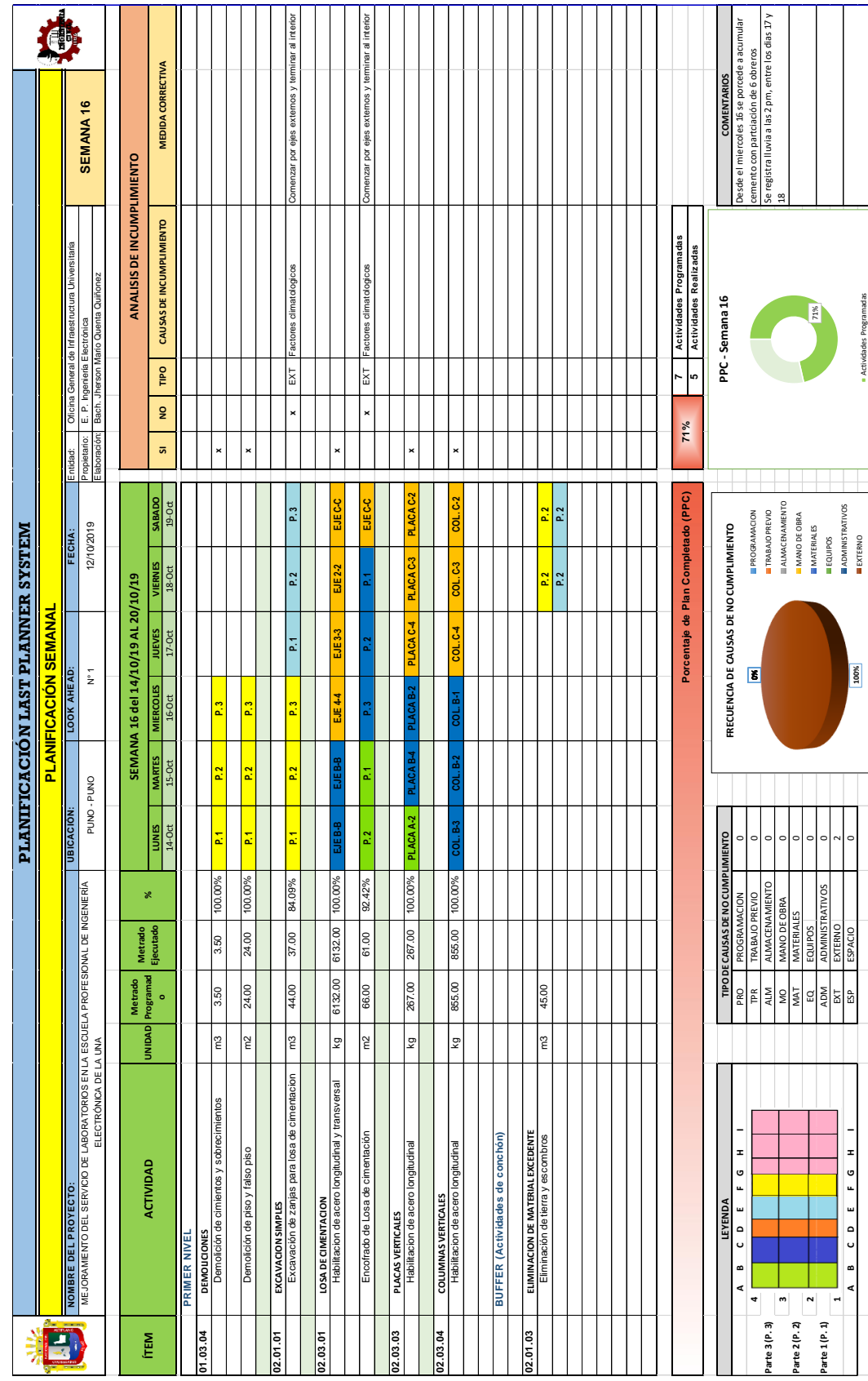

Planificación Semanal - Semana 16 Planificación Semanal – Semana 16

231

ℸ

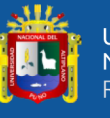

 $\overline{1}$ 

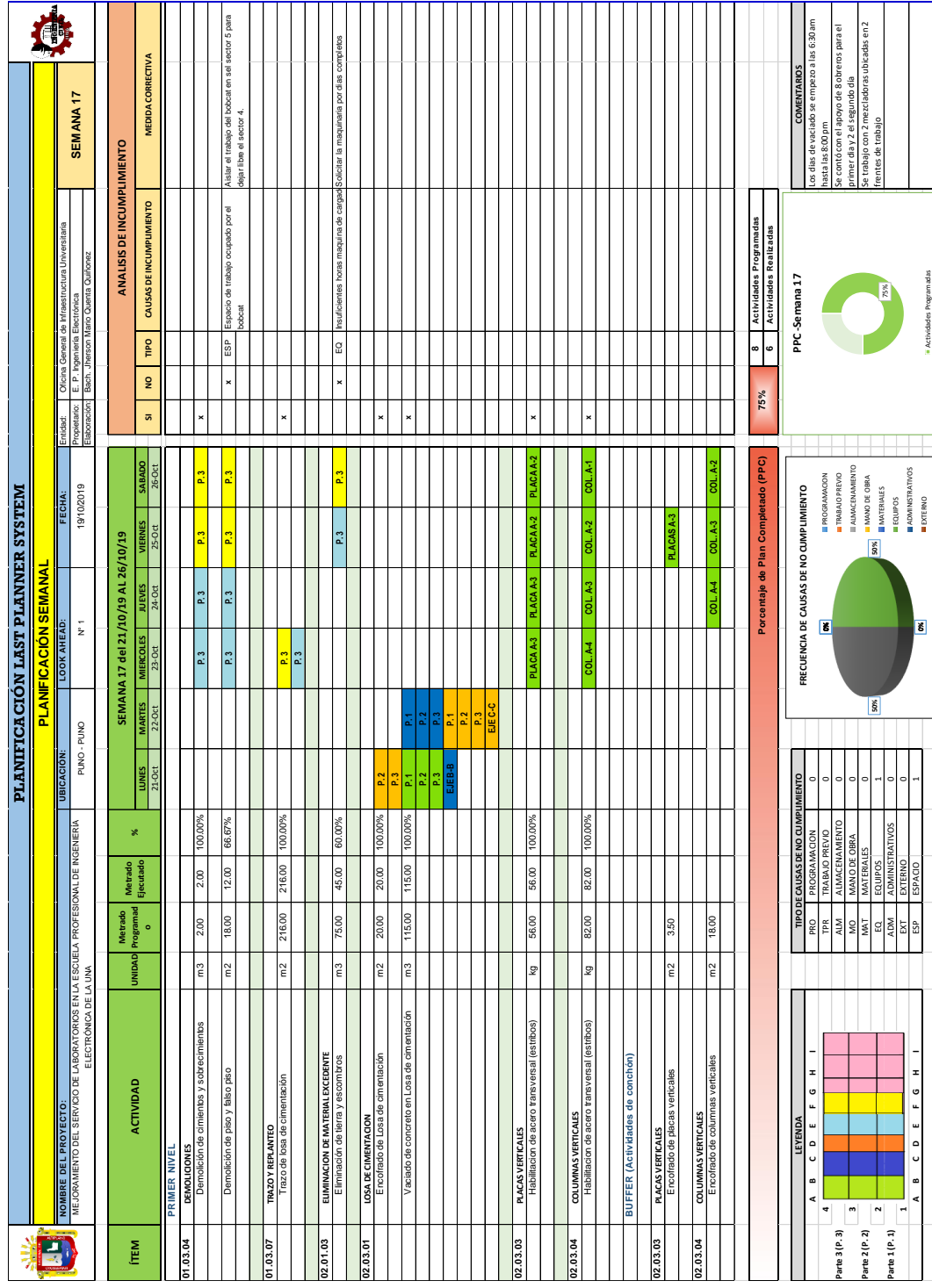

Planificación Semanal - Semana 17 Planificación Semanal – Semana 17

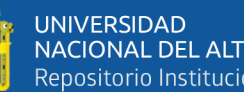

Ŵ

UNIVERSIDAD<br>NACIONAL DEL ALTIPLANO<br>Repositorio Institucional

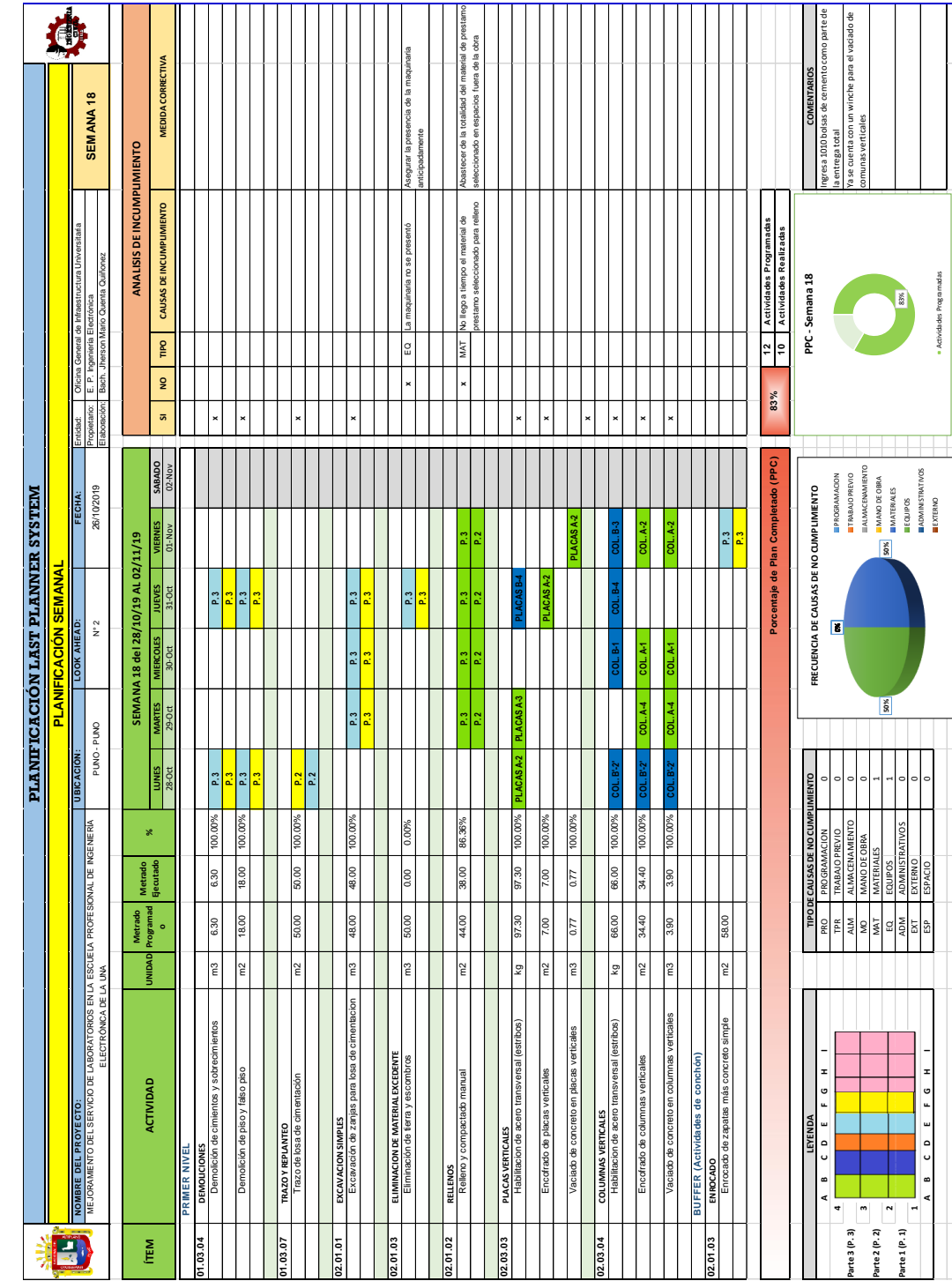

Planificación Semanal - Semana 18 Planificación Semanal – Semana 18

233

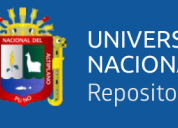

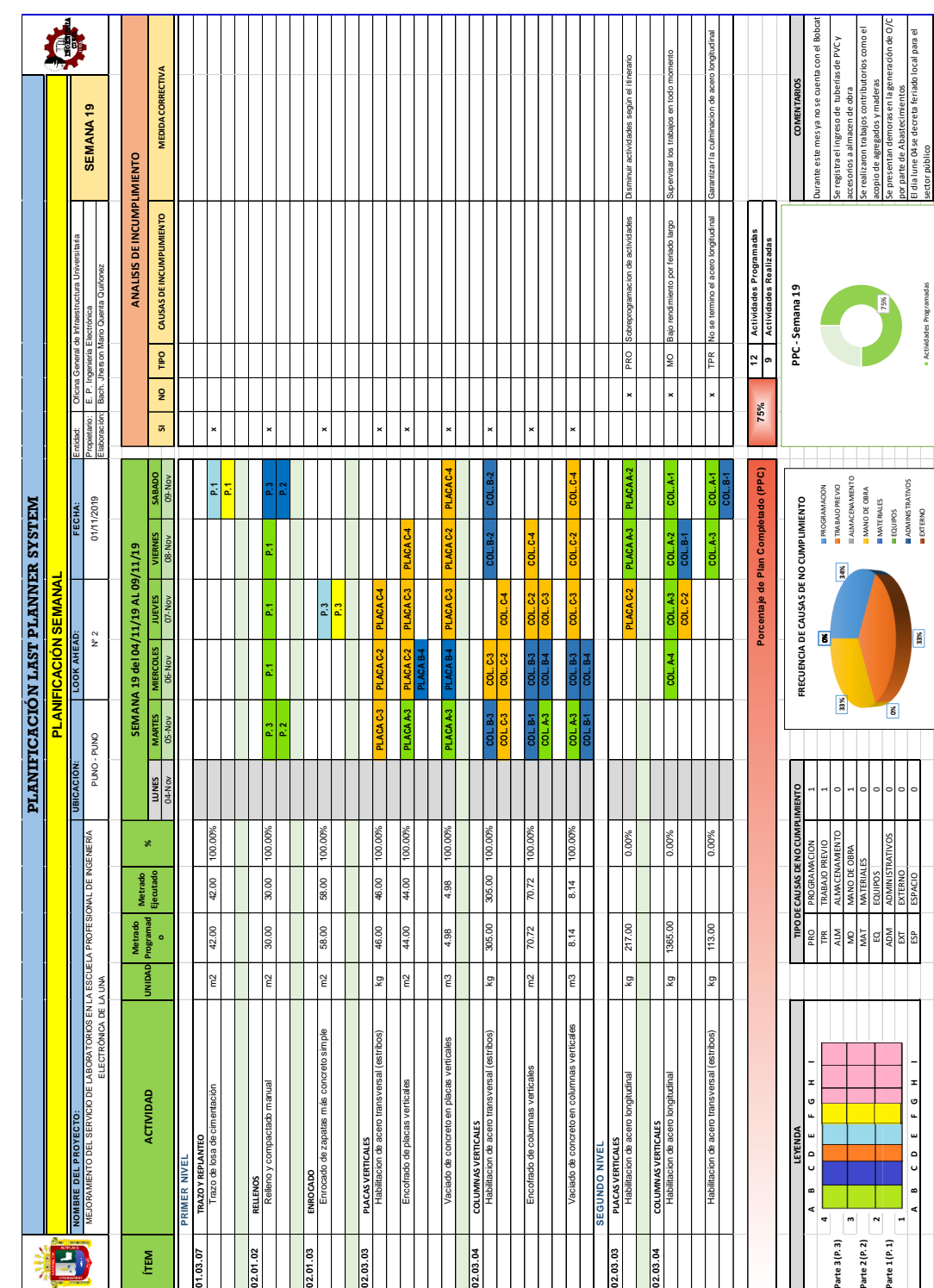

Planificación Semanal - Semana 19 Planificación Semanal – Semana 19

يباللج

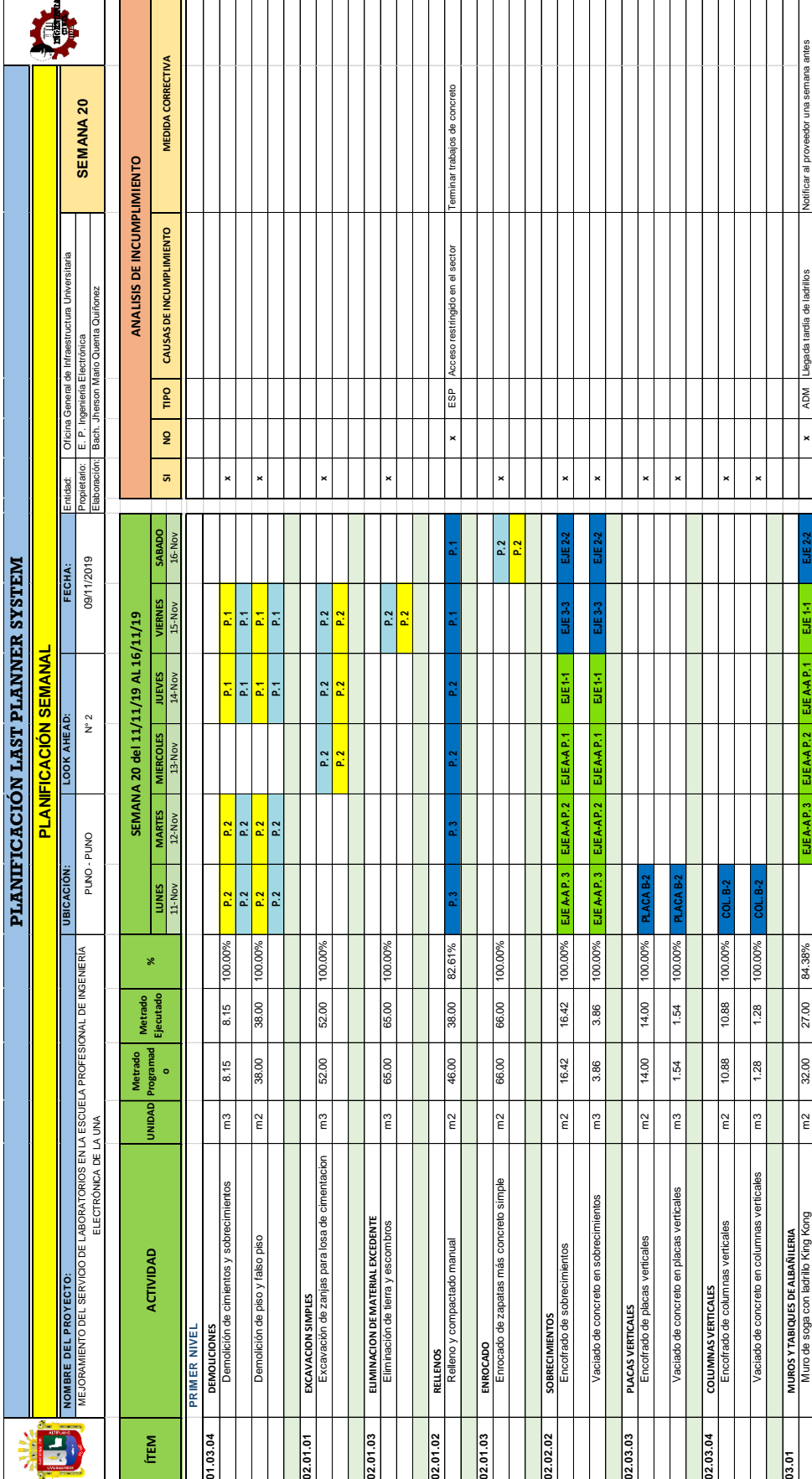

Planificación Semanal - Semana 20 Primer Nivel Planificación Semanal – Semana 20 Primer Nivel

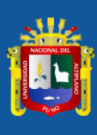

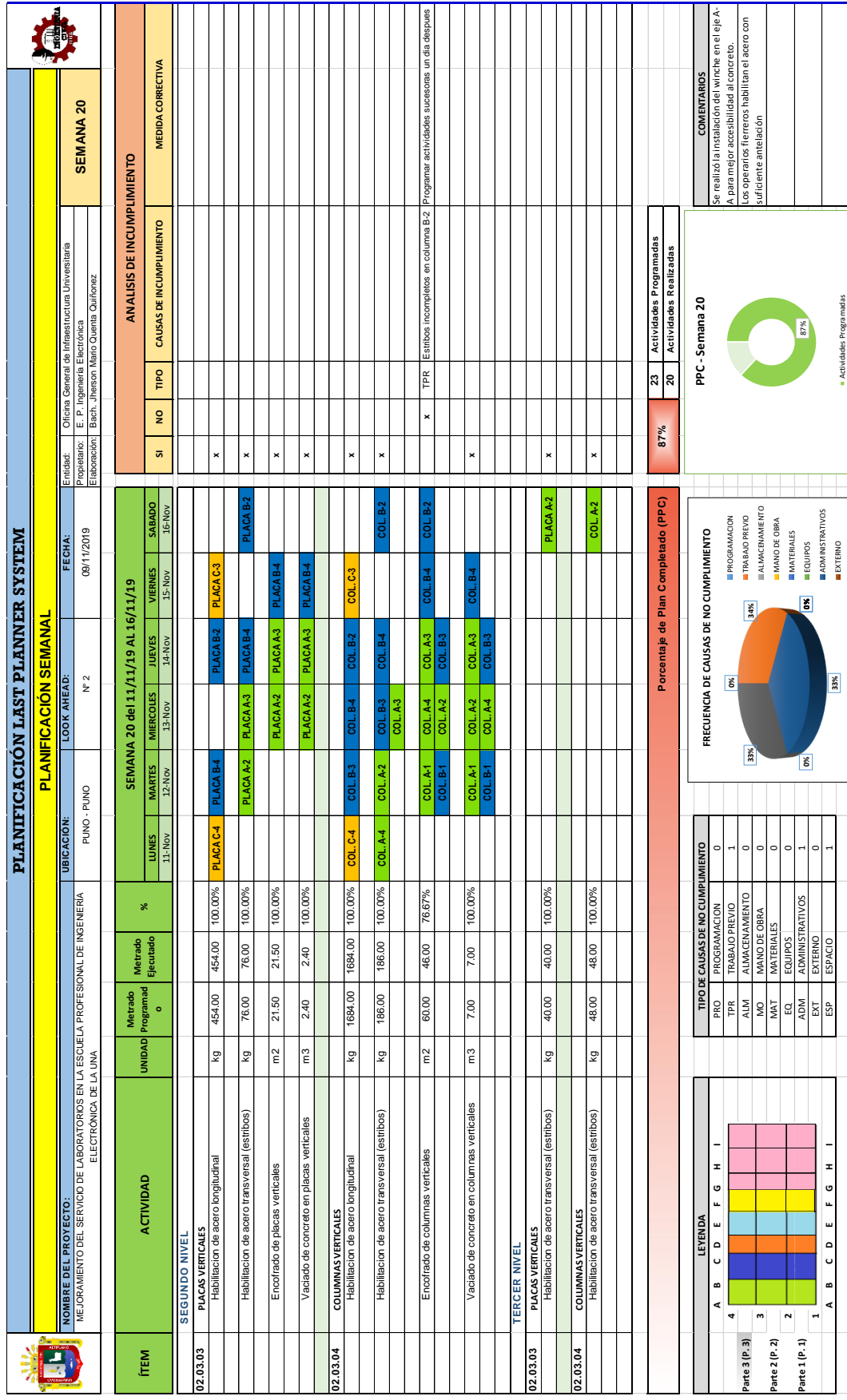

Planificación Semanal - Semana 20 Segundo y Tercer Nivel Planificación Semanal – Semana 20 Segundo y Tercer Nivel

236

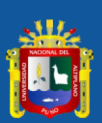

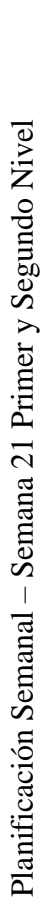

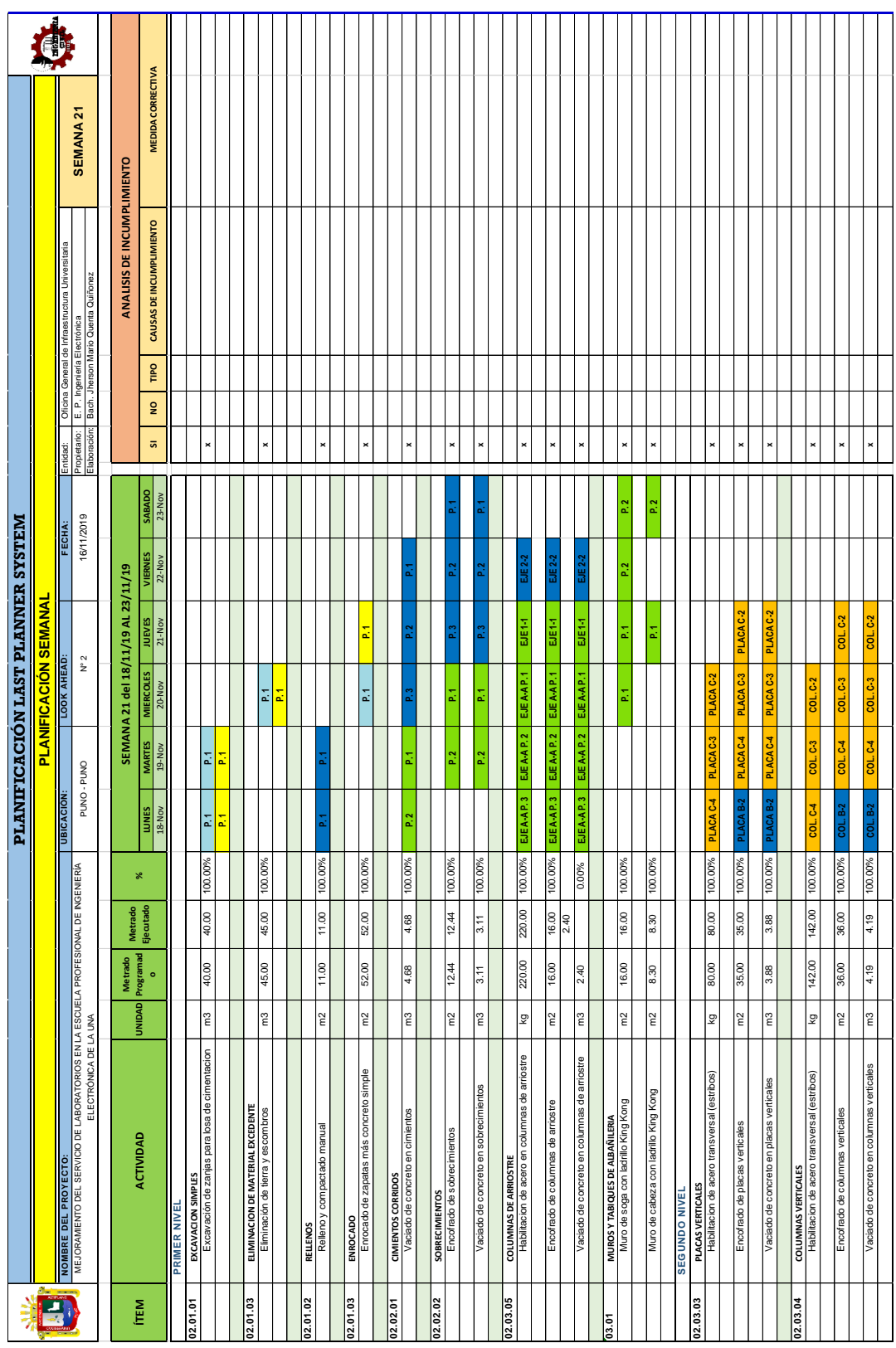

237

UNIVERSIDAD<br>NACIONAL DEL ALTIPLANO<br>Repositorio Institucional

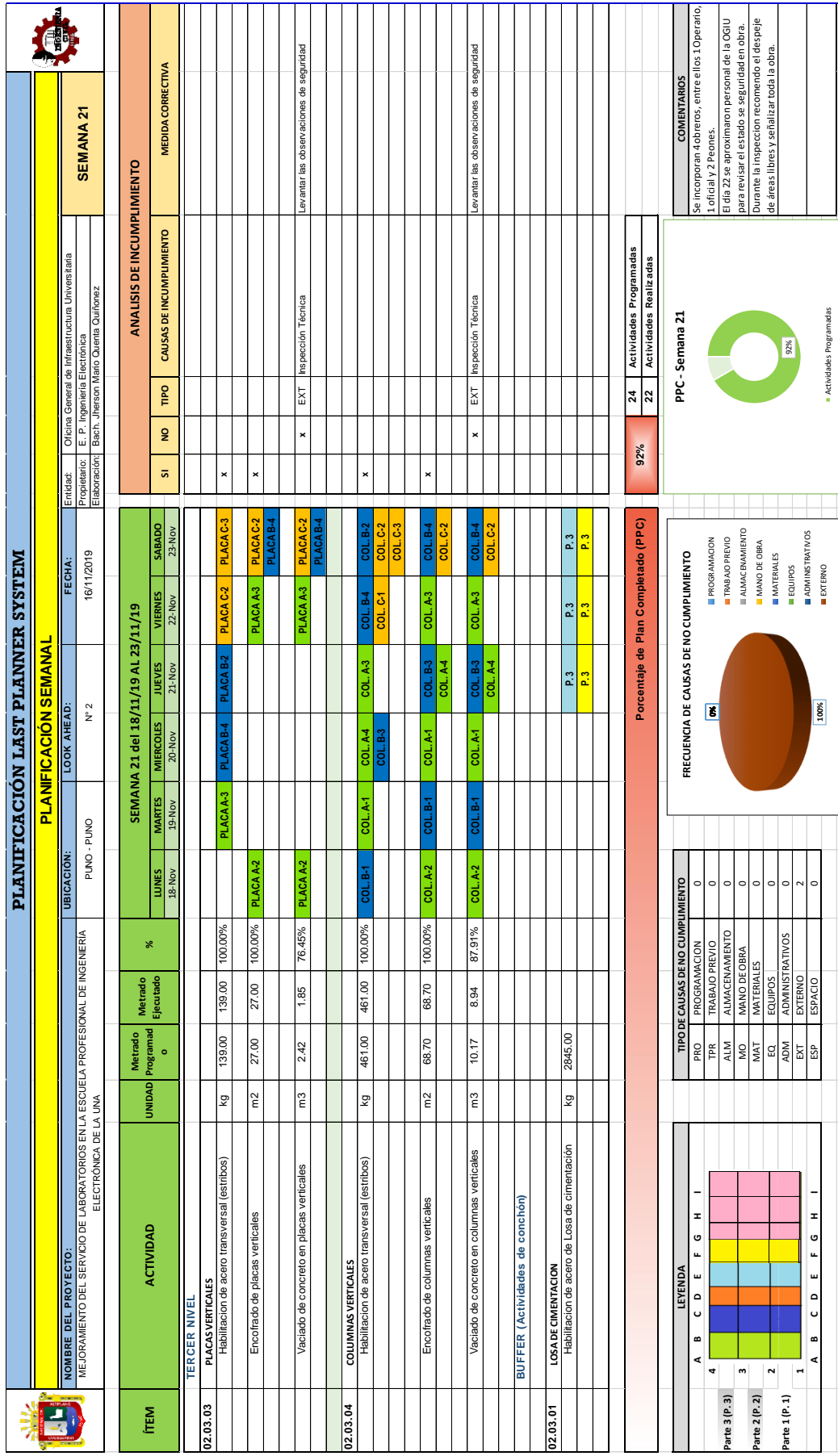

Planificación Semanal - Semana 21 Tercer Nivel Planificación Semanal – Semana 21 Tercer Nivel

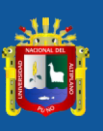

238

EXTERNO

Actividades Programadas

Actividades Programadas

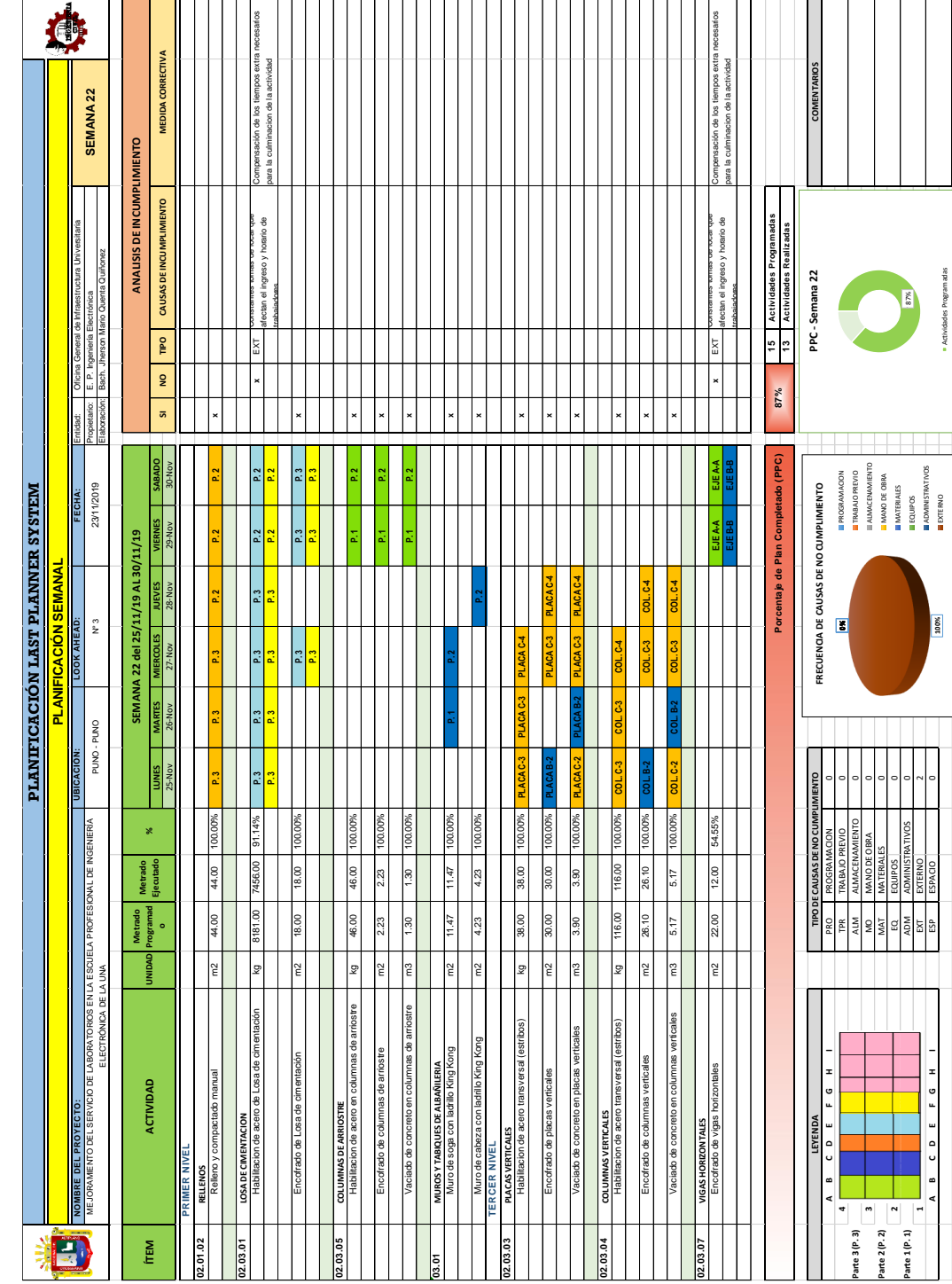

Planificación Semanal - Semana 22 Planificación Semanal – Semana 22

239

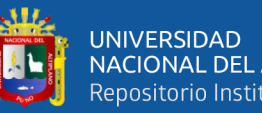

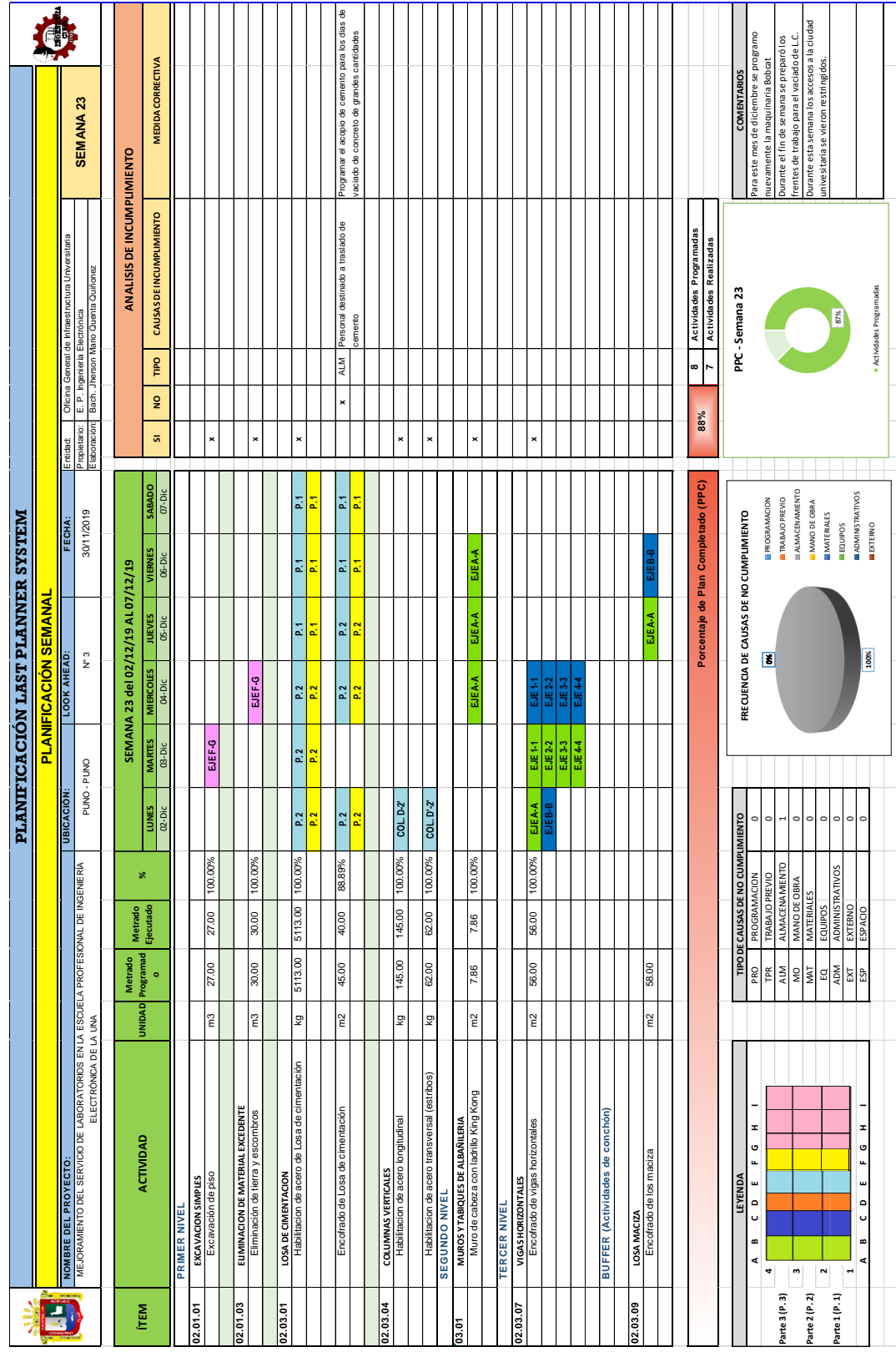

Planificación Semanal - Semana 23 Planificación Semanal – Semana 23

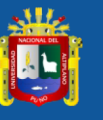

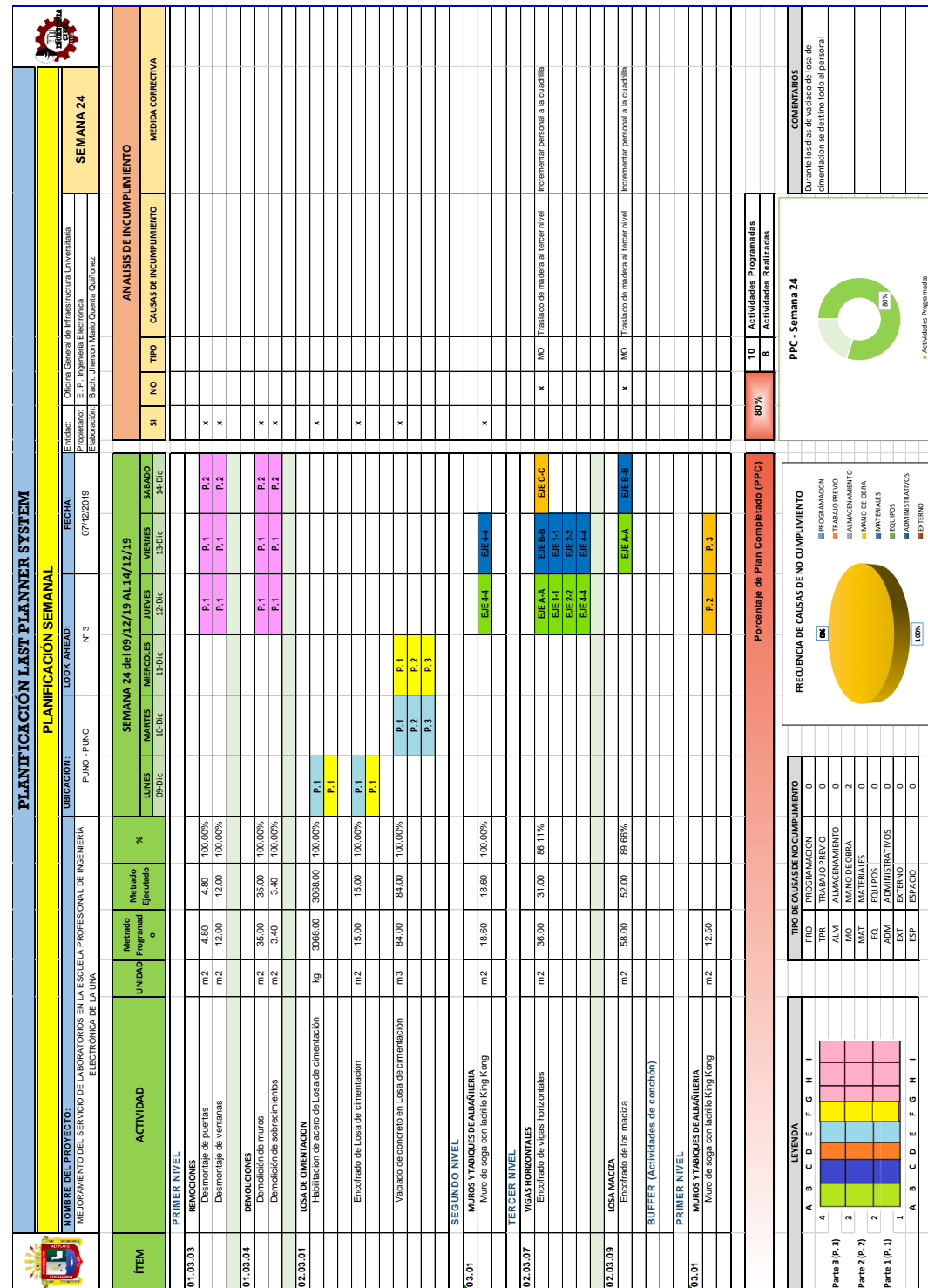

Planificación Semanal - Semana 24 Planificación Semanal – Semana 24

241

Actividades Programadas

amadas Actividades Prog

 $\overline{\phantom{a}}$ 

 $\mathsf{r}$ 

Ŵ

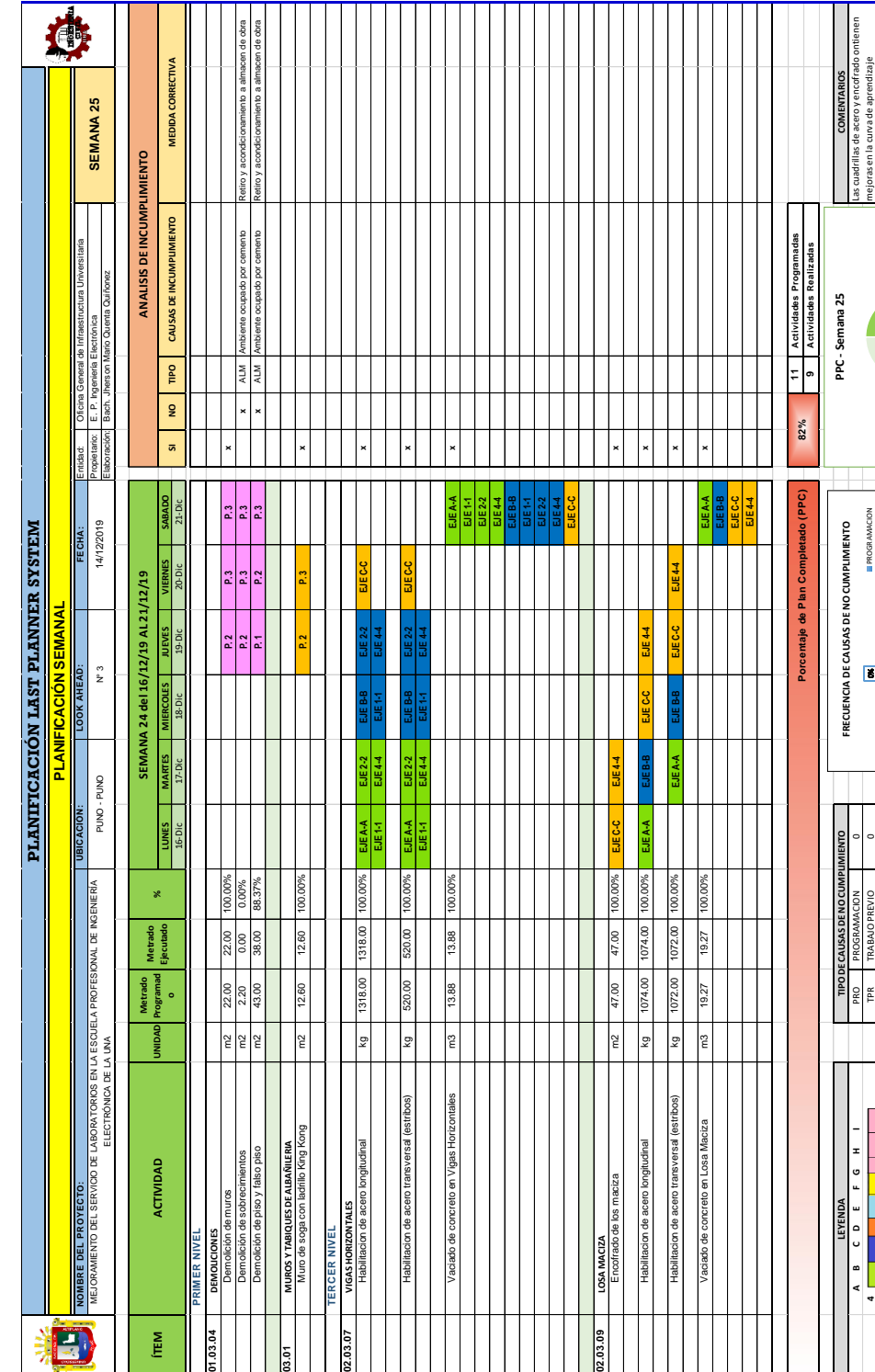

Planificación Semanal - Semana 25 Planificación Semanal – Semana 25

Đ

ÍTEM

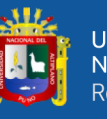

**4 4** TPR TRABAJO PREVIO 0 **Parte 3 (P. 3)** ALM ALMACENAMIENTO 2 **3 3** MO MANO DE OBRA 0 **Parte 2 (P. 2)** MAT MATERIALES 0 **2 2** EQ EQUIPOS 0 **Parte 1 (P. 1)** ADM ADMINISTRATIVOS 0 **1 1** EXT EXTERNO 0  **A B C D E F G H I** ESP ESPACIO 0

 $\ddot{\phantom{a}}$ arte 3 (P. 3)

 $\overline{\mathbf{S}}$ 

 $\overline{a}$ 

Parte 3 (P. 3)<br>  $\begin{array}{|c|c|c|}\n\hline\n3 & 3 & \\
\hline\n\end{array}$ <br>
Parte 1 (P. 1)  $\begin{array}{|c|c|}\n\hline\n2 & 2 & \\
\hline\n\end{array}$ 

**0%**

PROGRAMACION TRABAJO PREVIO ALMACENAMIENTO MANO DE OBRA MATERIALES EQUIPOS ADMINISTRATIVOS EXTERNO

**100%**

**Noor** 

Se vacio los elementos horizontales del tercer nivel en forma monolítica

vacio los elementos

monolítica

horizontale

82%

<u>la ser de la</u>

 $\begin{tabular}{l|l|l|} \hline \texttt{BROSAAMCCAN} \\ \hline \texttt{HRAAOPREVOD} \\ \hline \texttt{HAMOCBAAMB} \\ \hline \texttt{HAMOCB} \\ \hline \texttt{HAMOCB} \\ \hline \texttt{HANCEBAME} \\ \hline \texttt{HANCEBAME} \\ \hline \texttt{HOMMSTBATVOS} \\ \hline \texttt{HOMMSTBATVOS} \\ \hline \texttt{HOMFORA} \\ \hline \end{tabular}$ 

Actividades Programadas

Actividades Programada

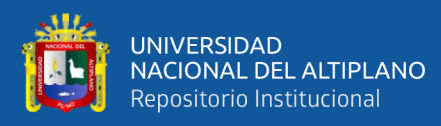

ANEXO 6

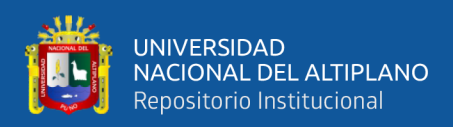

## **PANEL FOTOGRÁFICO**

Obra: "Mejoramiento del Servicio de Laboratorios de la Escuela Profesional de

Ingeniería Electrónica de la Universidad Nacional del Altiplano"

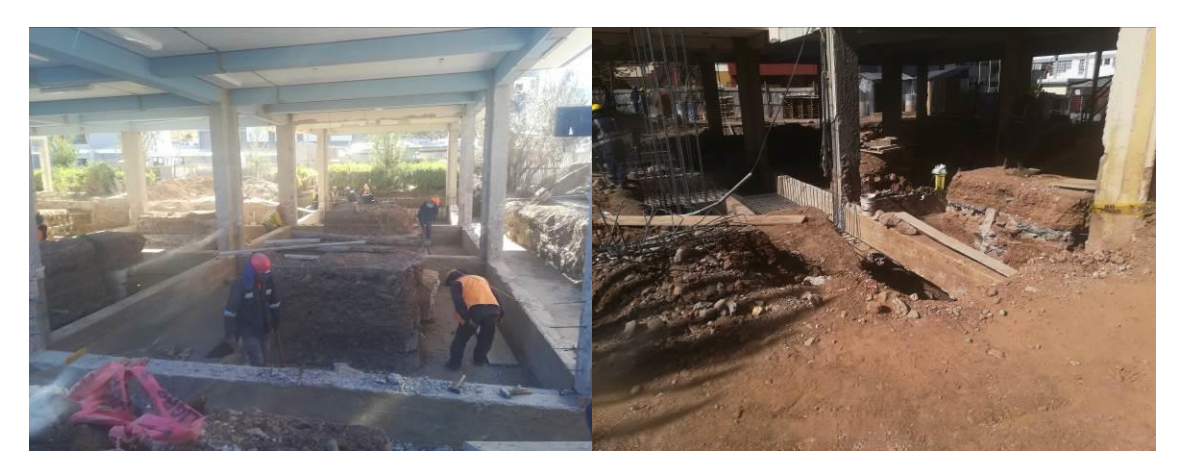

Excavación de zanjas para Losa de Cimentación en Sector 1, Sector 2 y Sector 3.

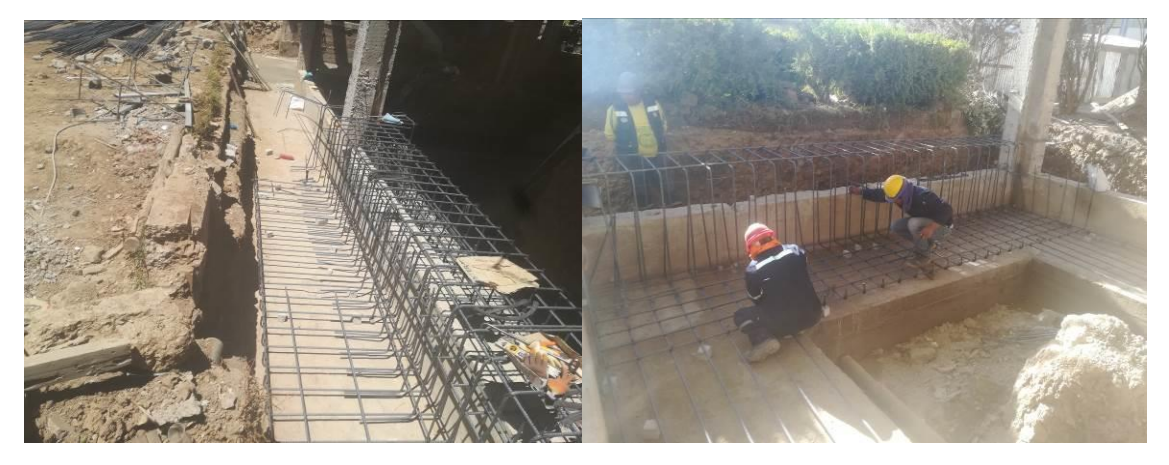

Habilitación de acero longitudinal y transversal para Losa de Cimentación.

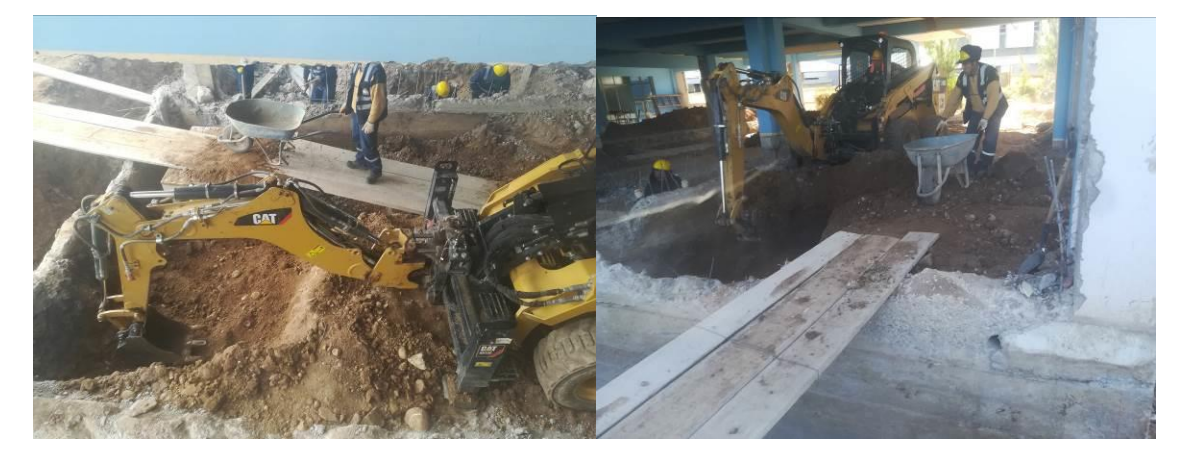

Excavación de zanjas con equipo Bob Cat en Sector 4 y Sector 5.

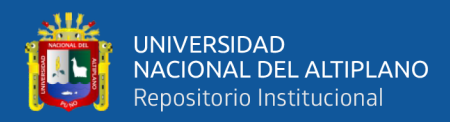

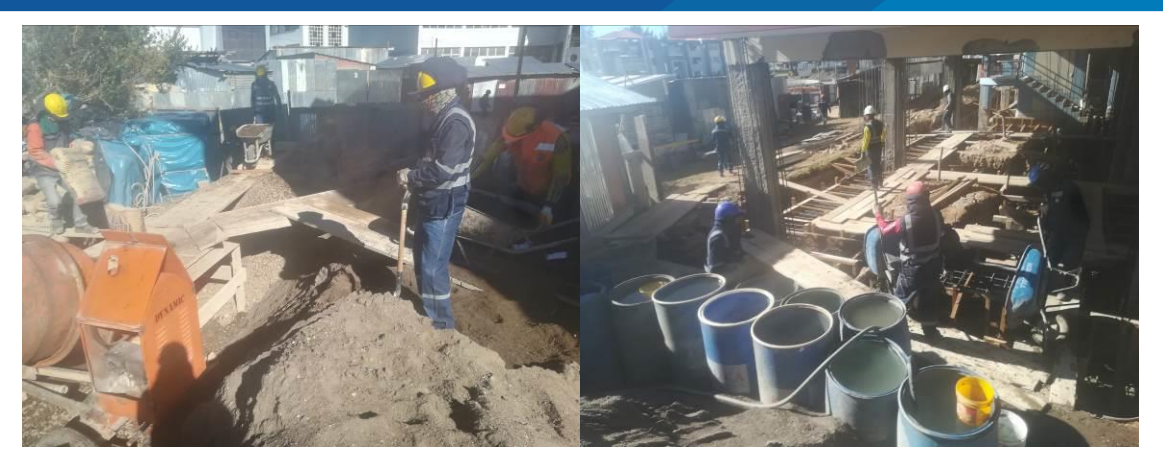

Preparación de insumos para la producción de concreto para Losa de Cimentación.

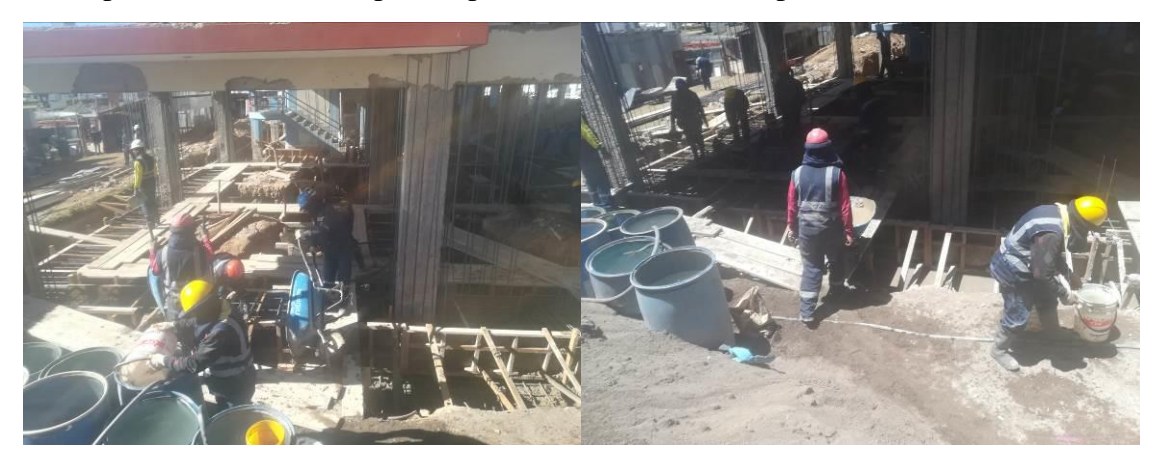

Vaciado de concreto en Losa de Cimentación de Sector 1, Sector 2 y Sector 3

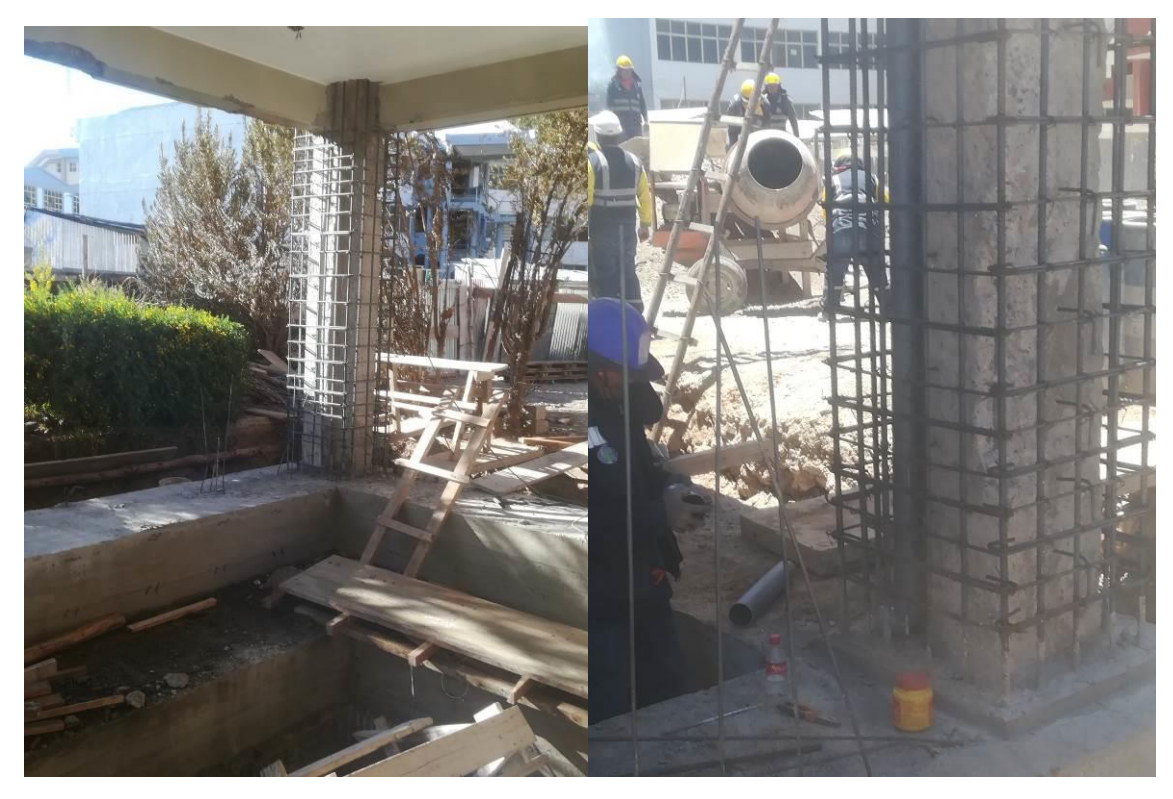

Encamisado de columnas A-1 y A-2 del Sector 1 en el primer nivel.

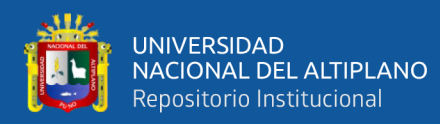

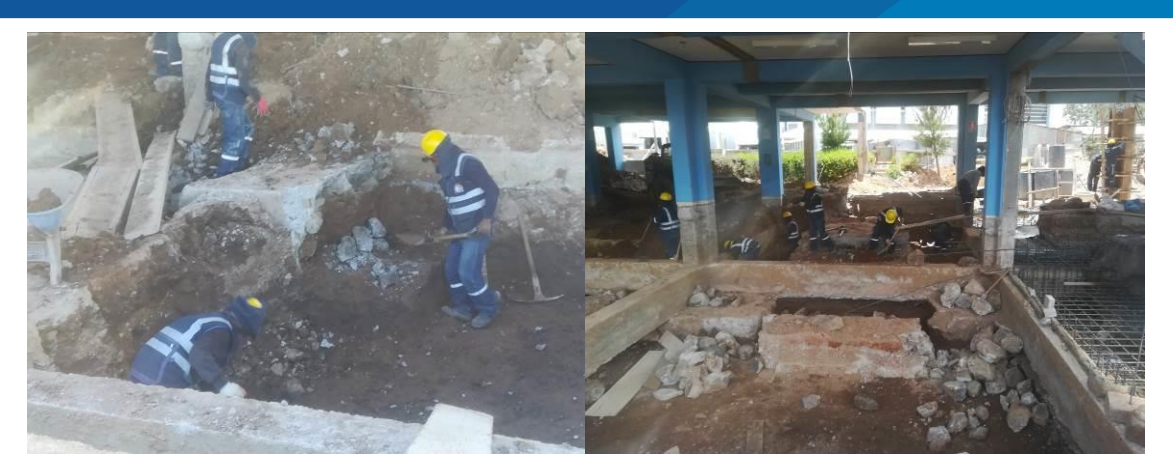

Excavación de zanjas y demolición de piso para Enrocado del Sector 4 y Sector 5.

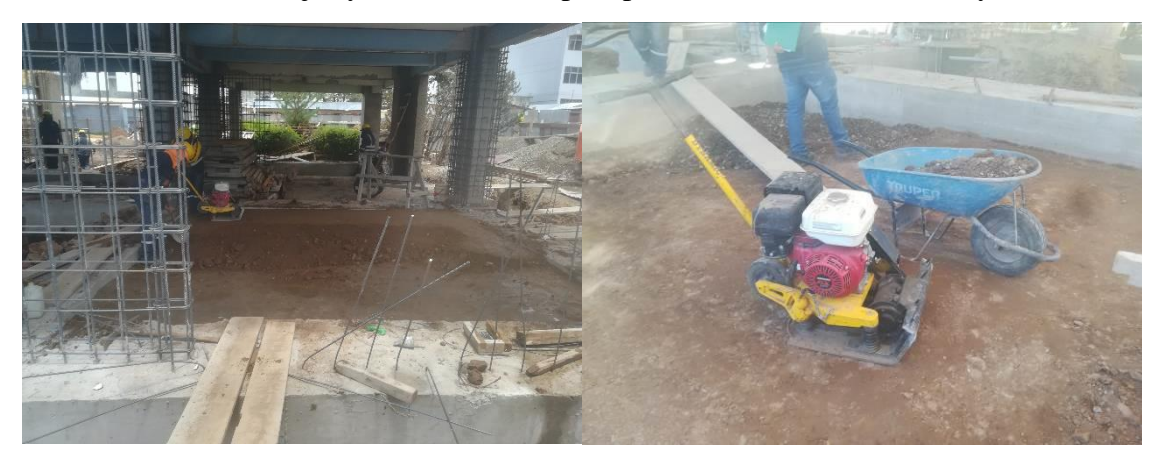

Relleno con material propio y apisonado con plancha compactadora en Sector 1.

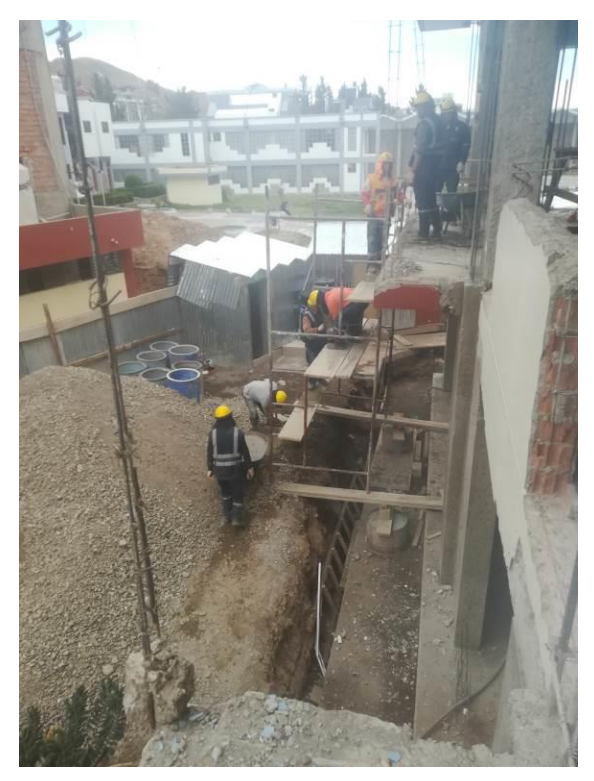

Vaciado de concreto en columnas encamisadas y placas A-3 y A-4 del Sector 1 en el Segundo Nivel.

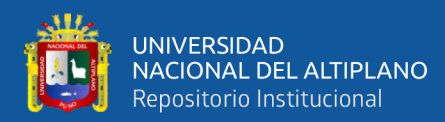

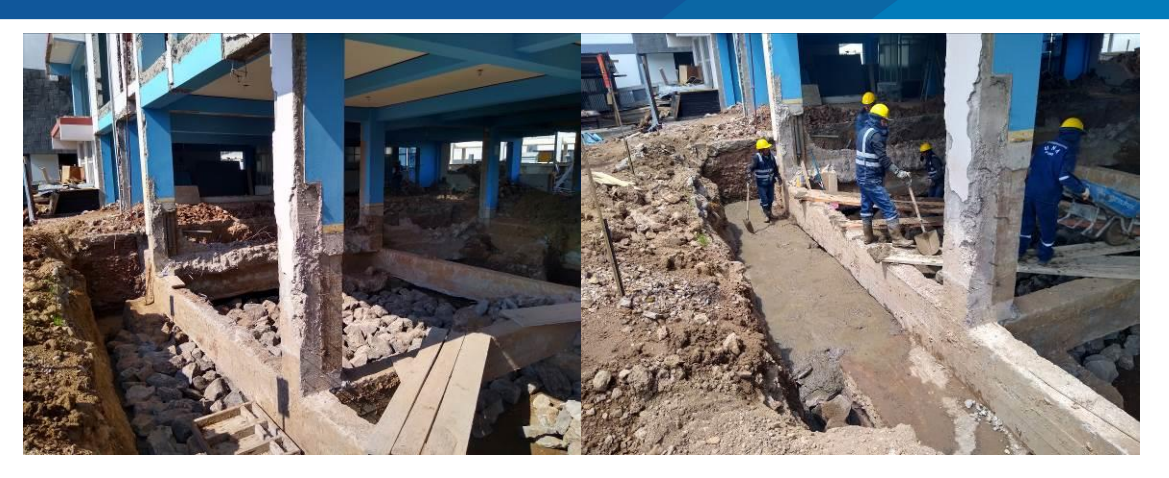

Enrocado con piedra grande y concreto en el Sector 4 y Sector 5.

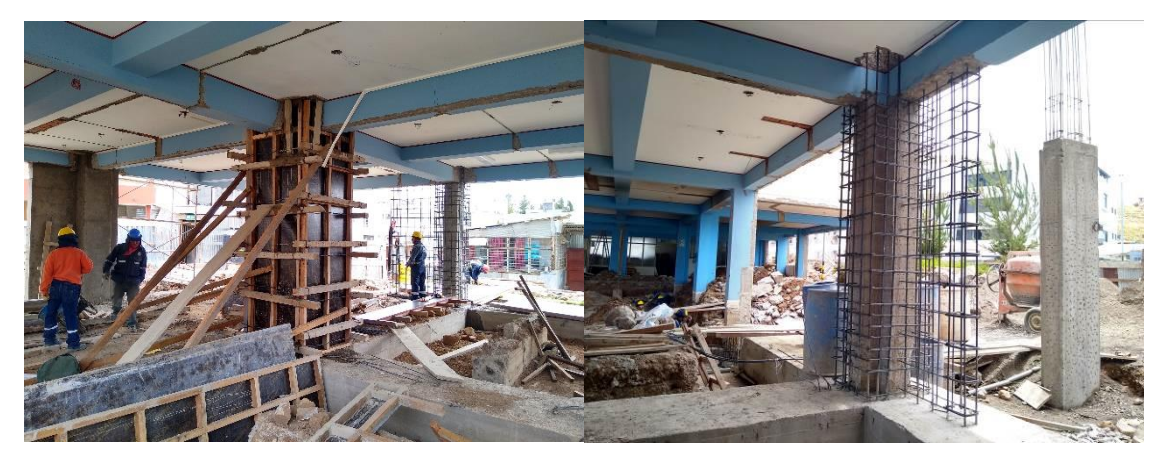

Encofrado y habilitación de columnas y placas del Sector 2 en el primer nivel.

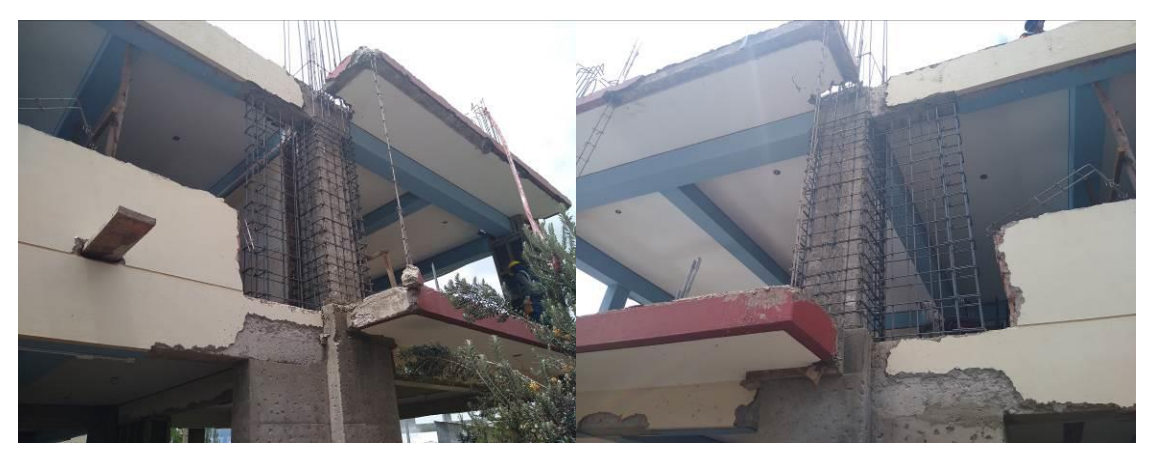

Habilitación de acero para encamisado de columnas y placas verticales adyacentes A-2 y A-3 del Sector 1 en el Segundo nivel.

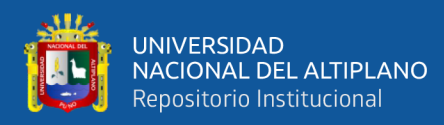

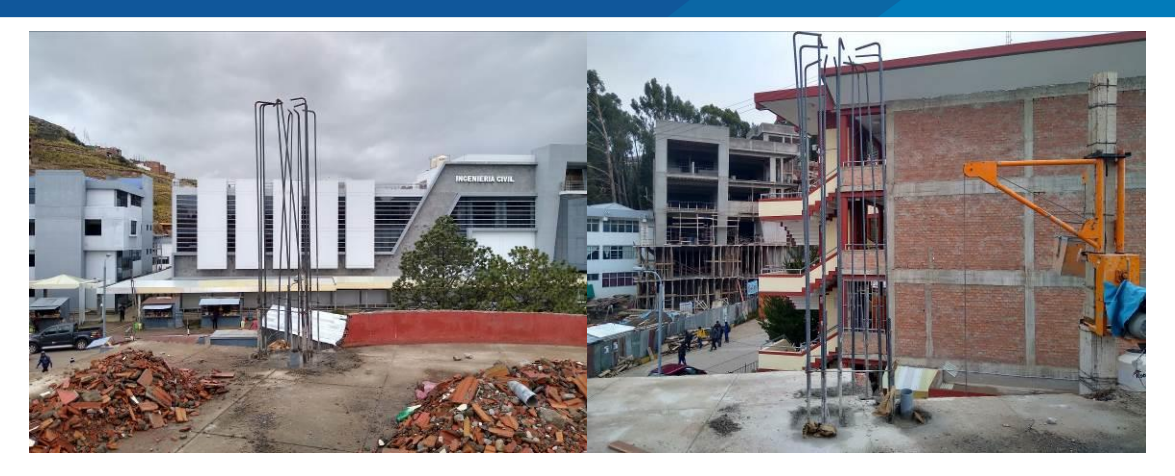

Habilitación de acero en columnas C-2 y A-2 en el Tercer nivel

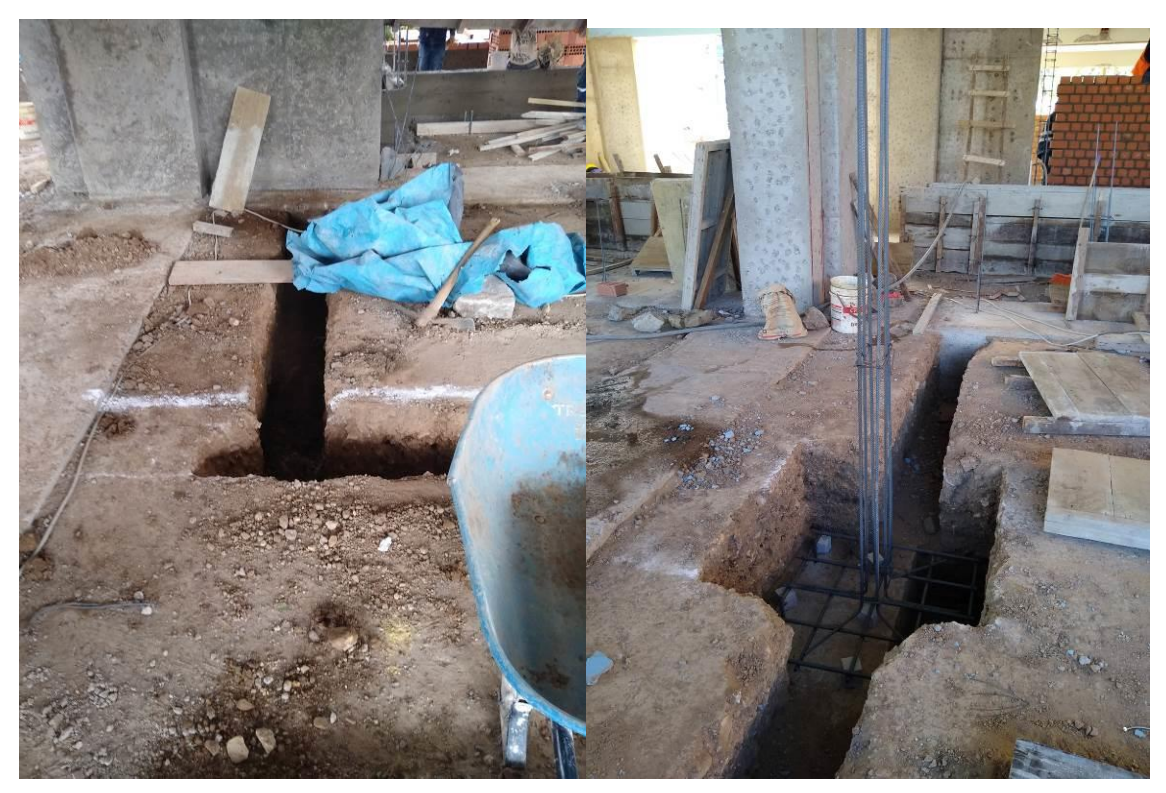

Excavación de zanjas para cimiento corrido en el Sector 2

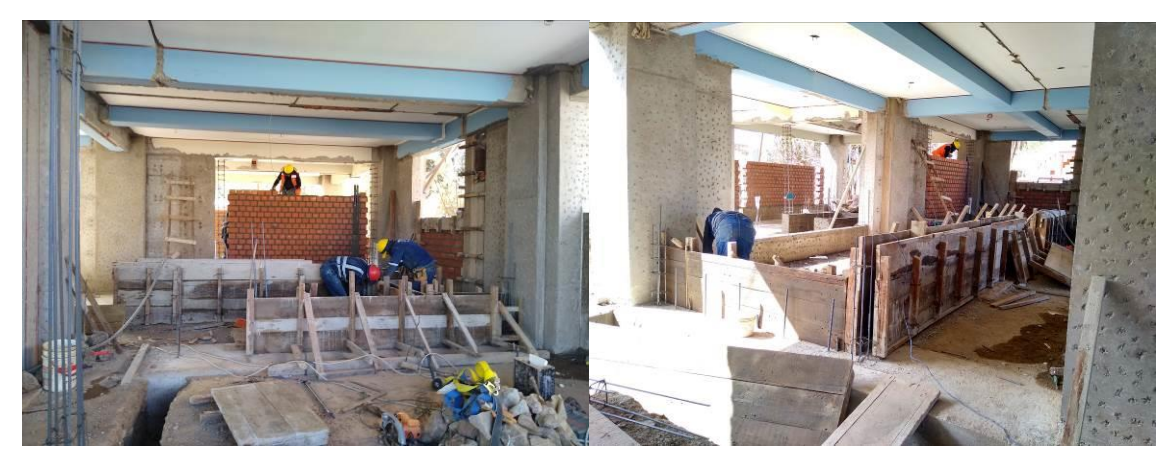

Encofrado de sobrecimientos y sobrecimientos reforzados en el Sector1, Sector 2 y Sector 3.

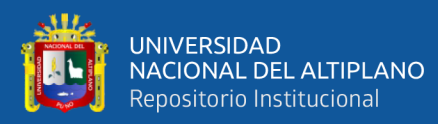

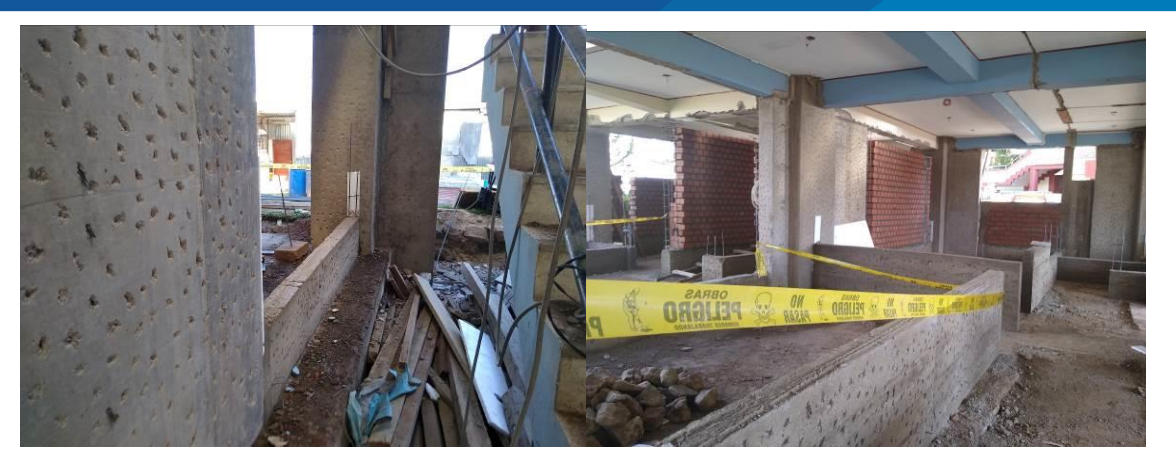

Concreto en sobrecimientos y liberación para asentamiento de muros de ladrillo KK.

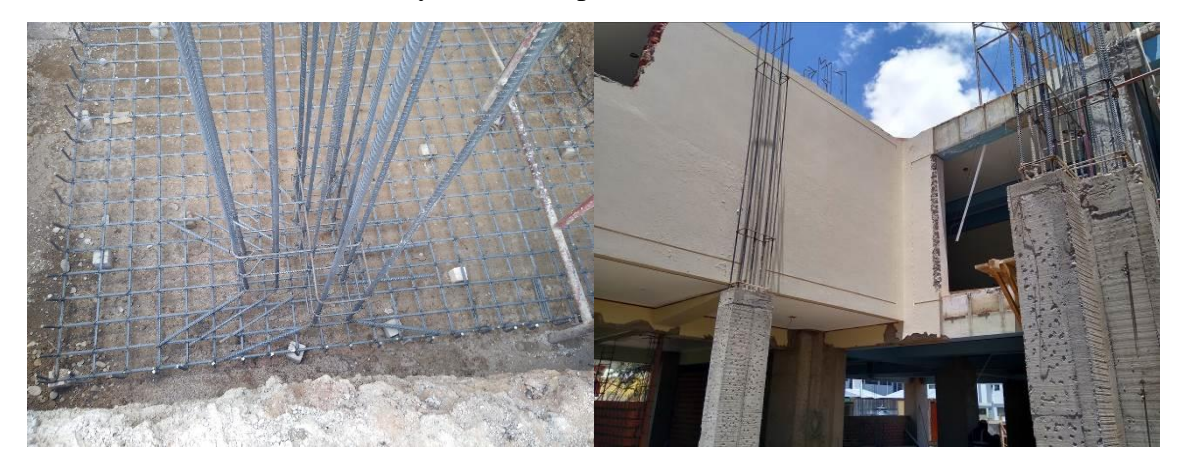

Habilitación de acero y concreto en columnas nuevas C-2' del Sector 2.

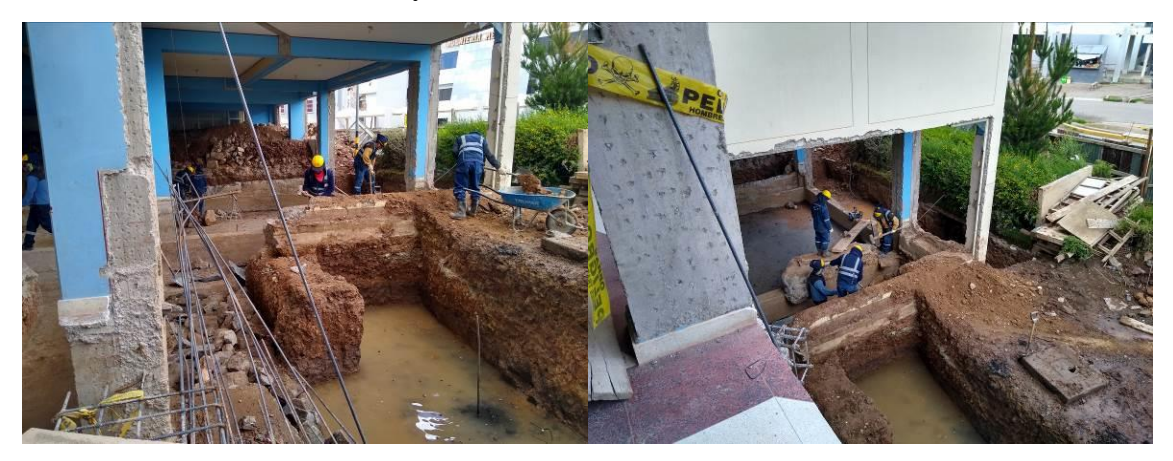

Excavación de zanjas para enrocado entre los ejes 1 y 2 del Sector 4.

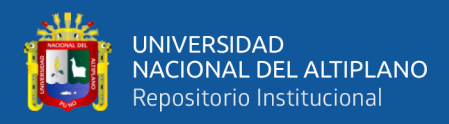

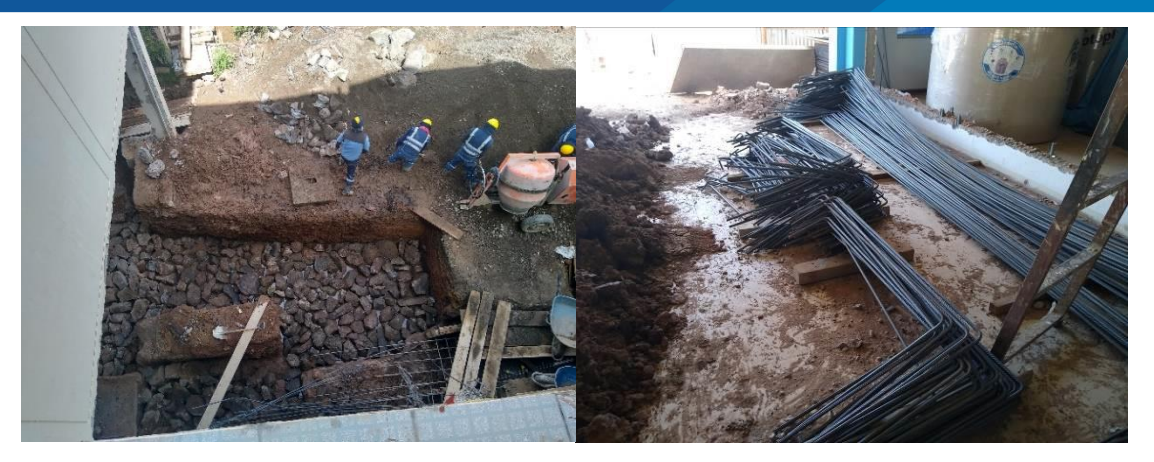

Enrocado y preparación de acero para Losa de Cimentación entre los ejes 1 y 2 del Sector 4.

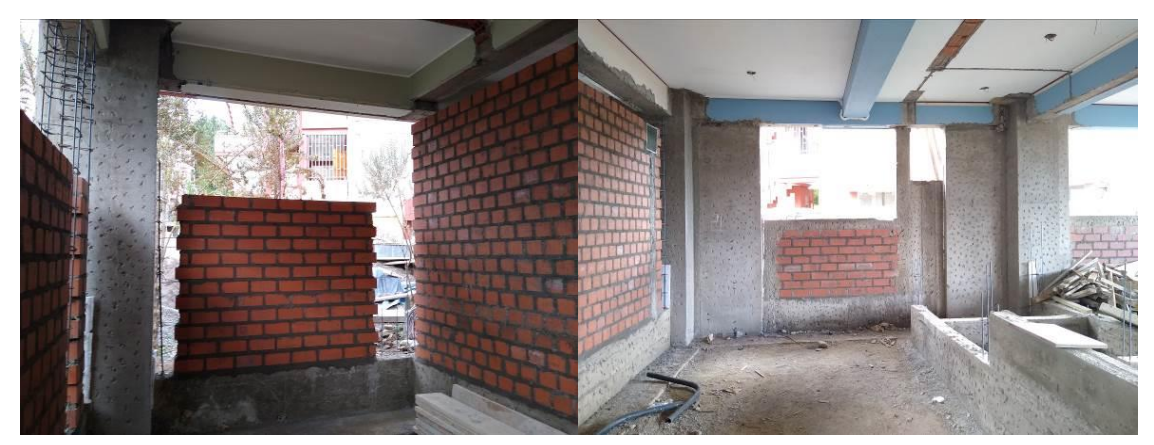

Levantamiento de muros de ladrillo KK en Sector 1.

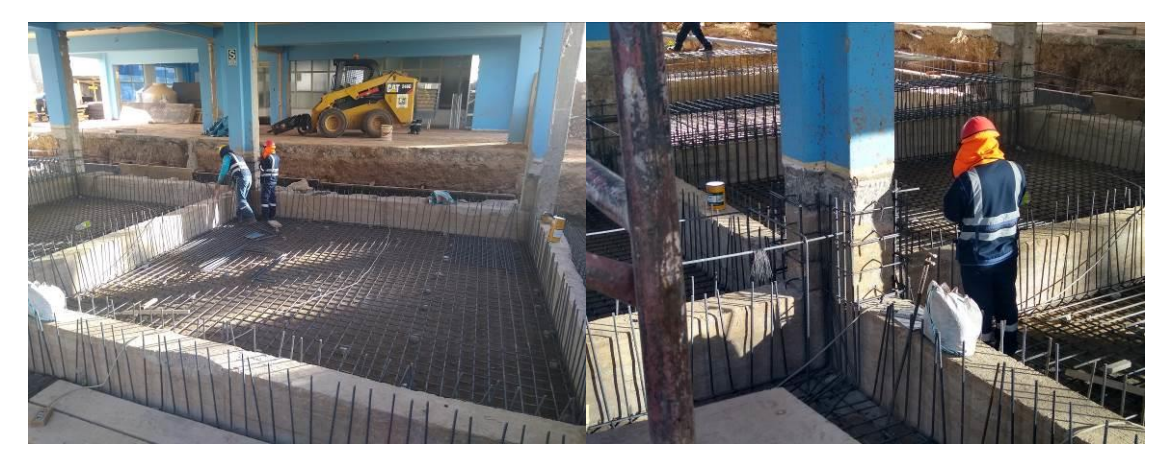

Habilitación de acero longitudinal y transversal en Losa de Cimentación y columnas encamisadas del Sector 4 y Sector 5.

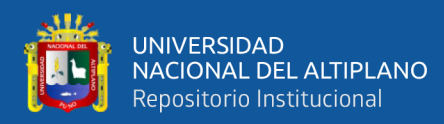

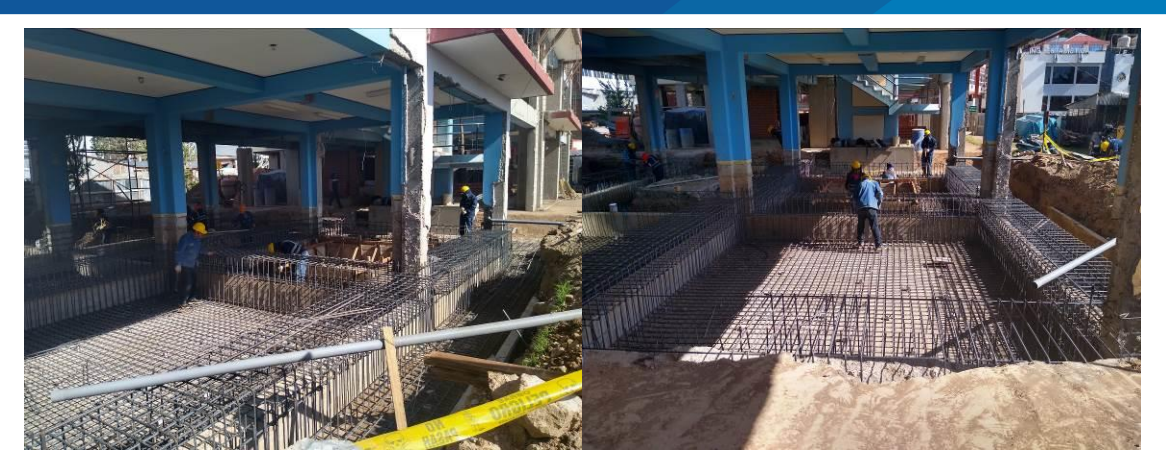

Habilitación de acero longitudinal y transversal sobre vigas de cimentación existentes para Losa de Cimentación y columnas encamisadas del Sector 4 y Sector 5.

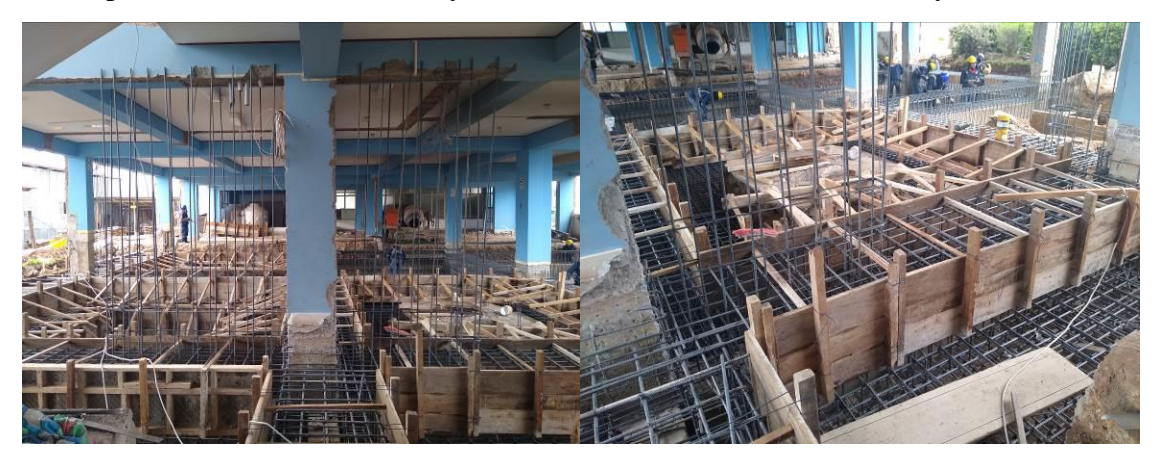

Encofrado de Losa de Cimentación y columnas encamisadas del Sector 4 y Sector 5.

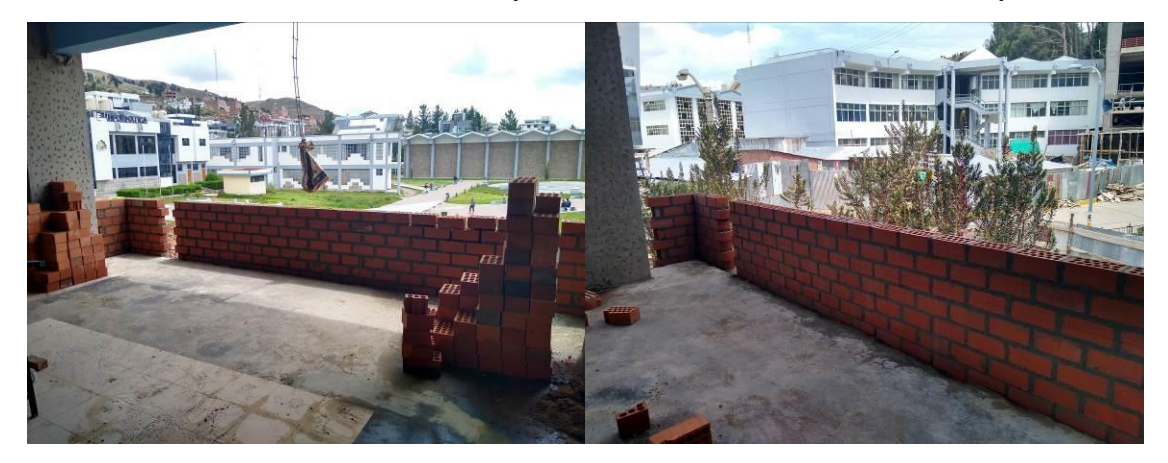

Levantamiento de muros del ladrillo KK del Sector 2 en el Segundo nivel.

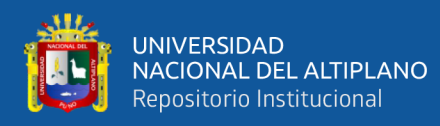

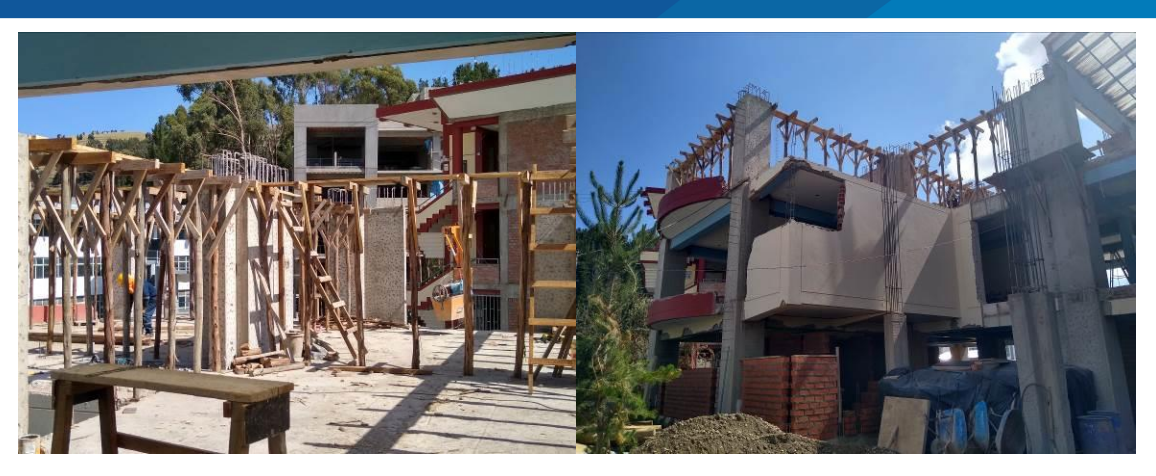

Encofrado de vigas horizontales del Sector 1 y Sector 2 en el Tercer nivel.

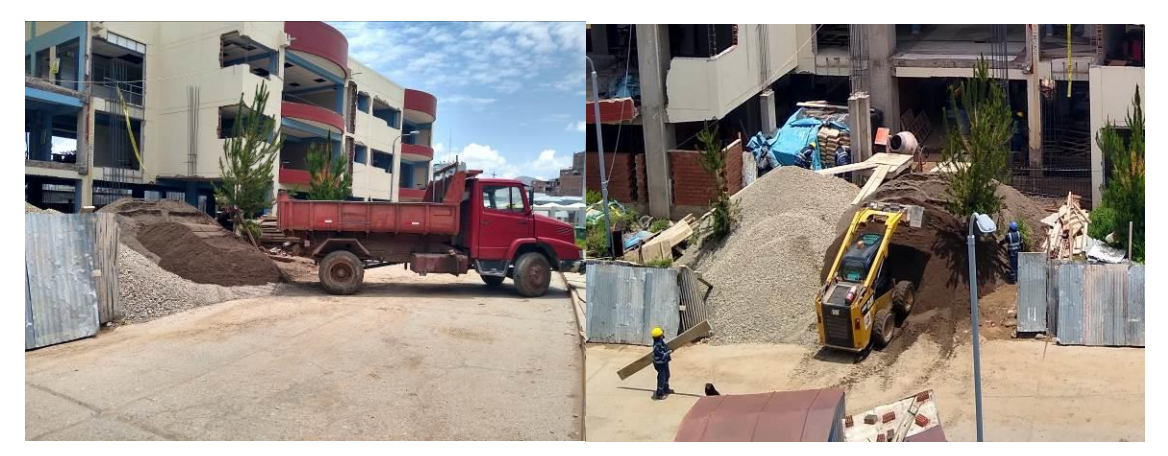

Descarga y distribución de agregados para la producción de concreto.

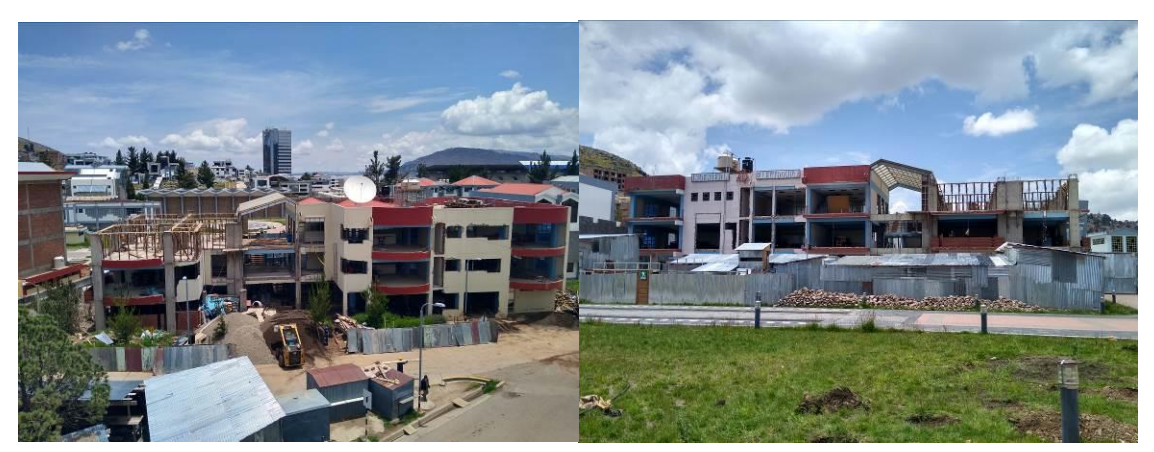

Vista Frontal y posterior de la obra durante el periodo de ejecución.